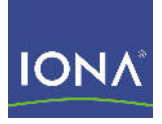

## Artix<sup>™</sup> ESB

### Configuring and Deploying Artix Solutions, C++ Runtime

Version 5.0, July 2007

Making Software Work Together<sup>™</sup>

IONA Technologies PLC and/or its subsidiaries may have patents, patent applications, trademarks, copyrights, or other intellectual property rights covering subject matter in this publication. Except as expressly provided in any written license agreement from IONA Technologies PLC, the furnishing of this publication does not give you any license to these patents, trademarks, copyrights, or other intellectual property. Any rights not expressly granted herein are reserved.

IONA, IONA Technologies, the IONA logos, Orbix, Artix, Making Software Work Together, Adaptive Runtime Technology, Orbacus, IONA University, and IONA XMLBus are trademarks or registered trademarks of IONA Technologies PLC and/or its subsidiaries.

Java and J2EE are trademarks or registered trademarks of Sun Microsystems, Inc. in the United States and other countries. CORBA is a trademark or registered trademark of the Object Management Group, Inc. in the United States and other countries. All other trademarks that appear herein are the property of their respective owners.

IONA Technologies PLC makes no warranty of any kind to this material including, but not limited to, the implied warranties of merchantability and fitness for a particular purpose. IONA Technologies PLC shall not be liable for errors contained herein, or for incidental or consequential damages in connection with the furnishing, performance or use of this material.

### COPYRIGHT NOTICE

No part of this publication may be reproduced, stored in a retrieval system or transmitted, in any form or by any means, photocopying, recording or otherwise, without prior written consent of IONA Technologies PLC. No third party intellectual property right liability is assumed with respect to the use of the information contained herein. IONA Technologies PLC assumes no responsibility for errors or omissions contained in this book. This publication and features described herein are subject to change without notice.

Copyright © 2001-2007 IONA Technologies PLC. All rights reserved.

All products or services mentioned in this manual are covered by the trademarks, service marks, or product names as designated by the companies who market those products.

Updated: January 10, 2008

# **Contents**

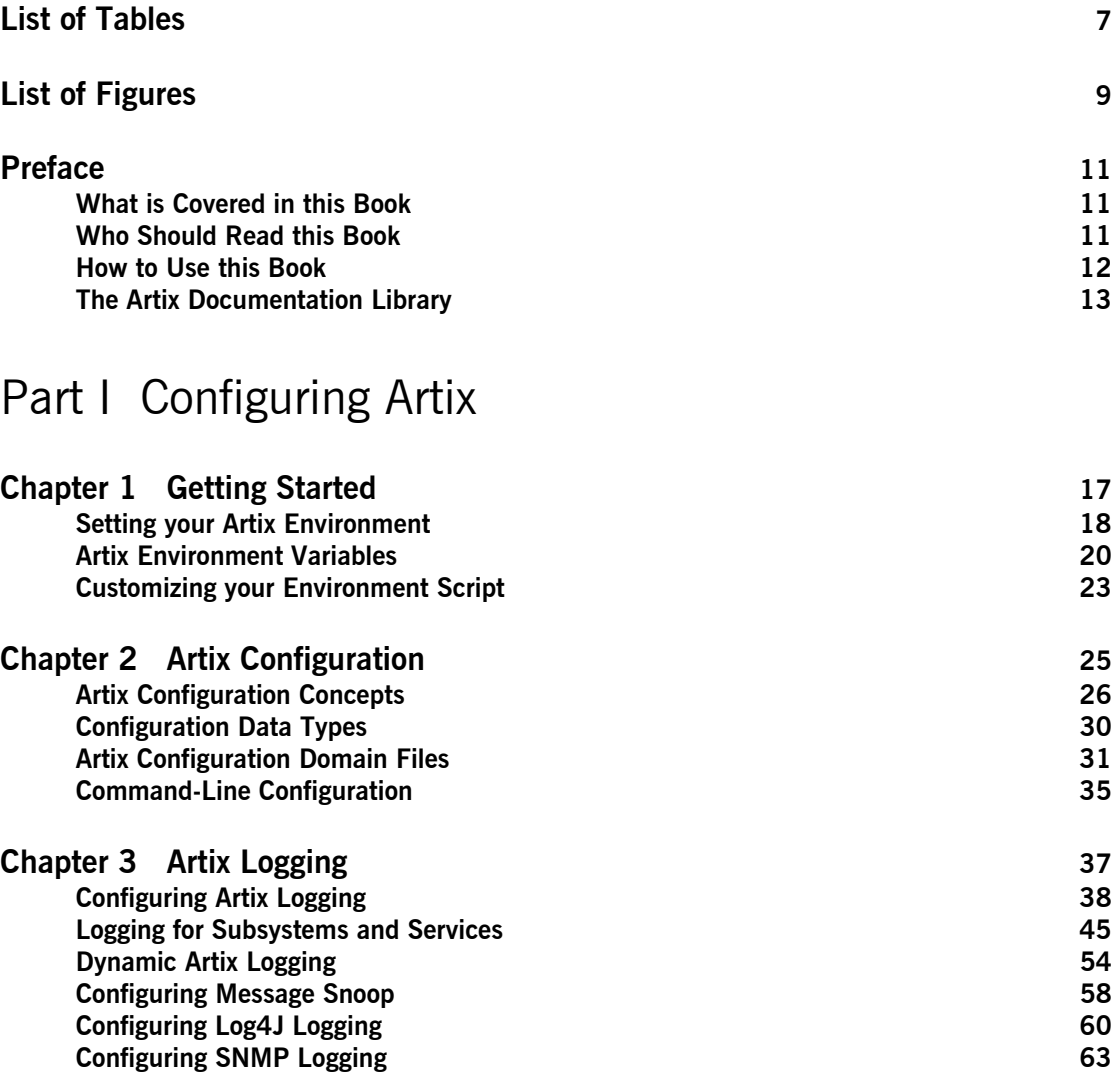

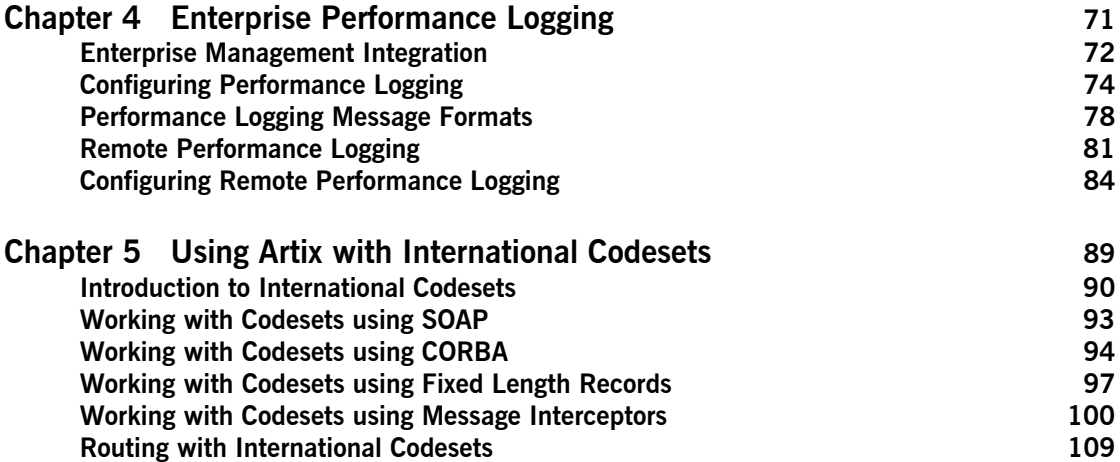

### [Part II Deploying Artix Services](#page-112-0)

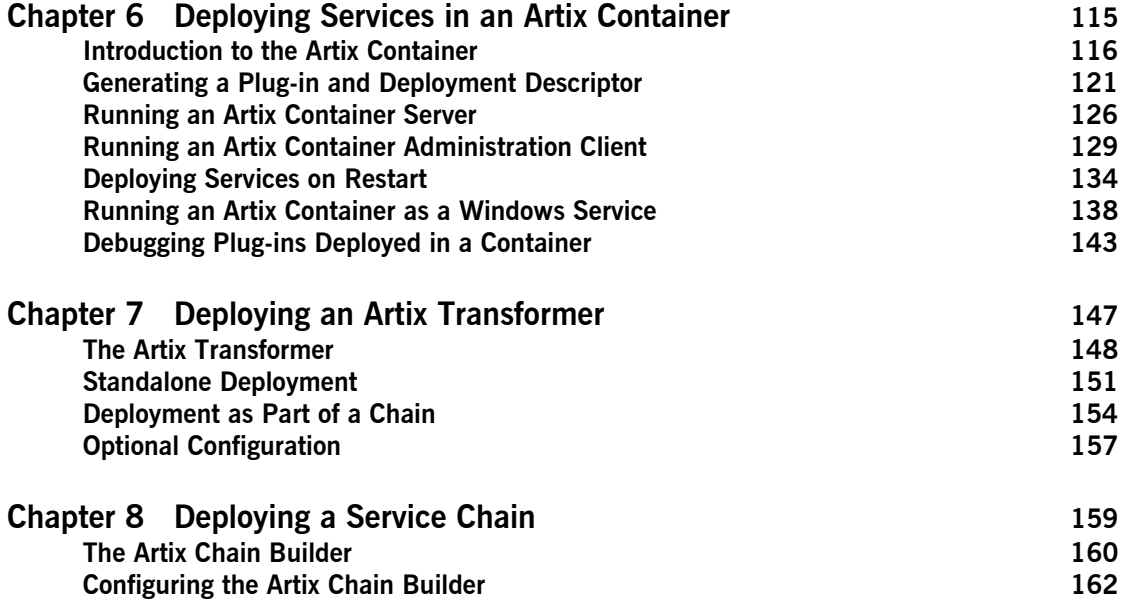

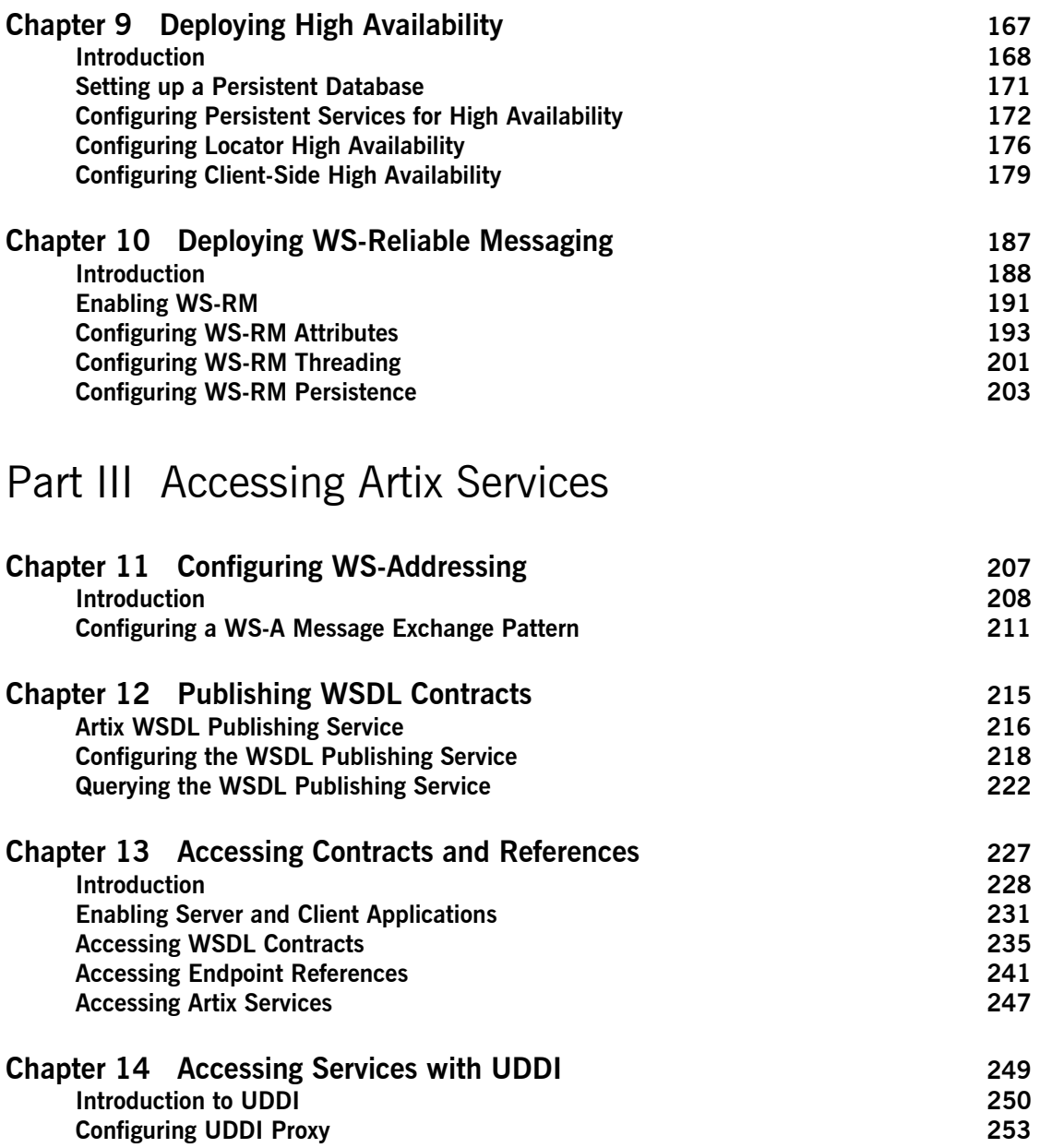

CONTENTS

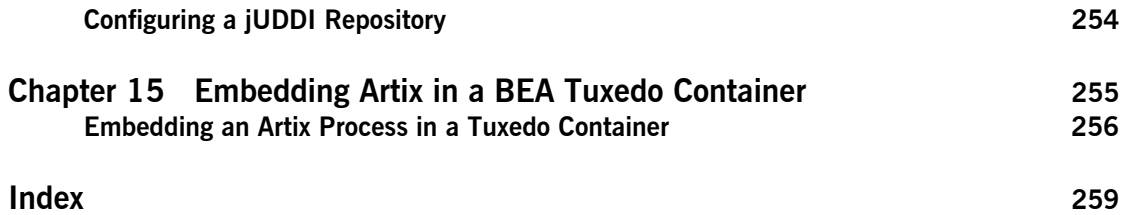

# <span id="page-6-0"></span>List of Tables

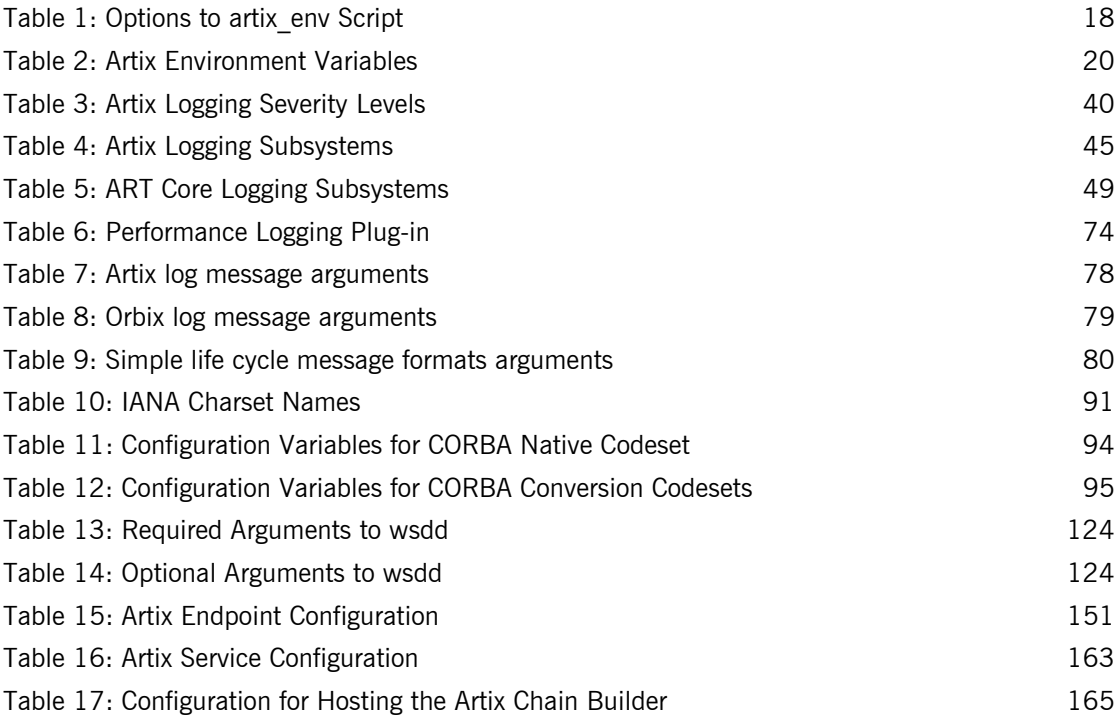

LIST OF TABLES

# <span id="page-8-0"></span>List of Figures

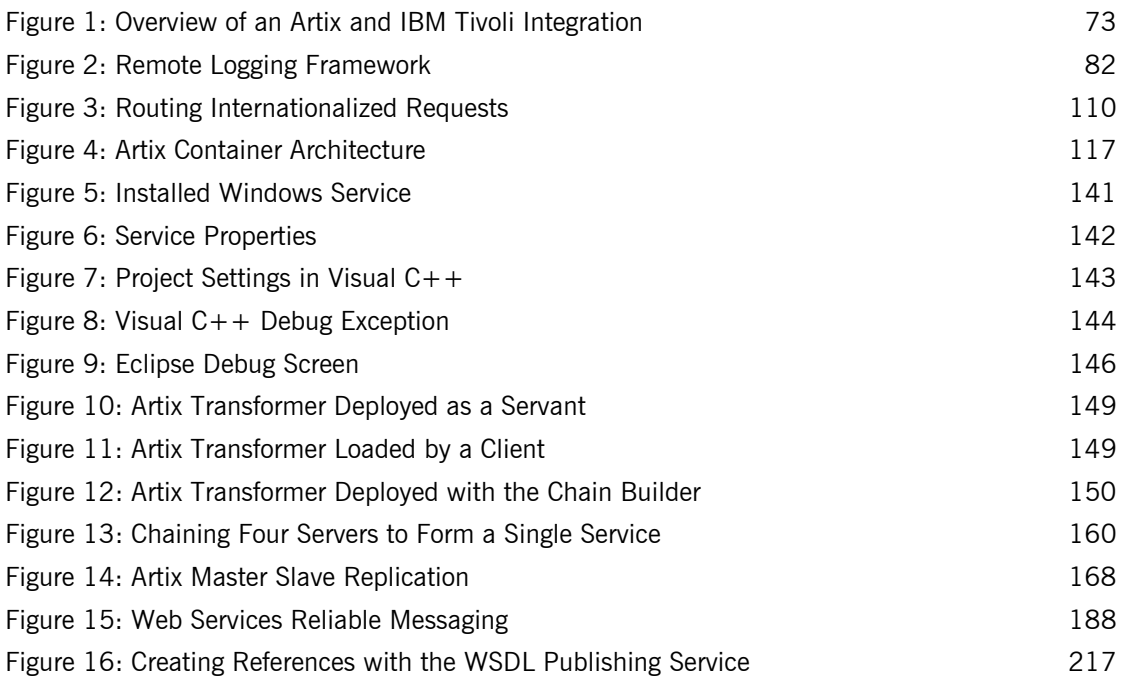

LIST OF FIGURES

# <span id="page-10-0"></span>Preface

### <span id="page-10-1"></span>**What is Covered in this Book**

*Configuring and Deploying Artix Solutions, C++ Runtime* explains how to configure and deploy and Artix services in a  $C++$  environment. This book also applies to systems using the Artix Java API for XML-Based Remote Procedure Call (JAX-RPC). It provides detailed descriptions of the specific tasks involved in configuring and launching Artix applications and services.

For details of using Artix in a pure Java environment, see [Configuring and](../../deploy/java/index.htm)  [Deploying Artix Solutions, Java Runtime.](../../deploy/java/index.htm) This book applies to systems that use the Artix Java API for XML-Based Web Services (JAX-WS).

This book does not discuss the specifics of the different middleware and messaging products that Artix interacts with. Any discussion about the features of specific middleware products or transports relates to how Artix interacts with these features. It is assumed that you have a working knowledge of the specific middleware products and transports you are using.

### <span id="page-10-2"></span>**Who Should Read this Book**

The main audience of *Configuring and Deploying Artix Solutions, C++ Runtime* is Artix system administrators. However, anyone involved in designing a large scale Artix solution will find this book useful.

Knowledge of specific middleware or messaging transports is not required to understand the general topics discussed in this book. However, if you are using this book as a guide to deploying runtime systems, you should have a working knowledge of the middleware transports that you intend to use in your Artix solutions.

**Note:** When deploying Artix in a distributed architecture with other middleware, please see the documentation for that middleware product. You may require access to an administrator. For example, a Tuxedo administrator is required to complete a Tuxedo distributed architecture.

### <span id="page-11-0"></span>**How to Use this Book**

### **Part I, Configuring Artix**

This part includes the following:

- **•** [Chapter 1](#page-16-1) describes how to set an Artix system environment using the artix env script.
- **[Chapter 2](#page-24-1) describes Artix configuration concepts such as configuration** scopes, namespaces, and variables. It also explains how to use configuration files and commands to deploy your applications.
- **•** [Chapter 3](#page-36-1) explains how to configure Artix logging. It also explains Artix support for Java log4j and SNMP (Simple Network Management Protocol).
- [Chapter 4](#page-70-1) explains how to configure integration with third-party Enterprise Management Systems (EMS), such as IBM Tivoli and BMC Patrol.
- **•** [Chapter 5](#page-88-1) explains how to configure Artix support for internationalization.

### **Part II, Deploying Artix Services**

If you are deploying Artix services, you may want to read one or more of the following:

- [Chapter 6](#page-114-1) explains how to use the Artix container to deploy and manage Artix Web services.
- **•** [Chapter 7](#page-146-1) explains how to deploy the Artix transformer service.
- **[Chapter 8](#page-158-1) explains how to deploy an Artix service chain.**
- **<sup>•</sup>** [Chapter 9](#page-166-1) explains how to deploy Artix high availability (for example, server-side replication and client-side failover).
- [Chapter 10](#page-186-1) explains how to deploy WS-Reliable Messaging in Artix.

### **Part III, Accessing Artix Services**

This part describes several different ways to access Artix services:

- **•** [Chapter 11](#page-206-1) explains how to configure WS-Addressing Message Exchange Patterns in Artix.
- **•** [Chapter 12](#page-214-1) explains how to use the Artix WSDL Publishing service to to publish WSDL contracts.
- **•** [Chapter 13](#page-226-1) explains how to use Artix configuration to access Artix WSDL contracts and endpoint references.
- **•** [Chapter 14](#page-248-1) explains how to use Universal Description, Discovery and Integration (UDDI) with Artix.
- **•** [Chapter 15](#page-254-1) describes how to deploy Artix into a BEA Tuxedo environment.

### <span id="page-12-0"></span>**The Artix Documentation Library**

For information on the organization of the Artix library, the document conventions used, and where to find additional resources, see [Using the](../../library_intro/index.htm)  [Artix Library](../../library_intro/index.htm)

PREFACE

# **Part I** Configuring Artix

**In this part In this part This part contains the following chapters:** 

<span id="page-14-0"></span>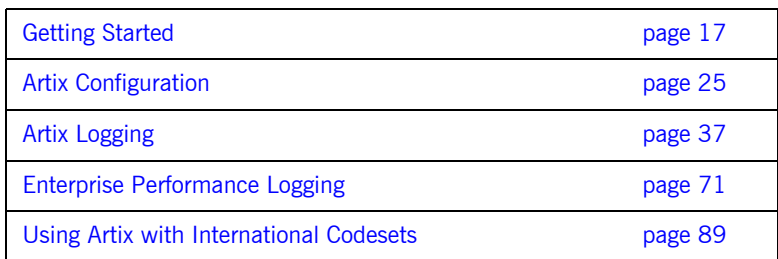

### CHAPTER 1

# <span id="page-16-1"></span><span id="page-16-0"></span>Getting Started

*This chapter explains how to set up your an C++ runtime environment. It also applies to systems based on JAX-RPC.* 

**In this chapter** This chapter discusses the following topics:

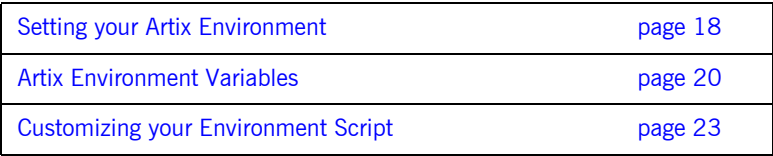

### <span id="page-17-0"></span>**Setting your Artix Environment**

**Overview** To use the Artix tools and runtime environment, the host computer must have several IONA-specific environment variables set. These variables can be configured during installation, or later using the  $artix$  env script, or configured manually.

### <span id="page-17-1"></span>**Running the artix env script** The Artix installation process creates a script named artix env, which captures the information required to set your host's environment variables. Running this script configures your system to use Artix. The script is located in the following directory:

IT\_PRODUCT\_DIR\artix\_*version*\cxx\_java\bin

#### **Command-line arguments**

The artix env script takes the following optional command-line arguments:

| Option         | <b>Description</b>                                                                                                    |
|----------------|----------------------------------------------------------------------------------------------------|
| -compiler vc60 | On Windows, enables support for Microsoft<br>Visual C++ version 6.0 (Visual Studio .NET<br>2003).                                                   |
|                | By default, Artix is enabled with support for<br>Microsoft Visual C++ version 7.1. You can<br>reset the default using the -compiler vc71<br>option. |

**Table 1:** *Options to artix\_env Script*

| <b>Option</b> | <b>Description</b>                                                                                                    |
|---------------|----------------------------------------------------------------------------------------------------|
| -preserve     | Preserves the settings of any environment<br>variables that have already been set. When<br>this argument is specified, artix env does<br>not overwrite the values of variables that are<br>already set. This option applies to the<br>following environment variables: |
|               | IT PRODUCT DIR<br>IT LICENSE FILE<br>IT CONFIG DIR<br>IT CONFIG DOMAINS DIR<br>IT DOMAIN NAME<br>IT ART ADMIN PATH<br>IT IDL CONFIG FILE<br>CLASSPATH<br>PATH<br>LIBPATH (AIX)<br>LD LIBRARY PATH (Solaris, Linux)<br>LD PRELOAD (Linux)<br>SHLIB PATH (HP-UX)         |
|               | For more detailed information, see "Artix"<br>Environment Variables" on page 20.                                                                                                    |
|               | <b>Note:</b> Before using the -preserve option,<br>always ensure that the existing environment<br>variable values are set correctly.                                                                                                    |
| -verbose      | artix env outputs an audit trail of all its<br>actions to stdout.                                                                                                    |

**Table 1:** *Options to artix\_env Script*

### <span id="page-19-0"></span>**Artix Environment Variables**

**Overview** This section describes the following environment variables in more detail:

- **ï** [JAVA\\_HOME](#page-19-2)
- **ï** [IT\\_PRODUCT\\_DIR](#page-20-0)
- **ï** [IT\\_LICENSE\\_FILE](#page-20-1)
- $\bullet$  IT CONFIG DIR
- **ï** [IT\\_CONFIG\\_DOMAINS\\_DIR](#page-20-3)
- $\bullet$  IT DOMAIN NAME
- **ï** [IT\\_IDL\\_CONFIG\\_FILE](#page-21-2)
- $\bullet$  IT WSDLGEN CONFIG FILE
- **ï** [IT\\_ART\\_ADMIN\\_PATH](#page-21-3)
- **ï** [PATH](#page-21-0)

**Note:** You do not have to manually set your environment variables. You can configure them during installation, or set them later by running the provided artix env script.

The environment variables are explained in [Table 2:](#page-19-1)

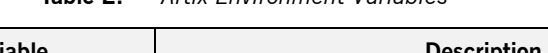

**Table 2:** *Artix Environment Variables*

<span id="page-19-2"></span><span id="page-19-1"></span>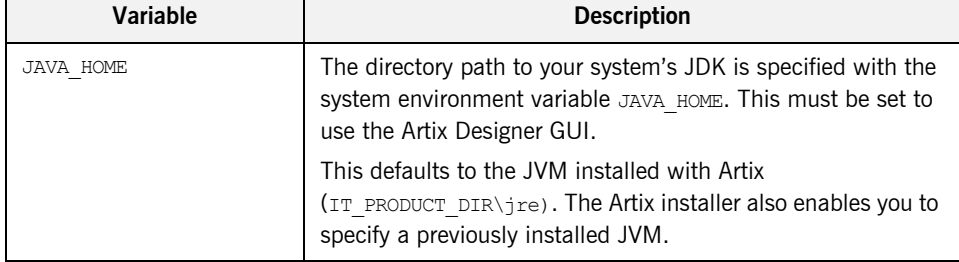

<span id="page-20-4"></span><span id="page-20-3"></span><span id="page-20-2"></span><span id="page-20-1"></span><span id="page-20-0"></span>

| <b>Variable</b>       | <b>Description</b>                                                                                                    |
|-----------------------|----------------------------------------------------------------------------------------------------|
| IT PRODUCT DIR        | IT PRODUCT DIR points to the top level of your IONA product<br>installation. For example, on Windows, if you install Artix into<br>the C: \Program Files\IONA directory, IT PRODUCT DIR<br>should be set to that directory.                                                                                                    |
|                       | Note: If you have other IONA products installed and you<br>choose not to install them into the same directory tree, you<br>must reset IT PRODUCT DIR each time you switch IONA<br>products.                                                                                                    |
|                       | You can override this variable using the -BUSproduct dir<br>command-line parameter when running Artix applications.                                                                                                    |
| IT LICENSE FILE       | IT LICENSE FILE specifies the location of your Artix license<br>file. The default value is IT_PRODUCT_DIR\etc\licenses.txt.<br>You can override this variable using the -BUSlicense file<br>command-line parameter when running Artix applications.                                                                                                    |
| IT CONFIG DIR         | IT CONFIG DIR specifies the root configuration directory. The<br>default root configuration directory on UNIX is<br>/etc/opt/iona, and<br>IT PRODUCT DIR\artix version\cxx java\etc on Windows.<br>You can override this variable using the -BUSconfig dir<br>command-line parameter when running Artix applications.                                                                                                |
| IT CONFIG DOMAINS DIR | IT CONFIG DOMAINS DIR specifies the directory where Artix<br>searches for its configuration files. The configuration domain's<br>directory defaults to IT CONFIG DIR\domains.<br>You can override it using the -BUSconfig domains dir<br>command-line parameter when running Artix applications.                                                                                                    |
| IT DOMAIN NAME        | IT DOMAIN NAME specifies the name of the configuration<br>domain used by Artix to locate its $C++$ configuration. This<br>variable also specifies the name of the file in which the<br>configuration is stored. For example, the artix domain is<br>stored in IT CONFIG DIR\domains\artix.cfg.<br>You can override this variable with the -BUSdomain name<br>command-line parameter when running Artix applications. |

**Table 2:** *Artix Environment Variables*

<span id="page-21-3"></span><span id="page-21-2"></span><span id="page-21-1"></span><span id="page-21-0"></span>

| Variable               | <b>Description</b>                                                                                                    |
|------------------------|----------------------------------------------------------------------------------------------------|
| IT_IDL_CONFIG_FILE     | IT IDL CONFIG FILE specifies the configuration used by the<br>Artix IDL compiler. If this variable is not set, you will be<br>unable to run the IDL to WSDL tools provided with Artix. This<br>variable is required for an Artix development installation. The<br>default location is:                                                                                      |
|                        | IT PRODUCT DIR\artix version\cxx java\etc\idl.cfq                                                                                                    |
|                        | <b>Note:</b> Do not modify the default IDL configuration file.                                                                                                    |
| IT WSDLGEN CONFIG FILE | IT WSDLGEN CONFIG FILE Specifies the location of the<br>WSDLGen configuration file. WSDLGen is a tool used to<br>generate $C++$ and JAX-RPC code from WSDL. The default<br>location of the WSDLGen configuration file is:                                                                                                    |
|                        | IT PRODUCT DIR\artix version\tools\etc\wsdlgen.cfg                                                                                                    |
|                        | This file is used to specify the location of templates used for<br>$C++$ and JAX-RPC code generation.                                                                                                    |
| IT ART ADMIN PATH      | IT ART ADMIN PATH Specifies the location of an internal<br>configuration script used by administration tools. Defaults to<br>IT CONFIG DIR\admin.                                                                                                    |
| PATH                   | The Artix bin directories are prepended on the PATH to ensure<br>that the proper libraries, configuration files, and utility<br>programs (for example, the IDL compiler) are used. These<br>settings avoid problems that might otherwise occur if Orbix<br>and/or Tuxedo (both include IDL compilers and CORBA class<br>libraries) are installed on the same host computer. |
|                        | The default Artix bin directory is:                                                                                                    |
|                        | <b>UNIX</b>                                                                                                    |
|                        | \$IT PRODUCT DIR/artix version/cxx java/bin<br><b>Windows</b>                                                                                                    |
|                        |                                                                                                    |
|                        | %IT PRODUCT DIR%\artix version\cxx java\bin<br>%IT PRODUCT DIR%\bin                                                                                                    |

**Table 2:** *Artix Environment Variables*

### <span id="page-22-0"></span>**Customizing your Environment Script**

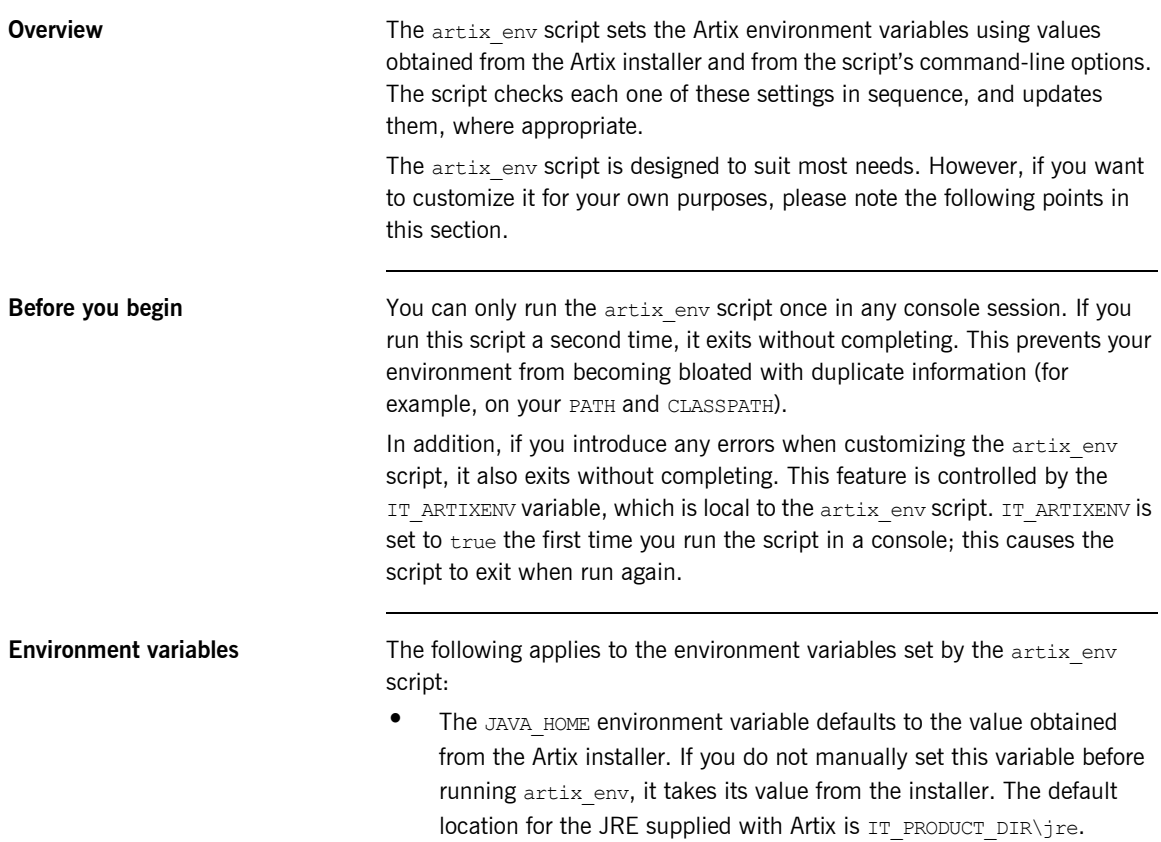

- **•** The following environment variables are all set with default values relative to IT\_PRODUCT\_DIR:
	- ♦ JAVA\_HOME
	- ♦ IT\_CONFIG\_FILE
	- ♦ IT\_IDL\_CONFIG\_FILE
	- ♦ IT\_CONFIG\_DIR
	- ♦ IT\_CONFIG\_DOMAINS\_DIR
	- ♦ IT\_LICENSE\_FILE
	- ♦ IT\_ART\_ADMIN\_PATH

If you do not set these variables manually,  $artix$  env sets them with default values based on IT\_PRODUCT\_DIR. For example, the default for IT CONFIG DIR **on Windows is** IT PRODUCT DIR\etc.

- The IT\_IDL\_CONFIG\_FILE environment variable is a required only for an Artix Development installation. All other environment variables are required for both Development and Runtime installations.
- **•** Before artix env sets each environment variable, it checks if the -preserve command-line option was supplied when the script was run. This ensures that your preset values are not overwritten. Before using the -preserve option, always check the existing values for these variables are set correctly.

# <span id="page-24-1"></span><span id="page-24-0"></span>Artix Configuration

*This chapter introduces the main concepts and components in the Artix C++ runtime configuration (for example, configuration domains, scopes, variables, and data types). It also explains how to use Artix configuration files and commands to manage your applications.*

**In this chapter** This chapter includes the following sections:

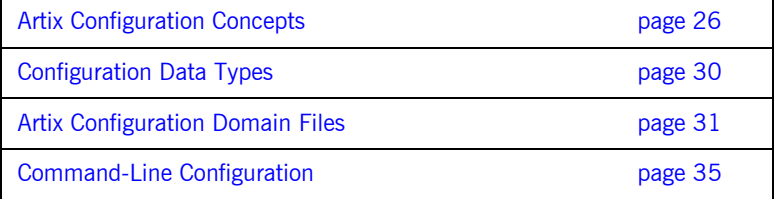

### <span id="page-25-0"></span>**Artix Configuration Concepts**

<span id="page-25-2"></span><span id="page-25-1"></span>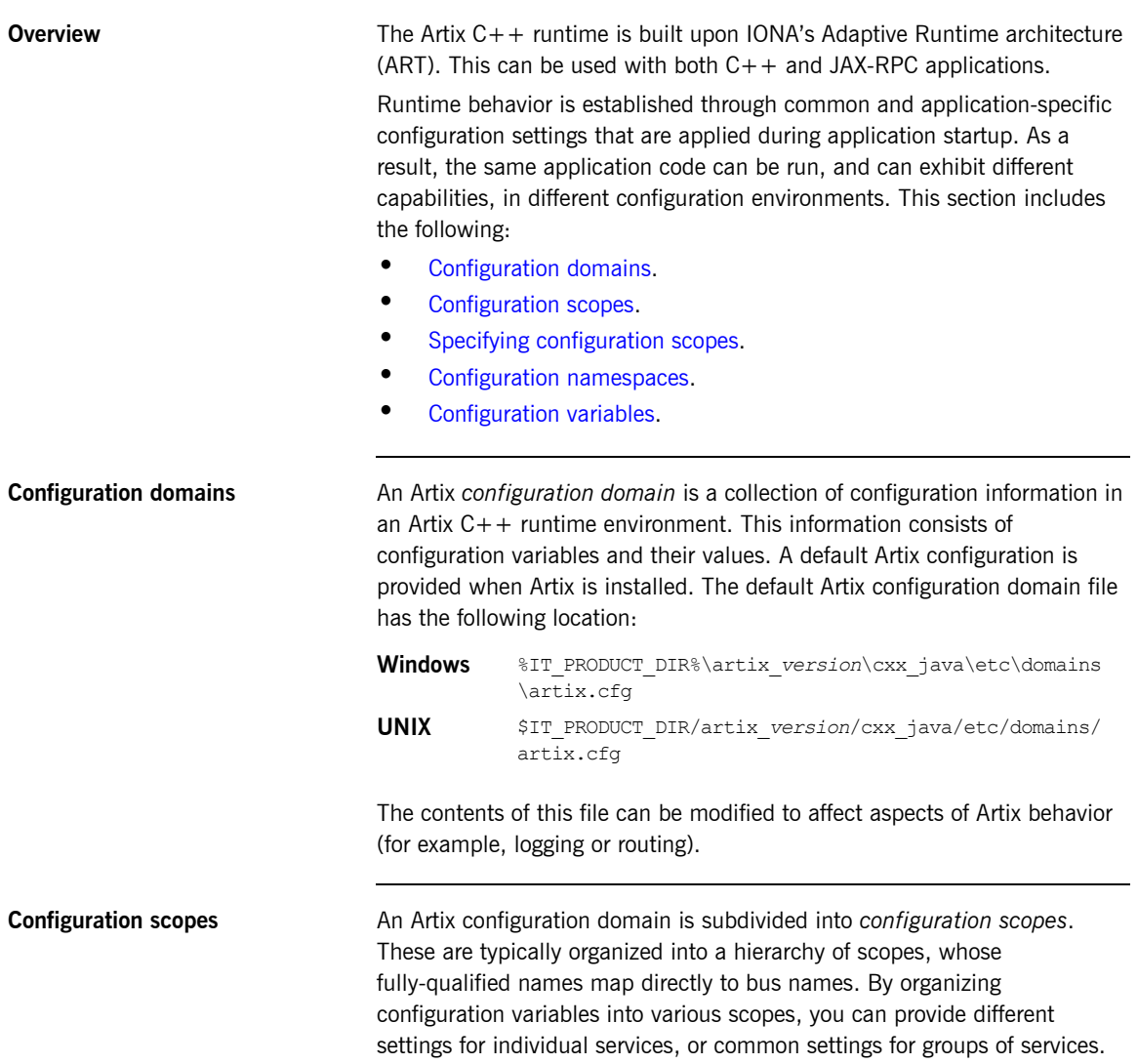

#### **Local configuration scopes**

Configuration scopes apply to a subset of services or to a specific service in an environment. For example, the Artix demo configuration scope includes example local configuration scopes for demo applications.

Application-specific configuration variables either override default values assigned to common configuration variables, or establish new configuration variables. Configuration scopes are localized through a name tag and delimited by a set of curly braces terminated with a semicolon, for example, *scopeNameTag* {Ö};

A configuration scope may include nested configuration scopes. Configuration variables set within nested configuration scopes take precedence over values set in enclosing configuration scopes.

In the  $artix.cfa$  file, there are several predefined configuration scopes. For example, the demo configuration scope includes nested configuration scopes for some of the demo programs included with the product.

<span id="page-26-0"></span>**Example 1:** *Demo Configuration Scope*

```
demo
{
  fml_plugin
  {
      orb_plugins = ["local_log_stream", "iiop_profile",
             "giop", "iiop", "soap", "http", "G2", "tunnel", 
             "mq", "ws_orb", "fml"];
  };
  telco
  {
     orb_plugins = ["local_log_stream", "iiop_profile", 
                    "giop", "iiop", "G2", "tunnel"];
     plugins:tunnel:iiop:port = "55002";
     poa:MyTunnel:direct_persistent = "true";
     poa:MyTunnel:well_known_address = "plugins:tunnel";
     server
       {
         orb_plugins = ["local_log_stream", "iiop_profile",
                       "giop", "iiopî, "ots", "soap", "http", "G2:,
                         "tunnel"];
         plugins:tunnel:poa_name = "MyTunnel";
      };
  };
```
#### **Example 1:** *Demo Configuration Scope*

```
 tibrv
  {
      orb_plugins = ["local_log_stream", "iiop_profile",
                     "giop", "iiop", "soap", "http", "tibrv"];
     event log:filters = ["*=FATAL+ERROR"];
 };
};
```
**Note:** The orb plugins list is redefined within each configuration scope.

<span id="page-27-0"></span>**Specifying configuration scopes** To make an Artix process run under a particular configuration scope, you specify that scope using the -BUSname parameter. Configuration scope names are specified using the following format

*scope*.*subscope*

For example, the scope for the  $telec$  server demo shown in [Example 1](#page-26-0) is specified as demo.telco.server. During process initialization, Artix searches for a configuration scope with the same name as the -BUSname parameter.

There are two ways of supplying the -BUSname parameter to an Artix process:

- **•** Pass the argument on the command line.
- Specify the -BUSname as the third parameter to IT Bus::init().

For example, to start an Artix process using the configuration specified in the demo.tibrv scope, you can start the process using the following syntax:

*processName* [*application parameters*] -BUSname demo.tibrv

Alternately, you can use the following code to initialize the Artix bus:

IT Bus::init (argc, argv, "demo.tibrv");

<span id="page-28-1"></span><span id="page-28-0"></span>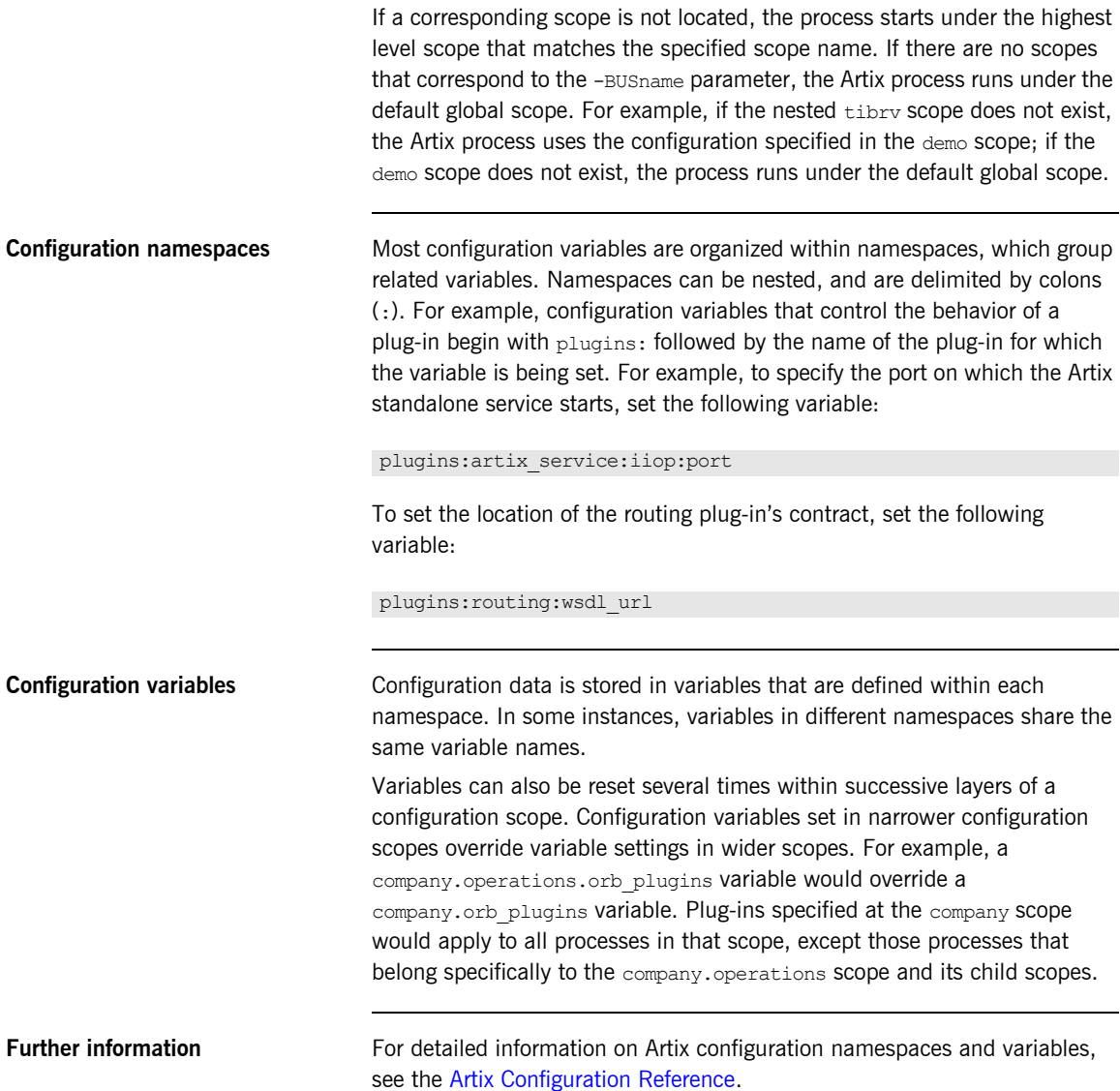

### <span id="page-29-0"></span>**Configuration Data Types**

<span id="page-29-2"></span><span id="page-29-1"></span>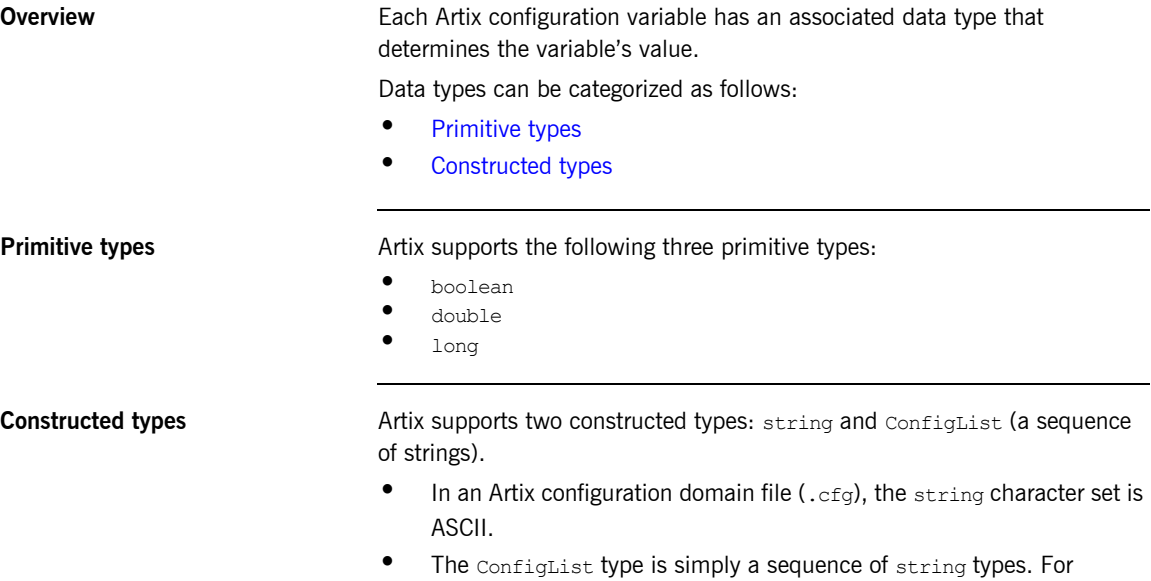

example:

```
orb_plugins = ["local_log_stream", "iiop_profile", 
   "giop","iiop"];
```
### <span id="page-30-0"></span>**Artix Configuration Domain Files**

<span id="page-30-2"></span><span id="page-30-1"></span>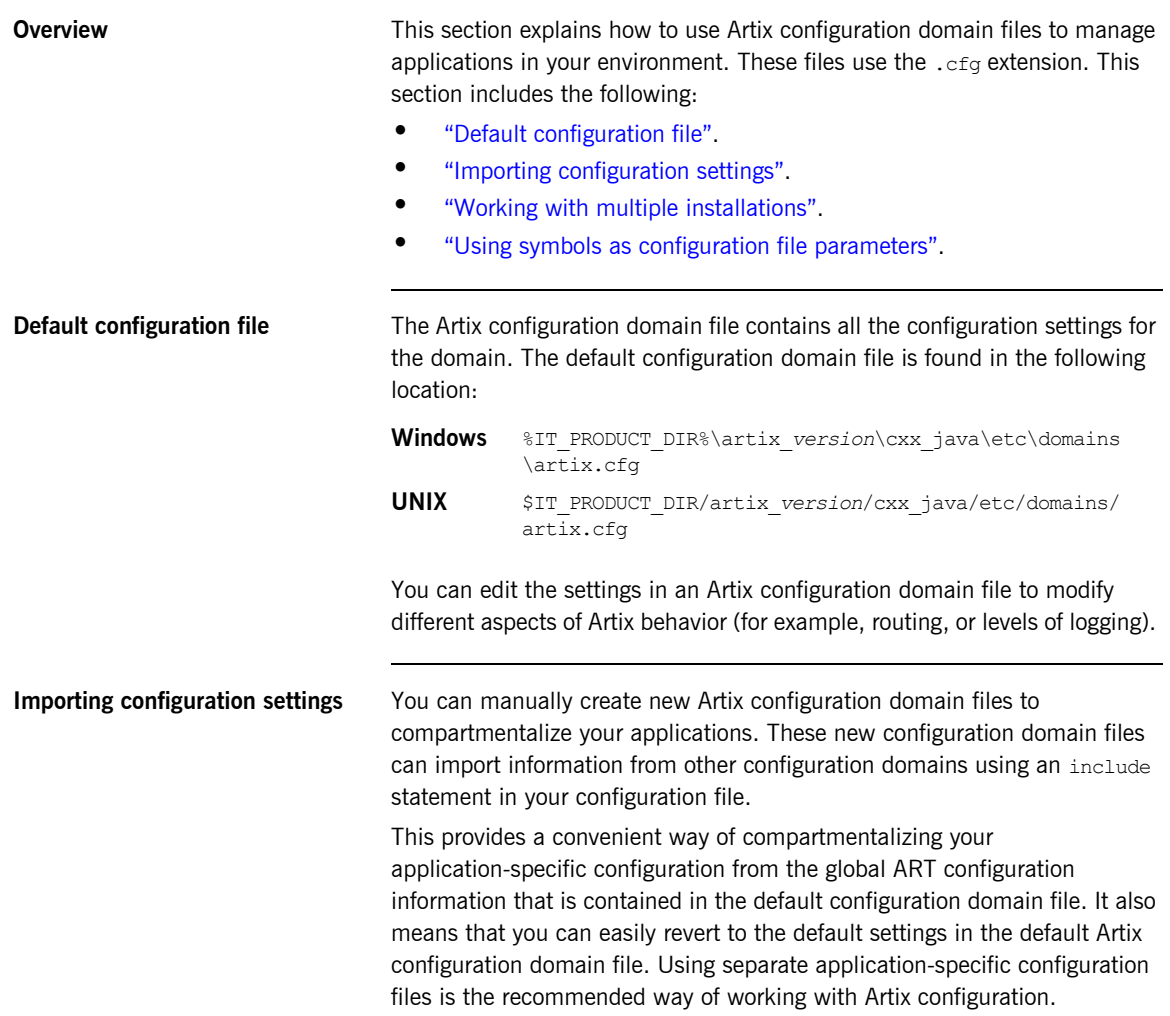

[Example 2](#page-31-1) shows an include statement that imports the default configuration file. The include statement is typically the first line the configuration file.

<span id="page-31-1"></span>**Example 2:** *Configuration file include statement*

```
include "../../../../../etc/domains/artix.cfg";
my_app_config {
...
}
```
For complete working examples of Artix applications that use this import mechanism, see the configuration files provided with Artix demos. These demo applications are available from the following directory:

*InstallDir*\artix\_*version*\cxx\_java\samples

If you are using multiple installations or versions of Artix, you can use your configuration files to help manage your applications as follows:

- 1. Install each version of Artix into a different directory.
- 2. Install your applications into their own directory.
- 3. Copy the artix.cfg file from whichever Artix release you want to use into another directory (for example, an application directory).
- 4. In your application's local configuration file, include the  $artix.cfg$  file from your copy location.

This enables you to switch between Artix versions by copying the corresponding artix.cfg file into a common location. This avoids having to update the directory information in your configuration file whenever you want to switch between Artix versions.

### <span id="page-31-0"></span>**Working with multiple installations**

#### <span id="page-32-0"></span>**Using symbols as configuration file parameters**

You can define arbitrary symbols for use in Artix  $\log$  files, for example:

```
SERVER LOG = "my server log";
```
These symbols can then be reused as parameters in configuration settings, for example:

```
plugins:local_log_stream:filename = SERVER_LOG;
```
You can use configuration symbols to customize your file depending on the environment. This enables you to use the same basic configuration file in different environments (for example, development, test, and production).

#### **Using configuration symbols in a string**

You can use symbols within a string using a syntax of  $\S$ {*SYMBOL\_NAME*}. For example, if you define the following symbol:

LOG\_LEVEL = "FATAL+ERROR+WARNING+INFO\_MED+INFO\_HI";

This can be used within a string as follows:

```
event log:filters = ["*=\\{LOC~LEVEL}]"];
```
You can also combine multiple symbols within a string as follows:

```
plugins:local_log_stream:filename = "%{APP_NAME}-%{CLIENT_LOG}";
```
#### **Configuration example**

The configuration file in [Example 3](#page-32-1) contains some user-defined symbols:

<span id="page-32-1"></span>**Example 3:** *Defining Configuration Symbols*

```
#mydomain.cfg
INSTALL CFG = "../../artix.cfg";CLIENT LOG = "my client.log";
SERVER LOG = "my server.log";
APP NAME = "myapp";
LOG_LEVEL = "FATAL+ERROR+WARNING+INFO_MED+INFO_HI";
include "template.cfg";
```
The configuration file in [Example 4](#page-33-0) uses the predefined symbols in configuration variable settings:

**Example 4:** *Using Configuration Symbols*

```
#template.cfg
include INSTALL_CFG
myapps {
  orb_plugins = ["local_log_stream", "soap", "http"];
   server {
     #Simple user-defined symbol.
    plugins:local_log_stream:filename = SERVER_LOG;
     #Using a symbol within a string.
    event log:filters = ["*=\\{LOC LEVEL}]"];
   }
  client {
     #Combining symbols within a string.
    plugins:local_log_stream:filename = "%{APP_NAME}-%{CLIENT_LOG}";
  };
};
```
This example shows a user-defined symbol in an include statement. It shows a simple example of using a symbol in an configuration setting, and more complex examples of using symbols in strings.

For details of using configuration symbols on the command line, see [ìCommand-Line Configurationî on page 35](#page-34-0).

### <span id="page-34-0"></span>**Command-Line Configuration**

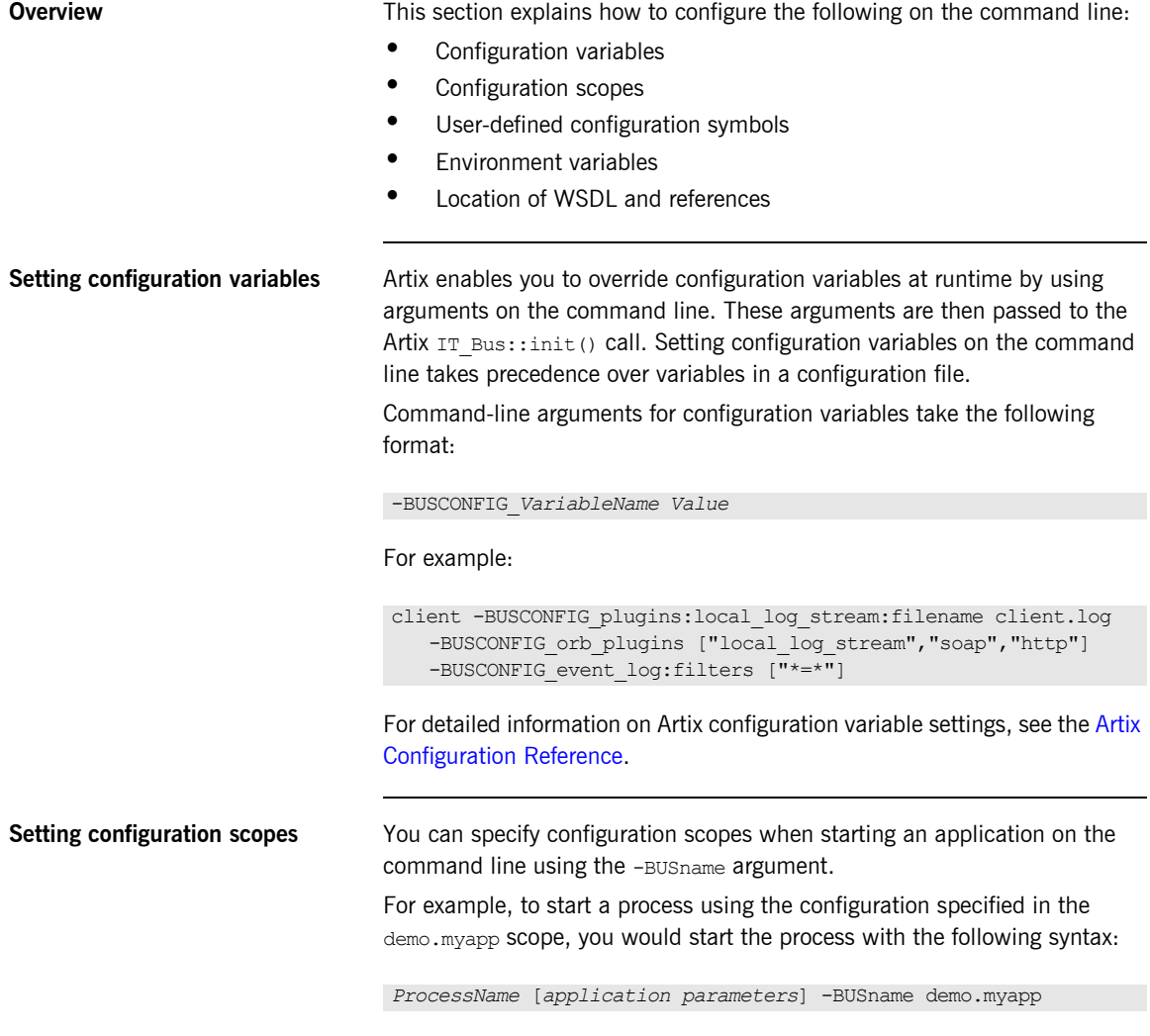

For more details, see "Specifying configuration scopes" on page 28.

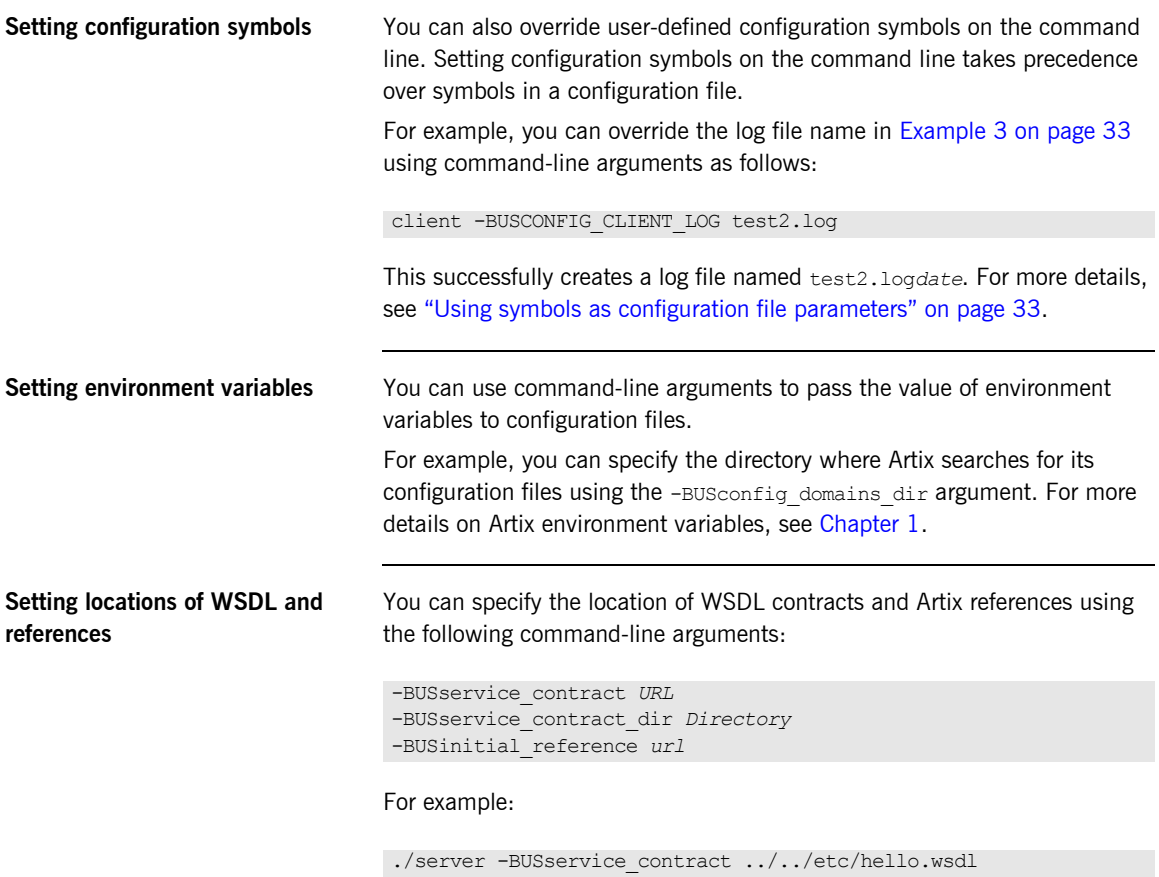

For more details, see [Chapter 13](#page-226-1).
## CHAPTER 3

# Artix Logging

*This chapter describes how to configure Artix logging. It shows how to configure logging for specific Artix subsystems and services, how to control dynamic logging on the command line and Artix message snoop. It also explains the Artix support for Java log4j and the Simple Network Management Protocol.*

**In this chapter** This chapter includes the following sections:

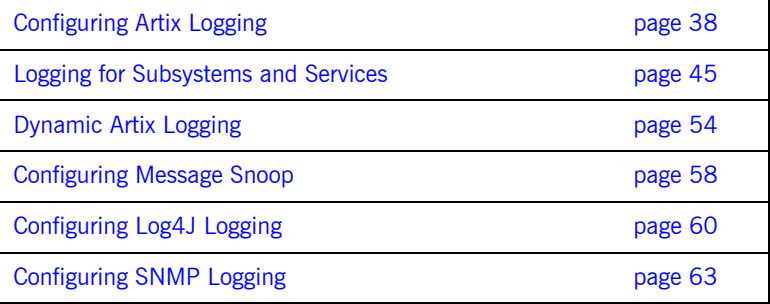

## <span id="page-37-0"></span>**Configuring Artix Logging**

**Overview Logging in Artix is controlled by the event log:filters configuration** variable, and by the log stream plug-ins (for example, local log stream and xmlfile log stream). This section explains the following:

- *"*Configuring logging levels".
- $\bullet$  "Logging severity levels".
- *"Configuring logging output".*
- **"Using a rolling log file".**
- **"Buffering the output stream".**
- *"Configuring HTTP trace logging"*
- *"*Configuring precision logging"

<span id="page-37-1"></span>**Configuring logging levels** You can set the event log: filters configuration variable to provide a wide range of logging levels. The event log: filters variable can be set in your Artix configuration domain file:

*InstallDir*\artix\_*version*\cxx\_java\etc\domains\artix.cfg.

### **Displaying errors**

The default event log: filters setting displays errors only:

event log:filters = ["\*=FATAL+ERROR"];

### **Displaying warnings**

The following setting displays errors and warnings only:

event log:filters = ["\*=FATAL+ERROR+WARNING"];

### **Displaying request/reply messages**

Adding INFO MED causes all request/reply messages to be logged (for all transport buffers):

```
event log:filters = ["*=FATAL+ERROR+WARNING+INFO_MED"];
```
### **Displaying trace output**

The following setting displays typical trace statement output (without the raw transport buffers):

event log:filters =  $["*=FATAL+ERROR+WARNING+INFO HI"]$ ;

### **Displaying all logging**

The following setting displays all logging:

event log:filters =  $["*="";$ 

The default configuration settings enable logging of only serious errors and warnings. For more exhaustive information, select a different filter list at the default scope, or include a more expansive event log:filters setting in your configuration scope.

<span id="page-38-0"></span>**Logging severity levels** Artix supports the following levels of log message severity:

- **ï** [Information](#page-38-1)
- **ï** [Warning](#page-38-2)
- **ï** [Error](#page-39-0)
- **ï** [Fatal error](#page-39-1)

### <span id="page-38-1"></span>**Information**

Information messages report significant non-error events. These include server startup or shutdown, object creation or deletion, and details of administrative actions.

Information messages provide a history of events that can be valuable in diagnosing problems. Information messages can be set to low, medium, or high verbosity.

### <span id="page-38-2"></span>**Warning**

Warning messages are generated when Artix encounters an anomalous condition, but can ignore it and continue functioning. For example, encountering an invalid parameter, and ignoring it in favor of a default value.

### <span id="page-39-0"></span>**Error**

Error messages are generated when Artix encounters an error. Artix might be able to recover from the error, but might be forced to abandon the current task. For example, an error message might be generated if there is insufficient memory to carry out a request.

### <span id="page-39-1"></span>**Fatal error**

Fatal error messages are generated when Artix encounters an error from which it cannot recover. For example, a fatal error message is generated if Artix cannot find its configuration file.

[Table 3](#page-39-2) shows the syntax used by the event log: filters variable to specify Artix logging severity levels.

| <b>Severity Level</b> | <b>Description</b>                       |
|-----------------------|------------------------------------------|
| INFO LO[W]            | Low verbosity informational messages.    |
| INFO MED[IUM]         | Medium verbosity informational messages. |
| INFO HI [GH]          | High verbosity informational messages.   |
| INFO [ ALL]           | All informational messages.              |
| WARN [ ING]           | Warning messages.                        |
| ERR[OR]               | Error messages.                          |
| FATAL [ ERROR]        | Fatal error messages.                    |
| *                     | All messages.                            |

<span id="page-39-2"></span>**Table 3:** *Artix Logging Severity Levels*

<span id="page-40-0"></span>**Configuring logging output** In addition to setting the event log filter, you must ensure that a log stream plug-in is set in your  $artix.cfa$  file. These include the local log stream, which sends logging to a text file, and the  $x$ mlfile log stream, which directs logging to an XML file. The  $x$ mlfile log stream is set by default.

### **Using text log files**

To configure the local log stream, set the following variables in your configuration file:

```
//Ensure these plug-ins exist in your orb_plugins list
orb plugins = ["local log stream", ... ;
//Optional text filename
plugins:local_log_stream:filename = "/var/mylocal.log";
```
If you do not specify a text log file name, logging is sent to stdout.

### **Using XML log files**

To configure the xmlfile log stream, set the following variables in your configuration file:

```
//Ensure this plug-in is in your orb_plugins list
orb plugins = ["xmlfile\ log\ stream", ... ];// Optional filename; can be qualified. 
plugins:xmlfile_log_stream:filename = "artix_logfile.xml";
// Optional process ID added to filename (default is false).
plugins:xmlfile_log_stream:use_pid = "false";
```
You must ensure that your application can detect the configuration settings for the log stream plug-ins. You can either set them at the global scope, or configure a unique scope for use by your application, for example:

```
IT Bus:: init(argc, argv, "demo.myscope");
```
This enables you to place the necessary configuration in the demo.myscope scope.

Note: The xmlfile log stream plug-in is included in the default orb plugins list, but not in the orb plugins lists in some demo configuration scopes. To enable logging to an XML file for the applications that you develop, include this plug-in your orb plugins list.

<span id="page-41-0"></span>**Using a rolling log file** By default, a logging plug-in creates a new log file each day to prevent the log file from growing indefinitely. In this model, the log stream adds the current date to the configured filename. This produces a complete filename, for example:

### /var/adm/my\_artix\_log.01312006

A new log file begins with the first event of the day, and ends each day at 23:59:59.

### **Specifying the date format**

You can configure the format of the date in the rolling log file, using the following configuration variables:

- **ï** plugins:local\_log\_stream:filename\_date\_format
- **ï** plugins:xmlfile\_log\_stream:filename\_date\_format

The specified date must conform to the format rules of the ANSI C strftime() function. For example, for a text log file, use the following settings:

```
plugins: local log stream: rolling file="true";
plugins:local_log stream:filename="my_log";
plugins:local_log_stream:filename_date_format=" %Y %m_%d";
```
On the 31st January 2006, this results in a log file named my\_log\_2006\_01\_31.

The equivalent settings for an XML log file are:

```
plugins:xmlfile log stream:rolling file="true";
plugins:xmlfile_log_stream:filename="my_log";
plugins:xmlfile_log_stream:filename_date_format=" %Y %m_%d";
```
### **Disabling rolling log files**

To disable rolling file behavior for a text log file, set the following variable to false:

```
plugins: local log stream: rolling file = "false";
```
To disable rolling file behavior for an XML log file, set the following variable to false:

```
plugins:xmlfile log stream:rolling file = "false";
```
<span id="page-42-0"></span>**Buffering the output stream** You can also set the output stream to a buffer before it writes to a local log file. To specify this behavior, use either of the following variables:

```
plugins:local_log_stream:buffer_file
plugins:xmlfile_log_stream:buffer_file
```
When set to  $true$ , by default, the buffer is output to a file every  $1000$ milliseconds when there are more than 100 messages logged. This log interval and number of log elements can also be configured.

**Note:** To ensure that the log buffer is sent to the log file, you must always shutdown your applications correctly.

For example, the following configuration writes the log output to a log file every 400 milliseconds if there are more than 20 log messages in the buffer.

### **Using text log files**

```
plugins:local_log_stream:filename = "/var/adm/artix.log";
plugins: local_log_stream: buffer_file = "true";
plugins:local log stream:milliseconds to log = "400";
plugins:local_log_stream:log_elements = "20";
```
### **Using XML log files**

```
plugins:xml_log_stream:filename = "/var/adm/artix.xml";
plugins:xml_log_stream:buffer_file = "true"; 
plugins:xml_log_stream:milliseconds_to_log = "400";
plugins:xml_log_stream:log_elements = "20";
```
<span id="page-43-0"></span>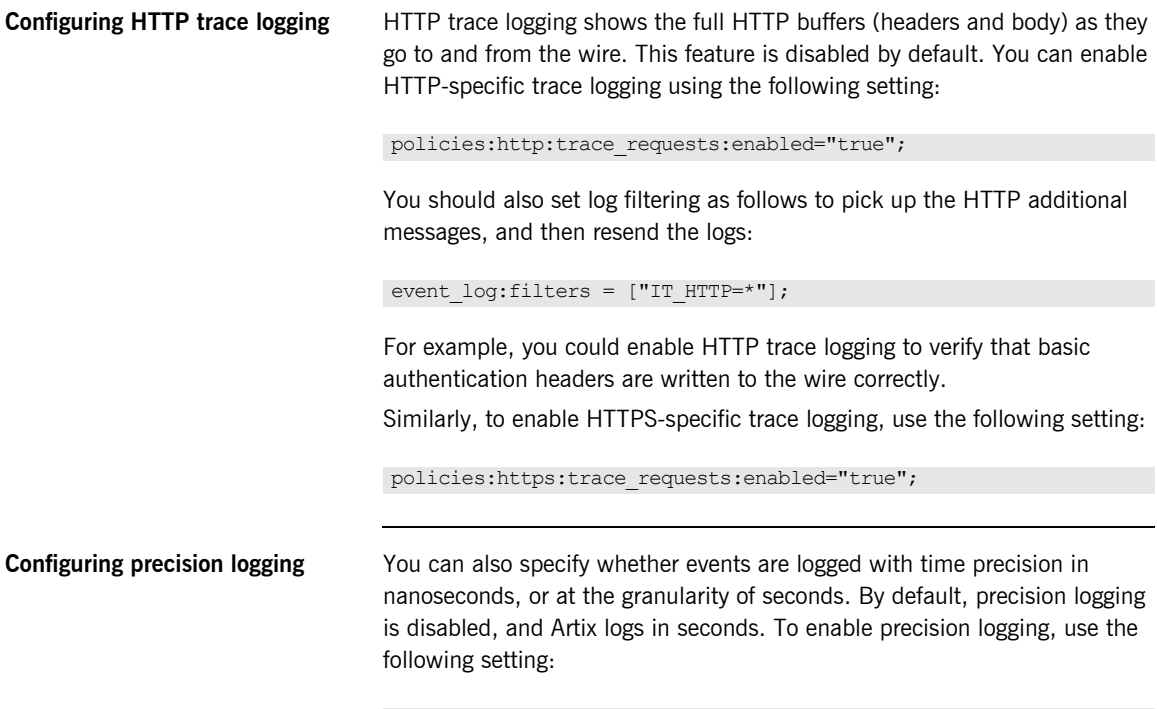

<span id="page-43-1"></span>plugins: local log stream: precision logging = "true";

## <span id="page-44-0"></span>**Logging for Subsystems and Services**

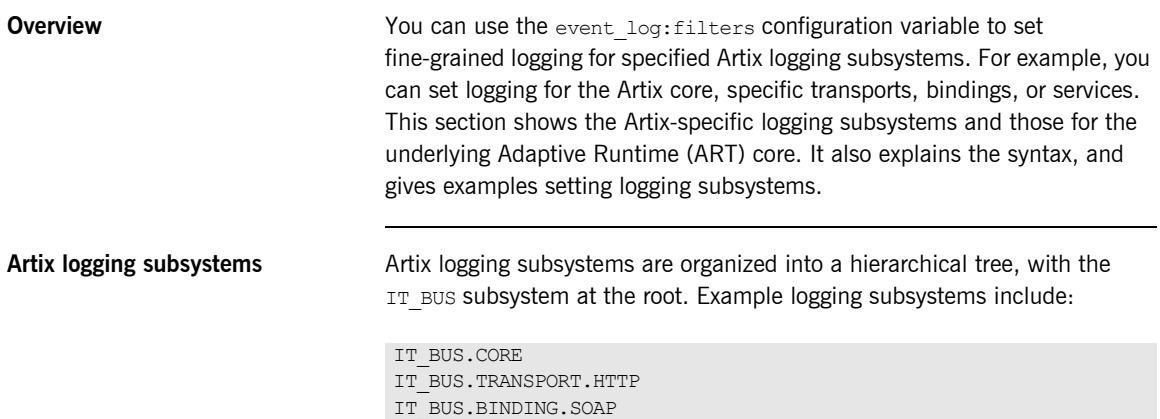

[Table 4](#page-44-1) shows a list of available Artix logging subsystems.

<span id="page-44-1"></span>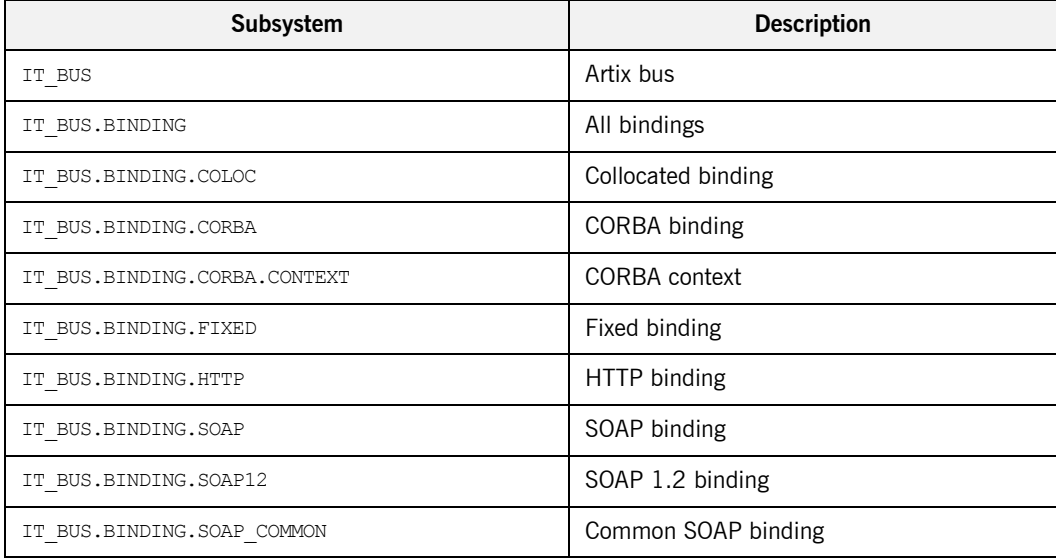

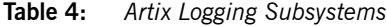

| Subsystem                             | <b>Description</b>                                                |
|---------------------------------------|-------------------------------------------------------------------|
| IT BUS.BINDING.TAGGED                 | Tagged binding                                                    |
| IT BUS.CORE                           | Artix core                                                        |
| IT BUS.CORE.CONFIG                    | Artix core configuration                                          |
| IT BUS.CORE.CONTEXT                   | Artix core contexts                                               |
| IT BUS.CORE.INITIAL REFERENCE         | Artix initial references                                          |
| IT BUS.CORE.PLUGIN                    | Artix plug-ins                                                    |
| IT BUS.CORE.RESOURCE RESOLVER         | Artix resource resolver                                           |
| IT BUS. FOUNDATION. AFC               | Artix Foundation Classes (Artix-specific data<br>type extensions) |
| IT BUS. FOUNDATION. CONTEXT LIBRARY   | Artix Foundation context library                                  |
| IT BUS.I18N.INTERCEPTOR               | Internationalization                                              |
| IT BUS.INTEGRATION.AP NANO AGENT      | AmberPoint SOA management agent                                   |
| IT BUS. INTEGRATION. CA WSDM OBSERVER | CA Web Services Distributed Management<br>observer                |
| IT BUS. JNI. GENERIC PLUGIN           | Java generic service                                              |
| IT BUS.JNI.JBUS                       | Java Message Service                                              |
| IT BUS.JNI.JBUS.TRANSACTION           | <b>JMS</b> transactions                                           |
| IT BUS.JNI.JNI UTIL                   | Java utilities                                                    |
| IT BUS.JNI.TRANSACTION                | Java transactions                                                 |
| IT_BUS.JVM_MANAGER                    | JVM manager                                                       |
| IT BUS. LOGGING                       | Artix logging                                                     |
| IT BUS.LOGGING.LOG4J                  | Log4J logging                                                     |
| IT BUS.LOGGING.RESPONSE TIME          | Response time logging                                             |

**Table 4:** *Artix Logging Subsystems*

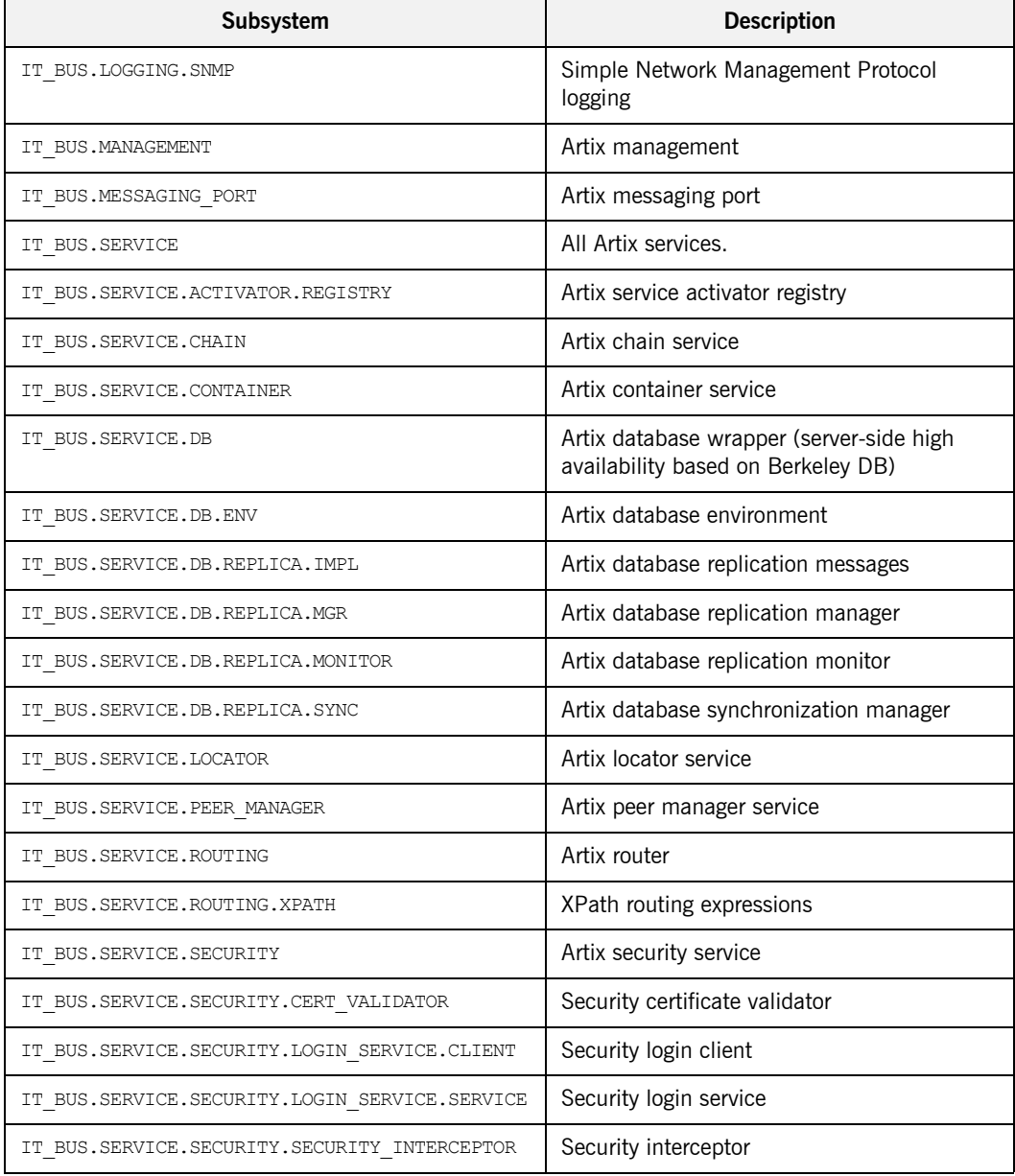

## **Table 4:** *Artix Logging Subsystems*

| Subsystem                         | <b>Description</b>                                      |
|-----------------------------------|---------------------------------------------------------|
| IT BUS. SERVICE. SECURITY. WSS    | SOAP Partial Message Protection                         |
| IT BUS.SERVICE.SESSION MANAGER    | Artix session manager service                           |
| IT BUS.SERVICE.WSDL PUBLISH       | Artix WSDL publishing service                           |
| IT BUS.SERVICE.XSLT               | Artix transformer service                               |
| IT BUS. TRANSACTIONS              | Transactions                                            |
| IT BUS. TRANSACTIONS. OTS         | <b>CORBA Object Transaction Service</b><br>transactions |
| IT BUS.TRANSACTIONS.WSAT          | Web Services Atomic Transactions                        |
| IT BUS. TRANSACTIONS. XA          | XA transactions                                         |
| IT BUS. TRANSPORT. HTTP           | HTTP transport                                          |
| IT BUS. TRANSPORT. MQ             | MQ transport                                            |
| IT BUS. TRANSPORT. STUB TRANSPORT | Artix simple stub transport                             |
| IT BUS.TRANSPORT.TIBRV            | Tibco Rendezvous transport                              |
| IT BUS. TRANSPORT. TUNNELL        | Tunnel transport                                        |
| IT BUS.TRANSPORT.TUXEDO           | Tuxedo transport                                        |
| IT BUS.VERSION                    | Artix version                                           |
| IT BUS.WSRM                       | Web Services Reliable Messaging                         |
| IT BUS.WSRM DB                    | Web Services Reliable Messaging<br>persistence          |
| IT BUS.XA SWITCH                  | XA transactions switch                                  |
| IT WSRM                           | Web Services Reliable Messaging                         |

**Table 4:** *Artix Logging Subsystems*

**Note:** This list may change in future releases.

**ART core logging subsystems** [Table 4](#page-44-1) shows a list of available logging subsystems for the underlying ART core.

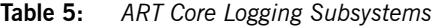

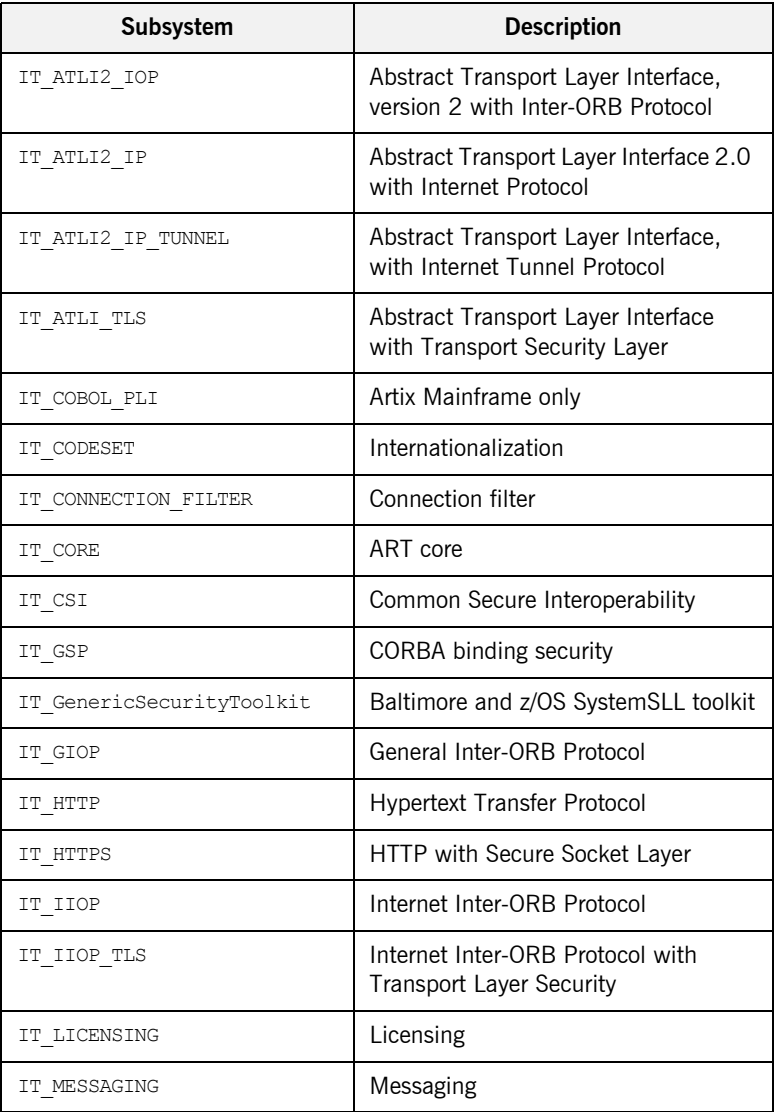

| Subsystem              | <b>Description</b>                   |
|------------------------|--------------------------------------|
| IT MGMT LOGGING        | Management service                   |
| IT OBJECT KEY REPLACER | Object key replacer                  |
| IT OTS                 | <b>Object Transaction Layer</b>      |
| IT OTS LITE            | Object Transaction Layer Lite        |
| IT POA                 | Portable Object Adaptor              |
| IT POA LOCATOR         | Portable Object Adaptor with locator |
| IT REQUEST LOGGER      | Request logger                       |
| IT SCHANNEL            | Schannel security                    |
| IT SECURITY            | Security                             |
| IT TLS                 | <b>Transport Layer Security</b>      |
| IT WORKQUEUE           | Multi-threading                      |
| IT XA                  | <b>XA transactions</b>               |
| MESSAGE SNOOP          | Message snooping.                    |

**Table 5:** *ART Core Logging Subsystems*

**Note:** This list may change in future releases.

**Subsystem filter syntax** The event log:filters variable takes a list of filters, where each filter sets logging for a specified subsystem using the following format:

*Subsystem*=*SeverityLevel[*+*SeverityLevel]...*

*Subsystem* is the name of the Artix subsystem that reports the messages; while *SeverityLevel* represents the severity levels that are logged by that subsystem. For example, the following filter specifies that only errors and fatal errors for the HTTP transport should be reported:

IT\_BUS.TRANSPORT.HTTP=ERR+FATAL

In a configuration file, event  $log:$  filters is set as follows:

event\_log:filters=["*LogFilter*"*[*,"*LogFilter*"*]...*]

The following entry in a configuration file explicitly sets severity levels for a list of subsystem filters:

```
event_log:filters=["IT_BUS=FATAL+ERROR",
                   "IT_BUS.BINDING.CORBA=WARN+FATAL+ERROR"];
```
**Setting the Artix bus pre-filter** The Artix bus pre-filter provides filtering of log messages that are sent to the EventLog before they are output to the LogStream. This enables you to minimize the time spent generating log messages that will be ignored. For example:

```
event log:filters:bus:pre filter = "WARN+ERROR+FATAL";
```

```
event log:filters = ["IT_BUS=FATAL+ERROR", "IT_BUS.BINDING=*"];
```
In this example, only WARNING, ERROR and FATAL priority log messages are sent to the EventLog. This means that no processing time is wasted generating strings for INFO log messages. The EventLog then only sends FATAL and ERROR log messages to the LogStream for the IT BUS subsystem.

**Note:** event log:filters:bus:pre filter defaults to \* (all messages). Setting this variable to WARN+ERROR+FATAL improves performance significantly.

**Setting logging for specific subsystems**

You can set logging filters for specific Artix subsystems. A subsystem with no configured filter value implicitly inherits the value of its parent. The default value at the root of the tree ensures that each node has an implicit filter value. For example:

```
event log:filters = ["IT_BUS=FATAL+ERROR",
                     "IT_BUS.BINDING.CORBA=WARN+FATAL+ERROR"];
```
This means that all subsystems under IT\_BUS have a filter of FATAL+ERROR, except for IT\_BUS.BINDING.CORBA which has WARN+FATAL+ERROR.

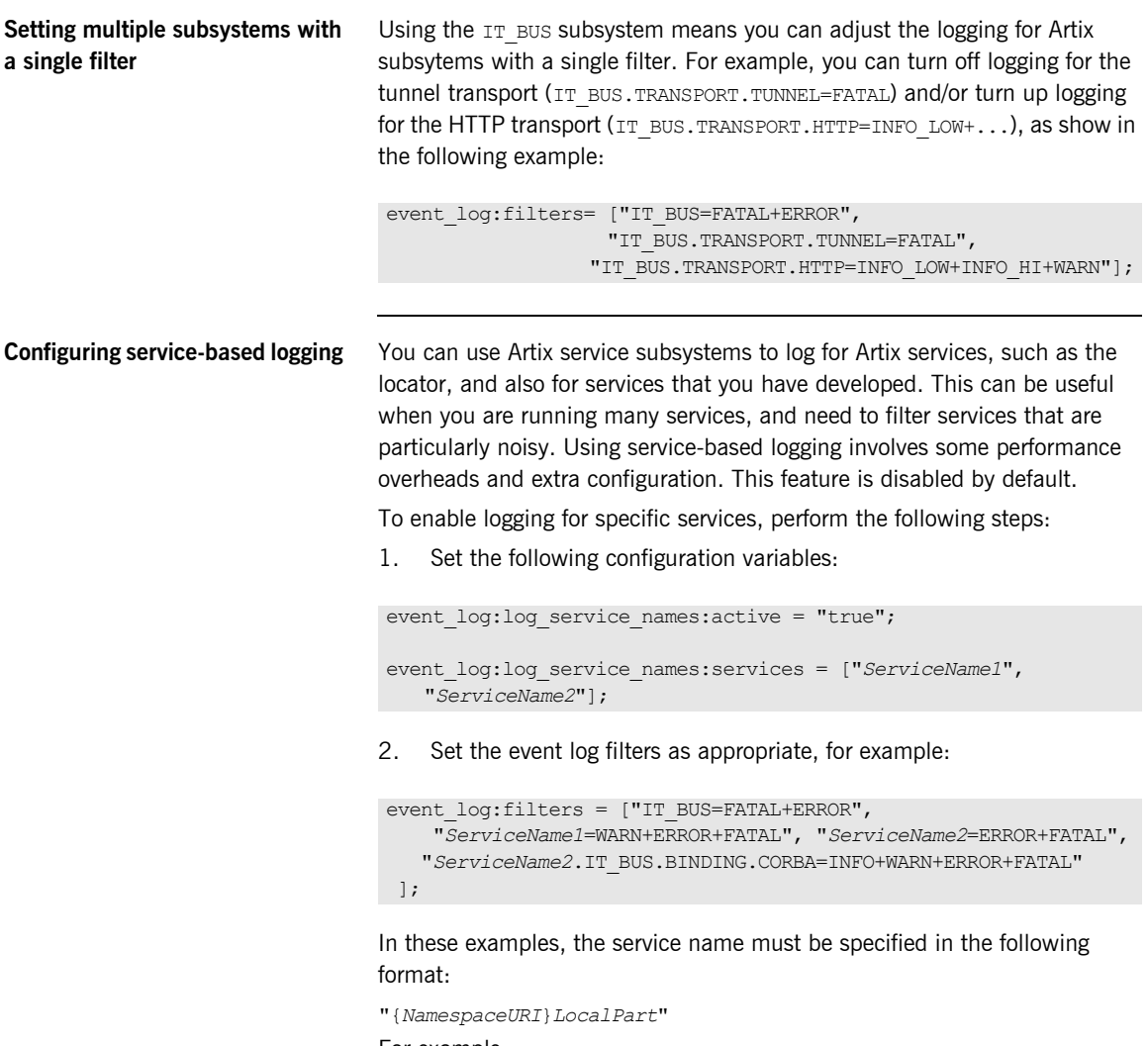

For example:

"{http://www.my-company.com/bus/tests}SOAPHTTPService"

### **Setting parameterized configuration**

The following example shows setting service-based logging in your application using the -BUSCONFIG event log:filters parameter:

```
const char* bus argv[] = { " - BUSname" , "my spp logarithq" , "-BUSCONFIG_event_log:filters", "{IT_BUS=ERR}, 
                    {{http://www.my-company/my_app}SOAPHTTPService.IT_BUS.BINDING.SOAP=INFO}"
```
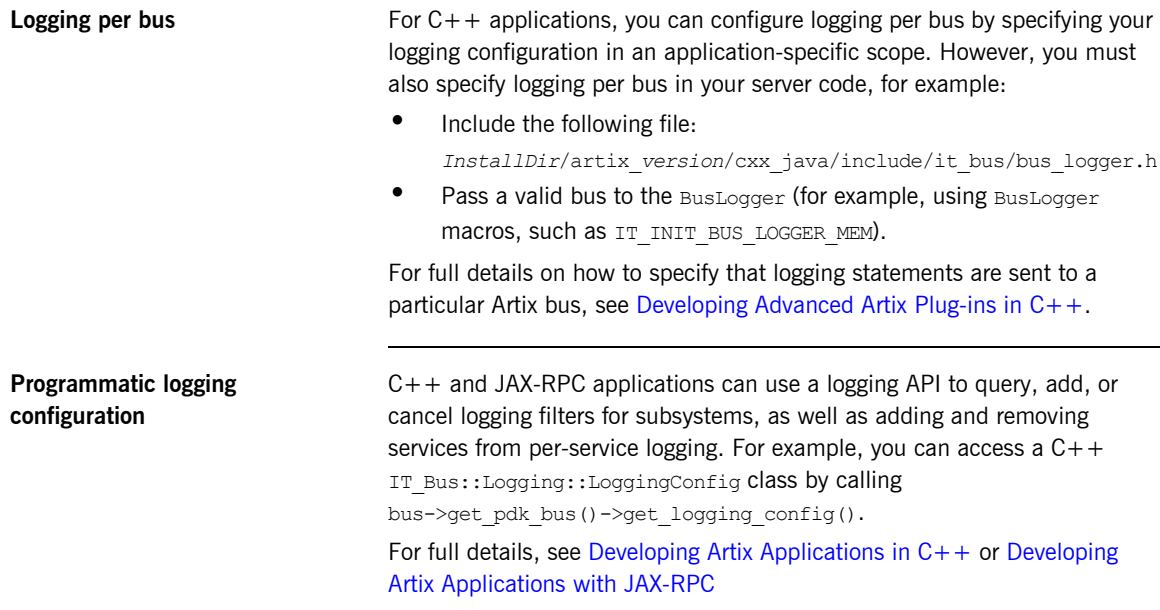

## <span id="page-53-0"></span>**Dynamic Artix Logging**

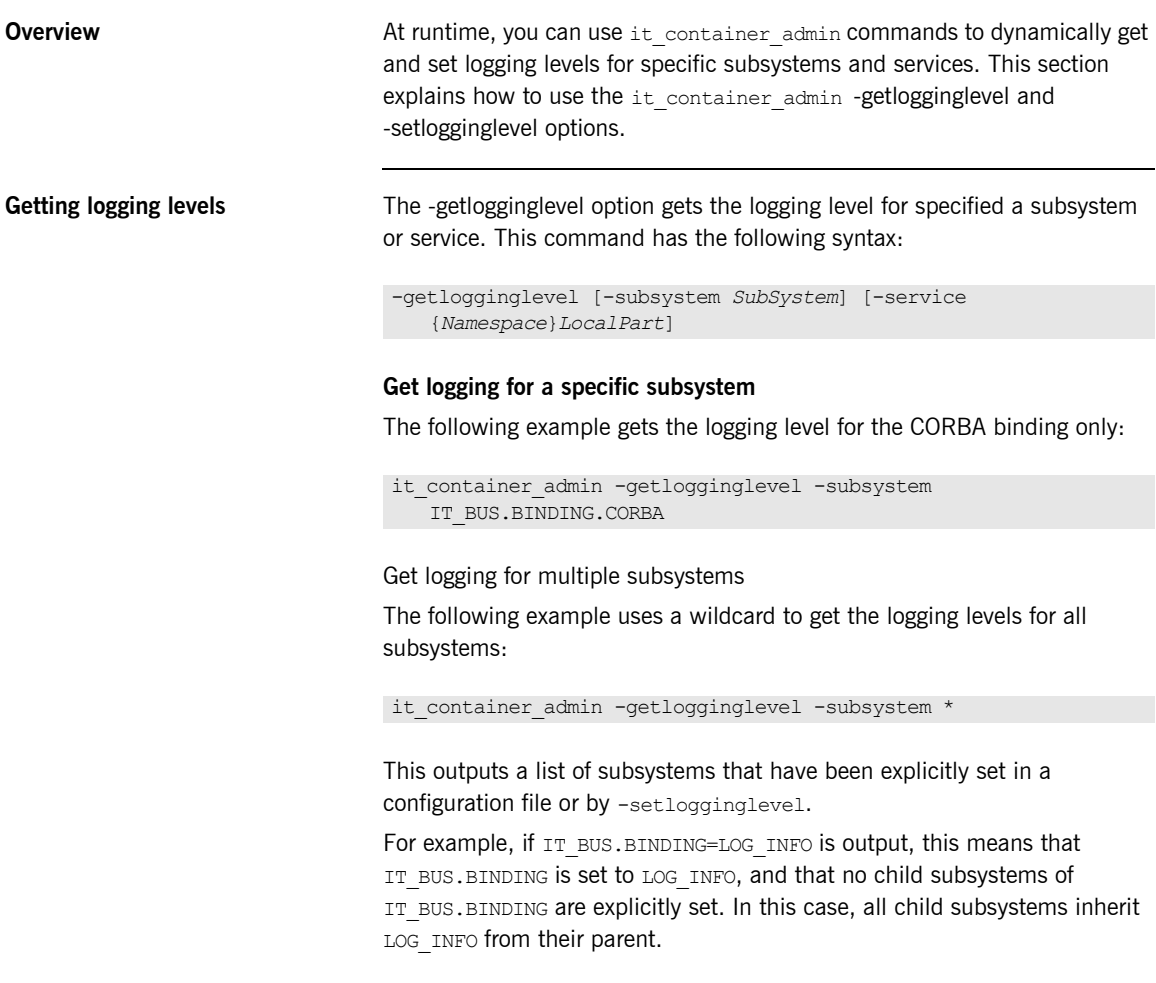

### **Get logging for a specific service**

The following example gets the logging level for a locator service that is running in a container:

```
it container admin -getlogginglevel -subsystem
   IT_BUS.BINDING.SOAP -service
   {http://ws.iona.com/locator}LocatorService
```
**Setting logging levels** The -setlogginglevel option sets the logging level for a specified subsystem. This command has the following syntax:

> -setlogginglevel -subsystem *SubSystem* -level *Level* [-propagate] [-service {*Namespace*}*Localpart*]

The possible logging levels are:

LOG\_FATAL LOG\_ERROR LOG\_WARN LOG\_INFO\_HIGH LOG\_INFO\_MED LOG\_INFO\_LOW LOG\_SILENT LOG\_INHERIT

Set logging for a specific subsystem

The following example sets the logging level for the HTTP transport only:

it container admin -getlogginglevel -subsystem IT\_BUS.TRANSPORT.HTTP -level LOG\_WARN

Set logging for multiple subsystems

You can set logging for multiple subsystems by using the -propagate option. The following example sets the logging level for all transports (IIOP, HTTP, and so on):

it container admin -setlogginglevel -subsystem IT\_BUS.TRANSPORT -level LOG WARN -propagate true

### **Override child subsystem levels**

You can use the -propagate option to override child subsystem levels that have been set previously. For example, take the simple case where  $IT$  BUS is set to LOG\_INFO, and no other subsystems are set. If the IT\_BUS level is changed, it is automatically propagated to all  $IP$  BUS children.

However, take the case where IT BUS.CORE is set to LOG WARN, and IT\_BUS. TRANSPORT is set to LOG\_INFO\_LOW. Setting IT\_BUS to LOG\_ERROR affects IT\_BUS and all its children, except for IT\_BUS.CORE and IT BUS. TRANSPORT. In this case, you can use -propagate true to override the child subsystem levels set previously. For example:

it container admin -setlogginglevel -subsystem IT BUS -level LOG\_ERROR -propagate true

Set logging for services

The following example sets the logging level for the SOAP binding when used with the locator service:

```
it container admin -setlogginglevel -subsystem
   IT_BUS.BINDING.SOAP -level LOG_INFO_HIGH -service 
   {http://ws.iona.com/locator}LocatorService
```
The -propagate option can also be used when setting logging for service. For example, if you have service-specific logging enabled for IT\_BUS.BINDING and IT\_BUS.BINDING.SOAP, setting a service-specific log level for IT\_BUS.BINDING with -propagate true also sets the service level for IT\_BUS.BINDING.SOAP.

it container admin -setlogginglevel -subsystem IT\_BUS.BINDING -level LOG INFO LOW -propagate true -service {http://ws.iona.com/locator}LocatorService

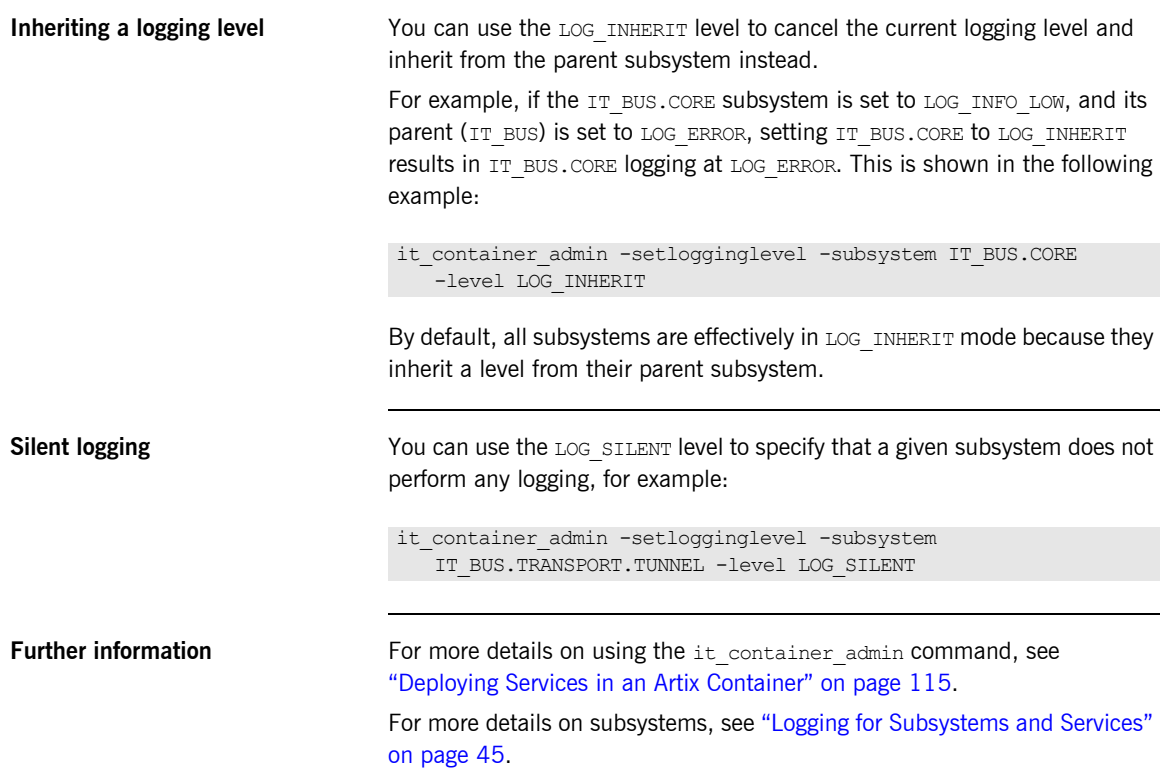

## <span id="page-57-0"></span>**Configuring Message Snoop**

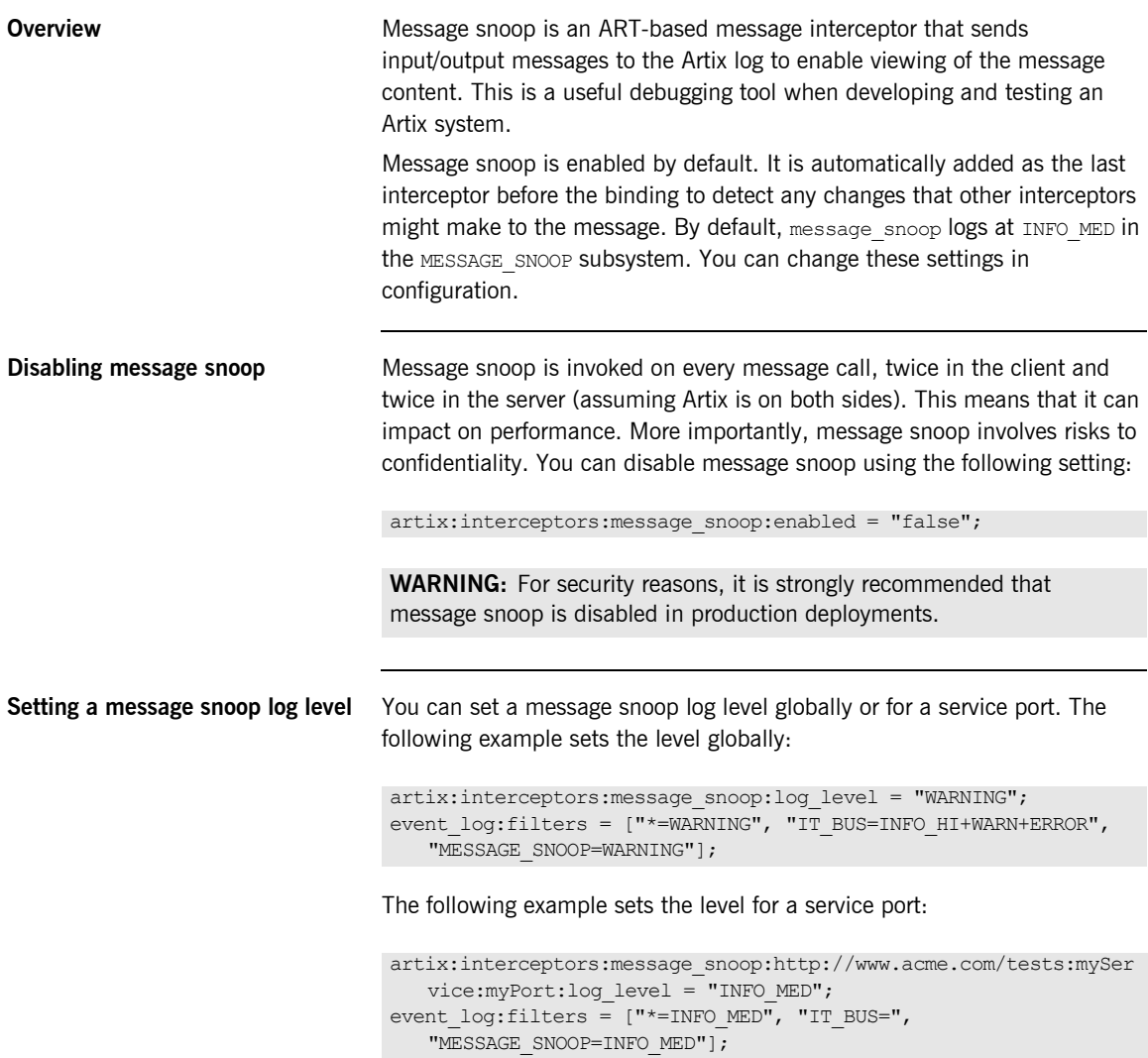

### **Setting a message snoop subsystem**

You can set message snoop to a specific subsystem globally or for a service port. The following example sets the subsystem globally:

```
artix: interceptors: message_snoop: log_subsystem = "MY_SUBSYSTEM";
event log:filters = ["*=INFO_MED", "IT_BUS=",
   "MY_SUBSYSTEM=INFO_MED"];
```
The following example sets the subsystem for a service port:

```
artix:interceptors:message_snoop:http://www.acme.com/tests:mySer
   vice:myPort:log_subsystem = "MESSAGE_SNOOP";
event log:filters = ["*=INFO_MED", "IT_BUS=",
   "MESSAGE_SNOOP=INFO_MED"];
```
If message snoop is disabled globally, but configured for a service/port, it is enabled for that service/port with the specified configuration only. For example:

```
artix:interceptors:message_snoop:enabled = "false";
artix:interceptors:message_snoop:http://www.acme.com/tests:mySer
   vice:myPort:log_level = "WARNING";
artix:interceptors:message_snoop:http://www.acme.com/tests:mySer
   vice:myPort:log_subsystem = "MY_SUBSYSTEM";
event log:filters = ["*=WARNING", "IT BUS=INFO HI+WARN+ERROR",
   "MY_SUBSYSTEM=WARNING"];
```
Setting message snoop in conjunction with log filters is useful when you wish to trace only messages that are relevant to a particular service, and you do not wish to see logging for others (for example, the container, locator, and so on).

## <span id="page-59-0"></span>**Configuring Log4J Logging**

<span id="page-59-2"></span><span id="page-59-1"></span>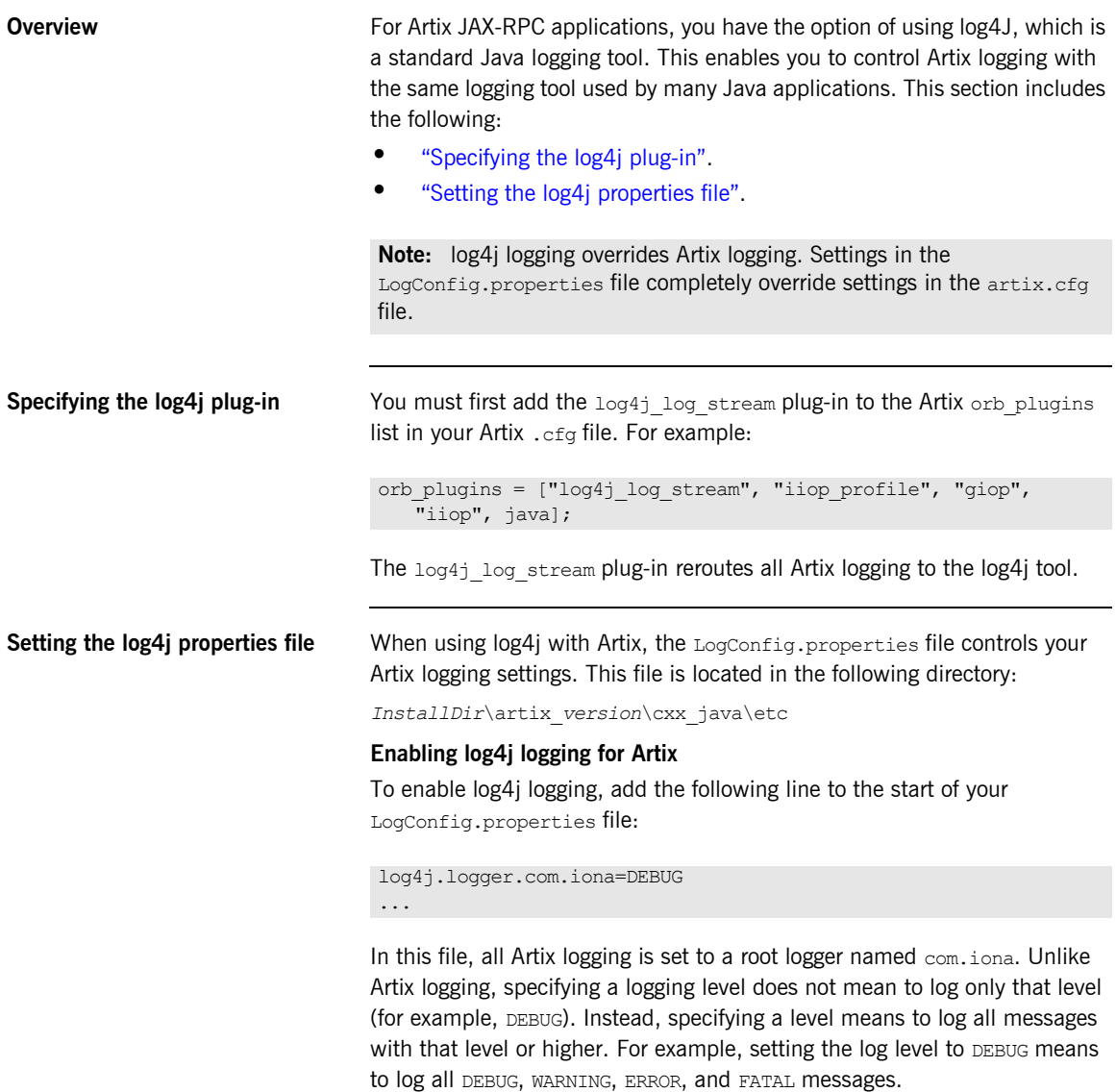

### **Enabling log4j logging for Artix subsystems**

The following setting outputs all Artix logs to log4j:

```
log4j.logger.com.iona=DEBUG
...
```
However, Artix also supports a more fine grained approach whereby you can specify a particular Artix subsystem that you want logged (see "Logging for Subsystems and Services" on page 45). For example, the LogConfig.properties file could be as follows:

log4j.logger.com.iona.ARTIX=FATAL log4j.logger.com.iona.ARTIX.IT\_BUS=INFO log4j.logger.com.iona.ARTIX.IT\_CODESET=DEBUG log4j.logger.com.iona.jbus.util.Log4JUtils=DEBUG

### **Configuring XML log4j messages**

If you wish to output XML format log messages (for example, to run scripts, style sheets, or reports on the logs), you can also configure this in your LogConfig.properties file. For example:

```
log4j.logger.com.iona=DEBUG
log4j.rootCategory= DEBUG, xml
...
# XML File appender properties.
log4j.appender.xml=org.apache.log4j.RollingFileAppender
log4j.appender.xml.File=c:/Tomcat4/logs/log4j.xml
log4j.appender.xml.MaxFileSize=1024KB
log4j.appender.xml.MaxBackupIndex=12
log4j.appender.xml.layout=org.apache.log4j.xml.XMLLayout
```
For details on using Artix XML log messages, see "Configuring logging output" on page 41.

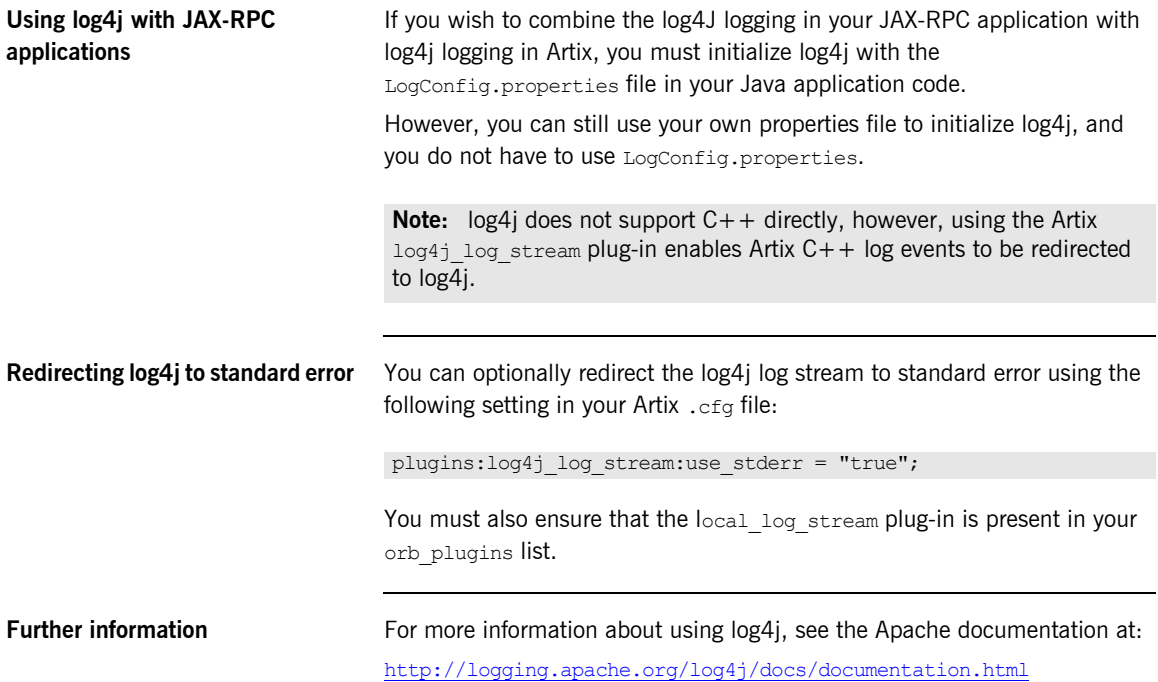

## <span id="page-62-0"></span>**Configuring SNMP Logging**

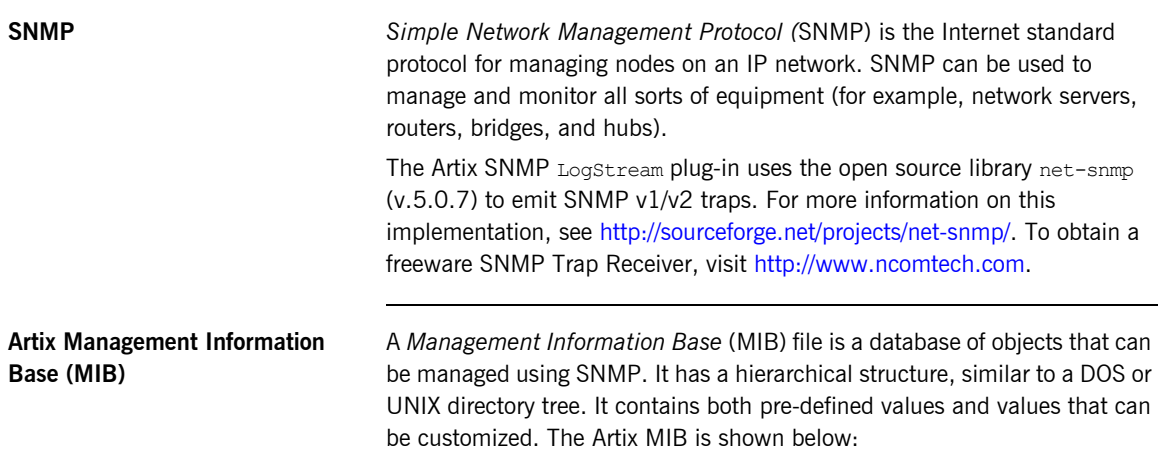

```
Example 5: Artix MIB
```
IONA-ARTIX-MIB DEFINITIONS ::= BEGIN IMPORTS MODULE-IDENTITY, OBJECT-TYPE, Integer32, Counter32, Unsigned32, NOTIFICATION-TYPE FROM SNMPv2-SMI DisplayString FROM RFC1213-MIB ; -- v2 s/current/current iona OBJECT IDENTIFIER ::= { iso(1) org(3) dod(6) internet(1) private(4) enterprises(1) 3027 } ionaMib MODULE-IDENTITY LAST-UPDATED "200303210000Z" ORGANIZATION "IONA Technologies PLC"

```
 CONTACT-INFO
" "The Contract of the Contract of the Contract of the Contract of the Contract of the Contract of the Contract<br>"The Contract of the Contract of the Contract of the Contract of the Contract of the Contract of the Contract 
                           Corporate Headquarters 
                          Dublin Office 
                          The IONA Building 
                           Shelbourne Road 
                          Ballsbridge 
                          Dublin 4 Ireland 
                           Phone: 353-1-662-5255 
                          Fax: 353-1-662-5244 
                          US Headquarters 
                          Waltham Office 
                          200 West Street 4th Floor 
                          Waltham, MA 02451 
                          Phone: 781-902-8000 
                          Fax: 781-902-8001 
                          Asia-Pacific Headquarters 
                          IONA Technologies Japan, Ltd
                          Akasaka Sanchome Bldg. 
                          7F 3-21-16 Akasaka, Minato-ku,
                          Tokyo, Japan 107-0052 
                          Tel: +81 3 3560 5611
                          Fax: +81 3 3560 5612 
                     E-mail: support@iona.com
" "The Contract of the Contract of the Contract of the Contract of the Contract of the Contract of the Contract<br>"The Contract of the Contract of the Contract of the Contract of the Contract of the Contract of the Contract 
  DESCRIPTION
             "This MIB module defines the objects used and format of SNMP traps that are generated
               from the Event Log for Artix based systems from IONA Technologies"
  ::= { iona 1 }
```
**Example 5:** *Artix MIB*

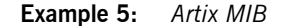

```
 CONTACT-INFO
" "The Contract of the Contract of the Contract of the Contract of the Contract of the Contract of the Contract<br>"The Contract of the Contract of the Contract of the Contract of the Contract of the Contract of the Contract 
                          Corporate Headquarters 
                          Dublin Office 
                          The IONA Building 
                          Shelbourne Road 
                          Ballsbridge 
                          Dublin 4 Ireland 
                           Phone: 353-1-662-5255 
                          Fax: 353-1-662-5244 
                          US Headquarters 
                          Waltham Office 
                          200 West Street 4th Floor 
                          Waltham, MA 02451 
                          Phone: 781-902-8000 
                          Fax: 781-902-8001 
                          Asia-Pacific Headquarters 
                          IONA Technologies Japan, Ltd
                          Akasaka Sanchome Bldg. 
                          7F 3-21-16 Akasaka, Minato-ku,
                          Tokyo, Japan 107-0052 
                          Tel: +81 3 3560 5611
                          Fax: +81 3 3560 5612 
                     E-mail: support@iona.com
" "The Contract of the Contract of the Contract of the Contract of the Contract of the Contract of the Contract<br>"The Contract of the Contract of the Contract of the Contract of the Contract of the Contract of the Contract 
 DESCRIPTION
             "This MIB module defines the objects used and format of SNMP traps that are generated
               from the Event Log for Artix based systems from IONA Technologies"
  ::= { iona 1 }
```
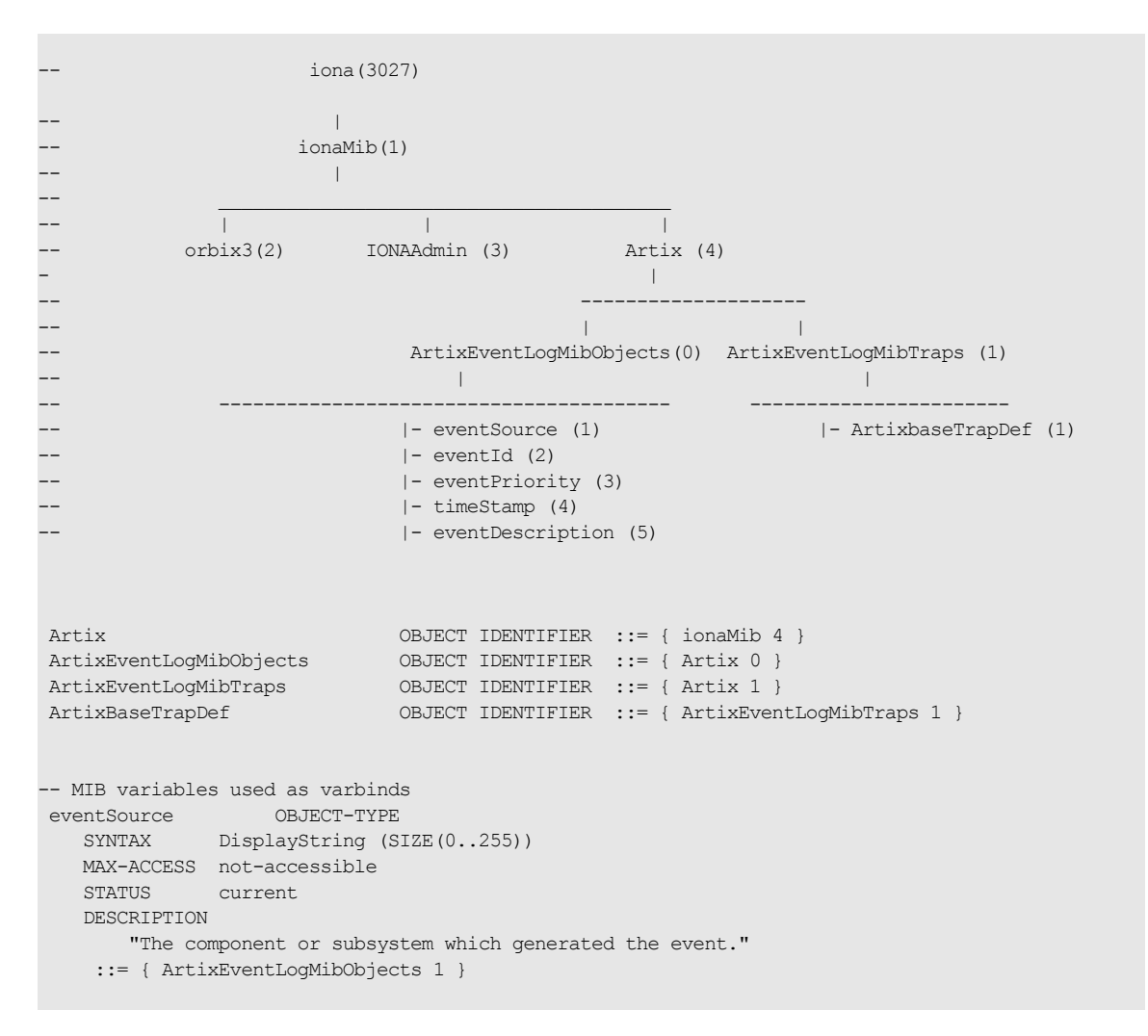

**Example 5:** *Artix MIB*

```
Example 5: Artix MIB
```

```
 eventId OBJECT-TYPE
    SYNTAX INTEGER
   MAX-ACCESS not-accessible
    STATUS current
    DESCRIPTION 
        "The event id for the subsystem which generated the event."
    ::= { ArtixEventLogMibObjects 2 }
 eventPriority OBJECT-TYPE
   SYNTAX INTEGER
   MAX-ACCESS not-accessible
    STATUS current
    DESCRIPTION 
      "The severity level of this event. This maps to IT Logging::EventPriority types. All
       priority types map to four general types: INFO (I), WARN (W), ERROR (E), FATAL ERROR (F)"
    ::= { ArtixEventLogMibObjects 3 }
 timeStamp OBJECT-TYPE
   SYNTAX DisplayString (SIZE(0..255))
    MAX-ACCESS not-accessible
    STATUS current
    DESCRIPTION 
       "The time when this event occurred."
    ::= { ArtixEventLogMibObjects 4 }
 eventDescription OBJECT-TYPE
   SYNTAX DisplayString (SIZE(0..255))
  MAX-ACCESS not-accessible
    STATUS current
    DESCRIPTION 
        "The component/application description data included with event."
    ::= { ArtixEventLogMibObjects 5 }
-- SNMPv1 TRAP definitions
-- ArtixEventLogBaseTraps TRAP-TYPE
-- OBJECTS {
-- eventSource,
-- eventId,
-- eventPriority,
```

```
Example 5: Artix MIB
```

```
-- timestamp,
        eventDescription
     \rightarrow-- STATUS current
     ENTERPRISE iona
   -- VARIABLES { ArtixEventLogMibObjects }
   DESCRIPTION "The generic trap generated from an Artix Event Log."
-- ::= { ArtixBaseTrapDef 1 }
-- SNMPv2 Notification type
 ArtixEventLogNotif NOTIFICATION-TYPE
    OBJECTS {
       eventSource,
       eventId,
       eventPriority,
       timestamp,
       eventDescription
     }
    STATUS current
    ENTERPRISE iona
    DESCRIPTION "The generic trap generated from an Artix Event Log."
     ::= { ArtixBaseTrapDef 1 }
```

```
END
```
**IONA SNMP integration** Events received from various Artix components are converted into SNMP management information. This information is sent to designated hosts as SNMP traps, which can be received by any SNMP managers listening on the hosts. In this way, Artix enables SNMP managers to monitor Artix-based systems.

Artix supports SNMP version 1 and 2 traps only.

Artix provides a log stream plug-in called snmp log stream. The shared library name of the SNMP plug-in found in the artix.cfg file is:

plugins:snmp\_log\_stream:shlib\_name = "it\_snmp"

**Configuring the SNMP plug-in** The SNMP plug-in has five configuration variables, whose defaults can be overridden by the user. The availability of these variables is subject to change. The variables and defaults are:

```
plugins:snmp_log_stream:community = "public";
plugins: snmp_log_stream: server = "localhost";
plugins: snmp log stream: port = "162";plugins:snmp_log_stream:trap_type = "6";
plugins:snmp_log_stream:oid = "your IANA number in dotted decimal notation"
```
### **Configuring the Enterprise Object Identifier**

The last plug-in described, oid, is the Enterprise Object Identifier. This is assigned to specific enterprises by the Internet Assigned Numbers Authority (IANA). The first six numbers correspond to the prefix: iso.org.dod.internet.private.enterprise (1.3.6.1.4.1). Each

enterprise is assigned a unique number, and can provide additional numbers to further specify the enterprise and product.

For example, the oid for IONA is 3027. IONA has added 1,4,1,0 for Artix. Therefore the complete OID for IONA's Artix is 1.3.6.1.4.1.3027.1.4.1.0. To find the number for your enterprise, visit the IANA website at <http://www.iana.org>.

The SNMP plug-in implements the IT Logging::LogStream interface and therefore acts like the local log stream plug-in.

CHAPTER 3 | **Artix Logging**

## CHAPTER 4

# Enterprise Performance Logging

*IONAís performance logging plug-ins enable Artix to integrate effectively with third-party Enterprise Management Systems (EMS).*

**In this chapter** This chapter contains the following sections:

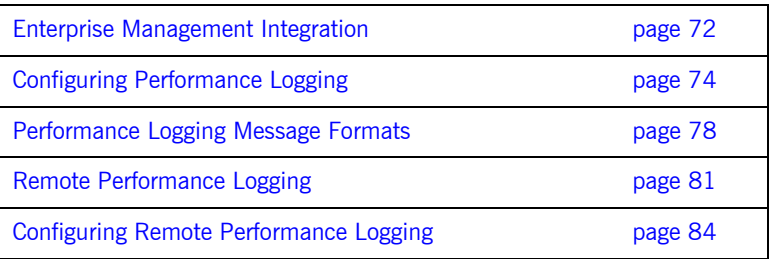

## <span id="page-71-0"></span>**Enterprise Management Integration**

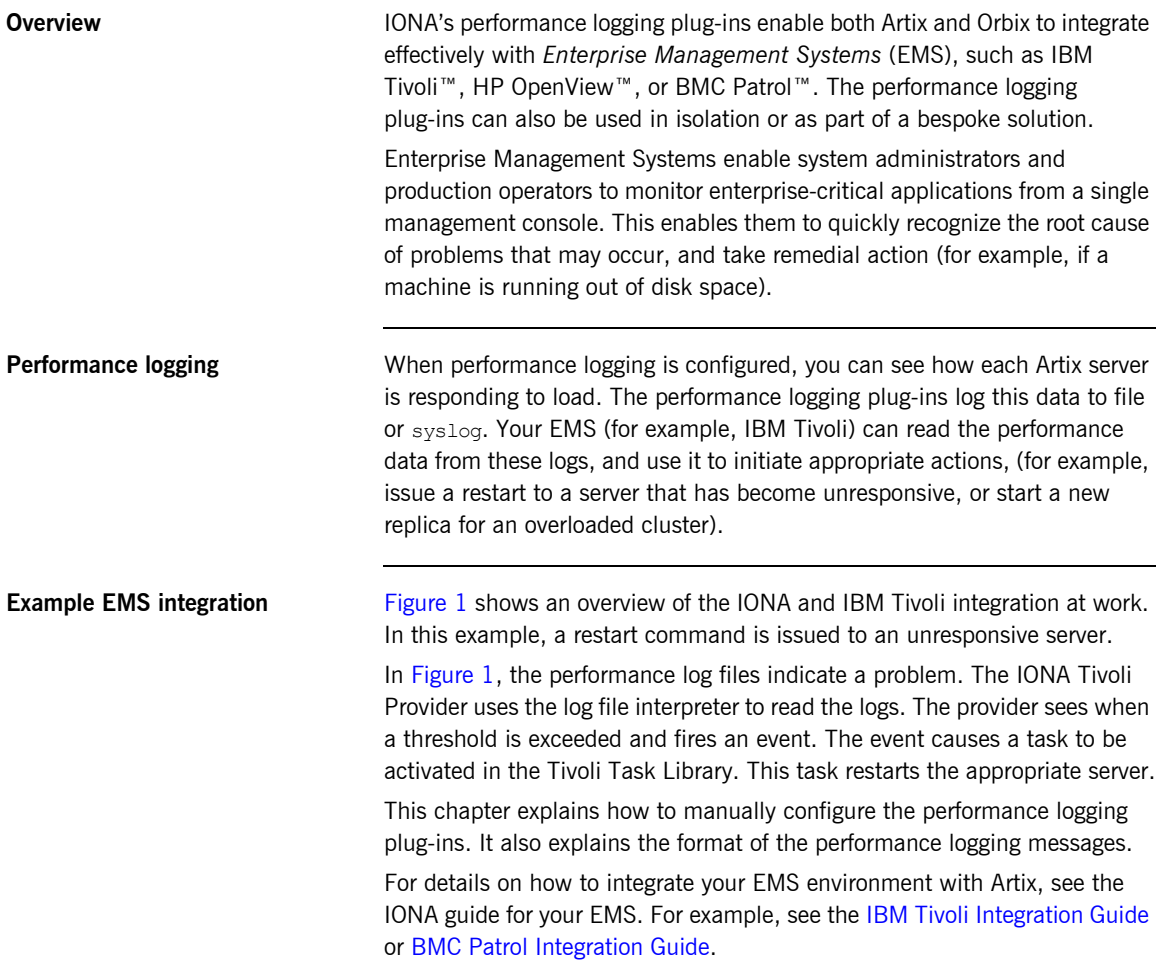
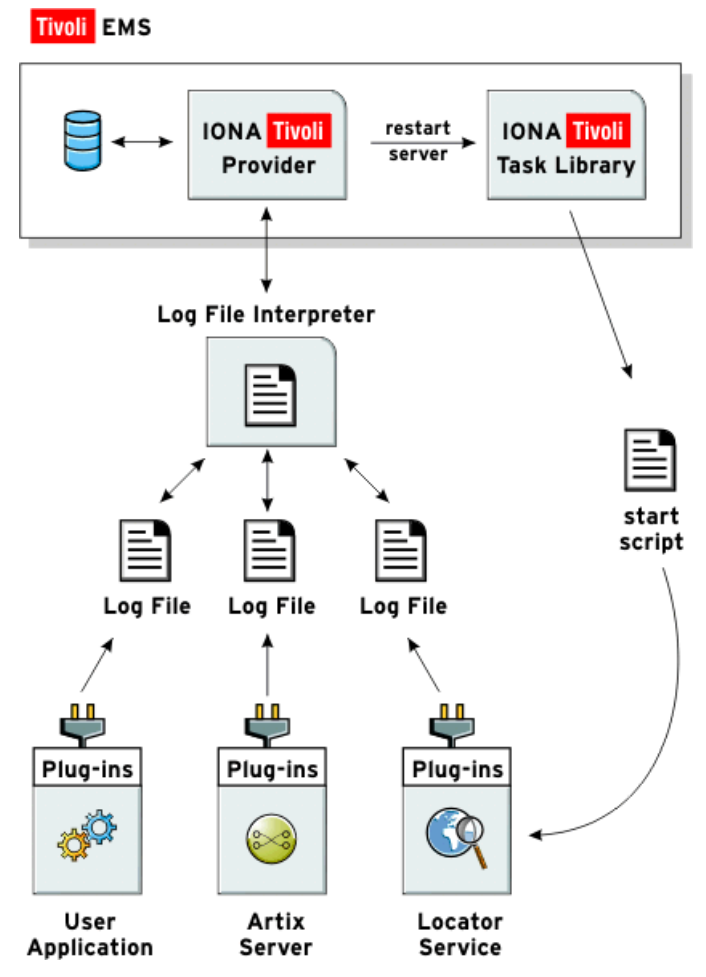

**Figure 1:** *Overview of an Artix and IBM Tivoli Integration*

## **Configuring Performance Logging**

**Overview This section explains how to manually configure performance logging. This** section includes the following:

- **•** "Performance logging plug-in".
- **•** "Monitoring Artix requests".
- **•** "Specifying a log file".
- **•** "Monitoring clusters".
- $\bullet$  "Configuring a server ID".
- **"Configuring a client ID"**.
- **ï** [ìConfiguring with the Artix Designer GUIî.](#page-76-0)

**Note:** You can also use the **Artix Designer** GUI tool to configure performance logging automatically. However, manual configuration gives you more fine-grained control.

<span id="page-73-0"></span>**Performance logging plug-in** The performance logging component includes the following plug-ins:

**Table 6:** *Performance Logging Plug-in*

| Plug-in          | <b>Description</b>                                                                                                    |
|------------------|----------------------------------------------------------------------------------------------------|
| Response monitor | Monitors response times of requests as they<br>pass through the Artix binding chains.<br>Performs the same function for Artix as the<br>response time logger does for Orbix. |
| Collector        | Periodically collects data from the response<br>monitor plug-in and logs the results.                                                                                        |

<span id="page-74-2"></span><span id="page-74-1"></span><span id="page-74-0"></span>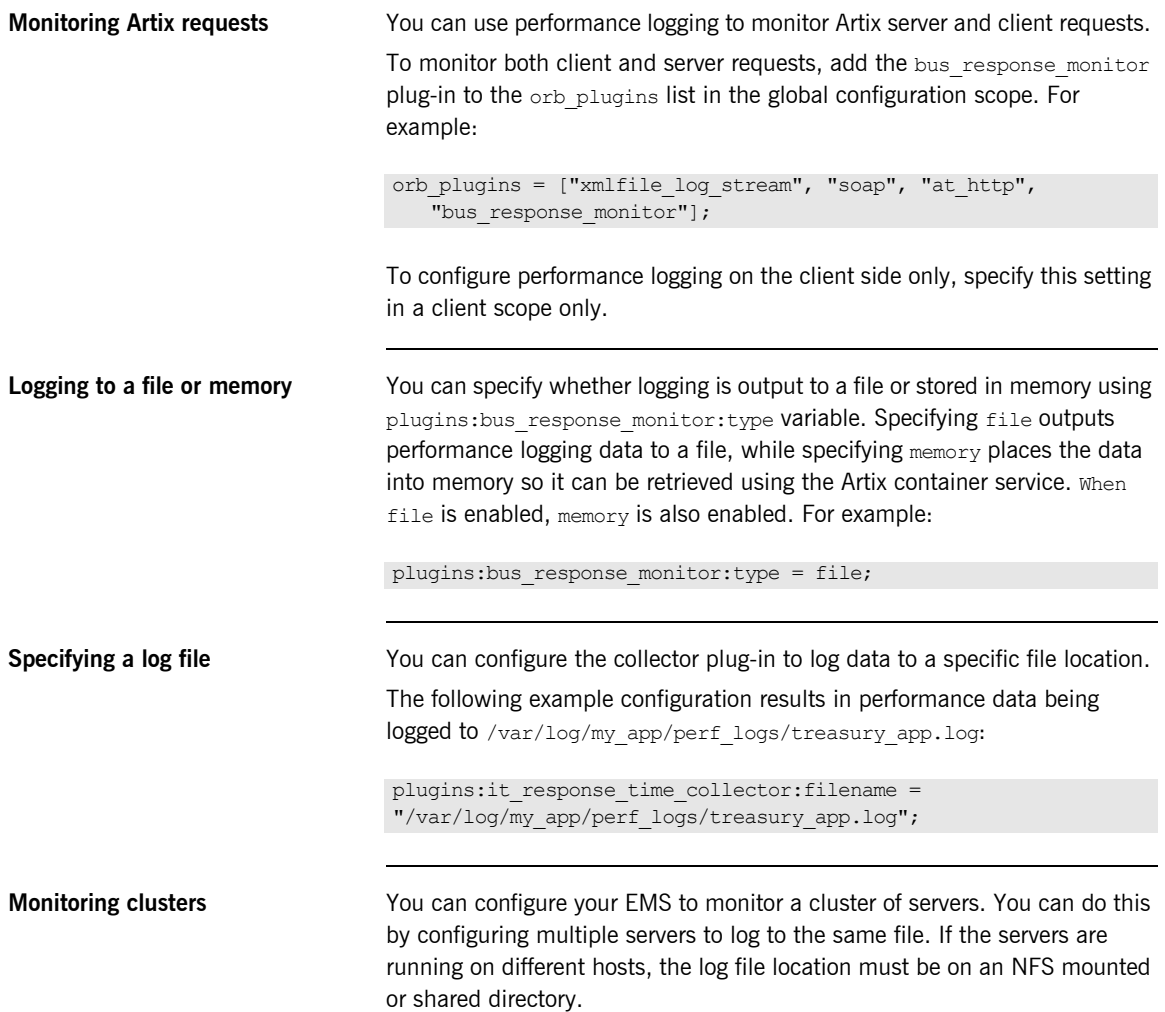

<span id="page-75-1"></span><span id="page-75-0"></span>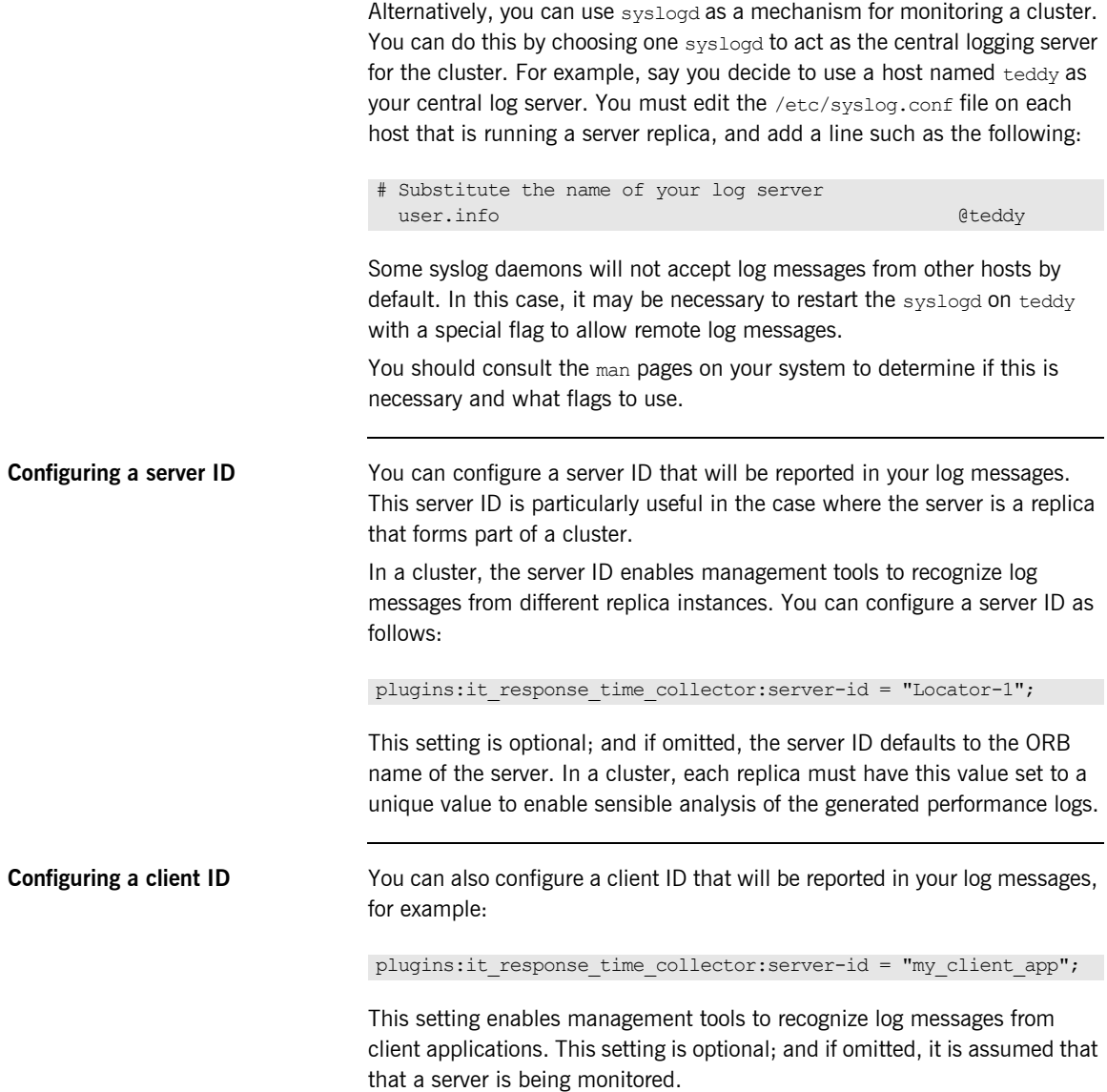

**Configuration example** The following simple example configuration file is from the management demo supplied in your Artix installation:

```
include "../../../../../etc/domains/artix.cfg";
demos {
   management
   {
    orb_plugins = ["xmlfile_log_stream", "soap", "at_http",
                      "bus_response_monitor"];
    client {
    plugins: it response time collector: server-id=
       "management-demo-client";
    plugins: it response time collector: filename=
      "management demo client.log";
    };
    server {
     plugins: it response time collector: server-id=
        "management-demo-server";
     plugins: it response time collector: filename=
       "management demo server.log";
    };
   };
};
```
In this example, the bus response monitor plug-in is set in the global scope. This specifies settings for both the client and server applications.

<span id="page-76-0"></span>**Configuring with the Artix Designer GUI**

The **Artix Designer** GUI tool automatically generates performance logging configuration for the Artix services. The generated server-id defaults to the following format: *DomainName*\_*ServiceName*\_*Hostname* (for example, artix locator myhost).

For details on how to automatically generate performance logging, see the [IBM Tivoli Integration Guide](../../tivoli/index.htm) or [BMC Patrol Integration Guide](../../bmc/index.htm).

## **Performance Logging Message Formats**

**Overview** This section describes the performance logging message formats used by IONA products. It includes the following:

- **•** *"Artix log message format"*.
- "Orbix log message format".
- "Simple life cycle message formats".

<span id="page-77-0"></span>**Artix log message format** Performance data is logged in a well-defined format. For Artix applications, this format is as follows:

> *YYYY-MM-DD HH:MM:SS* server=*ServerID* [namespace=*nnn* service=*sss* port=*ppp* operation=*name*] count=*n* avg=*n* max=*n* min=*n* int=*n* oph=*n*

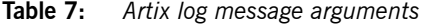

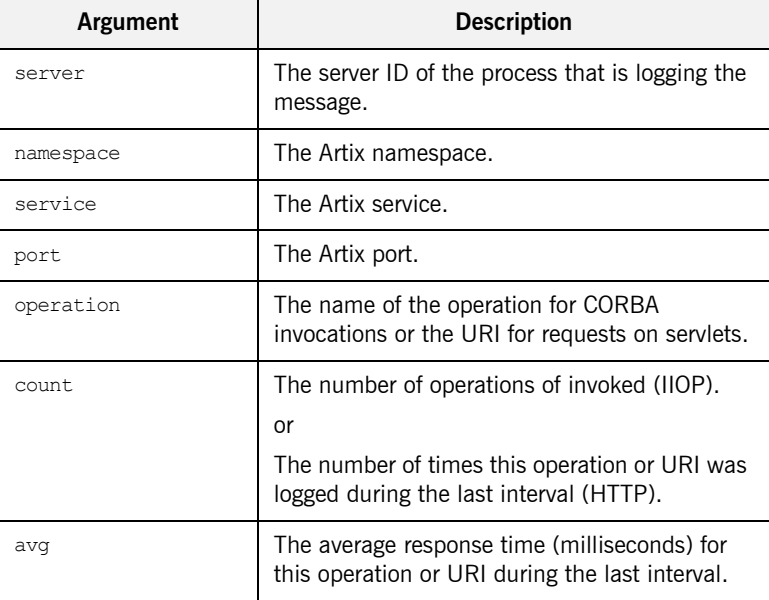

| Argument | <b>Description</b>                                                                               |
|----------|--------------------------------------------------------------------------------------------------|
| max      | The longest response time (milliseconds) for<br>this operation or URI during the last interval.  |
| min      | The shortest response time (milliseconds) for<br>this operation or URI during the last interval. |
| int.     | The number of milliseconds taken to gather the<br>statistics in this log file.                   |
| oph      | Operations per hour.                                                                             |

**Table 7:** *Artix log message arguments*

The combination of namespace, service and port above denote a unique Artix endpoint.

<span id="page-78-0"></span>**Orbix log message format** The format for Orbix log messages is as follows:

*YYYY-MM-DD HH:MM:SS* server=*ServerID* [operation=*Name*] count=*n* avg=*n* max=*n* min=*n* int=*n* oph=*n*

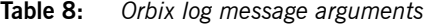

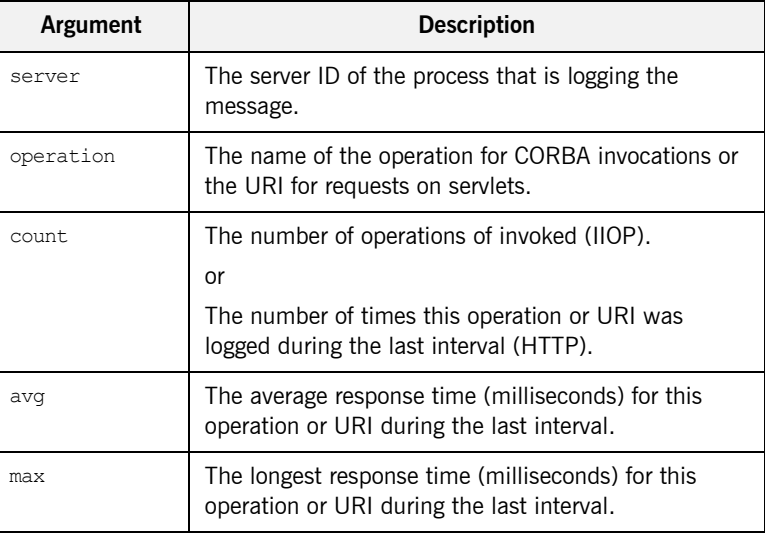

| Argument | <b>Description</b>                                                                               |
|----------|--------------------------------------------------------------------------------------------------|
| min      | The shortest response time (milliseconds) for this<br>operation or URI during the last interval. |
| int.     | The number of milliseconds taken to gather the<br>statistics in this log file.                   |
|          | Operations per hour.                                                                             |

**Table 8:** *Orbix log message arguments*

<span id="page-79-0"></span>**Simple life cycle message formats** The server will also log simple life cycle messages. All servers share the following common format.

*YYYY-MM-DD HH:MM:SS* server=*ServerID* status=*CurrentStatus*

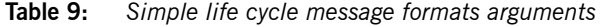

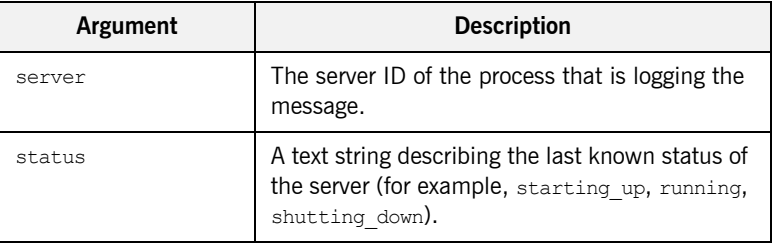

## **Remote Performance Logging**

<span id="page-80-0"></span>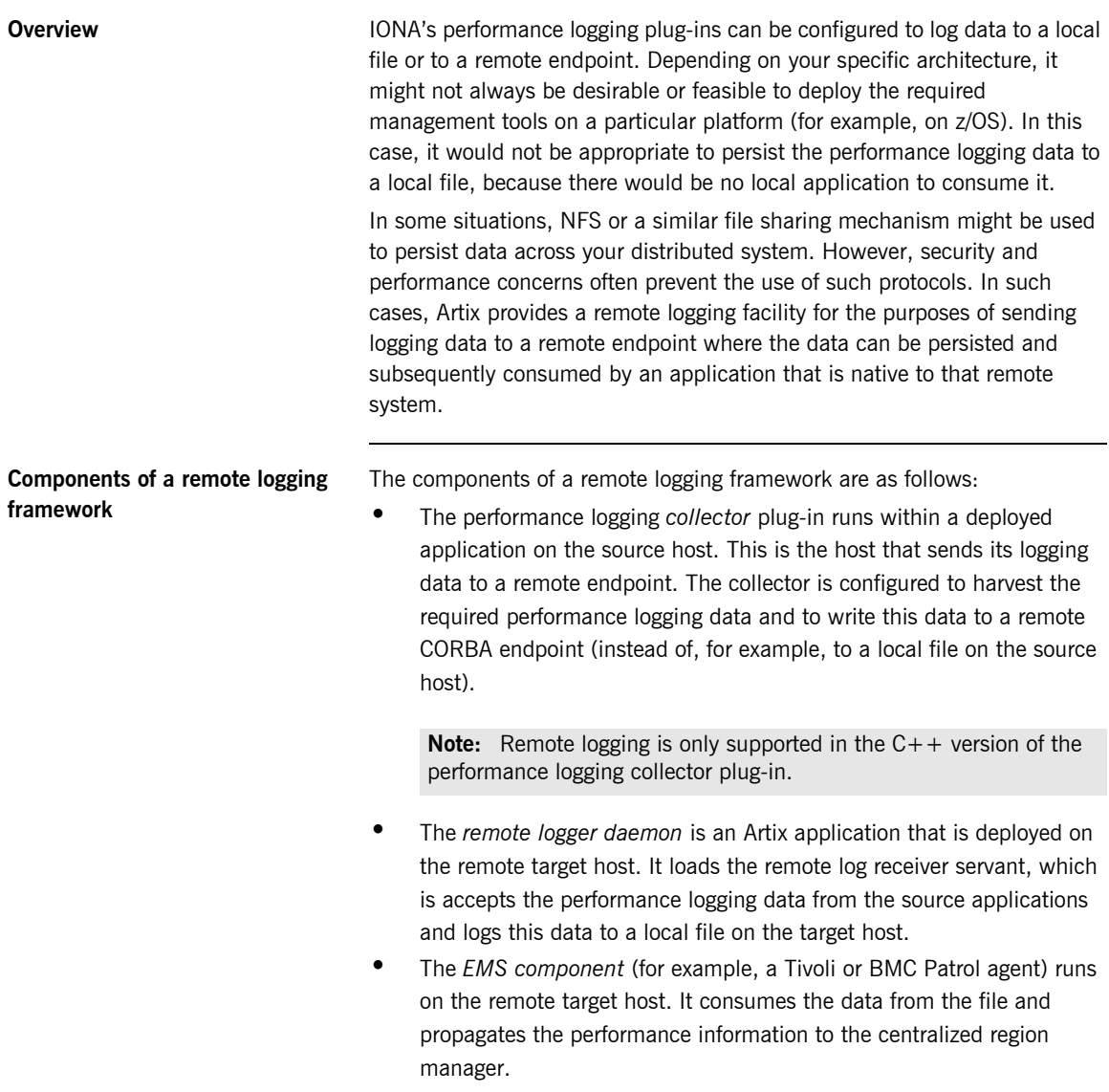

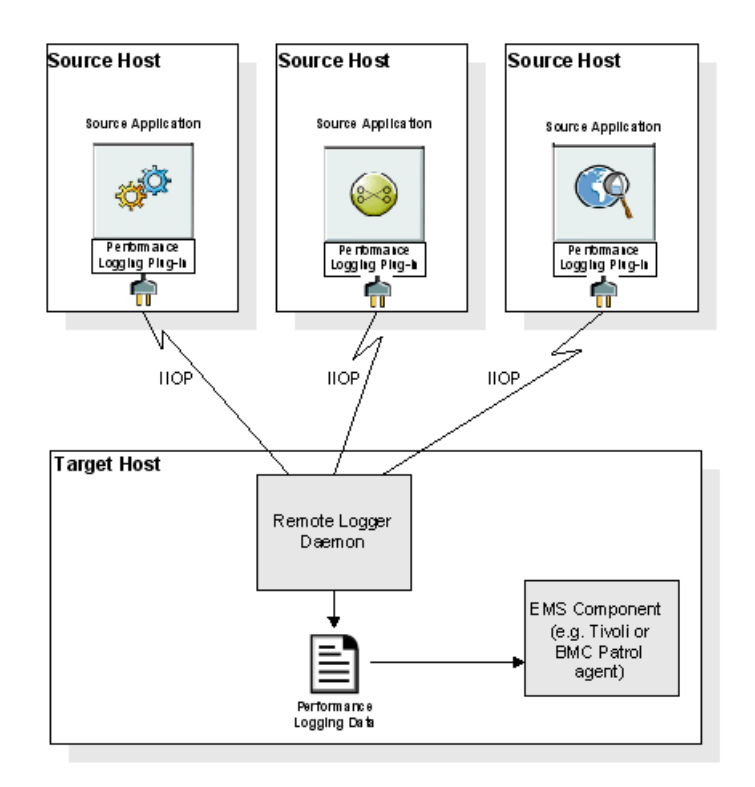

[Figure 2](#page-81-0) shows how remote logging works in Artix.

<span id="page-81-0"></span>**Figure 2:** *Remote Logging Framework*

### **Deploying a remote logger daemon**

As explained in "Components of a remote logging framework" on page 81, the remote logger daemon loads the remote log receiver servant, which accepts the performance logging data from the source application(s), and logs this data to a local file on the target host. You may deploy the remote logger plug-in in any Artix application. IONA recommends that the remote logger plug-in should be deployed in a standalone container whose sole purpose is to log data from one or more source applications. The local file on the remote host can then be consumed by the EMS agent running on that host, or used as part of some custom-made solution.

**Points to note** The following points should be noted:

- **ï** IIOP is used for the data communication between the collector and the remote logger daemon. This adds very low overhead to the logging payload, because it uses a binary protocol on the wire (CDR).
- **ï** To secure the message transfer, IIOP/TLS can be used for data communication between the collector and the remote logger daemon.
- The timestamps embedded in the remote logging data are localized to the specific source system on which the monitored application is running. You must ensure that the system clocks on all participating systems are synchronized to an acceptable level, as governed by your EMS or your custom-made solution.

## **Configuring Remote Performance Logging**

<span id="page-83-0"></span>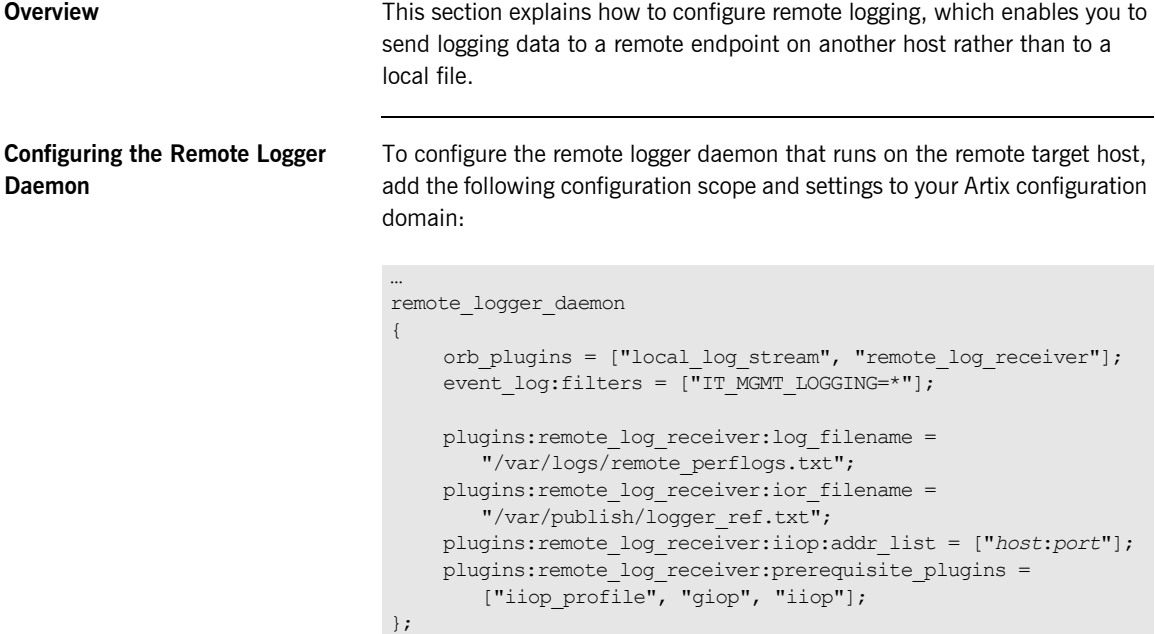

...

**Note:** You may add this configuration scope directly to your Artix configuration domain in artix.cfg, or you may create a separate configuration file that includes artix.cfg.

### **Remote logging configuration settings**

The settings for the remote log receiver plug-in are explained as follows:

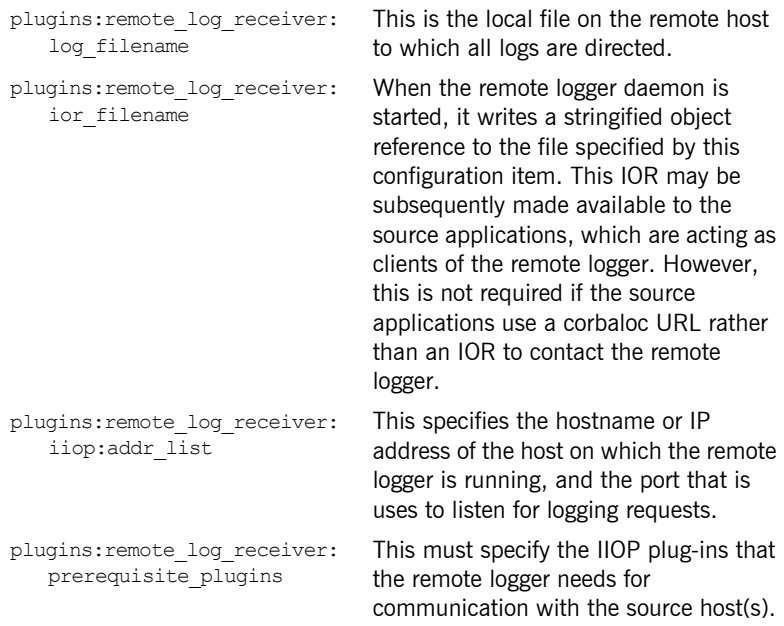

### **TLS security**

If you are using TLS security:

- **•** Ensure that you replace the plugins: remote log receiver: iiop: addr list configuration item with plugins: remote log receiver: iiop\_tls:addr\_list.
- **•** Ensure that the plugins: remote log receiver: prerequisite plugins configuration item lists "iiop tls" rather than "iiop".

### **Running the remote logger daemon**

To run the remote logger daemon, run the Artix container as follows:

it container -ORBname remote logger daemon

**Note:** This is assuming that the relevant configuration scope is called remote\_logger\_daemon.

## **Configuring a deployed application on the source host**

You must also configure your deployed application to use performance logging with the remote logger capability. For the purposes of illustration, it describes the steps that are required to configure an Artix for z/OS application.

### **Configuration steps**

To enable a deployed application (for example, on z/OS) to use performance logging with the remote logger capability:

- 1. Ensure that the remote logger daemon has been configured correctly and deployed on the target host, as described in "Configuring the Remote Logger Daemon" on page 84.
- 2. Open the configuration domain for your deployed application (by default, this is *artixhlq*.CONFIG(ARTIX) for Artix for z/OS applications).
- 3. Go to the appropriate configuration scope for your application.
- 4. Add it response time logger to the end of the ORB plug-ins list setting. Also, ensure that IIOP is enabled for the application, for example:

orb\_plugins = ["local\_log\_stream", "iiop\_profile", "giop", "iiop", ..., "it response time logger"];

**Note:** Ensure that you have a management license available.

5. Add it response time logger to the server binding list for the application. For example:

binding: server binding list = ["SOAP+it\_response\_time\_logger", "it response time logger"];

6. Add the following collector plug-in configuration variables:

```
# update the log every 30 seconds
plugins: it response time collector: period = "30";
# the id of the server for the log output
plugins:it_response_time_collector:server-id = "server-id";
# the remote endpoint details:
plugins: it response time collector: remote logging enabled =
   "true":
initial references: IT PerfLoggingReceiver: reference =
   "corbaloc:iiop:1.2@remote_host:1234/IT_PerfLoggingReceiver ";
```
**Note:** Ensure that the *server-id* value is replaced with the actual server ID for the log output (for example, cics-server-adapter-1).

### **Example output**

The following is example output from the performance log on the remote file system where a number of different operations have been run against the application:

```
2006-10-18 10:08:22 server=cics-server-adapter-1 status=starting_up
2006-10-18 10:08:22 server=cics-server-adapter-1 status=running
2006-10-18 10:08:52 server=cics-server-adapter-1 status=running
2006-10-18 10:09:22 server=cics-server-adapter-1 status=running
2006-10-18 10:09:22 server=cics-server-adapter-1 [ operation=test_bounded ] count=1 avg=110 
   max=110 min=110
int=30001 oph=119
2006-10-18 10:09:22 server=cics-server-adapter-1 [ operation=test_unbounded ] count=1 avg=809 
   max=809 min=809
int=30001 oph=119
2006-10-18 10:09:52 server=cics-server-adapter-1 status=running
2006-10-18 10:09:52 server=cics-server-adapter-1 [ operation=call_me ] count=1 avg=793 max=793 
   min=793int=29998 oph=120
2006-10-18 10:10:22 server=cics-server-adapter-1 status=running
2006-10-18 10:10:22 server=cics-server-adapter-1 [ operation=_get_currentMappings ] count=1 avg=0 
   max=0 min=0
int=30000 oph=120
2006-10-18 10:10:52 server=cics-server-adapter-1 status=running
2006-10-18 10:11:22 server=cics-server-adapter-1 status=running
2006-10-18 10:11:52 server=cics-server-adapter-1 status=running
2006-10-18 10:12:22 server=cics-server-adapter-1 status=running
```
2006-10-18 10:12:22 server=cics-server-adapter-1 [ operation=resolve ] count=1 avg=0 max=0 min=0 int=29999 oph=120 2006-10-18 10:12:52 server=cics-server-adapter-1 status=running 2006-10-18 10:12:57 server=cics-server-adapter-1 status=shutdown\_started 2006-10-18 10:12:57 server=cics-server-adapter-1 status=shutdown\_complete

## CHAPTER 5

# Using Artix with International **Codesets**

*The Artix SOAP and CORBA bindings enable you to transmit and receive messages in a range of codesets.*

**In this chapter** This chapter includes the following:

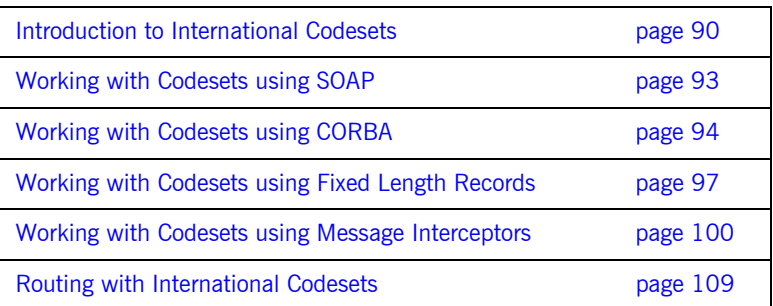

## <span id="page-89-0"></span>**Introduction to International Codesets**

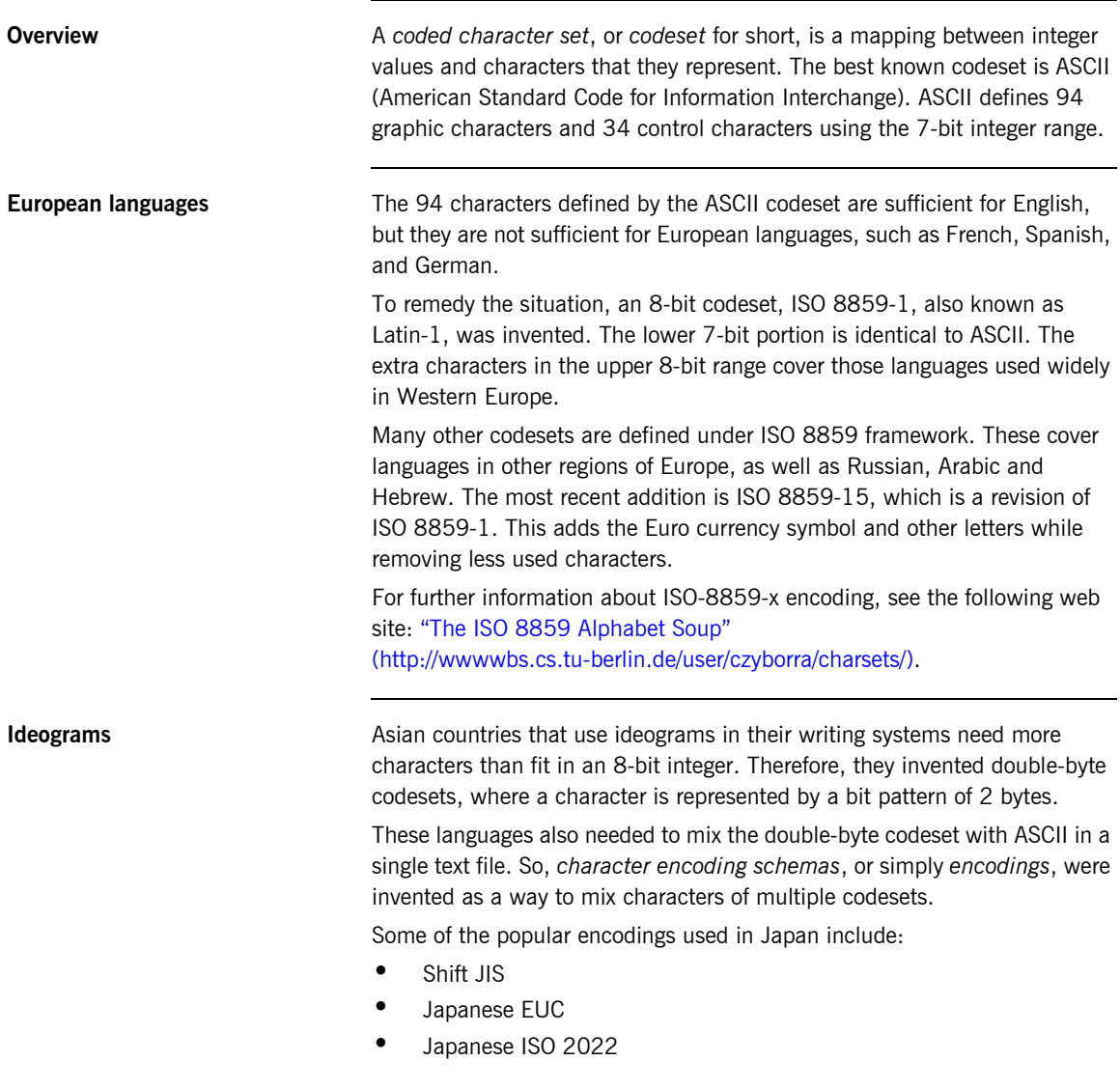

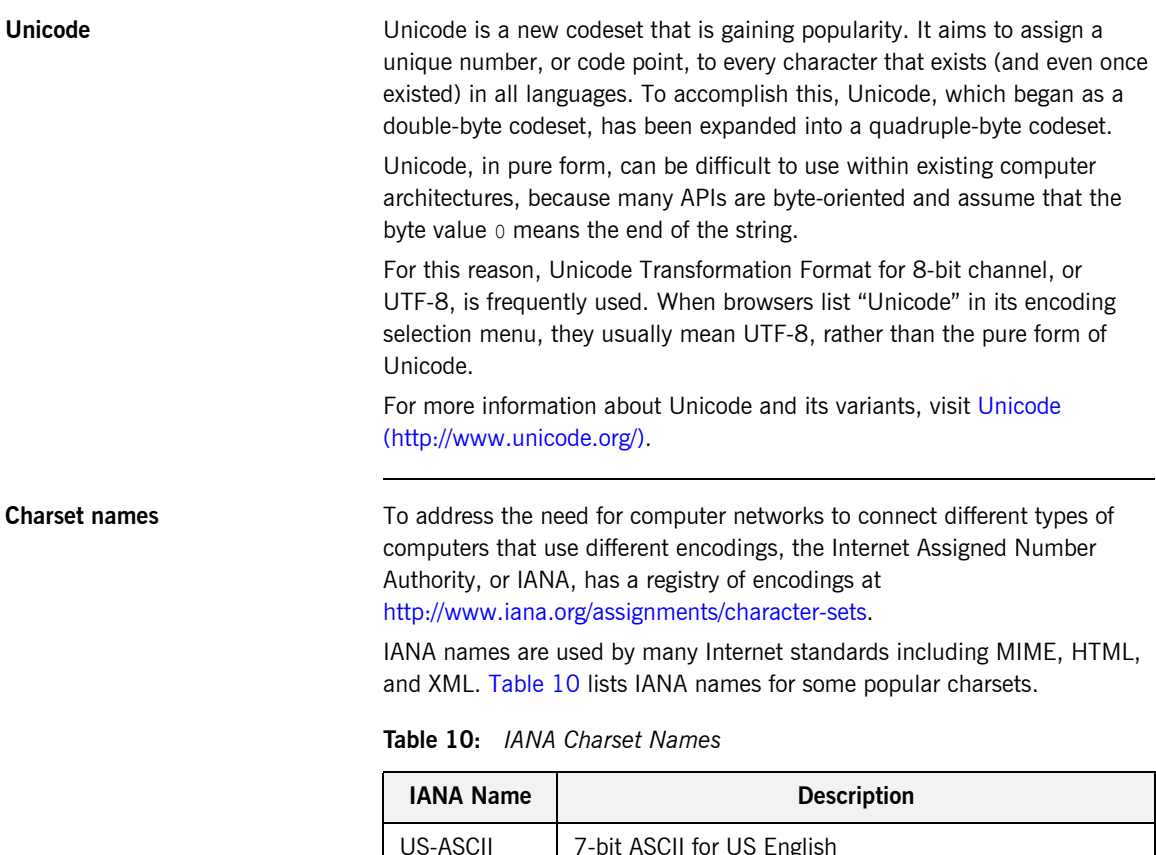

<span id="page-90-0"></span>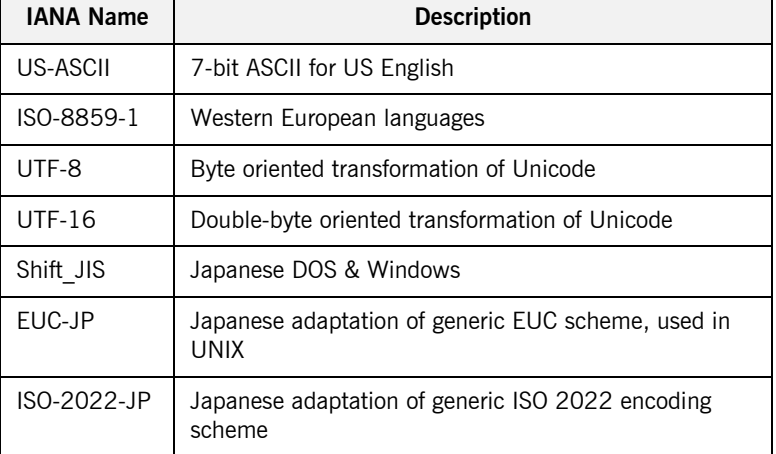

**Note:** IANA names are case insensitive. For example, US-ASCII can be spelled as us-ascii or US-ascii.

### **CORBA names**

In CORBA, codesets are identified by numerical values registered with the Open Group's registry, OSF Codeset Registry: [ftp://ftp.opengroup.org/pub/code\\_set\\_registry/code\\_set\\_registry1.2g.txt](ftp://ftp.opengroup.org/pub/code_set_registry/code_set_registry1.2g.txt).

#### **Java names**

Java has its own names for charsets. For example, ISO-8859-1 is named ISO8859 1, Shift JIS is named SJIS, and UTF-8 is named UTF8.

Java is transitioning to IANA charset names, to be aligned with MIME. JDK 1.3 and above recognizes both names.

**Note:** Artix uses IANA charset names even for CORBA codesets.

## <span id="page-92-0"></span>**Working with Codesets using SOAP**

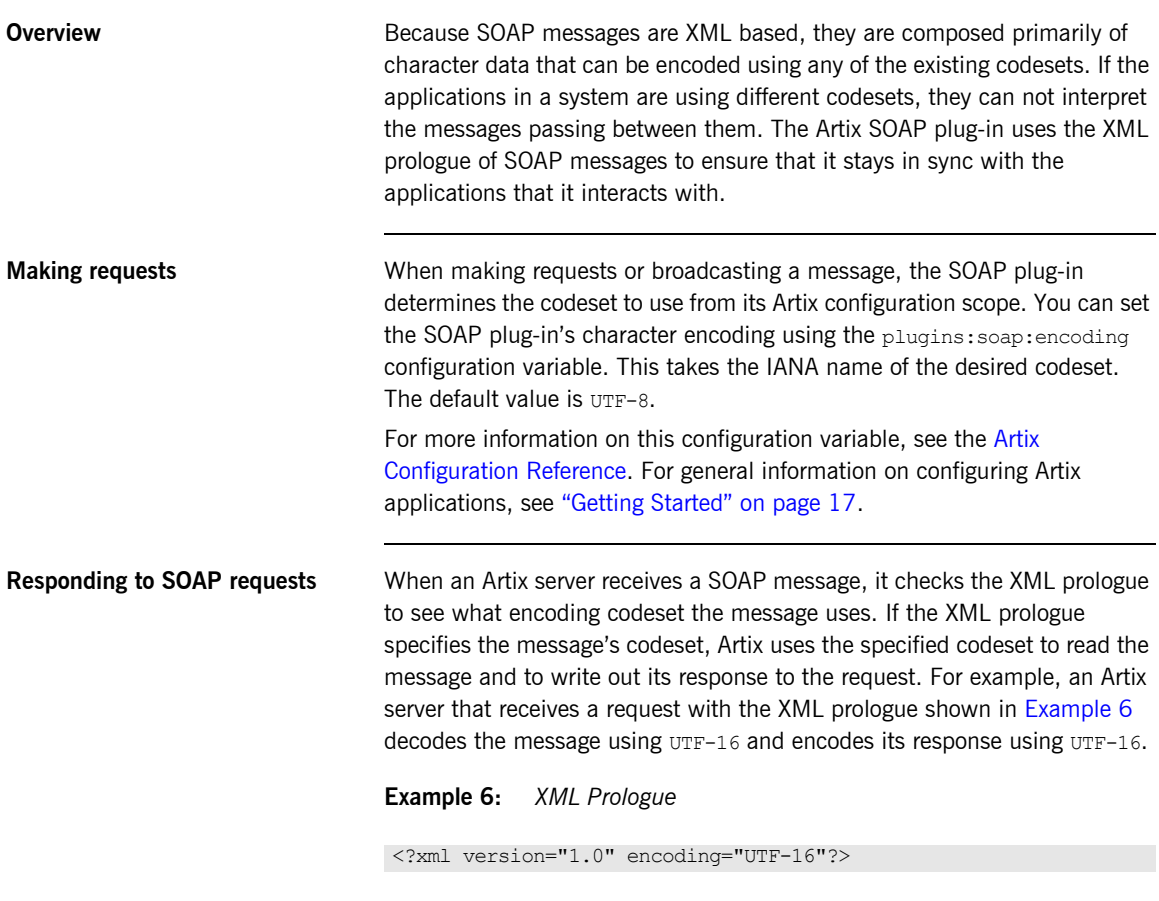

<span id="page-92-1"></span>If an Artix server receives a SOAP message where the XML prologue does not include the encoding attribute, the server will use whatever default codeset is specified in its configuration to decode the message and encode the response.

## <span id="page-93-0"></span>**Working with Codesets using CORBA**

<span id="page-93-1"></span>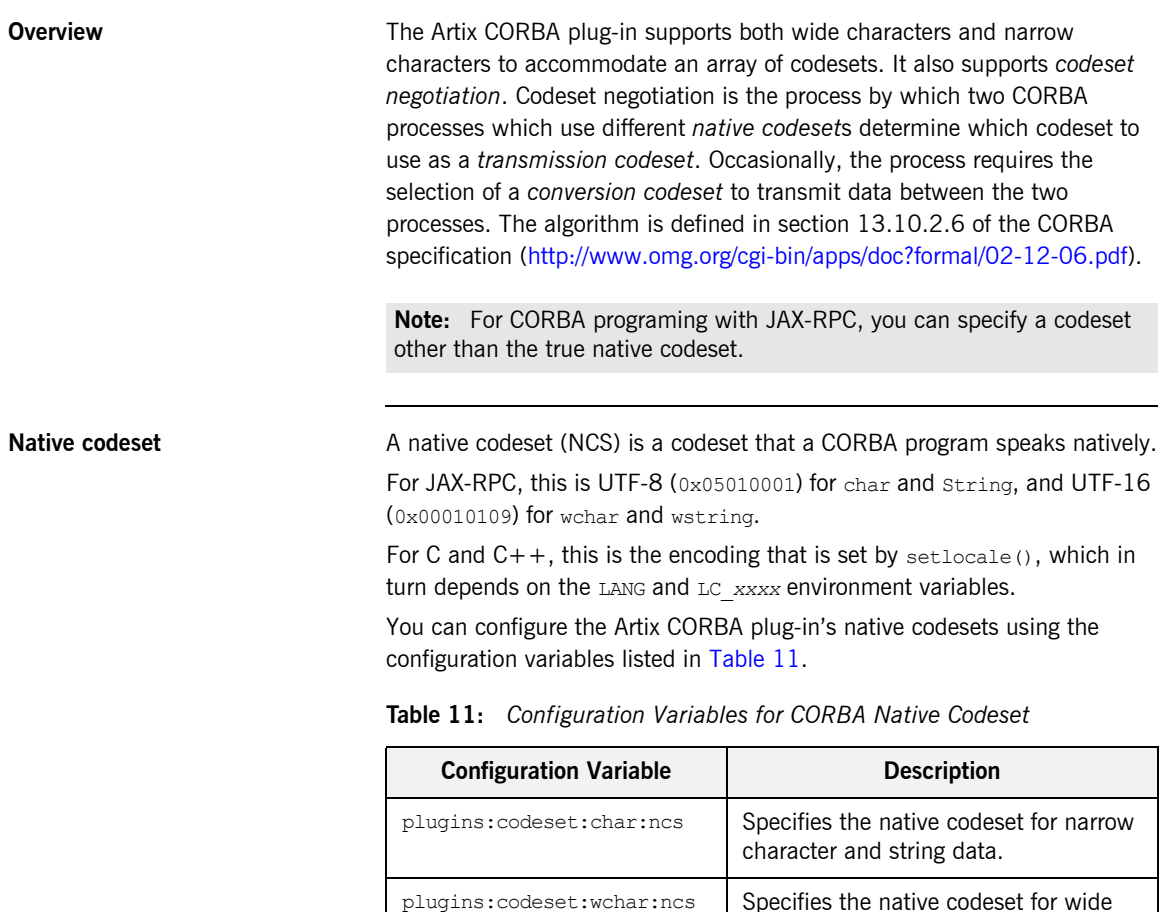

character and string data.

**Conversion codeset** A conversion codeset (CCS) is an alternative codeset that the application registers with the ORB. More than one CCS can be registered for each of the narrow and wide interfaces. CCS should be chosen so that the expected input data can be converted to and from the native codeset without data loss. For example, Windows code page  $1252$  ( $0x100204e4$ ) can be a conversion codeset for ISO-8859-1 (0x00010001), assuming only the common characters between the two codesets are used in the data.

> You can configure the Artix CORBA plug-in's list of conversion codesets using the configuration variables listed in [Table 12](#page-94-0).

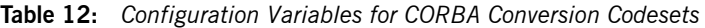

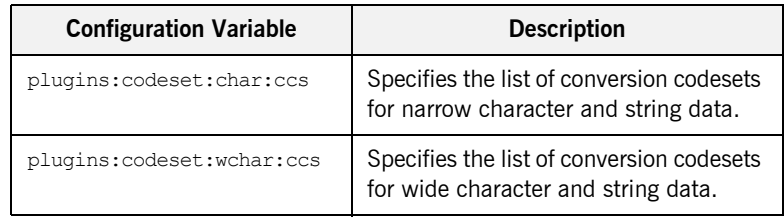

<span id="page-94-0"></span>**Transmission codeset** A transmission codeset (TCS) is the codeset agreed upon after the codeset negotiation. The data on the wire uses this codeset. It is either the native codeset, one of the conversion codesets, or UTF-8 for the narrow interface and UTF-16 for the wide interface.

**Negotiation algorithm** Codeset negotiation uses the following algorithm to determine which codeset to use in transferring data between client and server:

- 1. If the client and server are using the same native codeset, no translation is required.
- 2. If the client has a converter to the server's codeset, the server's native codeset is used as the transmission codeset.
- 3. If the client does not have an appropriate converter and the server does have a converter to the client's codeset, the client's native codeset is used as the transmission codeset.

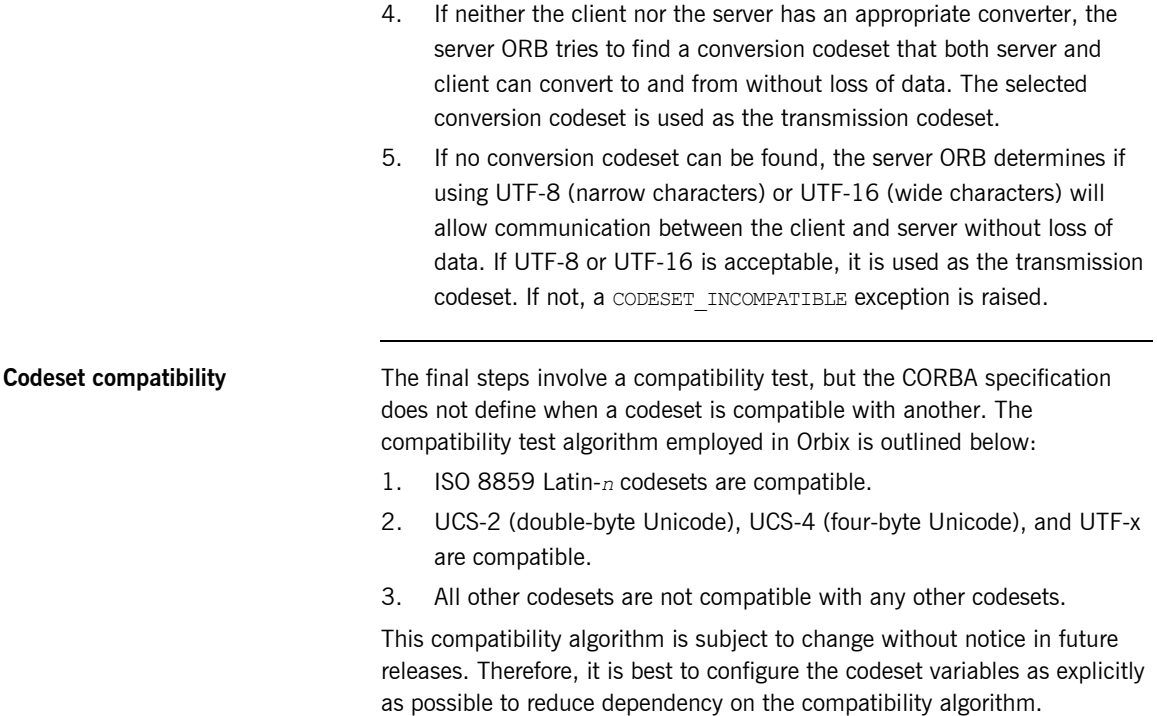

## <span id="page-96-0"></span>**Working with Codesets using Fixed Length Records**

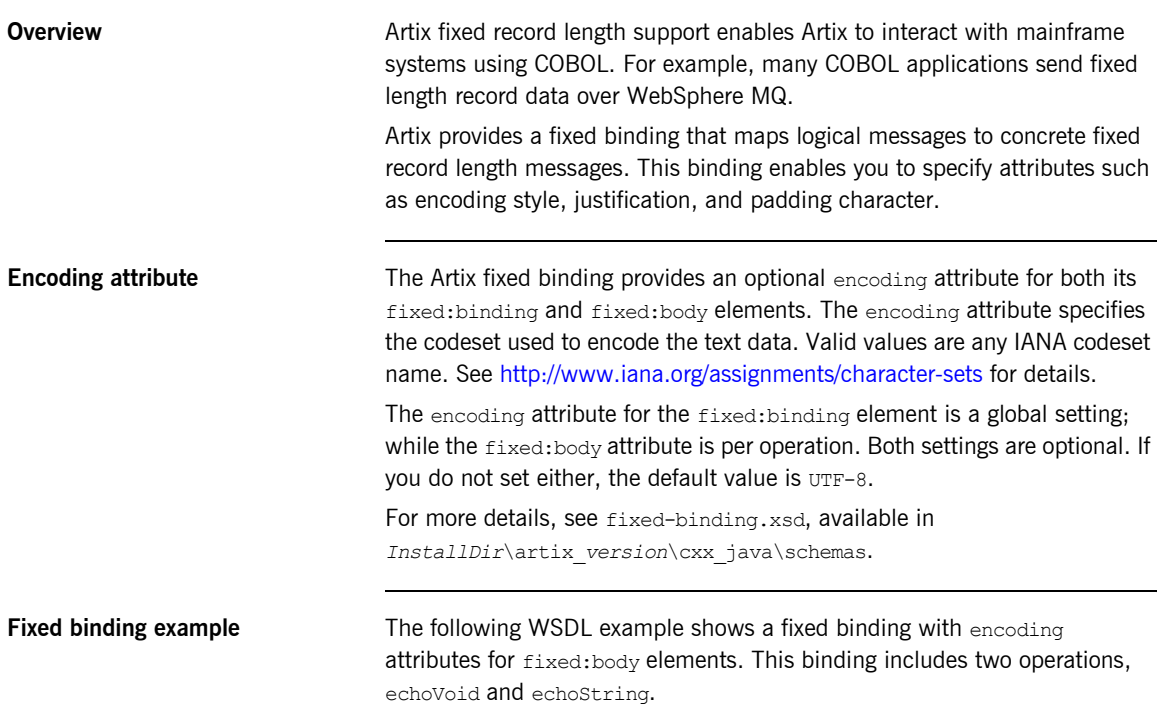

### **Example 7:** *Fixed Length Record Binding*

```
<?xml version="1.0" encoding="UTF-8"?>
<definitions xmlns="http://schemas.xmlsoap.org/wsdl/" 
  xmlns:fixed="http://schemas.iona.com/bindings/fixed" 
   xmlns:http="http://schemas.iona.com/transports/http" 
  xmlns:http-conf="http://schemas.iona.com/transports/http/configuration" 
  xmlns:iiop="http://schemas.iona.com/transports/iiop_tunnel" 
   xmlns:mq="http://schemas.iona.com/transports/mq" 
   xmlns:soap="http://schemas.xmlsoap.org/wsdl/soap/"
```
#### **Example 7:** *Fixed Length Record Binding*

```
 xmlns:tns="http://www.iona.com/artix/test/I18nBase/" 
xmlns:xsd="http://www.w3.org/2001/XMLSchema" 
xmlns:xsd1="http://www.iona.com/artix/test/I18nBase" name="I18nBaseService"
 targetNamespace="http://www.iona.com/artix/test/I18nBase/"
  <message name="echoString">
      <part name="stringParam0" type="xsd:string"/>
  </message>
  <message name="echoStringResponse">
     <part name="return" type="xsd:string"/>
  </message>
  <message name="echoVoid"/>
  <message name="echoVoidResponse"/>
  <portType name="I18nBasePortType">
      <operation name="echoString">
          <input message="tns:echoString" name="echoString"/>
          <output message="tns:echoStringResponse" name="echoStringResponse"/>
      </operation>
      <operation name="echoVoid">
          <input message="tns:echoVoid" name="echoVoid"/>
          <output message="tns:echoVoidResponse" name="echoVoidResponse"/>
      </operation>
  </portType>
  <binding name="I18nFIXEDBinding" type="tns:I18nBasePortType">
      <fixed:binding/>
      <operation name="echoString">
          <fixed:operation discriminator="discriminator"/>
          <input name="echoString">
              <fixed:body encoding="ISO-8859-1">
                  <fixed:field bindingOnly="true" fixedValue="01" name="discriminator"/>
                  <fixed:field name="stringParam0" size="50"/>
              </fixed:body>
          </input>
          <output name="echoStringResponse">
              <fixed:body encoding="ISO-8859-1">
                  <fixed:field name="return" size="50"/>
              </fixed:body>
          </output>
      </operation>
```
**Example 7:** *Fixed Length Record Binding*

```
 <operation name="echoVoid">
             <fixed:operation discriminator="discriminator"/>
             <input name="echoVoid">
                 <fixed:body>
                     <fixed:field name="discriminator" fixedValue="02" bindingOnly="true"/>
                 </fixed:body>
             </input>
             <output name="echoVoidResponse">
                 <fixed:body/>
             </output>
         </operation>
     </binding>
</definitions>
```
**Further information** For more details on the Artix fixed length binding, see Artix Bindings and [Transports, C++ Runtime](../../bindings/cpp/index.html).

## <span id="page-99-0"></span>**Working with Codesets using Message Interceptors**

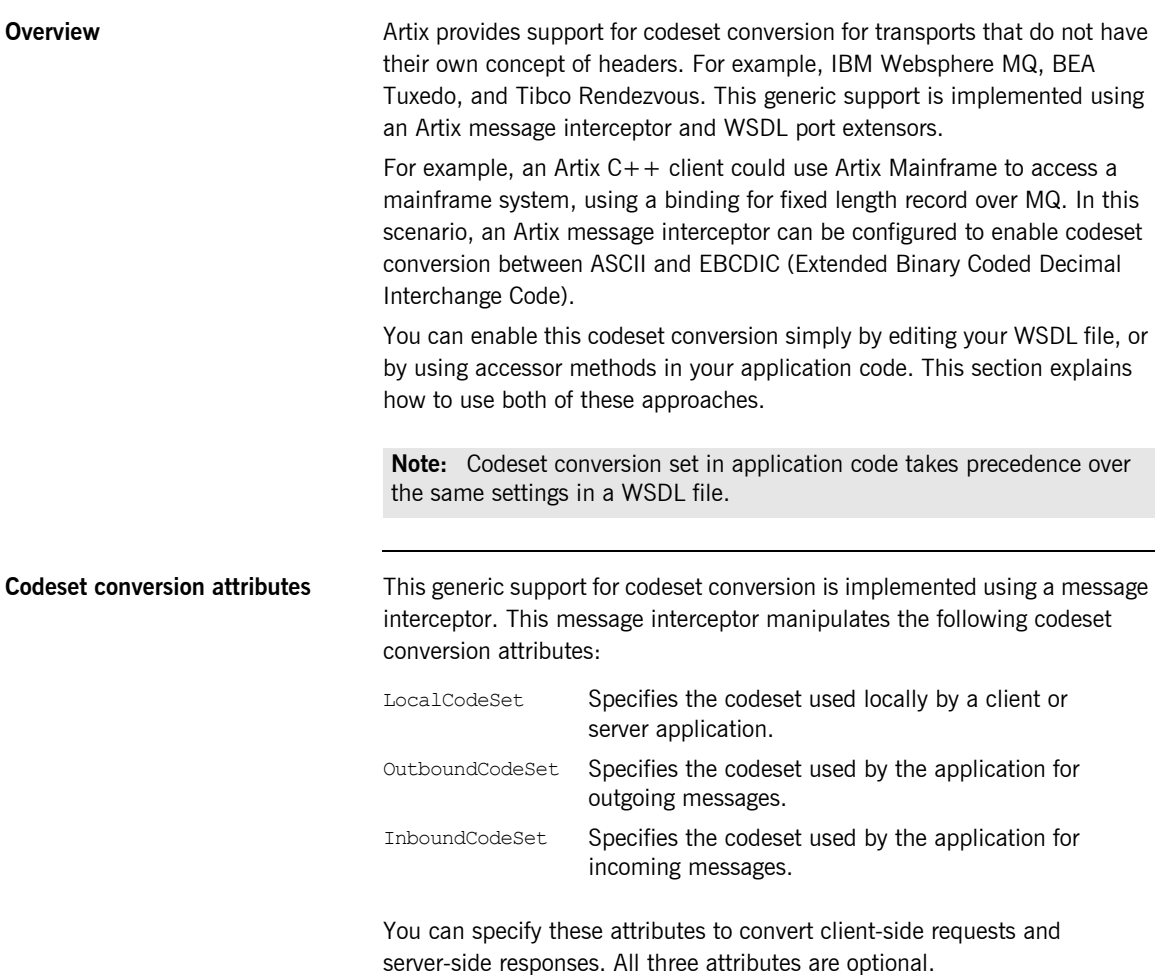

```
Configuring codeset conversion in 
a WSDL file
                                     You can configure codeset conversion by setting the codeset conversion 
                                     attributes in a WSDL file. Example 8 shows the contents of the Artix 
                                     internationalization schema (i18n-context.xsd).
```
#### **Example 8:** *Artix i18n Schema*

```
<?xml version="1.0" encoding="UTF-8" ?> 
<xs:schema xmlns:xs="http://www.w3.org/2001/XMLSchema"
            xmlns:wsdl="http://schemas.xmlsoap.org/wsdl/"
            targetNamespace="http://schemas.iona.com/bus/i18n/context"
            xmlns:i18n-context="http://schemas.iona.com/bus/i18n/context" 
            elementFormDefault="qualified" 
            attributeFormDefault="unqualified">
   <xs:import namespace = "http://schemas.xmlsoap.org/wsdl/" 
   schemaLocation="wsdl.xsd"/>
   <xs:element name="client" type="i18n-context:ClientConfiguration" />
   <xs:complexType name="ClientConfiguration">
    <xs:annotation>
        <xs:documentation> I18n Client Context Information
        </xs:documentation>
    </xs:annotation>
     <xs:complexContent>
       <xs:extension base="wsdl:tExtensibilityElement" >
         <xs:attribute name="LocalCodeSet" type="xs:string" use="optional" />
         <xs:attribute name="OutboundCodeSet" type="xs:string" use="optional" />
         <xs:attribute name="InboundCodeSet" type="xs:string" use="optional" />
       </xs:extension>
     </xs:complexContent>
   </xs:complexType>
```
#### **Example 8:** *Artix i18n Schema*

```
 <xs:element name="server" type="i18n-context:ServerConfiguration"/>
  <xs:complexType name="ServerConfiguration" >
    <xs:annotation>
        <xs:documentation> I18n Server Context Information
        </xs:documentation>
    </xs:annotation>
     <xs:complexContent>
       <xs:extension base="wsdl:tExtensibilityElement" >
        <xs:attribute name="LocalCodeSet" type="xs:string" use="optional" />
         <xs:attribute name="OutboundCodeSet" type="xs:string" use="optional" />
         <xs:attribute name="InboundCodeSet" type="xs:string" use="optional" />
       </xs:extension>
     </xs:complexContent>
  </xs:complexType>
</xs:schema>
```
The Artix internationalization message interceptor uses this schema as a port extensor. This enables you to configure codeset conversion attributes in a WSDL file.

**Client/server WSDL example** The following example shows codeset conversion settings for a client and a server application specified in a sample WSDL file:

**Example 9:** *i18n Specified in a WDSL File*

```
<?xml version="1.0" encoding="UTF-8"?>
<definitions name="I18nBaseService" 
   targetNamespace="http://www.iona.com/artix/test/I18nBase/"
     xmlns="http://schemas.xmlsoap.org/wsdl/"
     xmlns:soap="http://schemas.xmlsoap.org/wsdl/soap/"
     xmlns:tns="http://www.iona.com/artix/test/I18nBase/" 
     xmlns:xsd="http://www.w3.org/2001/XMLSchema" 
     xmlns:mq="http://schemas.iona.com/transports/mq" 
     xmlns:http="http://schemas.iona.com/transports/http" 
     xmlns:http-conf="http://schemas.iona.com/transports/http/configuration" 
     xmlns:fixed="http://schemas.iona.com/bindings/fixed" 
     xmlns:i18n-context="http://schemas.iona.com/bus/i18n/context" 
     xmlns:xsd1="http://www.iona.com/artix/test/I18nBase">
```
**Example 9:** *i18n Specified in a WDSL File*

```
 <import namespace="http://www.iona.com/artix/test/I18nBase" 
   location="./I18nServiceBindings.wsdl"/>
    <service name="I18nService">
        <port binding="tns:I18nFIXEDBinding" name="I18nFIXED_HTTPPort">
              <http:address location="http://localhost:0"/>
        <i18n-context:client LocalCodeSet="ISO-8859-1" InboundCodeSet="UTF-8"/>
        <i18n-context:server LocalCodeSet="UTF-8" OutboundCodeSet="ISO-8859-1"/>
        </port>
      <port binding="tns:I18nFIXEDBinding" name="I18nFIXED_MQPort">
       <mq:client QueueManager="MY_DEF_QM" QueueName="MY_FIRST_Q" AccessMode="send"
         ReplyQueueManager="MY_DEF_QM" ReplyQueueName="REPLY_Q"
        CorrelationStyle="messageId copy" />
        <mq:server QueueManager="MY_DEF_QM" QueueName="MY_FIRST_Q" 
        ReplyQueueManager="MY_DEF_QM" ReplyQueueName="REPLY_Q" AccessMode="receive"
        CorrelationStyle="messageId copy" />
        <i18n-context:client LocalCodeSet="UTF-8" InboundCodeSet=""/>
        <i18n-context:server LocalCodeSet="ISO-8859-1"/>
      </port>
   </service>
</definitions>
```
This sample WSDL file shows a single service named 118nService, with two bindings and two ports named I18nFIXED HTTPPort and I18nFIXED MQPort. The binding in both cases is fixed length record, each with a single operation.

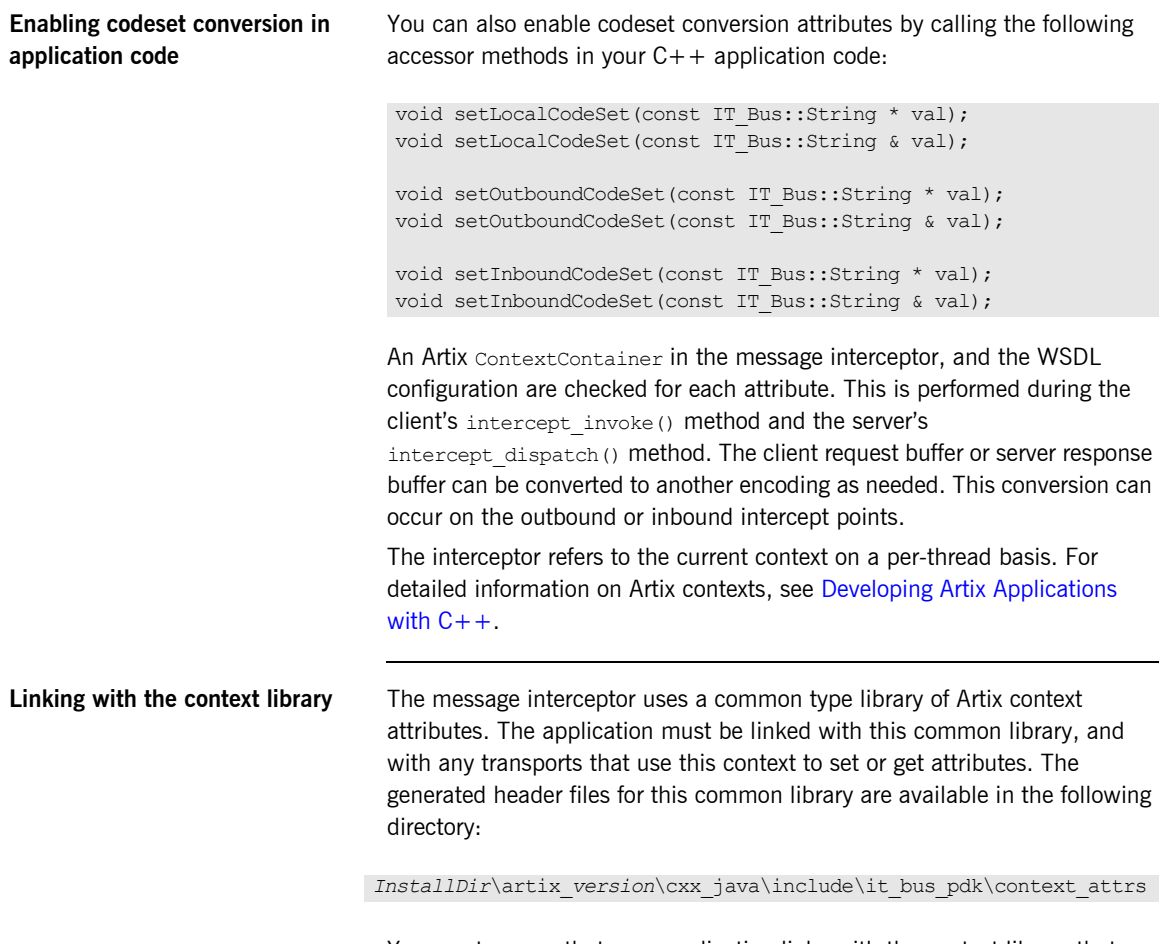

You must ensure that your application links with the context library that contains the generated stub code for i18n-context.xsd.

<span id="page-104-0"></span>**Client code example** [Example 10](#page-104-0) shows an example of the code that you need to add to your  $C++$  client application:

#### **Example 10:** *Accessing i18n in C++ Client Code*

```
void
I18nTest::echoString(
    I18nBaseClient* client, const String& instr)
{
    String outstr;
    try 
     {
    // Set the i18n request context to match the fixed binding encoding setting
   IT Bus::Bus var bus = client->get bus();
   ContextRegistry * reg = bus->get context registry();
    ContextCurrent & cur = reg->get current();
    ContextContainer * registered ctx = cur.request contexts();
   AnyType & i18n ctx info =
   registered_ctx->get_context(IT_ContextAttributes::I18N_INTERCEPTOR_CLIENT_QNAME, true);
    ClientConfiguration & i18n ctx cfg = dynamic cast<ClientConfiguration&> (i18n ctx info);
     // Set the Inbound codeset to match the binding encoding
   static const String LOCAL CODE SET = "ISO-8859-1";
   i18n ctx cfg.setLocalCodeSet(LOCAL CODE SET);
    const String & local codeset = (*i18n ctx cfg.getLocalCodeSet());
    client->echoString(instr, outstr);
    // Read the i18n reply context
   registered ctx = cur.reply context();AnyType & i18n ctx reply info =
     registered ctx->get context(IT ContextAttributes::I18N INTERCEPTOR CLIENT QNAME, true);
   const ClientConfiguration & i18n ctx reply cfg =
      dynamic cast<const ClientConfiguration&> (i18n ctx reply info);
```
**Example 10:** *Accessing i18n in C++ Client Code*

```
const String * local codeset reply = i18n ctx reply cfg.getLocalCodeSet();
const String * outbound codeset reply = i18n ctx reply cfg.getOutboundCodeSet();
const String * inbound codeset reply = i18n ctx reply cfg.getInboundCodeSet();
 if(local_codeset_reply)
 cout << "client LocalCodeSet reply context:" << local_codeset_reply->c_str() << endl;
 if(outbound_codeset_reply)
cout << "client OutboundCodeSet reply context:"<< outbound codeset reply->c_str << endl;
 if(inbound_codeset_reply)
 cout << "client InboundCodeSet reply context" << inbound_codeset_reply->c_str() << endl;
 } 
catch (IT Bus::ContextException& ce)
 {
 ...
 }
catch (IT Bus::Exception& ex)
 {
 ...
 }
catch (\ldots) {
 ... 
 }
```
}

**Server code example** [Example 10](#page-104-0) shows example of the code that you need to add to your C++ servant application.

**Example 11:** *Accessing i18n in C++ Server Code*

```
void
I18nServiceImpl::echoString(
    const String& stringParam0,
    String & var return) IT THROW DECL((IT Bus::Exception))
{
    var return = stringParam0;
```
**Example 11:** *Accessing i18n in C++ Server Code*

```
 try 
\left\{\begin{array}{ccc} \end{array}\right. // Read the i18n reply context
  ContextRegistry * reg = m bus->get context registry();
  ContextCurrent & cur = req->qet current();
  ContextContainer * registered ctx = cur.request contexts();
  AnyType & i18n ctx info =
  registered ctx->get context(IT ContextAttributes::I18N INTERCEPTOR SERVER QNAME, false);
  const ServerConfiguration & i18n ctx cfg =
  dynamic cast<const ServerConfiguration&> (i18n ctx info);
  const String * local codeset = i18n ctx cfg.getLocalCodeSet();
  const String * outbound codeset = i18n ctx cfg.getOutboundCodeSet();
  const String * inbound codeset = i18n ctx cfg.getInboundCodeSet();
   if(local_codeset)
     cout << "server LocalCodeSet request context:" << local_codeset->c_str() << endl;
   if(outbound_codeset)
     cout << "server OutboundCodeSet request context:" << outbound_codeset->c_str() << endl;
   if(inbound_codeset)
     cout << "server InboundCodeSet request context:" << inbound_codeset->c_str() << endl;
   // Add code to change the reply context
  registered ctx = cur.reply contexts();
  AnyType & i18n reply ctx =registered_ctx->get_context(IT_ContextAttributes::I18N_INTERCEPTOR_SERVER_QNAME, true);
  ServerConfiguration & i18n reply ctx cfq =dynamic_cast<ServerConfiguration&> (i18n_reply_ctx);
   // Set the local codeset to match the binding encoding
  static const String LOCAL CODE SET = "ISO-8859-1";
  i18n_reply_ctx_cfg.setLocalCodeSet(LOCAL_CODE_SET);
  String & set local context = (*i18n reply ctx cfg.getLocalCodeSet());
  assert(set local context == LOCAL CODE SET);
\rightarrow
```
### **Example 11:** *Accessing i18n in C++ Server Code*

```
catch (IT Bus::ContextException& ex)
\left\{\begin{array}{ccc} \end{array}\right\} cout << "Error with server context" << ex.message() << endl;
     }
 catch (IT_Bus::Exception& ex)
    {
     cout << "Error with server context" << ex.message() << endl;
     }
  catch (...) 
     {
      cout << "Unknown Error with server context" << endl;
     }
```
}

<span id="page-107-0"></span>**Artix configuration settings** Finally, you must also enable the i18n message interceptor in your artix.cfg file. [Example 12](#page-107-0) shows the required settings:

**Example 12:** *Artix Configuration Settings*

```
// Add to a demo/application scope.
interceptor{
    binding:artix:client message_interceptor_list = "i18n-context:I18nInterceptorFactory";
    binding:artix:server message_interceptor_list = "i18n-context:I18nInterceptorFactory";
    orb plugins = ["xmlfile log stream", "i18n interceptor"];
    event log:filters = ["*=WARN+ERROR+FATAL"];
};
```
**Further information For more information details on writing Artix C++ applications and on Artix** contexts, see [Developing Artix Applications with C++.](../../prog_guide/index.htm)
## **Routing with International Codesets**

**Overview** When routing between applications. Artix attempts to correctly map between different codesets. If both endpoints use bindings that support internationalization (i18n), Artix uses codeset conversion. If only one of the endpoints supports internationalization, the Artix endpoint supporting internationalization attempts to use codeset conversion on the messages.

The following bindings do not natively support internationalization:

- **ï** Tagged
- **ï** G2++
- **ï** XML

However, for these bindings you can use the Artix i18n interceptor to perform codeset conversion on the message buffer before it is placed on the wire. For more details, see Artix Bindings and Transports,  $C_{+}+$  Runtime.

## **Routing between internationalized endpoints**

When Artix is routing between internationalized endpoints, the receiving endpoint and the sending endpoint both behave independently of each other.

For example, if one endpoint of a router receives a request in Shift\_JIS and the router is configured to use ISO-8859-1, the Shift\_JIS request is properly decoded by the router.

However, when the request is passed on by the router, it is passed on in ISO-8859-1. If the two codesets are not compatible, there is a good chance that data will be lost in the conversion and the request will not be properly handled.

**Note:** If the codesets are not compatible, and data is lost in the router, Artix does not generate a warning.

### **Routing from non-internationalized to internationalized bindings**

## **Routing from internationalized to non-internationalized bindings**

When Artix is routing from a non-internationalized endpoint to an internationalized endpoint, it uses the default codeset specified in the routerís configuration for writing messages to internationalized endpoints. If the Artix router is configured to encode messages using a codeset that is different from the one used by the endpoint, you will lose data.

For example, if a Tibco application makes a request on a Web service through a router, the router receives non-internationalized data from the Tibco application. And the router then writes the SOAP message using the codeset specified in its configuration. If the Web service and the router are both configured to write in us-dk, the operation proceeds without a problem. The router receives the encoded response from the server and passes it back to the Tibco binding.

However, if the Web service is configured to accept data using us-dk, and the router is configured to encode data using Chinese, data may be lost between the router and the Web service due to codeset incompatibility.

When Artix is routing SOAP messages to a non-SOAP endpoint, such as a Tuxedo server on a mainframe using the fixed plug-in, Artix handles the message transformations so that the SOAP application receives responses in the correct codeset.

For example, a Web service client in a Chinese locale encodes its requests in eucTW and invokes on a service that is hosted on a mainframe that is behind an Artix router, as shown in [Figure 3.](#page-109-0)

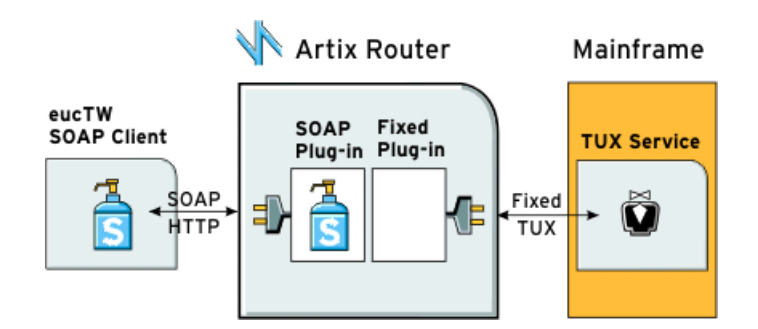

<span id="page-109-0"></span>**Figure 3:** *Routing Internationalized Requests*

The Artix router would process the request as follows:

- 1. On receiving the SOAP request, the router inspects the XML prologue and decodes the message using the specified codeset (in this case, eucTW).
- 2. The fixed binding plug-in then writes out the message to the mainframe service.
- 3. When the mainframe sends its response back to the router, the fixed binding decodes the message and passes it back to the SOAP plug-in.
- 4. The SOAP plug-in inspects the message and determines the request to that corresponds it.
- 5. The SOAP plug-in then encodes the message using the codeset specified in the request (in this case, eucTW), and passes the response to the client.

CHAPTER 5 | **Using Artix with International Codesets**

# **Part II**

## Deploying Artix Services

**In this part In this part This part contains the following chapters:** 

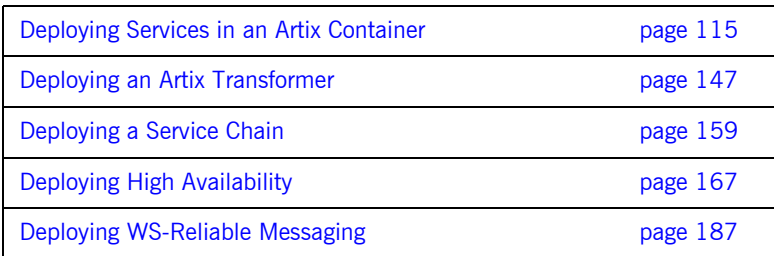

## CHAPTER 6

# <span id="page-114-0"></span>Deploying Services in an Artix **Container**

*The Artix container enables you to deploy and manage C++ and JAX-RPC services dynamically. For example, you can deploy a new service into a running container, or perform runtime tasks such as start, stop, and list existing services in a container.* 

**In this chapter** This chapter discusses the following topics:

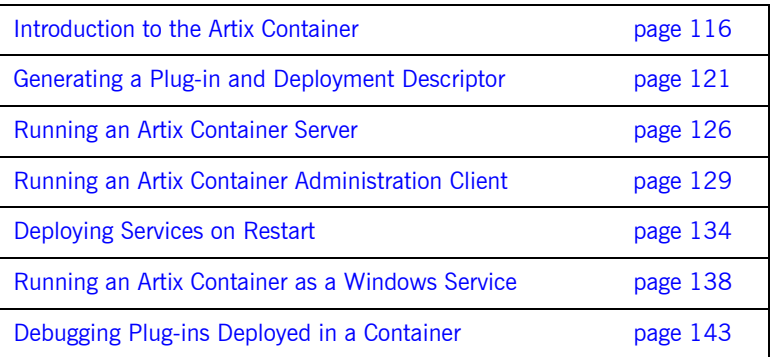

## <span id="page-115-0"></span>**Introduction to the Artix Container**

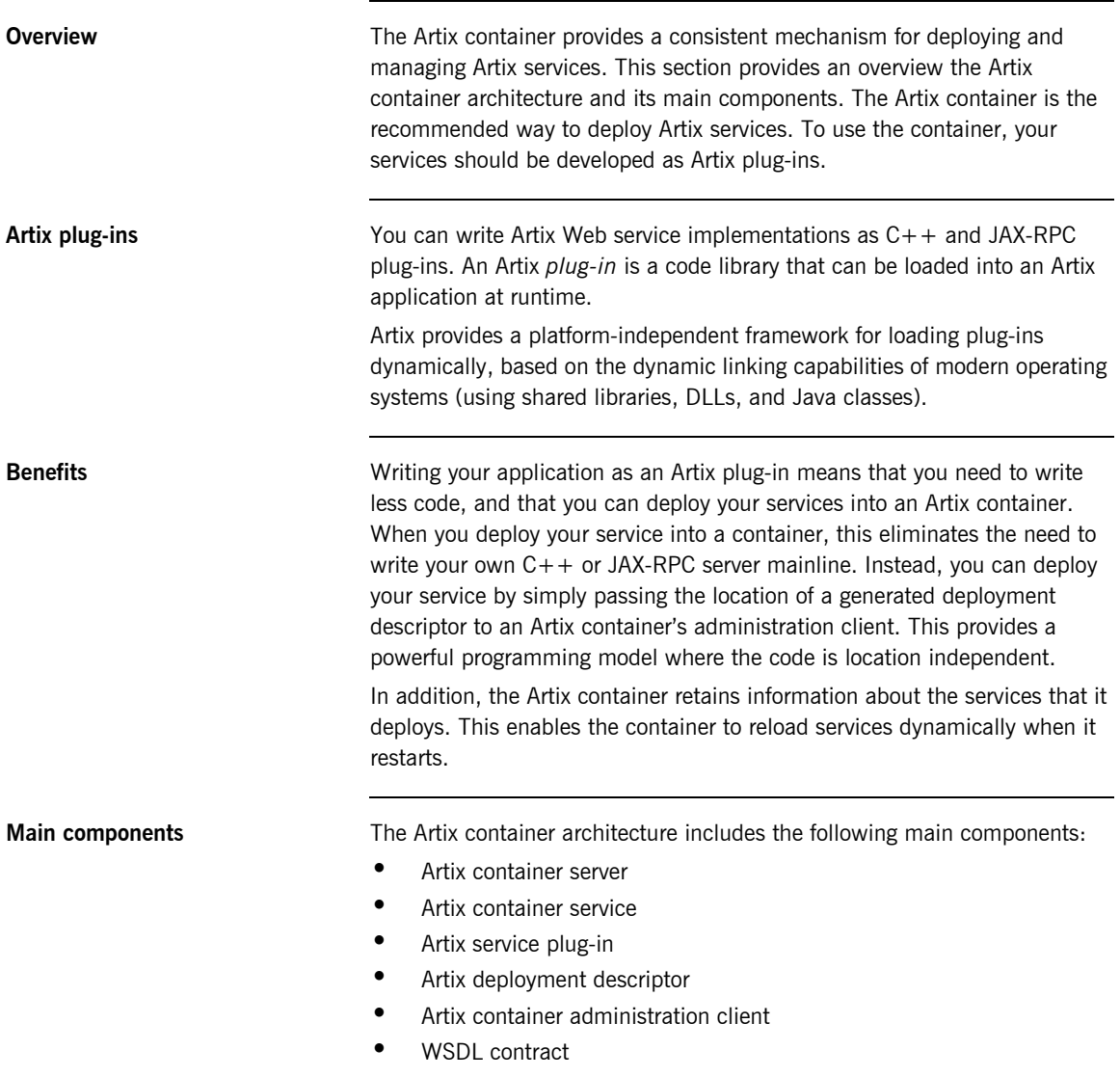

**How it works** [Figure 4](#page-116-0) shows an simple overview of how the main Artix container components interact. Some user-defined service plug-ins are deployed into an Artix container server, along with an Artix container service.

> When the Artix container service is running, you can then use a container administration client to communicate with it at runtime. This client enables you to deploy and manage your services dynamically.

> An Artix container service can run inside any Artix bus. Because it is implemented as an Artix plug-in, it can be loaded into any application. The recommended approach is to deploy it into an Artix container server, as shown in [Figure 4](#page-116-0).

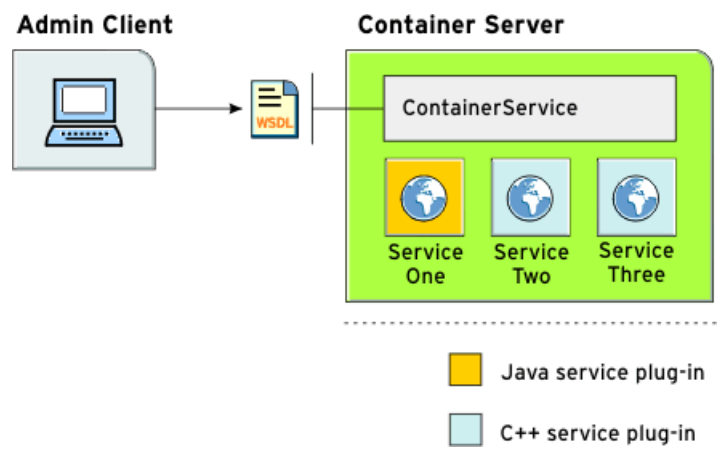

<span id="page-116-0"></span>**Figure 4:** *Artix Container Architecture*

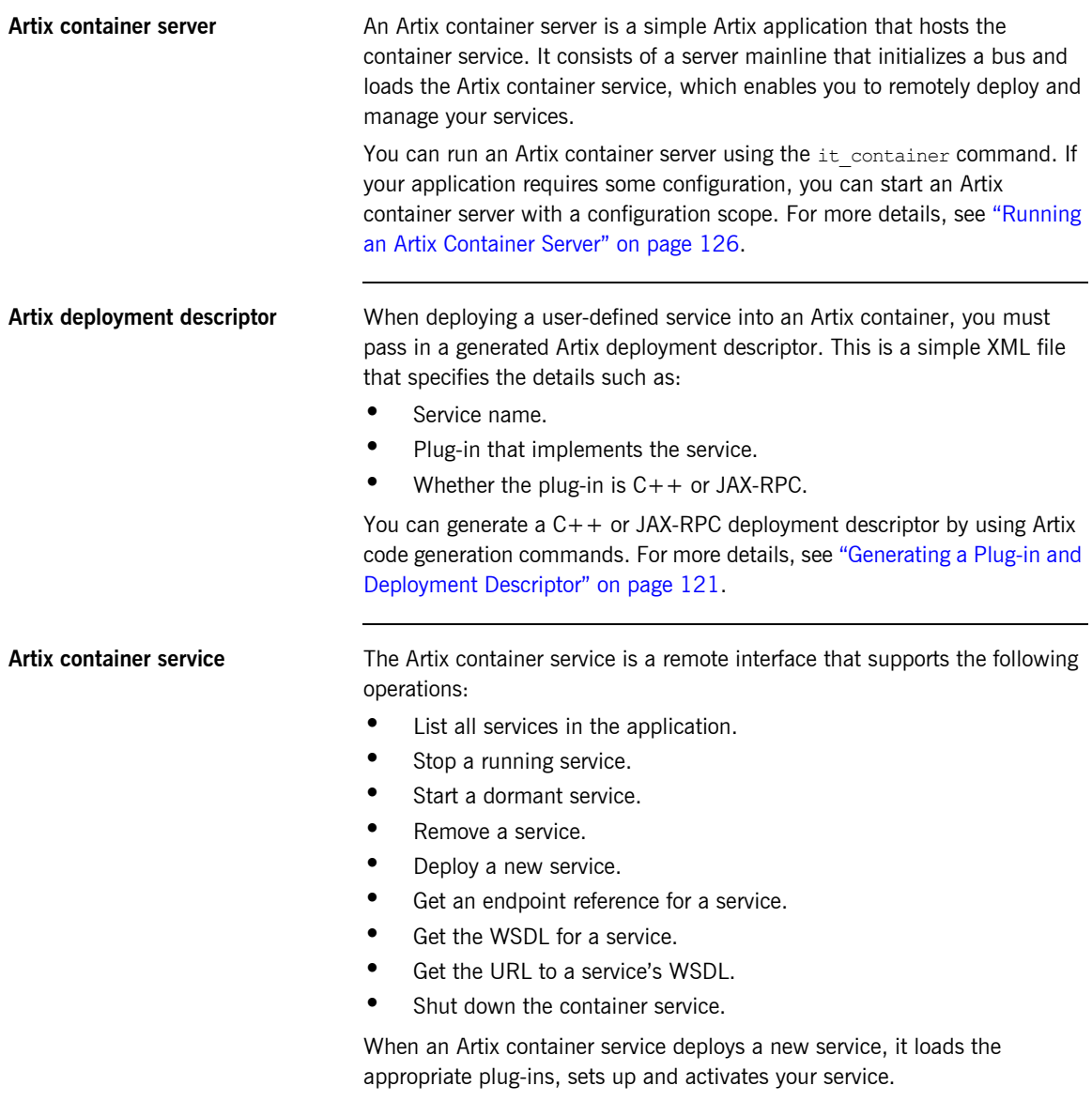

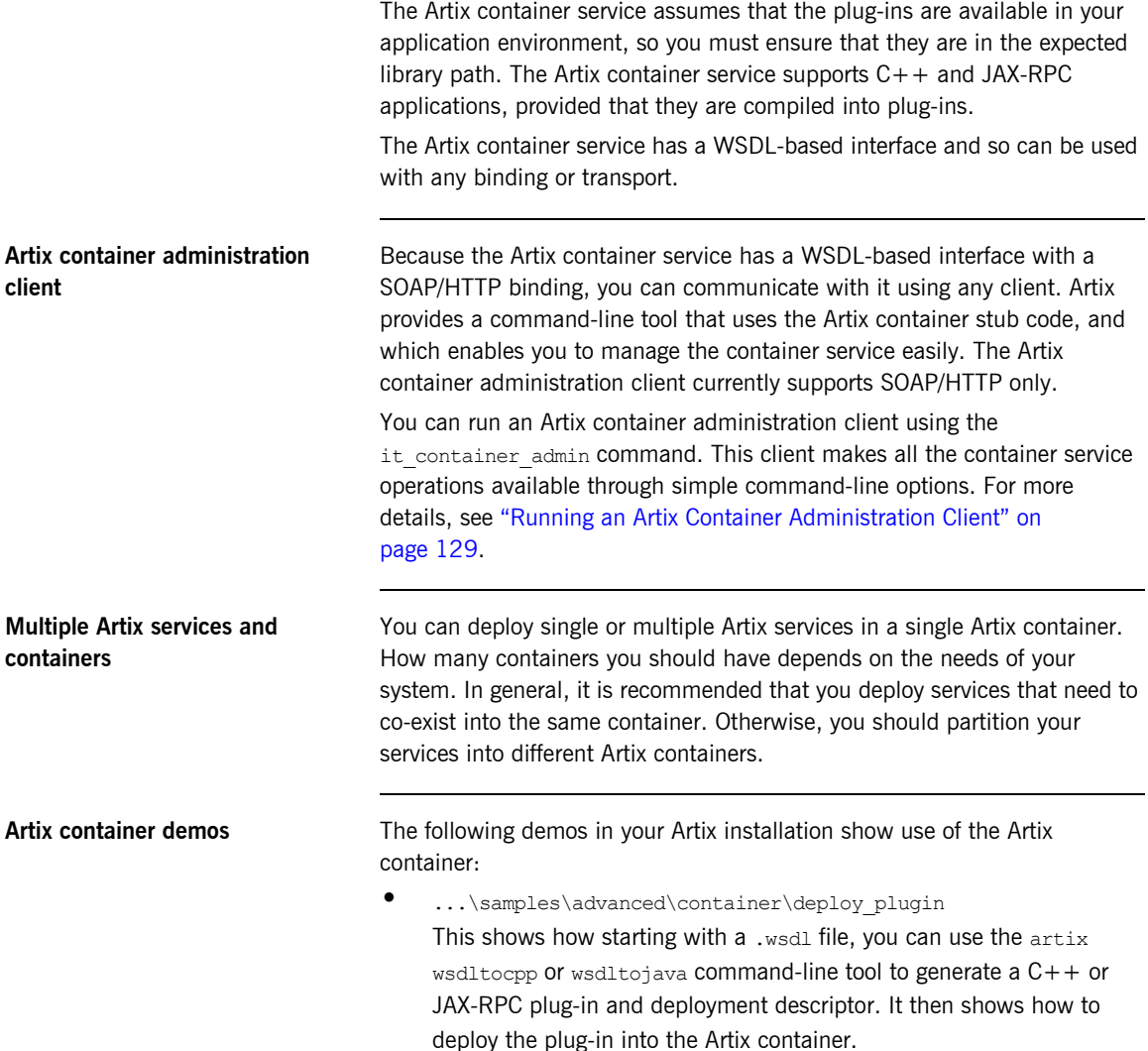

- **ï** ...\samples\advanced\container\deploy\_routes This shows how routes are simply advanced services that happen to be implemented by the router plug-in, and whose implementation is just a proxy to a different service. It shows how you can dynamically deploy and manage routes in the Artix container.
- **ï** ...\samples\advanced\container\secure\_container This shows how to run a container server in a secure mode with client authentication and authorization. It shows how to restart a service in secure mode, and how to shutdown a container by requesting a user name and password from a console. For details of securing a container, see the [Artix Security Guide](../../security_guide/index.htm).

Several other advanced Artix demos also use the Artix container, for example:

- **ï** ...\samples\advanced\locator
- **ï** ...\samples\advanced\session\_management
- **ï** ...\samples\routing

## <span id="page-120-0"></span>**Generating a Plug-in and Deployment Descriptor**

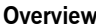

Artix services are implemented by C++ or JAX-RPC plug-ins. When you want to deploy a service into an Artix container, the first step is to generate a plug-in from a WSDL contract.

For a  $C_{++}$  service, this generates a dynamic library (Windows), or shared library (UNIX), and a dependencies file. For a JAX-RPC service, this generates the Java classes required to implement the plug-in. An XML deployment descriptor is also generated for both  $C++$  and JAX-RPC service. You can generate a plug-in and deployment descriptor using any of the following commands:

- **ï** wsdltocpp
- **ï** wsdltojava
- **ï** wsdd

Using wsdltocpp **For example**, to generate a C++ plug-in library and a deployment descriptor for a specified .wsdl file, use the following command:

```
wsdltocpp -n deploy plugin -impl -server -m NMAKE:library
   -plugin: it simple service cpp bus plugin -deployable simple service.wsdl
```
The -plugin and -deployable options are the most important. -plugin generates a new plug-in, and -deployable generates a corresponding deployment descriptor.

The generated plug-in can have an optional name (in this case,

it simple service cpp bus plugin). If a name is specified, the generated plug-in library uses this name. The name is ignored if the .wsdl file contains more than one service definition. If no plug-in name is set or ignored, the plug-in name takes the following format: *ServiceNamePortTypeName*.

In this example,  $-\text{impl}$  generates the skeleton code for implementing the server defined by the WSDL. -server generates code for a server sample implementation, and -m generates a makefile.

**Note:** You specify all as the make target; the default target does not generate the dependencies file (.dps).

For full details on using the wsdltocpp command, see the [Artix Command](../../command_ref/index.html)  [Line Reference,](../../command_ref/index.html) or [Developing Artix Applications in C++](../../prog_guide/index.htm).

### **C++ deployment descriptor**

The deployment descriptor generated for the example  $C++$  service is as follows:

```
<?xml version="1.0" encoding="utf-8"?>
<m1:deploymentDescriptor xmlns:m1="http://schemas.iona.com/deploy">
   <service xmlns:servicens
        ="http://www.iona.com/bus/tests">servicens:SimpleServiceService</service>
    <plugin>
       <name>it_simple_service_cpp_bus_plugin</name>
      <type>Cxx</type>
    </plugin>
</m1:deploymentDescriptor>
```
The type element tells the Artix container that this is a  $C++$  service.

**Using wsdltojava** For example, to generate a JAX-RPC plug-in library and a deployment descriptor for a specified .wsdl file, use the following command:

wsdltojava -impl -server -ant -plugin -deployable simple\_service.wsdl

The -plugin and deployable options are the most important. -plugin generates a new plug-in, and -deployable generates a corresponding deployment descriptor.The name of the Java class that implements the plug-in factory is derived from the port type name in the WSDL file.

In this example, -impl generates the skeleton class for implementing the server defined by the WSDL. -server generates code for a server sample implementation, and -ant generates an Ant build.xml file.

For more details on using the wsdltojava command, see the Artix [Command Reference,](../../command_ref/index.html) or [Developing Artix Applications with JAX-RPC](../../jaxrpc_pguide/index.html).

### **Java deployment descriptor**

The deployment descriptor generated for the example Java service is as follows:

```
<?xml version="1.0" encoding="utf-8"?>
<m1:deploymentDescriptor xmlns:m1="http://schemas.iona.com/deploy">
   <service xmlns:servicens
         ="http://www.iona.com/bus/tests">servicens:SimpleServiceService</service>
   <plugin>
      <name>it_simple_service_java_bus_plugin</name>
     <tvpe>Java</tvpe>
     <implementation>com.iona.bus.tests.SimpleServiceServicePluginFactory</implementation>
   </plugin>
</m1:deploymentDescriptor>
```
The type element tells the Artix container that this is a Java service.

<span id="page-122-0"></span>**Using wsdd For more complex deployment descriptors, you can use the Web services** deployment descriptor (wsdd) command as an alternative to wsdltocpp and wsdltojava.

> The descriptors generated by artix wsdltocpp and wsdltojava do not include all the possible information that descriptors can have—for example, provider namespace (see the advanced/container/deploy routes demo).

The following example uses the wsdd command:

wsdd -service {http://www.iona.com/test}CustomService -pluginName testplugin -pluginType Cxx

The full syntax of the wsdd command is as follows:

wsdd -service *QName* -pluginName *PluginName* -pluginType Cxx|Java [-pluginImpl *Library/ClassName* ] [-pluginDir *Dir*] [-wsdlurl *WsdlLocation*] [-provider *ProviderNamespace*] [-file *OutputFile*] [-d *OutputDir*] [-h] [-v] [-verbose] [-quiet]

The following arguments are required:

**Table 13:** *Required Arguments to wsdd*

| -service OName         | Specifies the name of a service to be<br>deployed.     |  |  |
|------------------------|--------------------------------------------------------|--|--|
| -pluginName PluginName | Specifies the name that a plug-in is<br>registered as. |  |  |
| -pluginType Cxx Java   | Specifies the name of a plug-in type.                  |  |  |

The following arguments are optional:

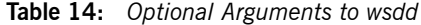

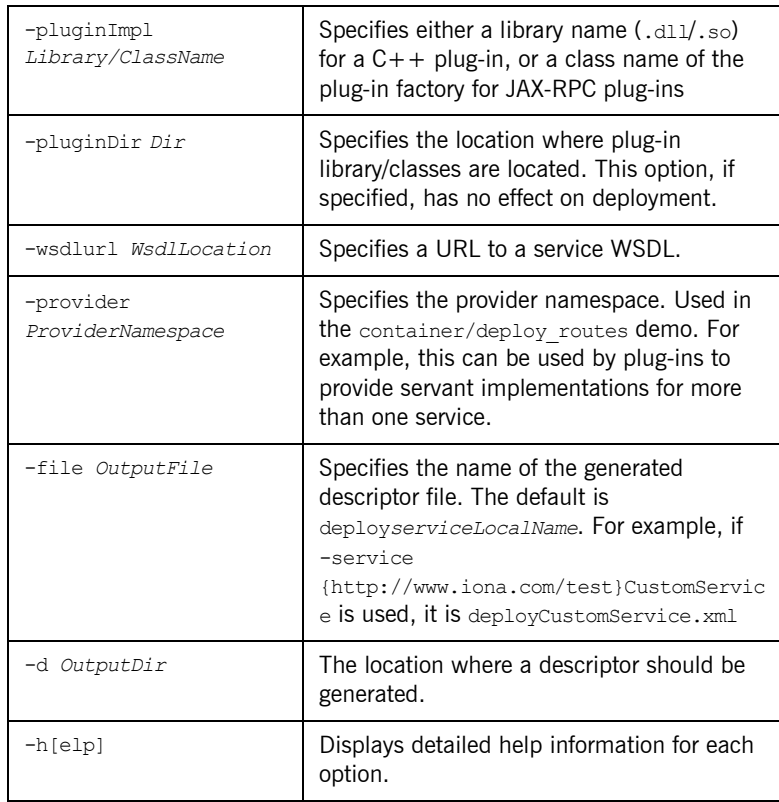

|                              |                                                                                                    | -v[ersion]                                                                                                    | Displays the version of the tool.                                                     |  |  |  |
|------------------------------|----------------------------------------------------------------------------------------------------|----------------------------------------------------------------------------------------------------|---------------------------------------------------------------------------------------|--|--|--|
|                              |                                                                                                    | -verbose                                                                                                    | Displays output in verbose mode.                                                      |  |  |  |
|                              |                                                                                                    | -quiet                                                                                                    | Displays output in quiet mode.                                                        |  |  |  |
|                              |                                                                                                    |                                                                                                    |                                                                                       |  |  |  |
| <b>Adding business logic</b> |                                                                                                    | For both $C++$ and JAX-RPC applications, you must still add your business<br>logic code to the servant implementation class.                                                                                   |                                                                                       |  |  |  |
|                              |                                                                                                    | The supplied Artix demos include a fully implemented servant file instead of<br>the generated file.                                                                                                    |                                                                                       |  |  |  |
| Artix deployment descriptors |                                                                                                    | As well as hosting user-defined services, an Artix container can be used to<br>host IONA services such as the locator. The following is an example<br>generated deployment descriptor for the locator service. |                                                                                       |  |  |  |
|                              | xml version="1.0" encoding="utf-8"?                                                                                                    |                                                                                                    |                                                                                       |  |  |  |
|                              | <ml:deploymentdescriptor xmlns:ml="http://schemas.iona.com/deploy"><br/><service th="" xmlns:servicens<=""></service></ml:deploymentdescriptor> |                                                                                                    |                                                                                       |  |  |  |
|                              | ="http://www.iona.com/bus/tests">servicens:SimpleServiceService                                                                                 |                                                                                                    |                                                                                       |  |  |  |
|                              |                                                                                                    |                                                                                                    |                                                                                       |  |  |  |
|                              | <plugin></plugin>                                                                                                    |                                                                                                    |                                                                                       |  |  |  |
|                              |                                                                                                    | <name>it simple service java bus plugin</name>                                                                                                    |                                                                                       |  |  |  |
|                              | <type>Java</type>                                                                                                    |                                                                                                    |                                                                                       |  |  |  |
|                              |                                                                                                    |                                                                                                    | <implementation>com.iona.bus.tests.SimpleServiceServicePluginFactory</implementation> |  |  |  |
|                              |                                                                                                    |                                                                                                    |                                                                                       |  |  |  |

**Table 14:** *Optional Arguments to wsdd*

For details on deploying a locator in the container, see the [Artix Locator](../../locator_guide/index.htm)  [Guide](../../locator_guide/index.htm).

## <span id="page-125-0"></span>**Running an Artix Container Server**

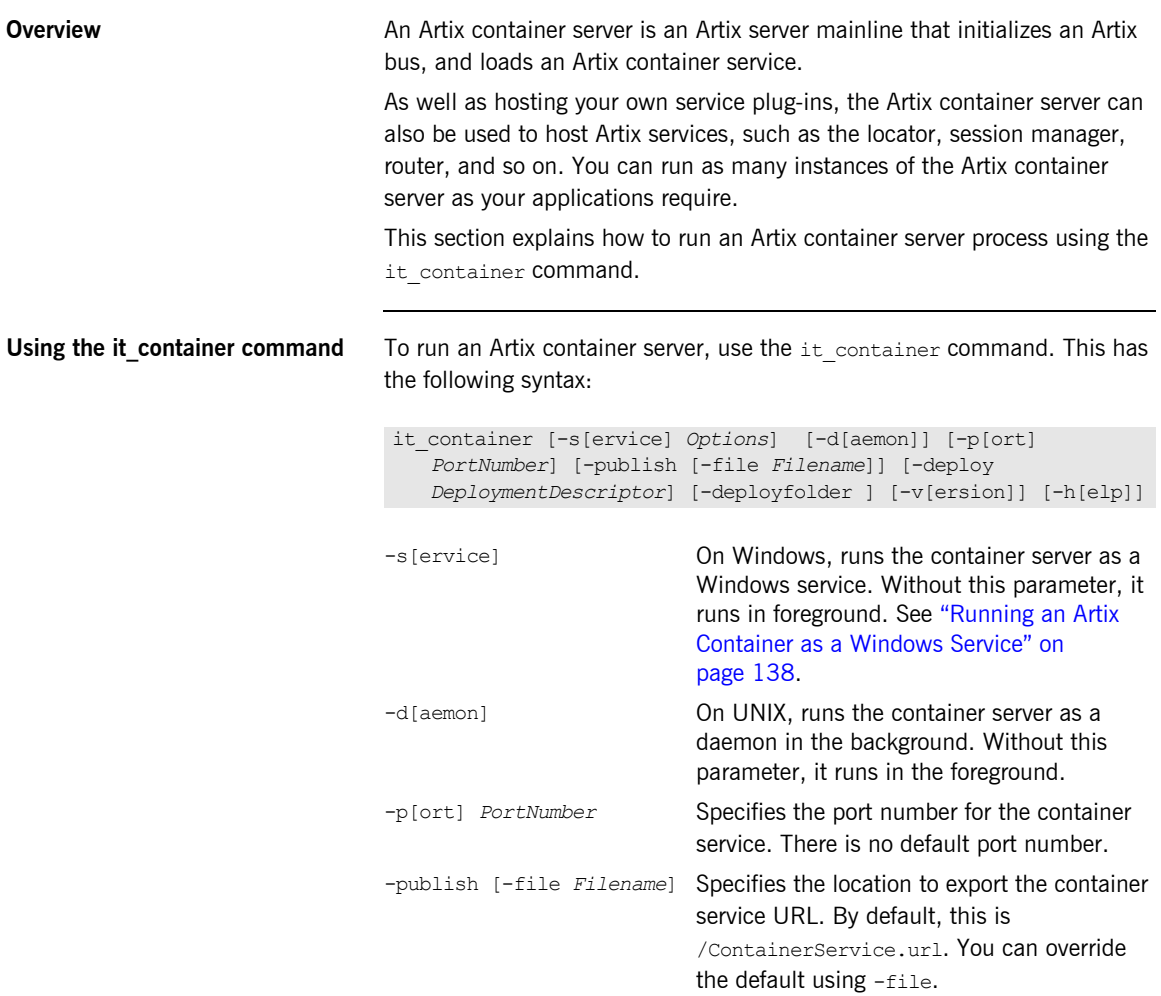

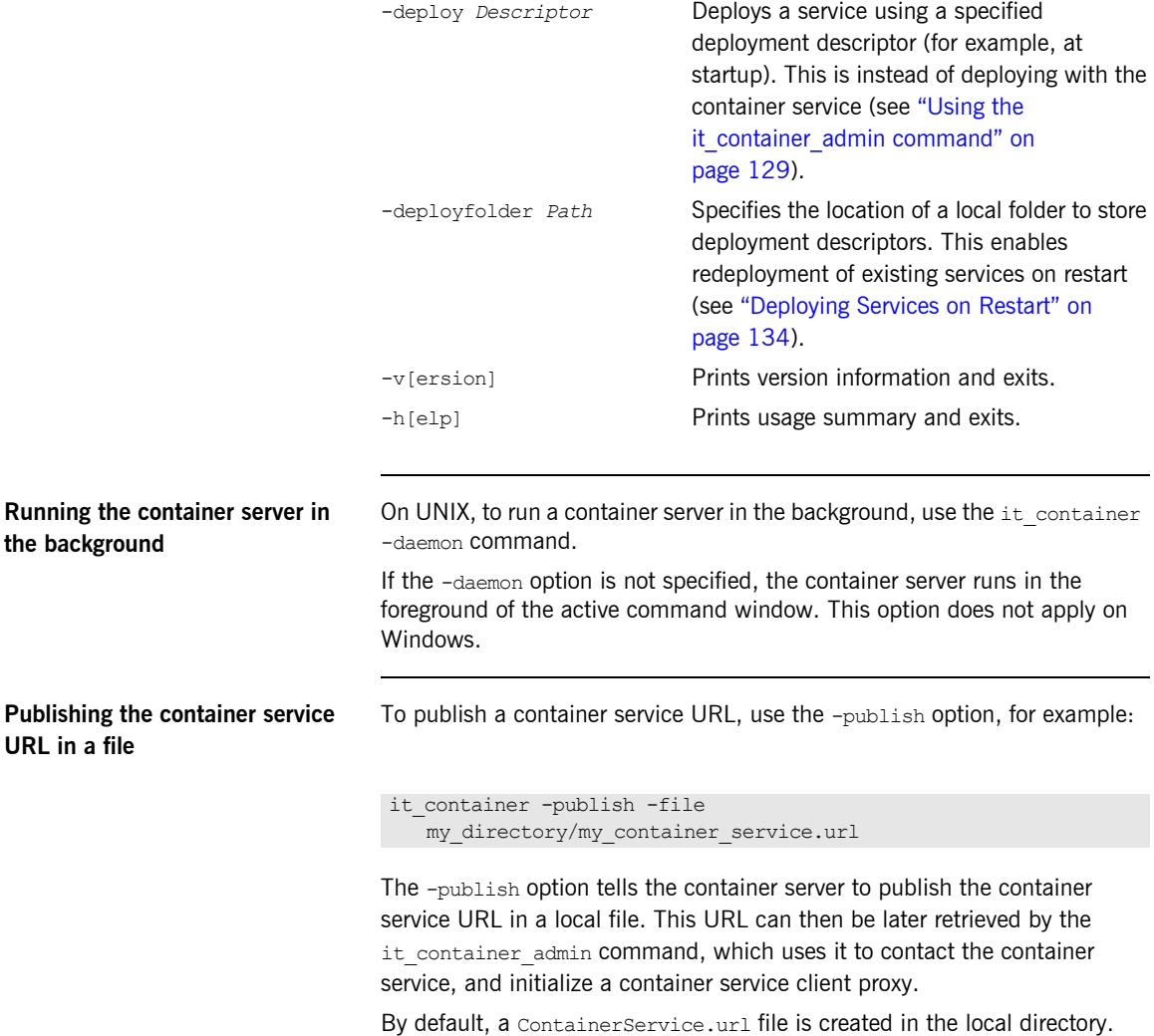

Use the  $-file$  option to override this behavior.

<span id="page-127-0"></span>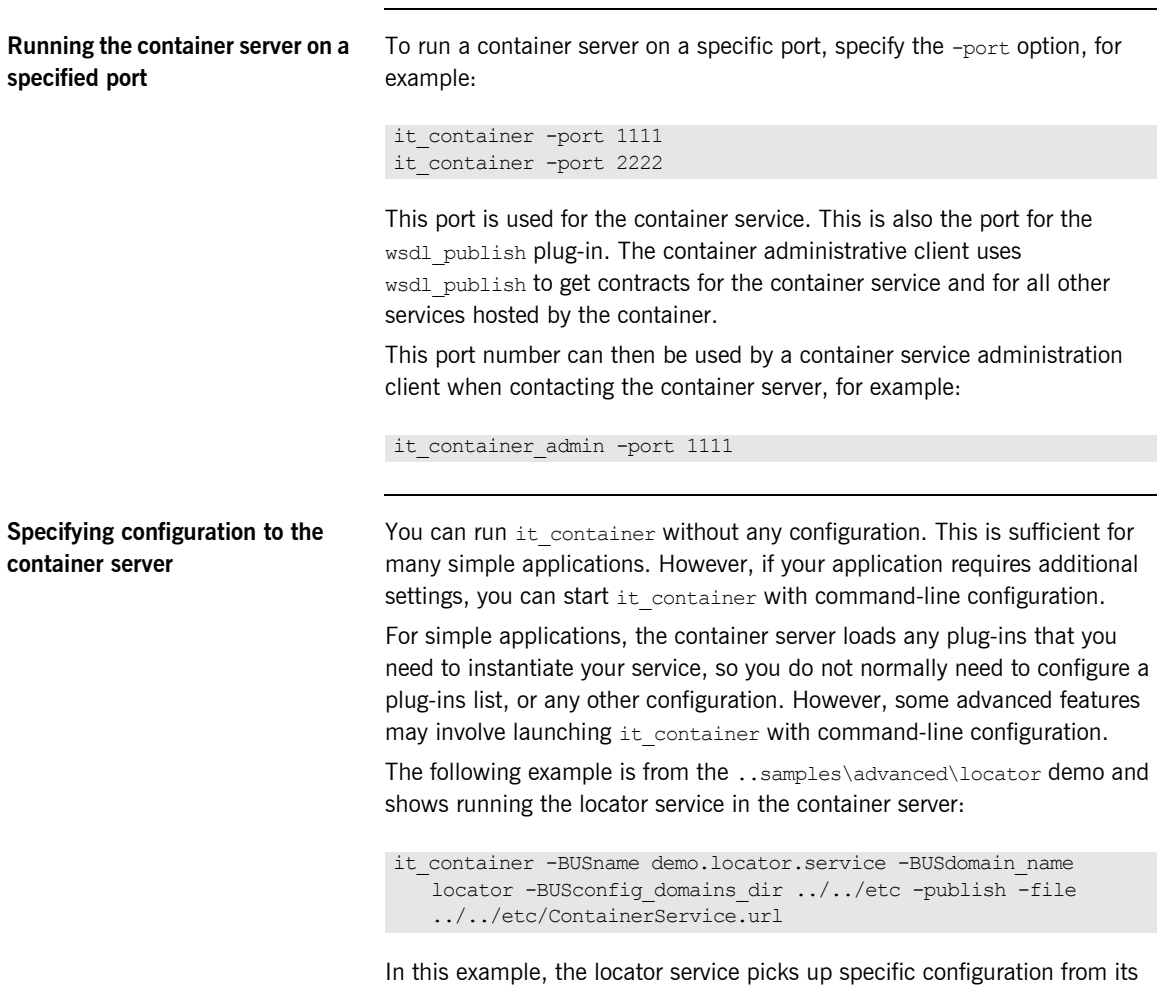

demo.locator.service scope. For more details, see the demos for the locator, session manager, and router.

## <span id="page-128-0"></span>**Running an Artix Container Administration Client**

<span id="page-128-1"></span>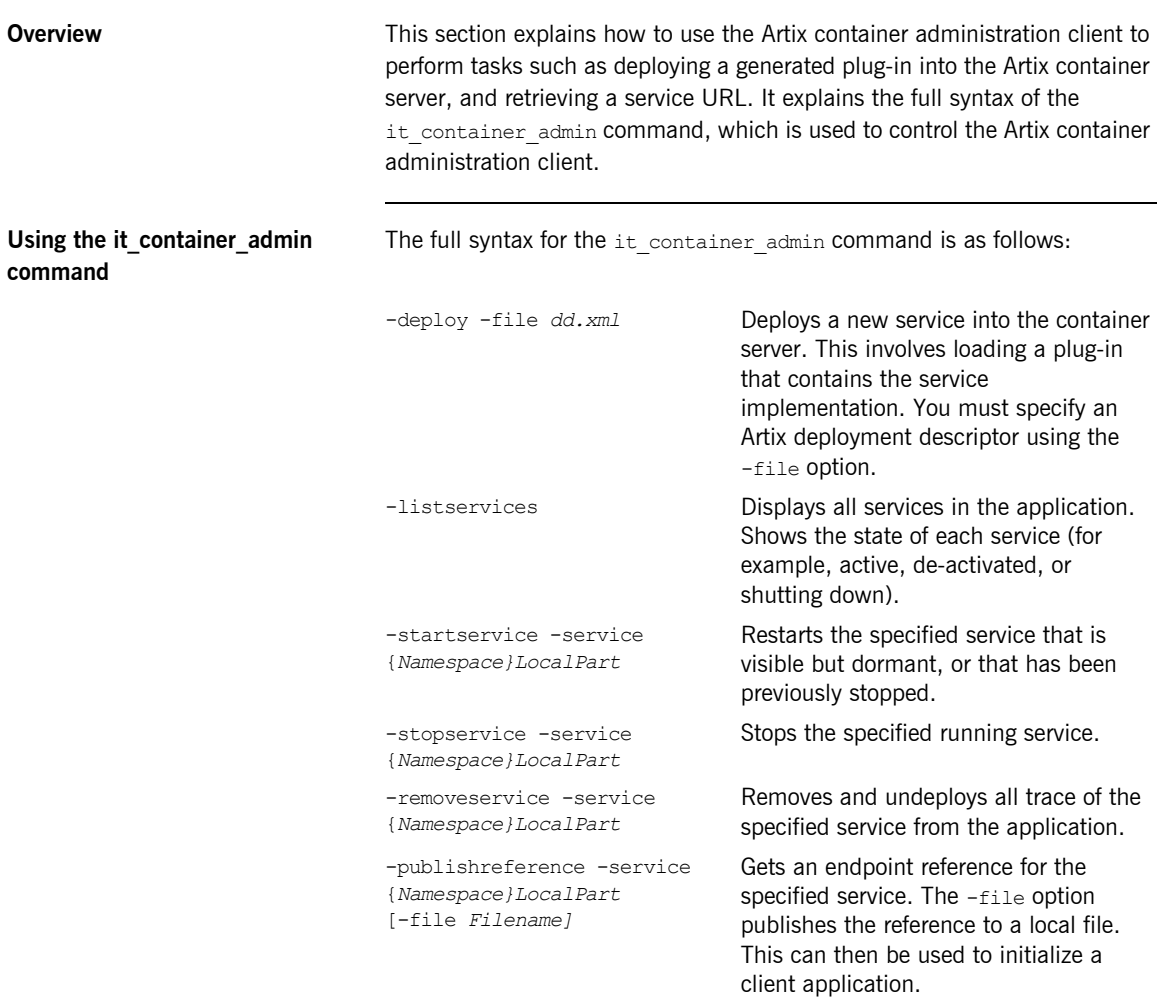

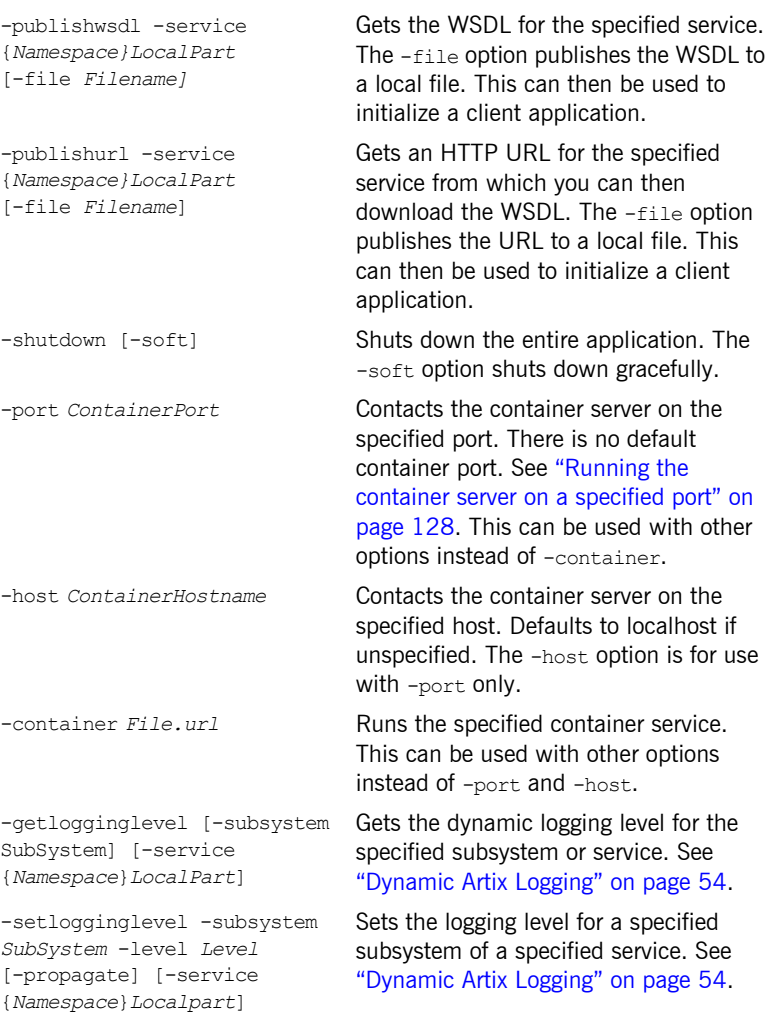

Note: By default, it container admin looks in the local directory for the ContainerService.url file. If this file is not local, use the -container option, or the -port and -host options, to contact the container.

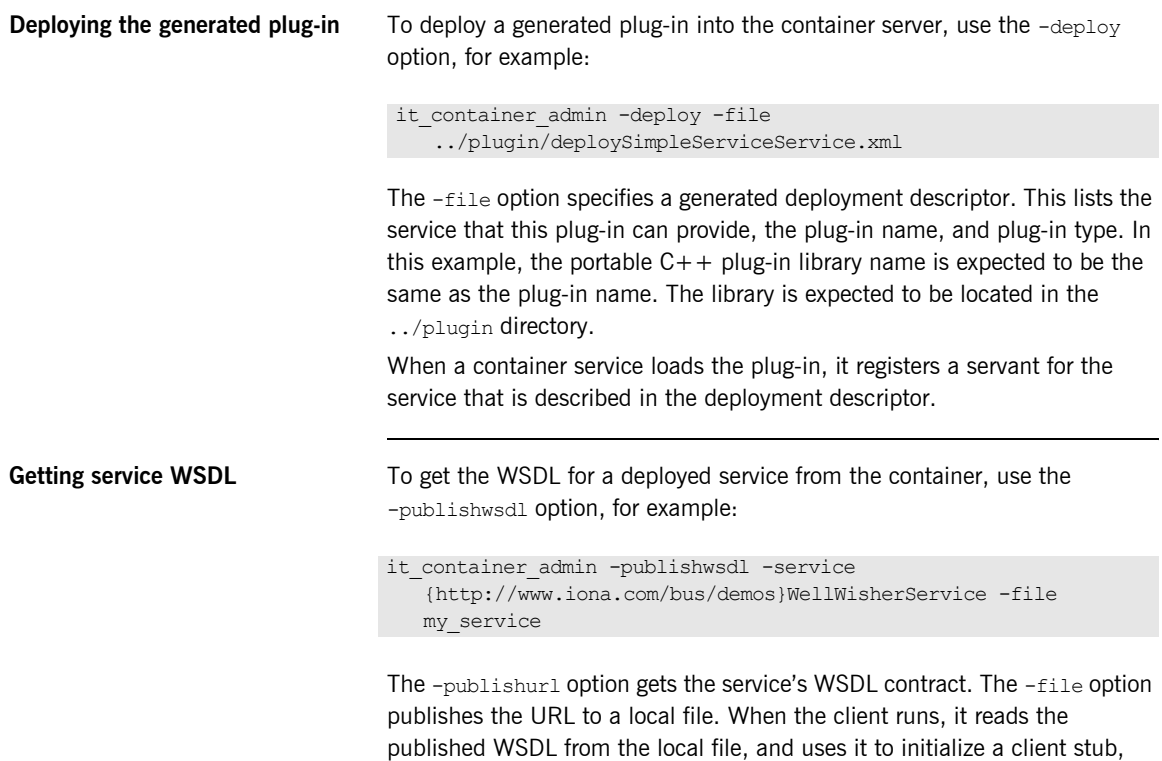

and communicate with a deployed service.

Using the -publishreference, -publishwsdl, and -publishurl options means that you can write WSDL contracts without hard-coded ports, and that your clients will still be able to call against them.

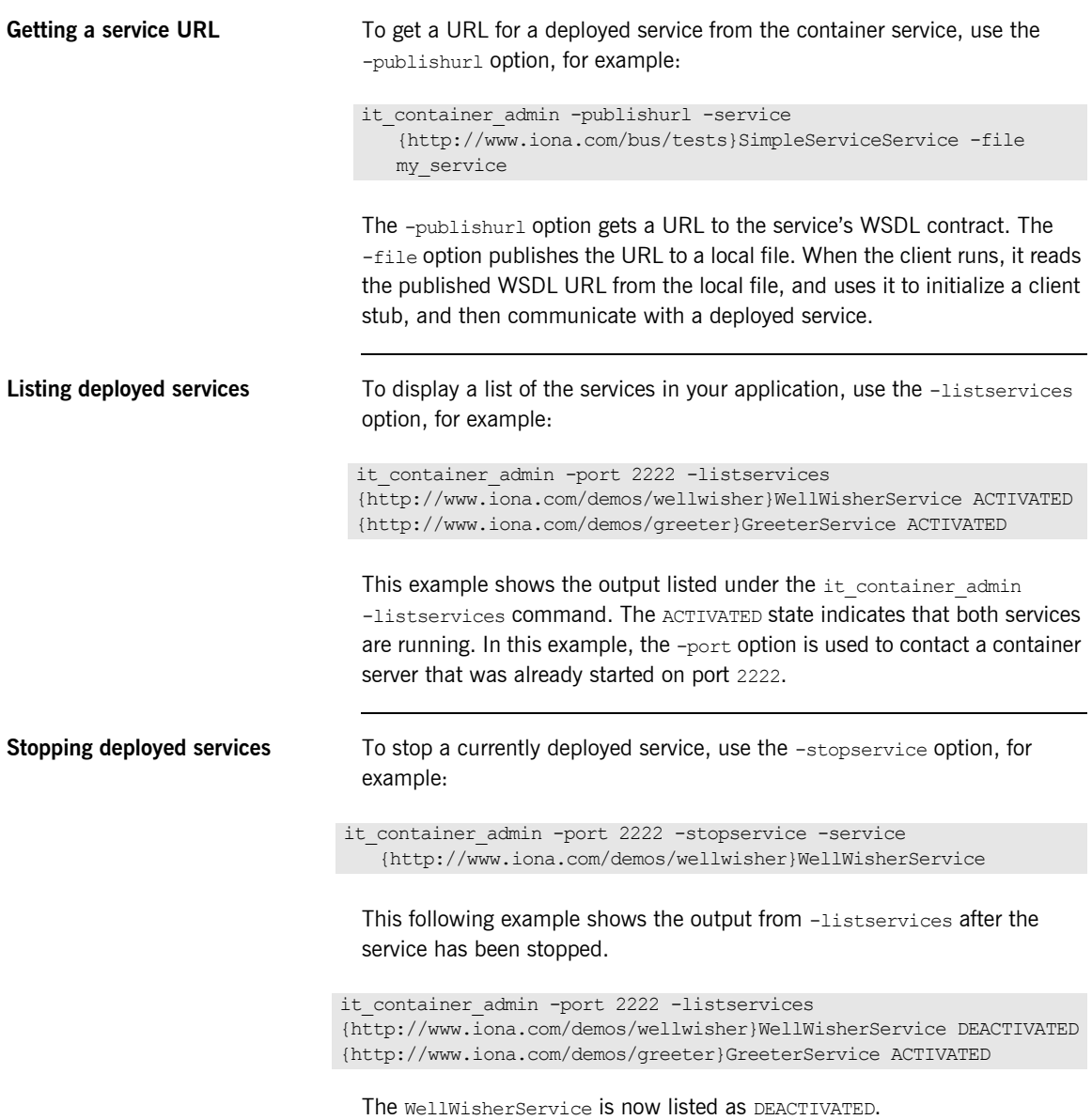

### **Specifying configuration to the administration client**

You can run it container admin without any configuration. This is sufficient for most simple applications. However, if your application requires additional settings, you can start it container admin with command-line configuration.

For simple applications, the container service loads any plug-ins that you need to instantiate your service, so you do not normally need to configure a plug-ins list, or any other configuration. However, some advanced features may involve launching  $it$  container admin with command-line configuration.

The following example shows shutting down the locator service using the it container admin -shutdown option:

it container admin -BUSdomain name locator -BUSconfig domains dir ../../etc -container ../../etc/ContainerService.url -shutdown

For more details, see the demos for the locator, session manager, and router.

## <span id="page-133-0"></span>**Deploying Services on Restart**

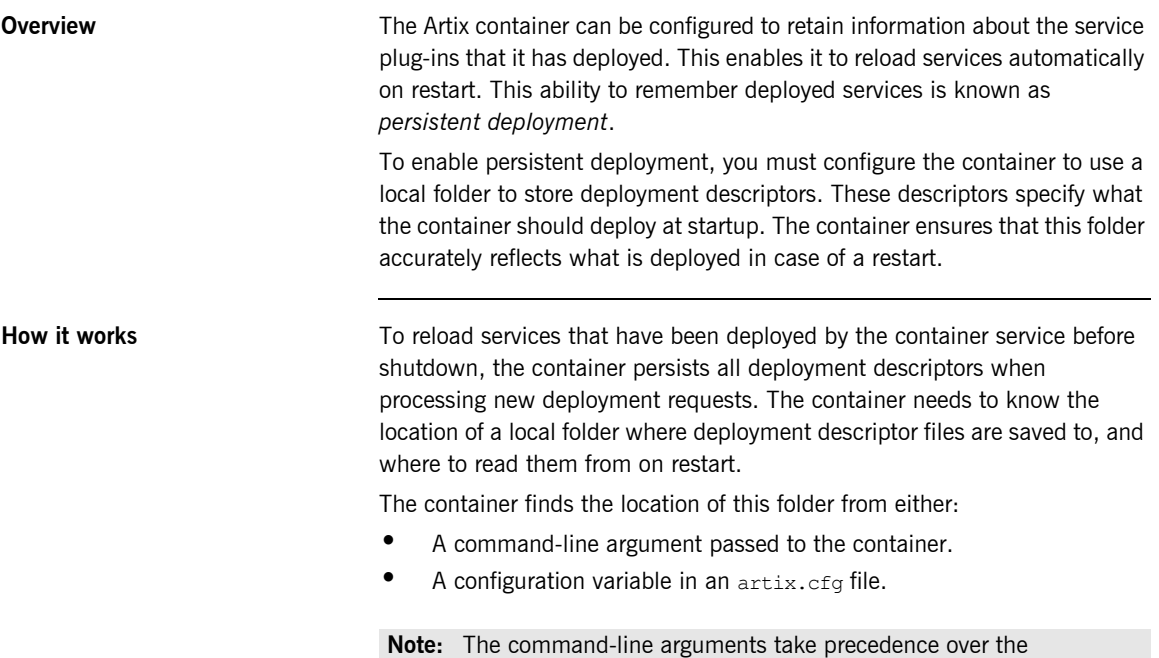

configuration variables.

At startup, the container looks in the configured deployment folder and deploys the contents of the folder. It deploys all services that it finds in the folder where possible. If any deployment fails, the container fails to start.

**Persistent deployment modes** You can configure the deployment descriptor folder for either read/write or read-only deployment.

### **Dynamic read/write deployment**

In this case, the container adds and removes files from the deployment folder dynamically as services are deployed or removed from the container. When a call to deploy a service is made, a descriptor file is added to the folder. When a call to remove a service is made, a descriptor file is removed, and the service is not redeployed upon restart.

### **Read-only deployment**

The deployment descriptor folder can also be used as a read-only initialization folder that predeploys the same required set of services after every restart.

When a deployment folder is read-only, the container predeploys the same set of services on restart. No deployment descriptors are removed from, or saved into, a read only deployment folder by the container.

By making a deployment folder read-only, you can share deployment descriptors between multiple container instances. In this scenario, you can enable a single container instance to modify the contents of this folder, and all container instances are affected after restart.

### **Enabling dynamic read/write deployment**

You can enable a read/write deployment folder using the following command-line arguments:

it container -deployfolder ../etc

Alternatively, you can set the following variable in a configuration file:

plugins:container:deployfolder="../etc";

This means that the ../etc folder is used for predeploying services and persisting new descriptors.

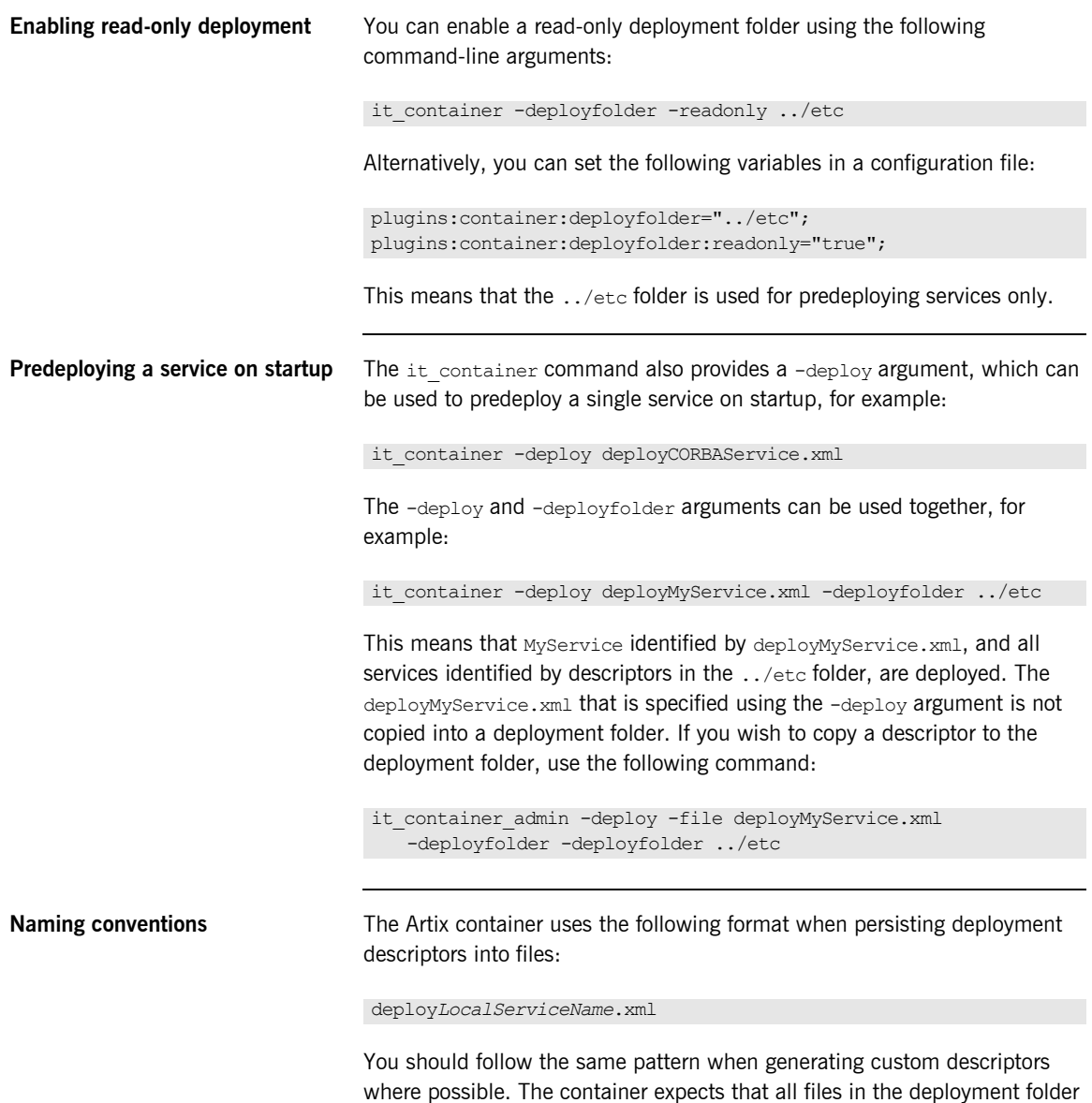

that have the .xml extension are valid deployment descriptors.

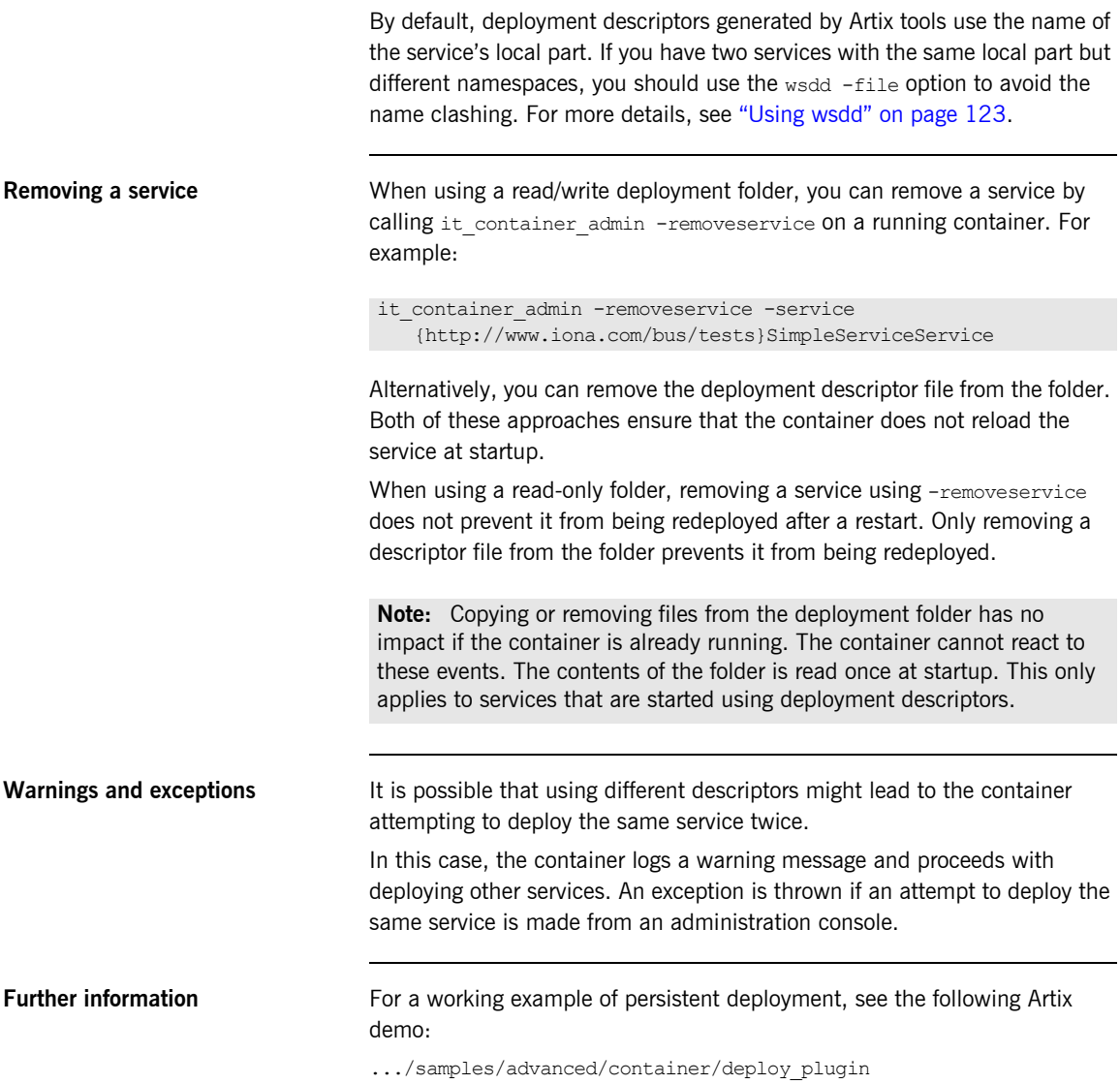

## <span id="page-137-0"></span>**Running an Artix Container as a Windows Service**

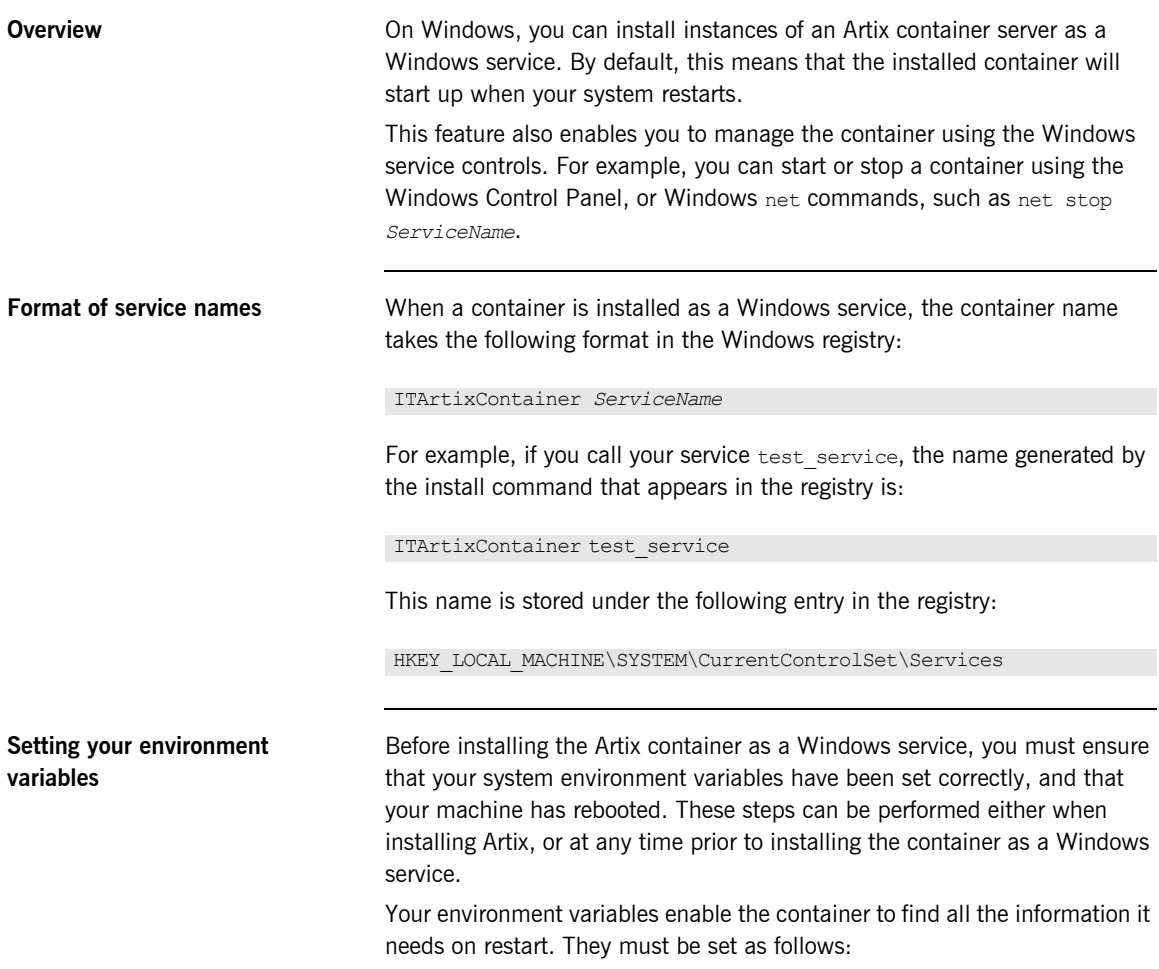

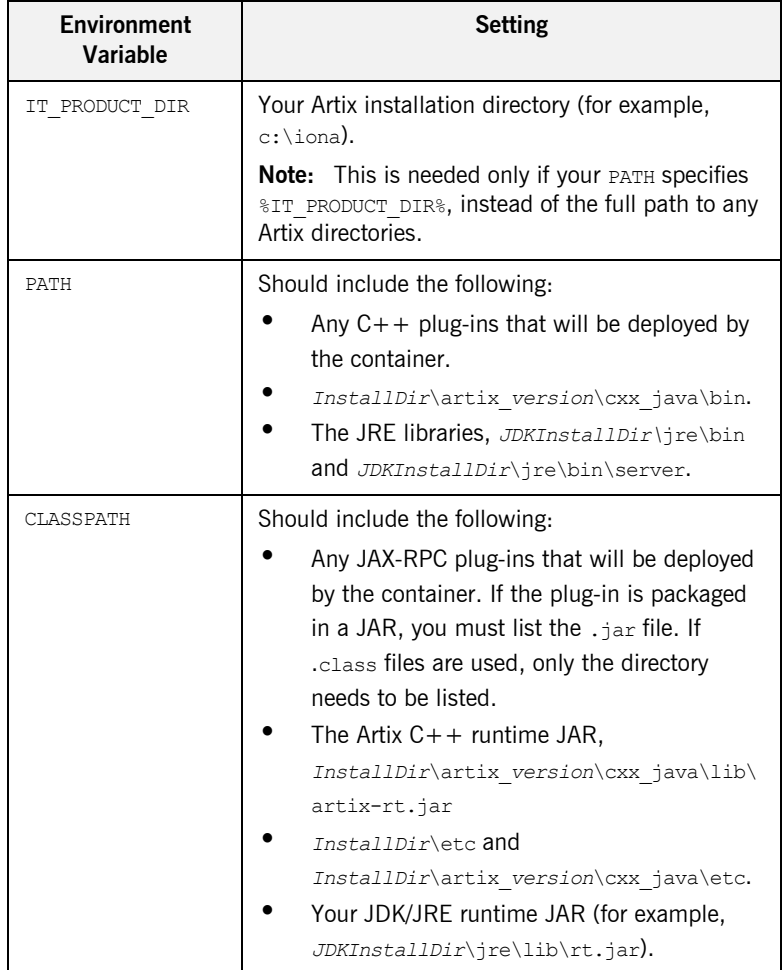

**Note:** If you used Microsoft Visual C++ 7.1 to create your service plug-in, include the following in your PATH, in this order:

*InstallDir*\bin\vc71;*InstallDir*\bin;*InstallDir*\artix\_*version*\cxx\_ java\bin\vc71;

**Installing a container** To install a container as a Windows service, use the it container -service install command:

```
it_container -service install [-BUSParamName [ParamValue]] 
   -displayname Name -svcName ServiceName
```
These parameters are described as follows:

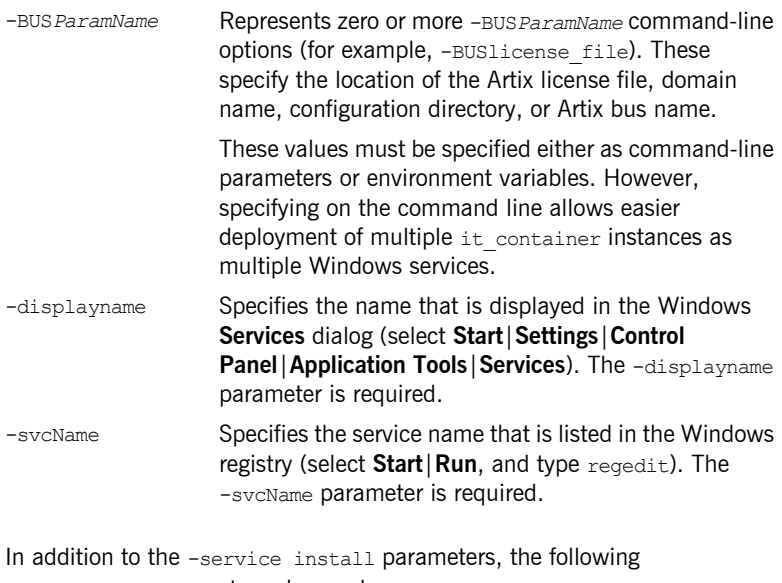

it container parameters also apply:

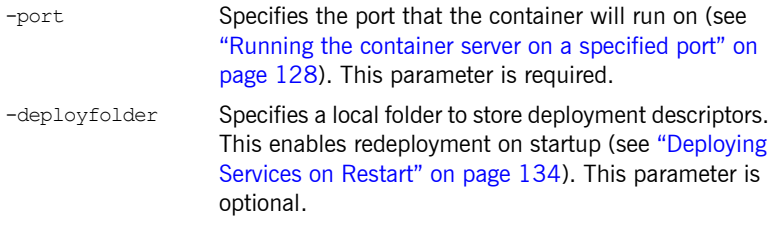

### **Example command**

The following example shows all the parameters needed to install a container instance as a Windows service:

```
it container -service install -BUSlicense file c:\InstallDir\etc\licenses.txt
   -BUSconfig dir c:\InstallDir\artix version\cxx java\etc -BUSdomain name
   artix -displayName "My Test Service" -svcName my_test_service -port 2222 
   -deployfolder C:\deployed_files
```
If you do not set your license file, domain name, and configuration directory, as environment variables, you must set them as -BUS*ParamName* entries (the recommended approach). The -BUSname parameter is optional.

### **Example service**

The installed Windows service is listed in the **Services** dialog, as shown in [Figure 5.](#page-140-0)

| <b>% Services</b> |                                         |               |               |                  | - 101       |  |
|-------------------|-----------------------------------------|---------------|---------------|------------------|-------------|--|
| View<br>Action    | 谒<br>會<br>l۵<br>丽                       | 窤             | III)          |                  |             |  |
| Tree              | Name                                    | Description   | <b>Status</b> | Startup Type     | Log On As   |  |
| Services (Local)  | ∰2a Messenger                           | Sends and r   | Started       | Automatic        | LocalSystem |  |
|                   | <b>WA MGABGEXE</b>                      |               | Started       | Automatic        | LocalSystem |  |
|                   | <b>My Test Service</b>                  |               |               | Automatic        | LocalSystem |  |
|                   | %% Net Logon                            | Supports pa   | Started       | Automatic        | LocalSystem |  |
|                   | NetMeeting Remote  Allows auth          |               |               | Manual           | LocalSystem |  |
|                   | ®a Network Associates                   |               | Started       | <b>Automatic</b> | LocalSystem |  |
|                   | 鳞 Network Associates                    |               | Started       | Automatic        | LocalSystem |  |
|                   | % Network Connections                   | Manages o     | Started       | Manual           | LocalSystem |  |
|                   | %% Network DDE                          | Provides ne   |               | Manual           | LocalSystem |  |
|                   | %% Network DDE DSDM                     | Manages s     |               | Manual           | LocalSystem |  |
|                   | %%ANT LM Security Sup                   | Provides se   | Started       | Automatic        | LocalSystem |  |
|                   | % <mark>%</mark> Performance Logs a     | Configures    |               | Manual           | LocalSystem |  |
|                   | % Plug and Play                         | Manages d     | Started       | Automatic        | LocalSystem |  |
|                   | %Ba Portable Media Seria                | Retrieves th  |               | Manual           | LocalSystem |  |
|                   | Print Spooler                           | Loads files t | Started       | Automatic        | LocalSystem |  |
|                   | % Protected Storage                     | Provides pr   | Started       | Automatic        | LocalSystem |  |
|                   | <‱ <mark></mark> QoS RSVP               | Provides ne   |               | Manual           | LocalSystem |  |
|                   | % <mark>%</mark> Rational Cred Mana     | Rational Cr   | Started       | <b>Automatic</b> | LocalSystem |  |
|                   | %Bational Lock Mana                     | Rational Lo   | Started       | Automatic        | LocalSystem |  |
|                   | % <mark>%</mark> Remote Access Aut      | Creates a c   |               | Manual           | LocalSystem |  |
|                   | <b>Ba</b> Remote Access Con Creates a n |               | Started       | Manual           | LocalSystem |  |
|                   |                                         |               |               |                  |             |  |

<span id="page-140-0"></span>**Figure 5:** *Installed Windows Service*

Clicking on My Test Service displays the properties shown in [Figure 6](#page-141-0).

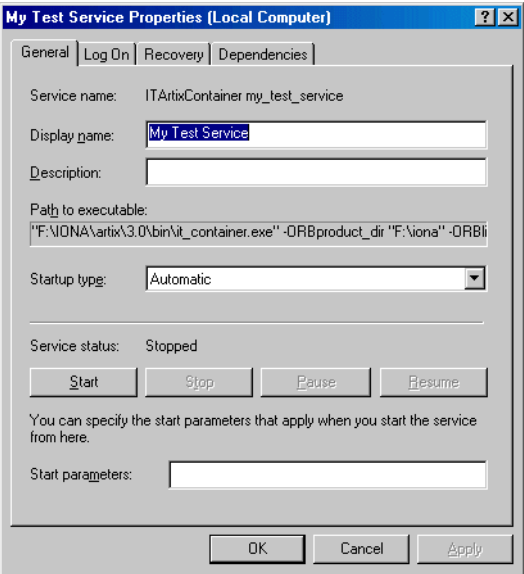

**Figure 6:** *Service Properties*

After running the it container -service install command, you must start the services manually. However, when your computer is restarted, the installed services are configured to restart automatically.

<span id="page-141-0"></span>**Uninstalling a container** To uninstall a container as a Windows service, use the it container uninstall command.

it\_container -service uninstall -svcName *ServiceName*

For example:

it container -service uninstall -svcName my artix test

## <span id="page-142-0"></span>**Debugging Plug-ins Deployed in a Container**

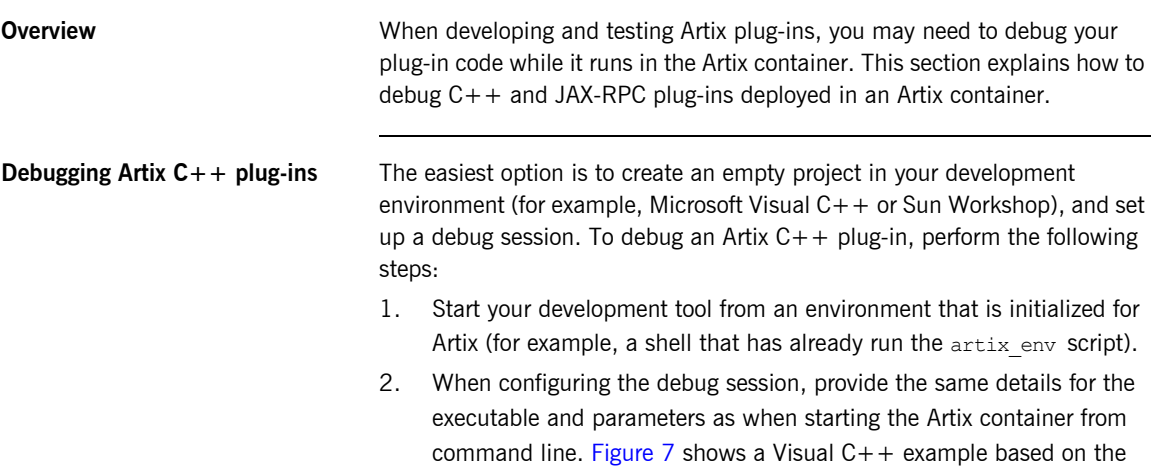

Artix hello world soap http demo.

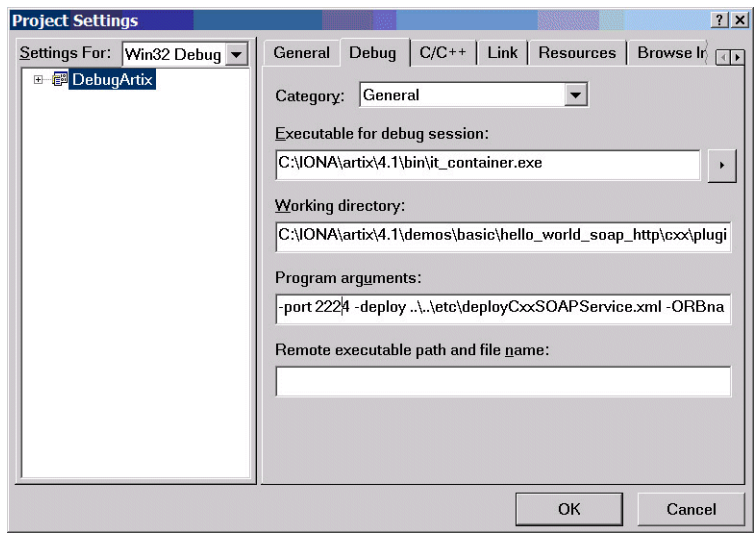

<span id="page-142-1"></span>**Figure 7:** *Project Settings in Visual C++* 

- 3. Load the application plug-in source code into your development environment, and set the breakpoints accordingly.
- 4. Start the debug session. On Windows, using Visual C++, starting the debug session may raise the exception shown in [Figure 8](#page-143-0):

<span id="page-143-0"></span>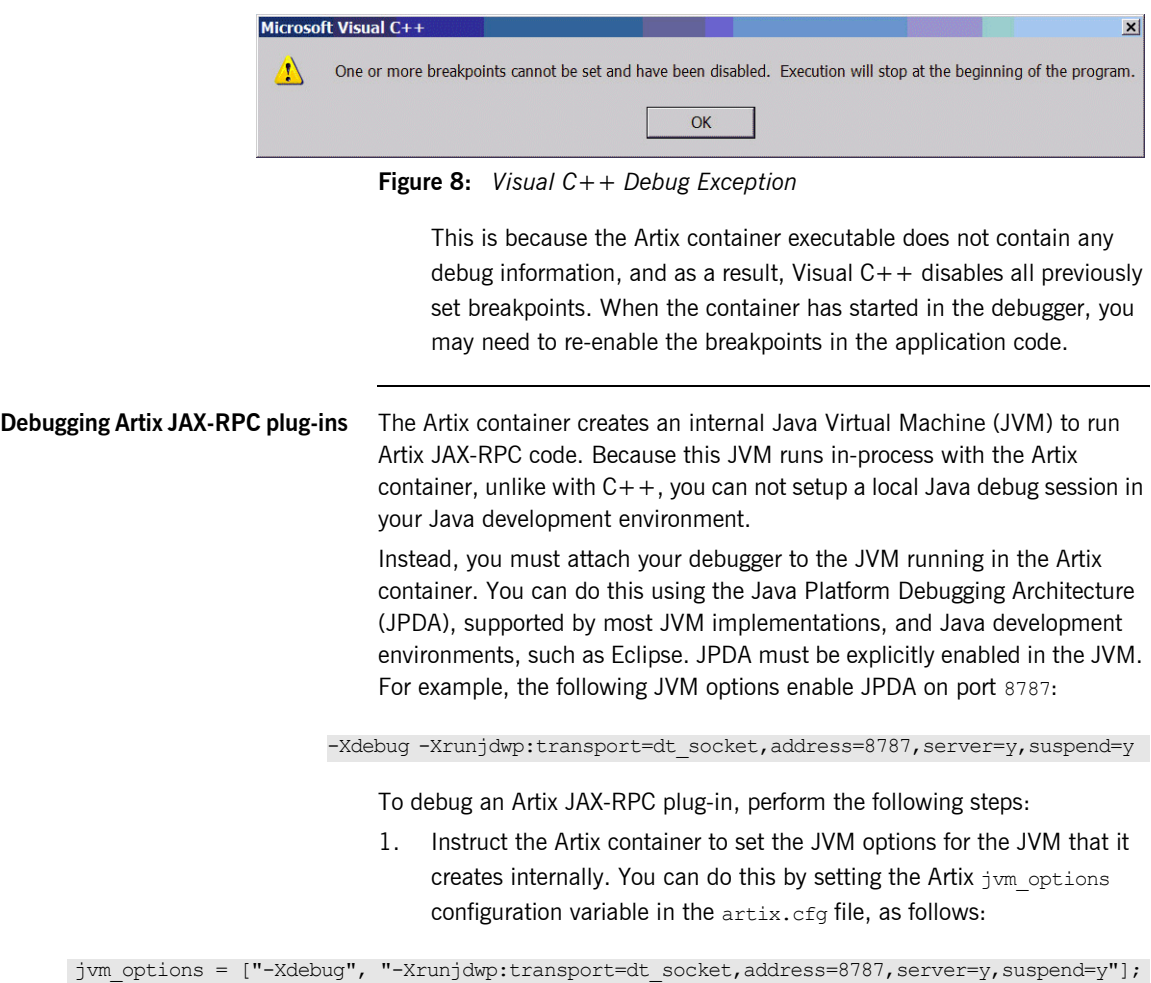
2. When starting the Artix container, the execution stops at the creation of the internal JVM until a debugger attaches to the specified port. If you do not want the JVM to halt its execution at startup, set suspend=n.

## **Using JDK 1.5**

When using JDK 1.5, the JVM confirms the settings by logging the following to standard output.

Listening for transport dt socket at address: 8787

While the Artix container process should write:

IONA Artix container server startingListening for transport dt socket at address: 8787to the console

## **Using JDK 1.4**

When using JDK 1.4.x, this second line is not printed. However you can confirm that a listener was created on port 8787 by using netstat or a similar tool.

- 3. Create a remote debug session in your development environment and connect to the Artix container internal JVM. This is straightforward in Eclipse (other tools use similar approaches), as shown in [Figure 8](#page-143-0).
- 4. Specify the hostname and port number in the **Connect** tab of the wizard.
- 5. Specify the directory containing the Java source code to the session using the **Source** tab. This enables Eclipse to load the application source code of your Artix plug-in.
- 6. Click **Debug** and the remote debugging session starts.
- 7. Set your breakpoints and test your code.

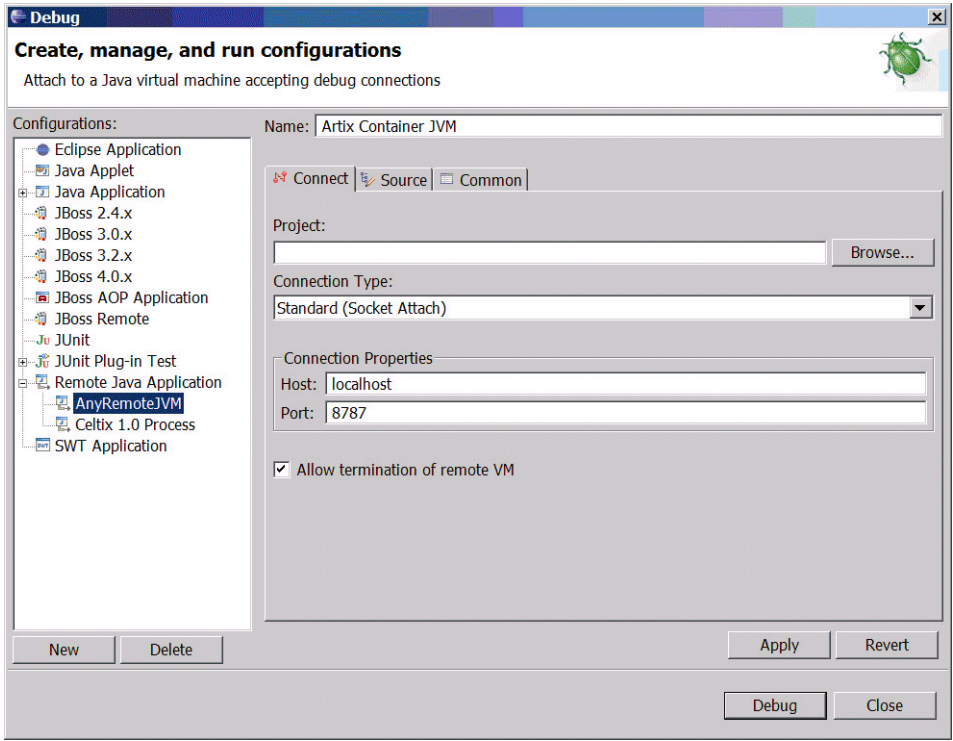

**Figure 9:** *Eclipse Debug Screen*

**Further information** For more information on JPDA, refer to [http://java.sun.com/j2se/1.4.2/docs/guide/jpda/.](http://java.sun.com/j2se/1.4.2/docs/guide/jpda/)

## CHAPTER 7

# Deploying an Artix Transformer

*Artix provides an XSLT transformer service that can be configured to run as a servant process that replaces an Artix server.*

**In this chapter** This chapter discusses the following topics:

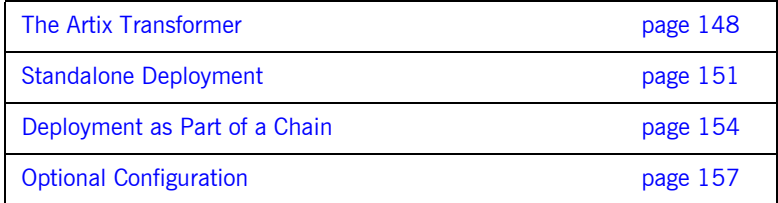

## <span id="page-147-0"></span>**The Artix Transformer**

<span id="page-147-1"></span>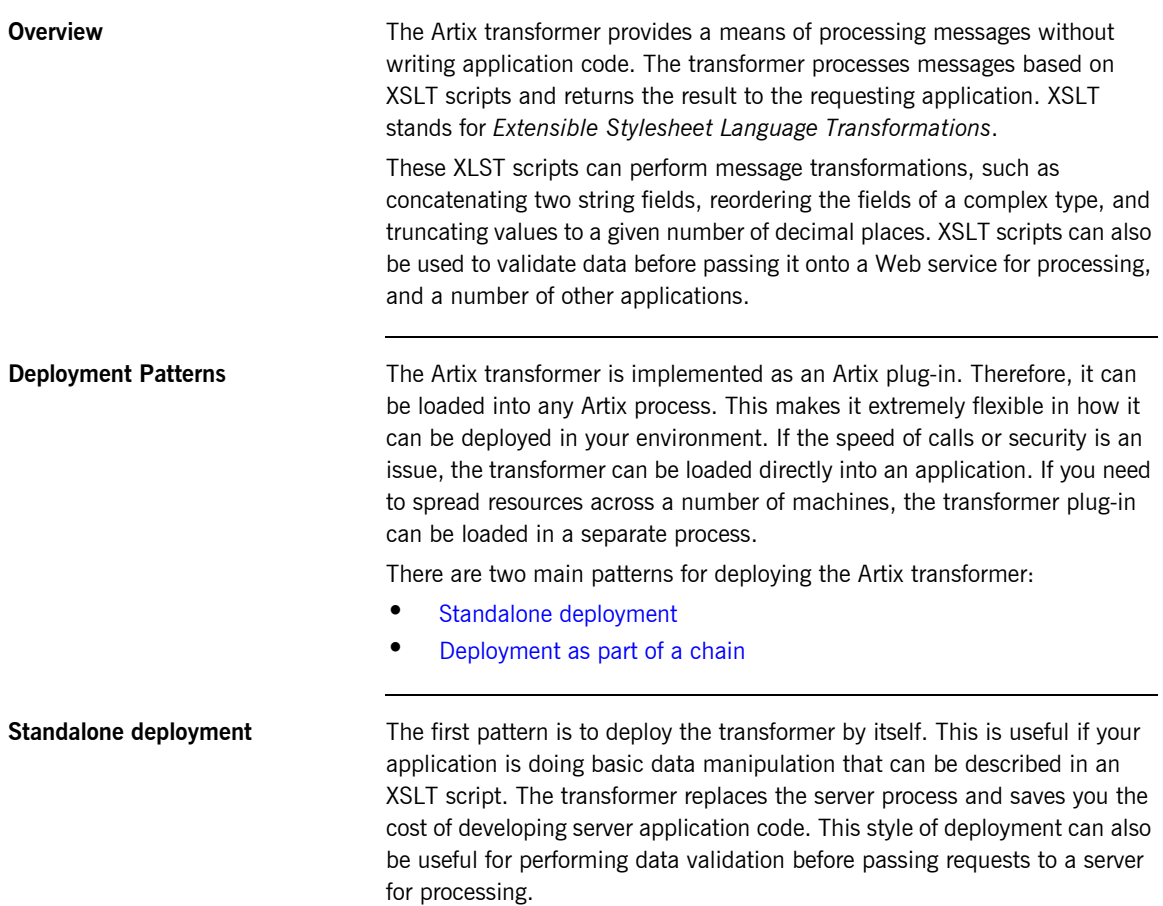

The most straightforward way to deploy the transformer is to deploy it as a separate servant process hosted by the Artix container server. When deployed in this way the transformer receives requests from a client, processes the message based on supplied XSLT scripts, and replies with the results of the script. In this configuration, shown [Figure 10](#page-148-0), the transformer becomes the server process in the Artix solution.

**Figure 10:** *Artix Transformer Deployed as a Servant*

<span id="page-148-0"></span>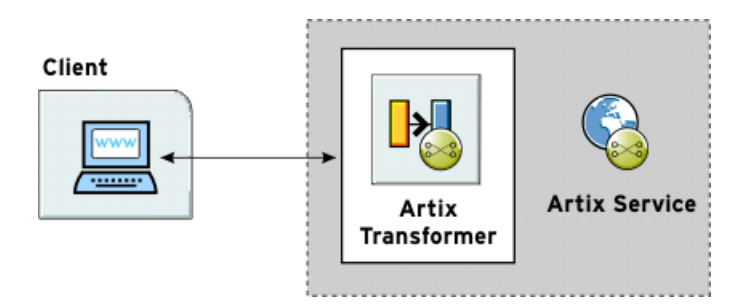

You can modify the deployment pattern shown in [Figure 10](#page-148-0) by eliminating the Artix container server and having your client directly load the transformer's plug-in as shown in Figure  $11$ . This saves the overhead of making calls outside of the client process to reach the transformer However, it can reduce the overall efficiency of your system if the transformer requires a large amount of resources to perform its work.

**Figure 11:** *Artix Transformer Loaded by a Client*

<span id="page-148-1"></span>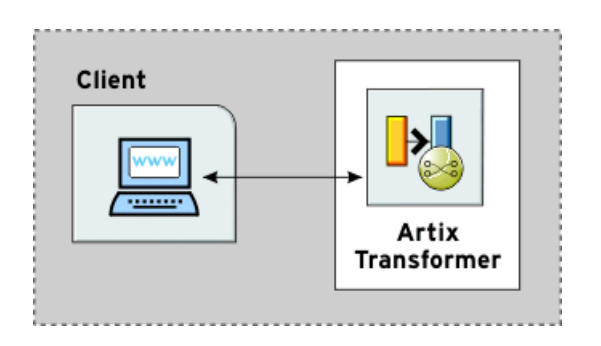

<span id="page-149-0"></span>**Deployment as part of a chain** The second pattern is to deploy the Artix transformer as part of a Web service chain controlled by the Web service chain builder. This deployment is useful if you need to connect legacy clients to updated servers whose interfaces may have changed or are connecting applications that have different interfaces. It can also be useful for a range of applications where data transformation is needed as part of a larger set of business logic.

> [Figure 12](#page-149-1) shows an example of this type of deployment where the transformer and the chain builder are both hosted by the Artix container server. The chain builder directs the requests to the transformer which transforms messages. When the transformer returns the processed data, the chain builder then passes it onto the server. In this example, the server returns the results to the client without further processing, but the results can also be passed back through the transformer. Neither the client nor the server need to be aware of the processing.

<span id="page-149-1"></span>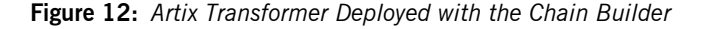

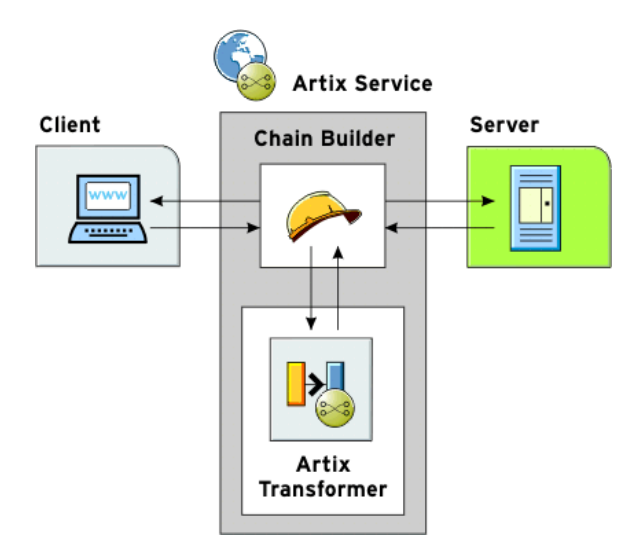

You could modify this deployment pattern in a number of ways, depending on how you allocate resources. For example, you can configure the client process to load the chain builder and the transformer. You can also load the chain builder and the transformer into separate processes.

# <span id="page-150-0"></span>**Standalone Deployment**

<span id="page-150-2"></span>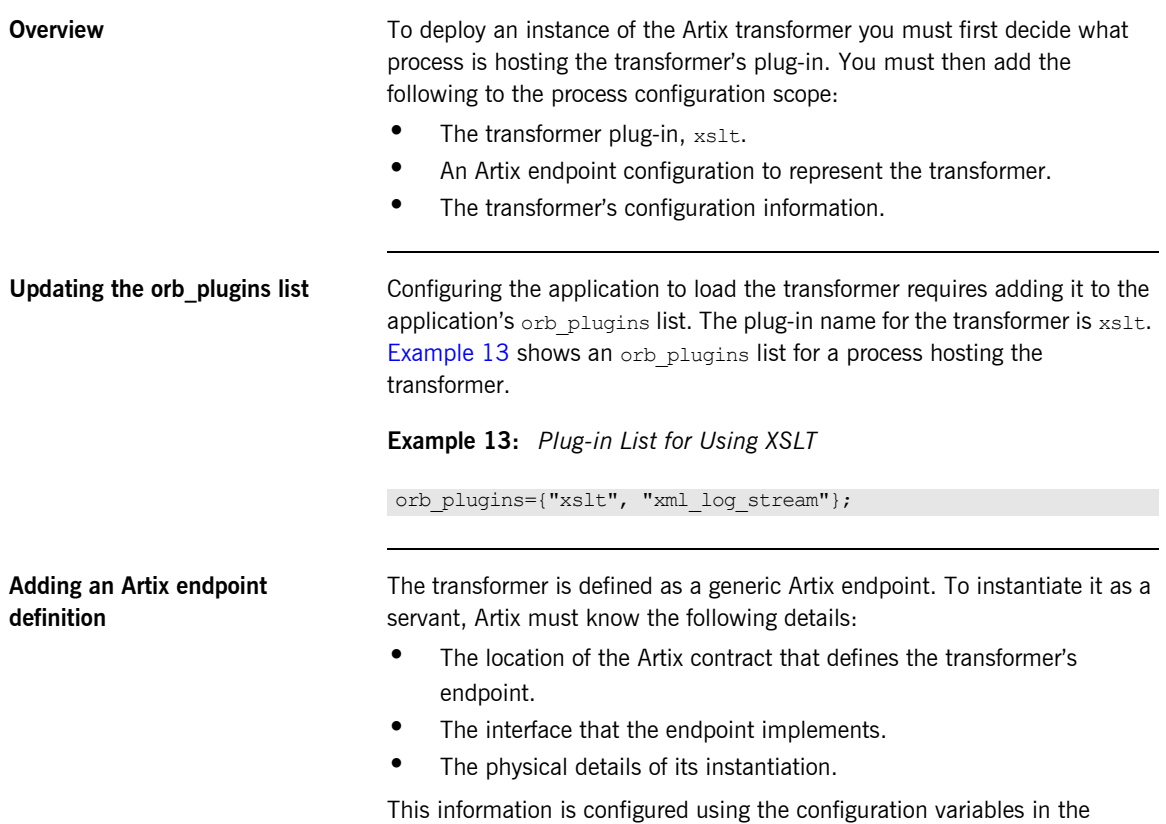

artix: endpoint namespace. These variables are described in [Table 15](#page-150-1).

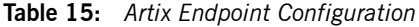

<span id="page-150-1"></span>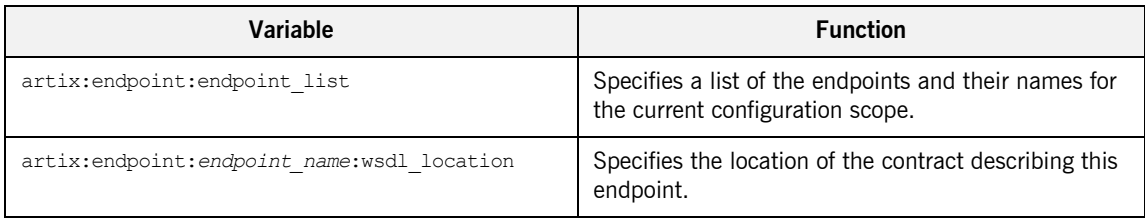

| Variable                                  | <b>Function</b>                                                                         |
|-------------------------------------------|-----------------------------------------------------------------------------------------|
| artix: endpoint: endpoint name: wsdl port | Specifies the port that this endpoint can be<br>contacted on. Use the following syntax: |
|                                           | [{service qname}] service name [/port name]<br>For example:                             |
|                                           | {http://www.mycorp.com}my service/my port                                               |

**Table 15:** *Artix Endpoint Configuration*

<span id="page-151-1"></span>**Configuring the transformer** Configuring the transformer involves two steps that enable it to instantiate itself as a servant process and perform its work.

- **ï** Configuring the list of servants.
- **ï** Configuring the list of scripts.

### **Configuring the list of servants**

The name of the endpoints that will be brought up as transformer servants is specified in plugins:xslt:servant list. The endpoint identifier is one of the endpoints defined in artix: endpoint: endpoint list entry. The transformer uses the endpoint's configuration information to instantiate the appropriate servants

**Note:** artix: endpoint: endpoint list must be specified in the same configuration scope.

### **Configuring the list of scripts**

The list of the XSLT scripts that each servant uses to process requests is specified in plugins:xslt: endpoint\_name: operation\_map. Each endpoint specified in the servant list has a corresponding operation map entry. The operation map is specified as a list using the syntax shown in [Example 14.](#page-151-0)

<span id="page-151-0"></span>**Example 14:** *Operation Map Syntax*

```
plugins:xslt:endpoint_name:operantion_map = ["wsdlOp1@filename1" 
   , "wsdlOp2@filename2", ..., "wsdlOpN@filenameN"];
```
Each entry in the map specifies a logical operation that is defined in the service's contract by an operation element, and the XSLT script to run when a request is made on the operation. You must specify an XSLT script for every operation defined for the endpoint. If you do not, the transformer raises an exception when the unmapped operation is invoked.

**Configuration example** [Example 15](#page-152-0) shows the configuration scope of an Artix application. transformer, that loads the Artix Transformer to process messages. The transformer is configured as an Artix endpoint named hannibal and the transformer uses the endpoint information to instantiate a servant to handle requests.

**Example 15:** *Configuration for Using the Artix Transformer*

```
transformer
{
orb_plugins = ["local_log_stream", "xslt"];
artix: endpoint: endpoint list = ["hannibal"];
artix:endpoint:hannibal:wsdl location = "transformer.wsdl";
artix:endpoint:hannibal:wsdl_port = "{http://transformer.com/xslt}WhiteHat/WhitePort";
plugins:xslt:servant_list=["hannibal"]
plugins:xslt:hannibal:operation_map = ["op1@../script/op1.xsl", "op2@../script/op2.xsl", 
   "op3@../script/op3.xsl"]
}
```
# <span id="page-153-0"></span>**Deployment as Part of a Chain**

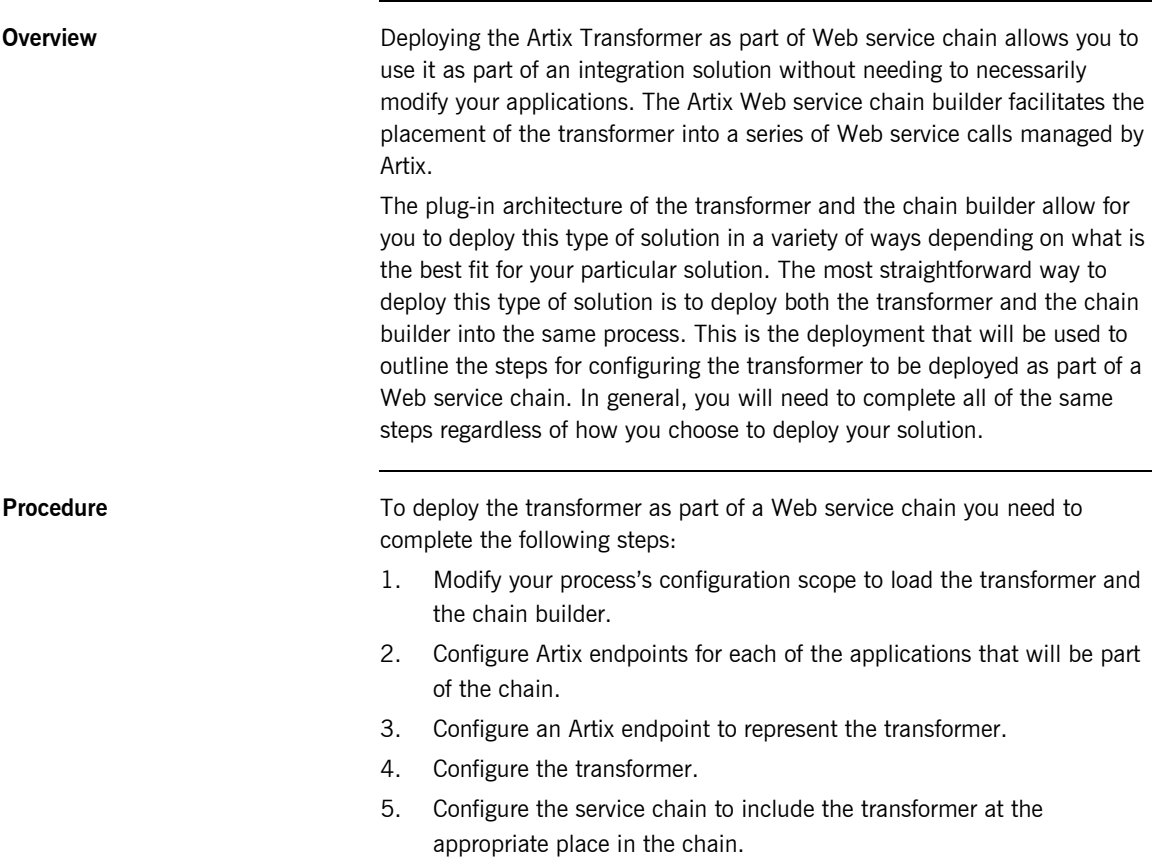

<span id="page-154-0"></span>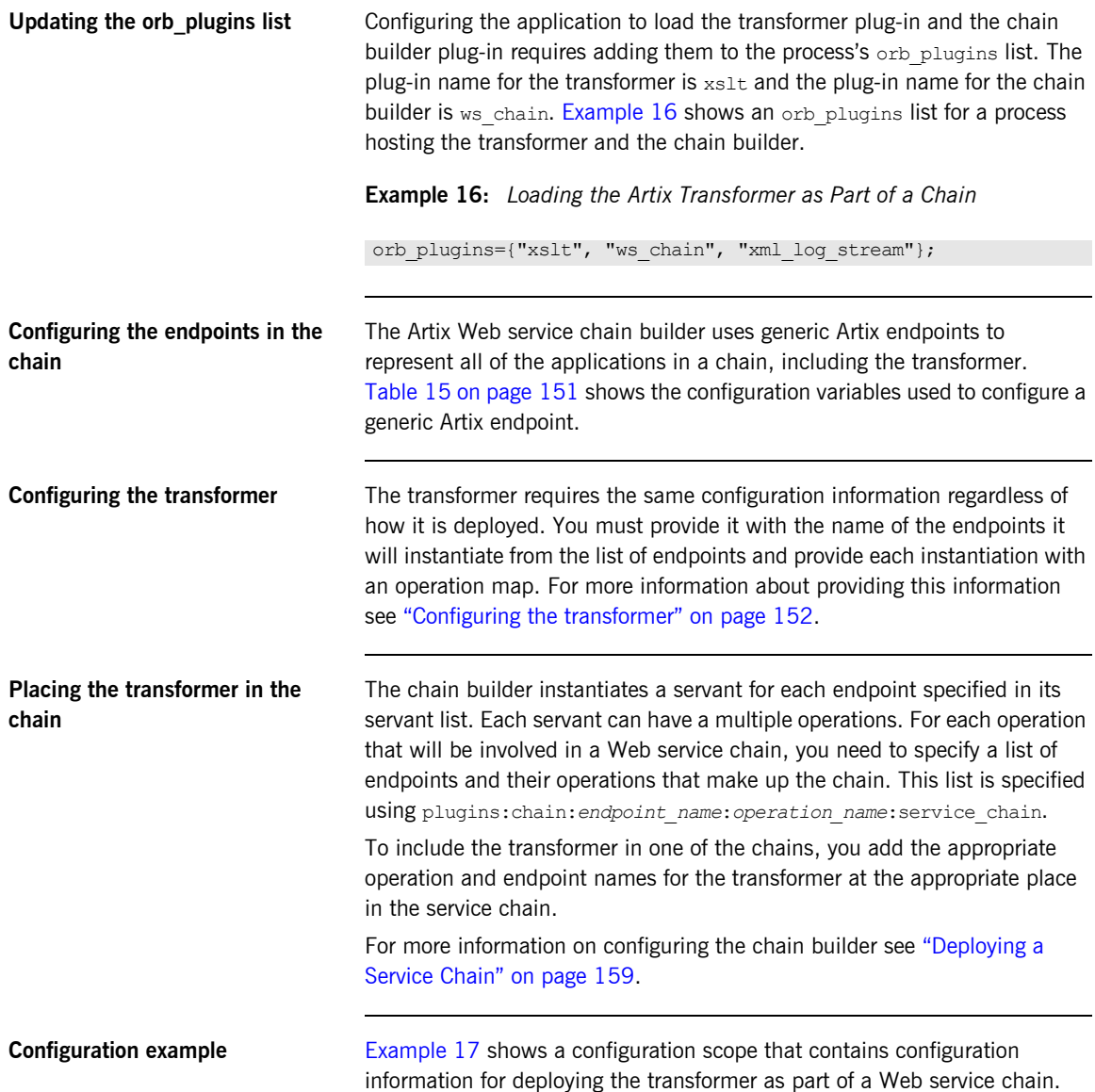

<span id="page-155-0"></span>**Example 17:** *Configuring the Artix Transformer in a Web Service Chain*

```
transformer
{
  orb_plugins = ["ws_chain", "xslt"];
 event log:filters = ["*=FATAL+ERROR+WARNING", "IT XSLT=*"];
  bus:qname_alias:oldClient = "{http://bank.com}ATM";
  bus:initial_contract:url:oldClient = "bank.wsdl";
  bus:qname_alias:newServer = "{http://bank.com}newATM";
  bus:initial_contract:url:newServer = "bank.wsdl";
 artix:endpoint:endpoint list = ["transformer"];
   artix:endpoint:transformer:wsdl_location = "bank.wsdl";
  artix:endpoint:transformer:wsdl_port = 
   "{http://bank.com}transformer/transformer_port";
  plugins:xslt:servant_list = ["transformer"];
  plugins:xslt:transformer:operation_map = 
   ["transform@transformer.xsl"];
  plugins:chain:servant_list = ["oldClient"];
  plugins:chain:oldClient:client_operation:service_chain = 
   ["transform@transformer", "withdraw@newServer"];
};
```
**Note:** Even though a list of servants can be specified, only one servant is currently supported in a process.

# <span id="page-156-0"></span>**Optional Configuration**

<span id="page-156-1"></span>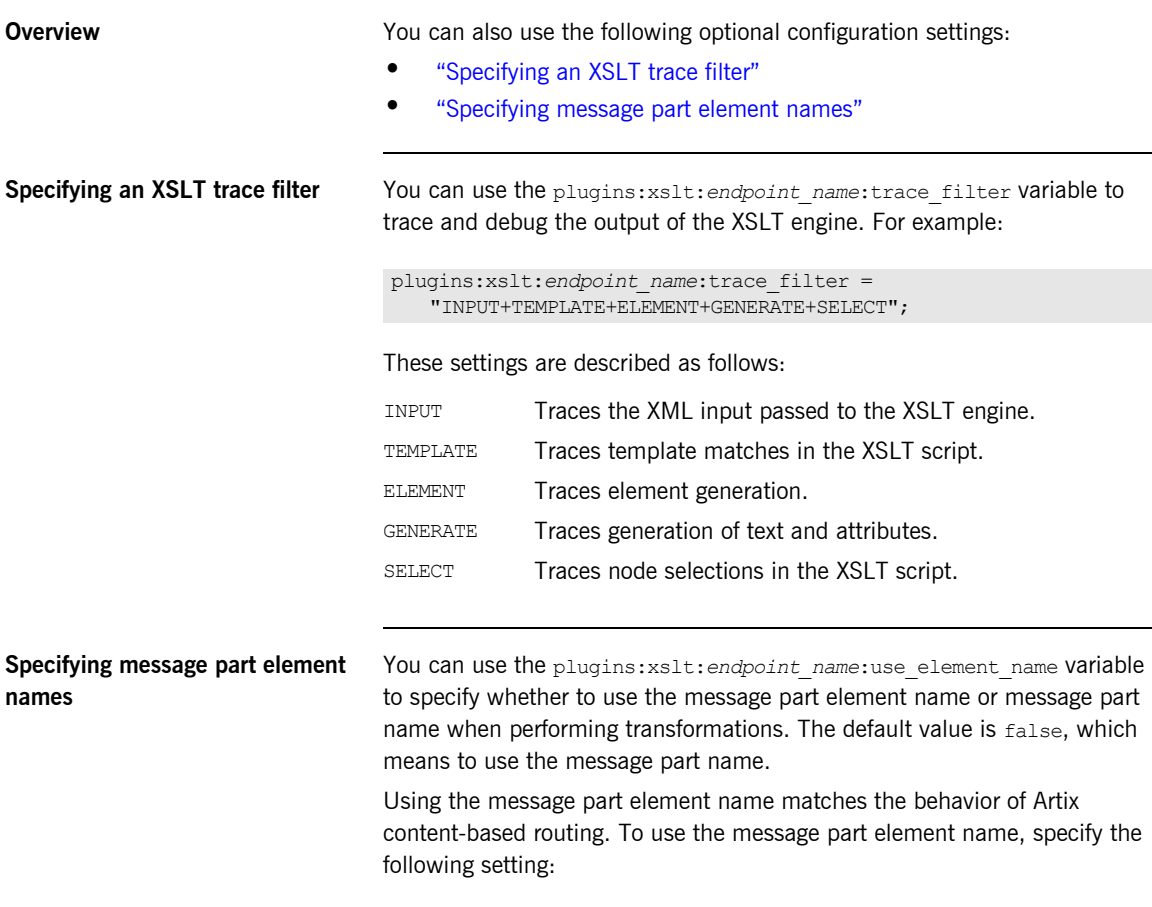

<span id="page-156-2"></span>plugins:xslt:*endpoint\_name*:use\_element\_name = "true";

The following WSDL file extract shows an example message part element name and part name:

```
<message name="client_request_message">
   <part element="tns:client_request_type" name="client_request"/>
</message>
```
The following XSL file extract shows the example part element name when this variable is set to true:

```
<xsl:template match="client_request_type">
   <xsl:value-of select="first_name"/>
   <xsl:text> </xsl:text>
  <xsl:value-of select="last_name"/>
</xsl:template>
```
If this variable is set to false, the part name is used instead (in this case, **client\_request**).

## CHAPTER 8

# <span id="page-158-0"></span>Deploying a Service Chain

*Artix provides a chain builder that enables you to create a series of services to invoke as part of a larger process.*

**In this chapter** This chapter includes the following sections:

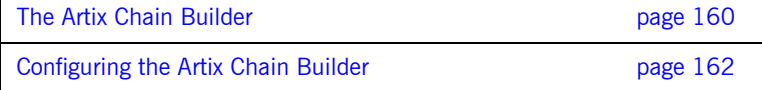

## <span id="page-159-0"></span>**The Artix Chain Builder**

**Overview** The Artix chain builder enables you to link together a series of services into a multi-part process. This is useful if you have processes that require a set order of steps to complete, or if you wish to link together a number of smaller service modules into a complex service.

<span id="page-159-1"></span>

**Chaining services together** For example, you may have four services that you wish to combine to service requests from a single client. You can deploy a service chain like the one shown in [Figure 13](#page-159-1).

**Figure 13:** *Chaining Four Servers to Form a Single Service*

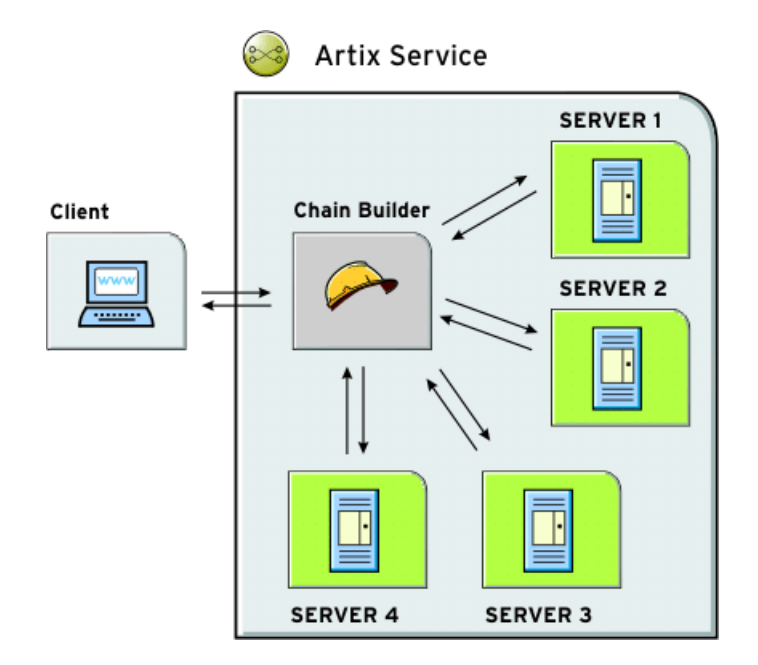

In this scenario, the client makes a single request and the chain builder dispatches the request along the chain starting at  $s$ erver1. The chain builder takes the response from server1 and passes that to the next endpoint in the chain, Server2. This continues until the end of the chain is reached at Server4. The chain builder then returns the finished response to the client.

The chain builder is implemented as an Artix plug-in so it can be deployed into any Artix process. The decision about which process that you deploy it in depends on the complexity of your system, and also how you choose to allocate resources for your system.

**Assumptions** To make the discussion of deploying the chain builder as straightforward as possible, this chapter assumes that you are deploying it into an instance of the Artix container server. However, the configuration steps for configuring and deploying a chain builder are the same no matter which process you choose to deploy it in.

# <span id="page-161-0"></span>**Configuring the Artix Chain Builder**

<span id="page-161-1"></span>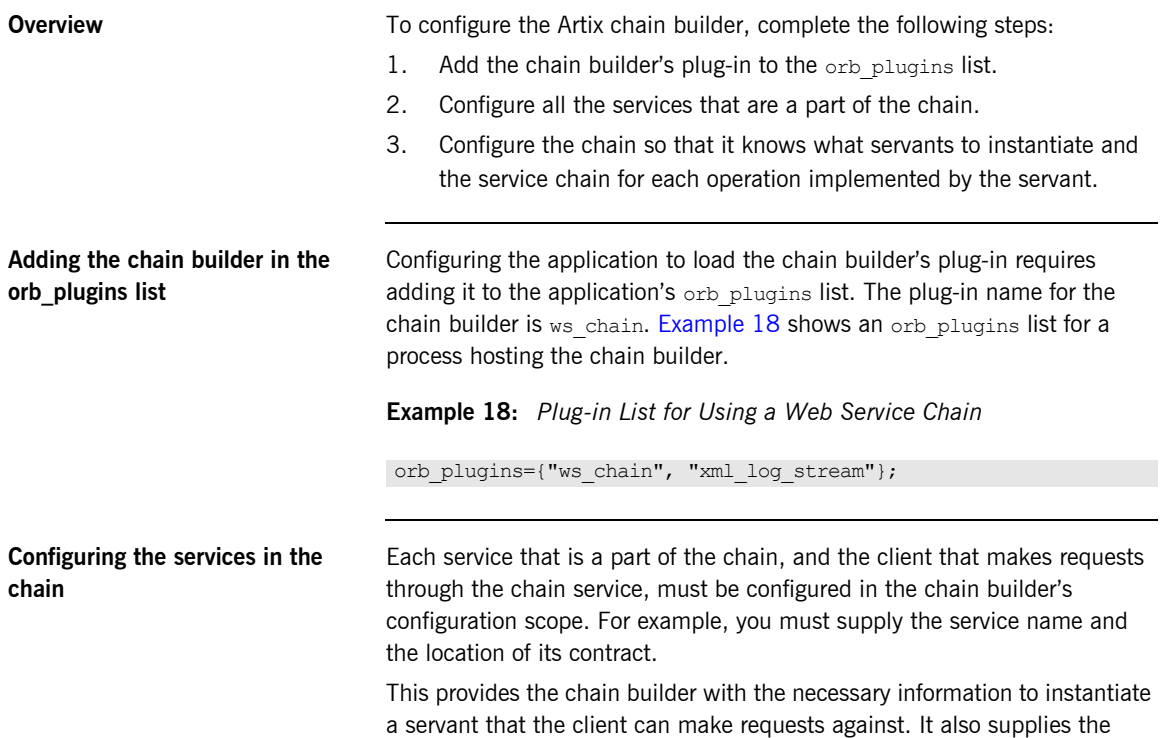

information needed to make calls to the services that make up the chain.

To configure the services in the chain, use the configuration variables in [Table 16.](#page-162-0)

**Table 16:** *Artix Service Configuration*

<span id="page-162-0"></span>

| Variable                            | <b>Function</b>                                                                                                    |
|-------------------------------------|----------------------------------------------------------------------------------------------------|
| bus: qname alias: service           | Specifies a service name using the<br>following syntax:                                                             |
|                                     | {service qname} service name<br>For example:                                                                        |
|                                     | {http://www.mycorp.com}my service                                                                                   |
| bus: initial contract: url: service | Specifies the location of the contract<br>describing this service. The default is the<br>current working directory. |

**Configuring the service chains** The chain builder requires you to provide the following details

- **ï** A list of services that are clients to the chain builder.
- **ï** A list of operations that each client can invoke.
- **•** Service chains for each operation that the clients can invoke.

## **Specifying the servant list**

The first configuration setting tells the chain builder how many servants to instantiate, the interfaces that the servants must support, and the physical details of how the servants are contacted. You specify this using the plugins:chain:servant\_list variable. This takes a list of service names from the list of Artix services that you defined earlier in the configuration scope.

## **Specifying the operation list**

The second part of the chain builder's configuration is a list of the operations that each client to the chain builder can invoke. You specify this using plugins:chain:*endpoint*:operation\_list where *endpoint* refers to one of the endpoints in the chain's service list.

plugins:chain:*endpoint*:operation\_list takes a list of the operations that are defined in <operation> tags in the endpoint's contract. You must list all of the operations for the endpoint or an exception will be thrown at runtime. You must also be sure to enter a list of operations for each endpoint specified in the chain's service list.

#### **Specifying the service chain**

The third piece of the chain builder's configuration is to specify a service chain for every operation defined in the endpoints listed in plugins:chain:servant\_list. This is specified using the plugins:chain:*endpoint*:*operation*:service\_chain configuration variable. The syntax for entering the service chains is shown in [Example 19.](#page-163-0)

**Example 19:** *Entering a Service Chain*

<span id="page-163-0"></span>plugins:chain:*endpoint*:*operation*:service\_chain=["*op1*@*endpt1*", "*op2*@*endpt2*", ..., "*opN*@*endptN*"];

For each entry, the syntax is as follows:

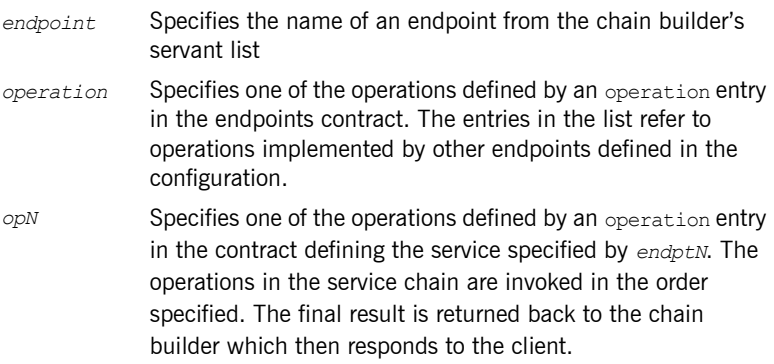

**Instantiating proxy services** The chain invokes on other services, and for this reason, it instantiates proxy services. It can instantiate proxies when the chain servant starts (the default), or later, when a call is made. The following configuration variable specifies to instantiate proxy services when a call is made: This defaults to false, which means that proxies are instantiated when the chain servant starts. However, you might not be able to instantiate proxies when the chain servant is started because the servant to call has not started. For example, this applies when using the Artix locator or UDDI. **Configuration example** [Example 17](#page-164-0) shows the contents of a configuration scope for a process that hosts the chain builder. plugins: chain: init on first call ="true";

**Table 17:** *Configuration for Hosting the Artix Chain Builder*

```
colaboration {
   orb_plugins = ["ws_chain"];
   bus:qname_alias:customer= "{http://needs.com}POC";
   bus:initial_contract:url:customer = "order.wsdl";
   bus:qname_alias:pm = "{http://ORBSrUs.com}prioritize";
   bus:initial_contract:url:pm = "manager.wsdl";
   bus:qname_alias:designer = "{http://ORBSrUs.com}design";
   bus:initial_contract:url:designer = "designer.wsdl";
   bus:qname_alias:builder = "{http://ORBSrUs.com}produce";
   bus:initial_contract:url:builder = "engineer.wsdl";
  plugins:chain:servant_list = ["customer"];
  plugins:chain:customer:requestSolution:service_chain =
     ["estimatePriority@pm", "makeSpecification@designer",
      "buildORB@builder"];
};
```
**Configuration guidelines** When Web services are chained, the following rules must be obeyed:

- The input type of the chain service (in this example, customer) must match the input of the first service in the chain  $(pm)$ .
- The output type of a previous service in the chain must match the input type of the next service in the chain.
- **ï** The output type of the last service in the chain must match the output of the chain service.
- One configuration entry must exist for each operation in the portType of the chain service (for example, customer). This simple example shows only one entry, and the portType for the customer endpoint has only one operation (request Solution).
- **•** The chain service can invoke only on services that have one port.
- Finally, not all operations must be configured in the chain, only those that are invoked upon. This means that no check is made when all operations are mapped to a chain. If a client invokes on an unmapped operation, the chain service throws a FaultException.

## CHAPTER 9

# Deploying High Availability

*Artix uses Berkeley DB high availability to provide support for replicated services. This chapter explains how to configure and deploy high availability in Artix.*

**In this chapter** This chapter discusses the following topics:

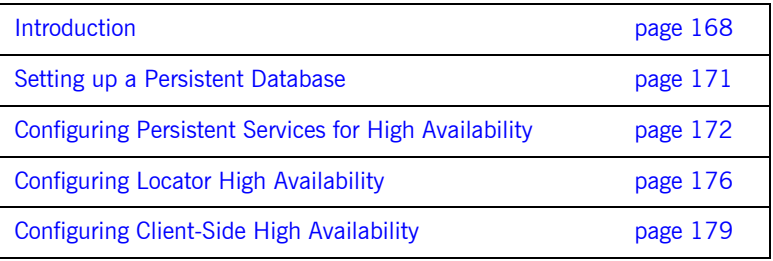

## <span id="page-167-0"></span>**Introduction**

**Overview** Scalable and reliable Artix applications require high availability to avoid any single point of failure in a distributed system. You can protect your system from single points of failure using *replicated services*.

> A replicated service is comprised of multiple instances, or *replicas*, of the same service; and together, these act as a single logical service. Clients invoke requests on the replicated service, and Artix routes the requests to one of the member replicas. The routing to a replica is transparent to the client.

<span id="page-167-1"></span>**How it works Artix high availability support is built on Berkeley DB, and uses its** replication features. Berkeley DB has a master-slave replica model where a single replica is designated the master, and can process both read and write operations from clients. All other replicas are slaves and can only process read operations. Slaves automatically forward write requests to masters, and masters push all updates out to slaves, as shown in [Figure 14](#page-167-1).

**Figure 14:** *Artix Master Slave Replication*

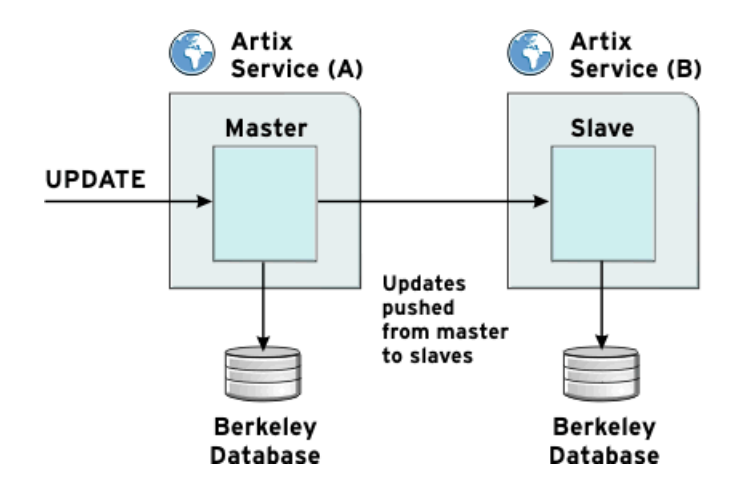

**Electing a master Electional and a master** Using Artix high availability, when members of a replicated cluster start up, they all start up as slaves. When the cluster members start talking to each other, they hold an election to select a master.

### **Election protocol**

The protocol for selecting a master is as follows:

- 1. For an election to succeed, a majority of votes must be cast. This means that for a group of three replicas, two replicas must cast votes. For a group of four, three replicas must cast votes; for a group of five, three must cast votes, and so on.
- 2. If a slave exists with a more up-to-date database than the other slaves, it wins the election.
- 3. If all the slaves have equivalent databases, the election result is based on the configured priority for each slave. The slave with the highest priority wins.

**Note:** Because voting is done by majority, it is recommended that high availability clusters have an odd number of members. The recommended minimum number of replicas is three.

## **After the election**

When a master is selected, elections stop. However, if the slaves lose contact with the master, the remaining slaves hold a new election for master. If a slave can not get a majority of votes, nobody is promoted.

At this point, the database remains as a slave, and keeps holding elections until a master can be found. If this is the first time for the database to start up, it blocks until the first election succeeds, and it can create a database environment on disk.

If this is not the first time that the database has started up, it starts as a slave (using the database files already on disk from its previous run), and continues holding elections in the background anyway.

### **Auto-demotion**

In the event of a network partition, by default, the master replica is configured to automatically demote itself to a slave when it loses contact with the replica cluster. This prevents the creation of duplicate masters.

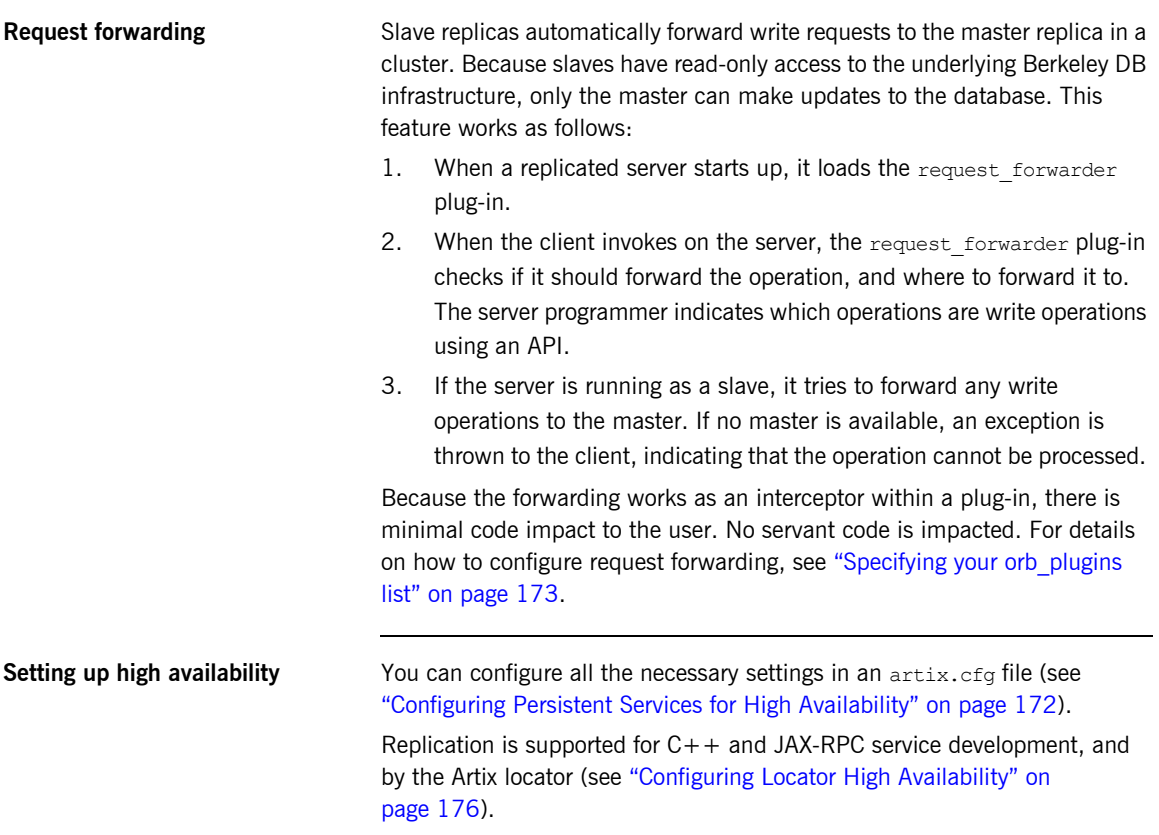

# <span id="page-170-0"></span>**Setting up a Persistent Database**

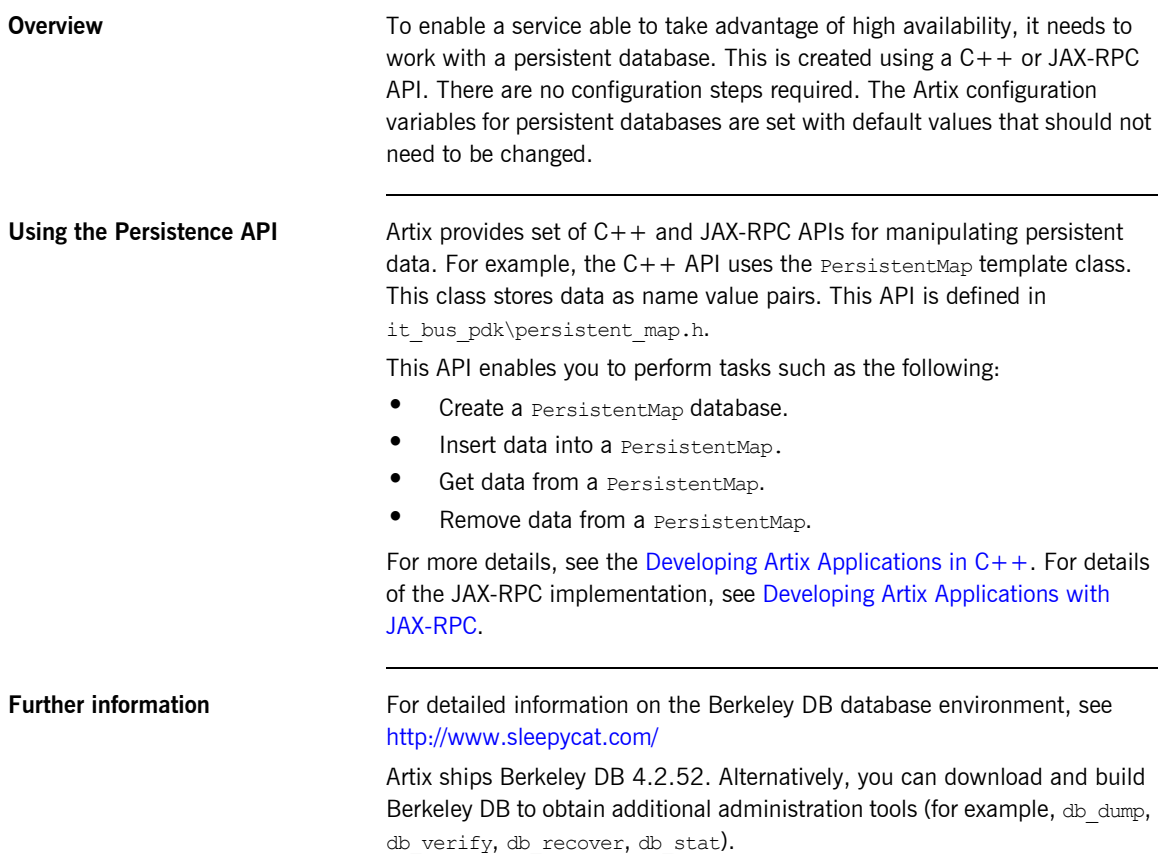

# <span id="page-171-0"></span>**Configuring Persistent Services for High Availability**

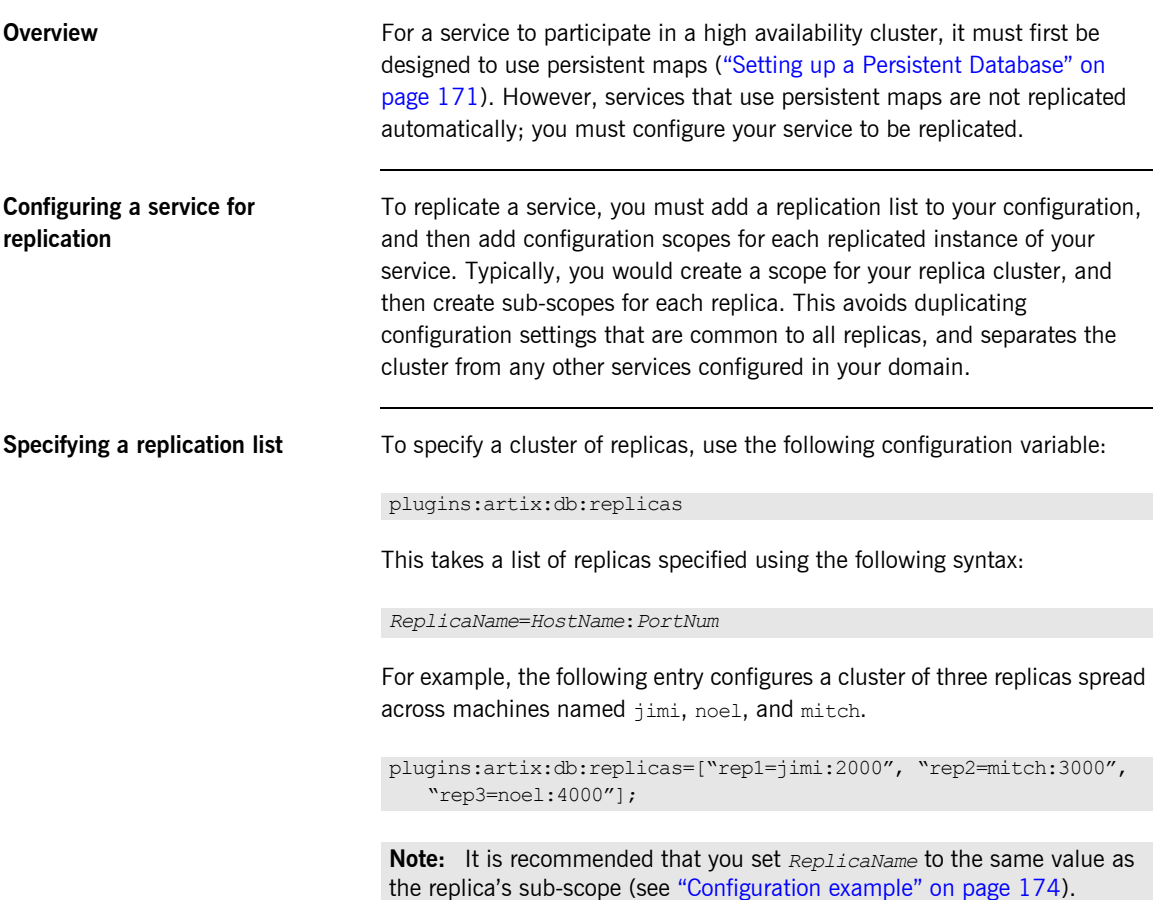

<span id="page-172-0"></span>**Specifying your orb plugins list** Because IIOP is used for communication between replicas, you must include the following plug-ins in your replica's orb plugins list:

- $\bullet$  iiop profile
- **ï** giop
- **ï** iiop

In addition, to enable automatic forwarding of write requests from slave to master replicas, include the request forwarder plug-in. You must also specify this plug-in as a server request interceptor. The following example shows the required configuration:

```
orb plugins = ["xmlfile log stream", "local log stream",
   "request_forwarder", "iiop_profile", "giop", "iiop"];
binding: artix: server request interceptor list=
   "request_forwarder";
```
This configuration is loaded when the replica service starts up. It applies to both  $C++$  and JAX-RPC applications.

**Note:** To enable forwarding of write requests, programmers must have already specified in the server code which operations can write to the database. For details, see "Forwarding write requests" on page 184.

**Specifying replica priorities** In each of the sub-scopes for the replicas, you must give each replica a priority, and configure the IIOP connection used by the replicas to conduct elections. This involves the following configuration variables:

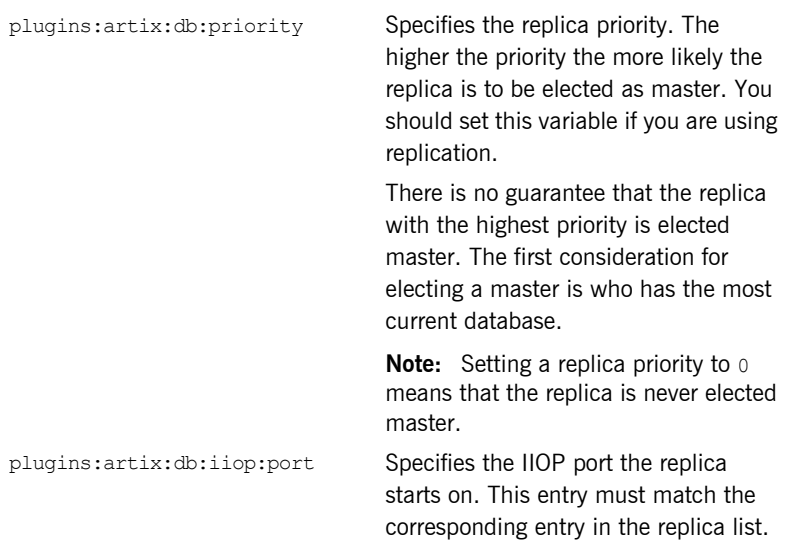

## <span id="page-173-0"></span>**Configuration example**

The following example shows a simple example in an artix.cfg file:

```
ha_cluster{
  pluqins:artix:db:replicas = ['rep1=jimi:2000","rep2=mitch:3000", "rep3=noel:4000"]; rep1{
     plugins:artix:db:priority = 80; 
     plugins:artix:db:iiop:port = 2000;
   };
   rep2{
     plugins:artix:db:priority = 20;
    plugins:artix:db:iiop:port = 3000;
   };
   rep3{
     plugins:artix:db:priority = 0;
     plugins:artix:db:iiop:port = 4000;
   };
};
```
## **Configuration guidelines**

You should keep the following in mind:

- **ï** By default, the DB home directory defaults to *ReplicaConfigScope*\_db (for example, rep1\_db), where *ReplicaConfigScope* is the inner-most replica configuration scope. If this directory does not already exist, it will be created in the current working directory.
- **ï** All replicas must be represented by separate WSDL ports in the same WSDL service contract. By default, you should specify the inner-most replica scope as the WSDL port name (for example,  $_{\text{rep1}}$ ).

**Configuring a minority master** It is recommended that high availability clusters have an odd number of members, and the recommended minimum number is three. However, it is possible to use a cluster with two members if you specify the following configuration:

plugins:artix:db:allow\_minority\_master=true;

This allows a lone slave to promote itself if it sees that the master is unavailable. This is only allowed when the replica cluster has two members. This variable defaults to false (which means it is not allowed by default). If it is set to  $true$ , a slave that cannot reach its partner replica will promote itself to master, even though it only has fifty per cent of the votes (one out of two).

**WARNING:** This variable must be used with caution. If it is set to time, and the two replicas in the cluster become separated due to a network partition, they both end up as master. This can be very problematic because both replicas could make database updates, and resolving those updates later could be very difficult, if not impossible.

**Configuring request forward logging**

You can also specify to output logging from the request forwarder plug-in.

To do this, specify the following logging subsystem in your event log filter:

event  $log:filters =$ 

["IT\_BUS.SERVICE.REQUEST\_FORWARDER=INFO\_LOW+WARN+ERROR+FATAL"];

# <span id="page-175-0"></span>**Configuring Locator High Availability**

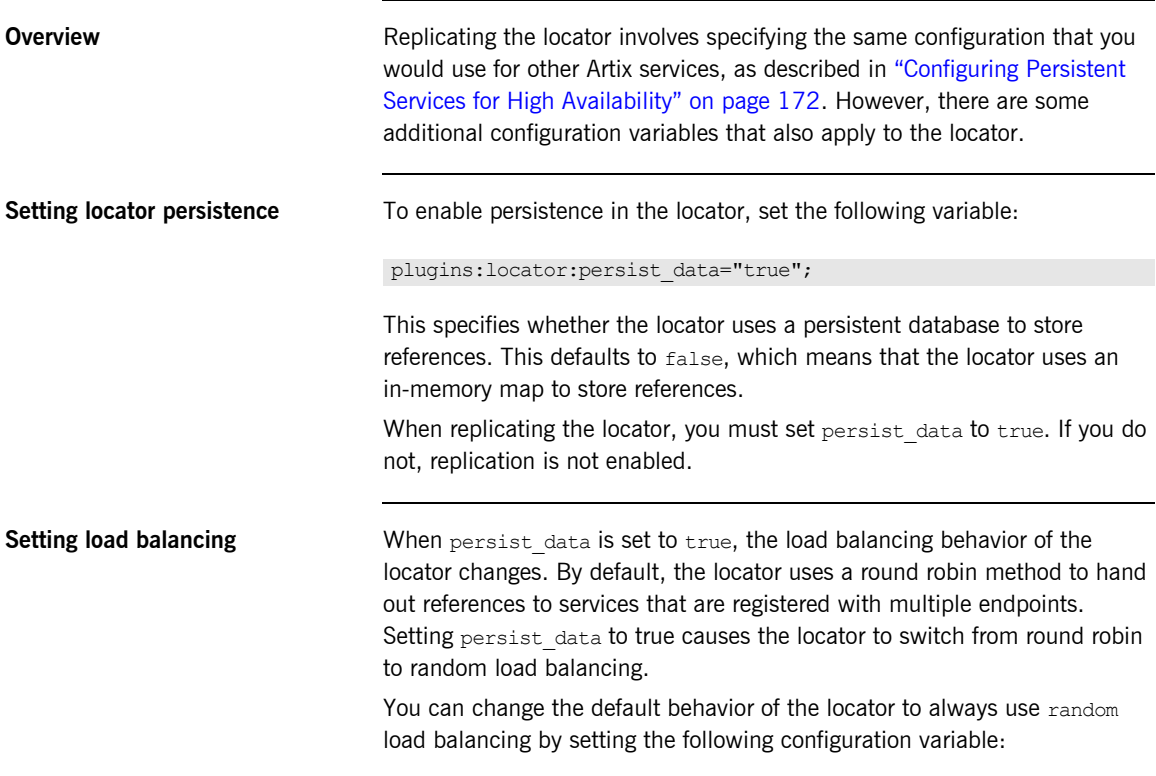

plugins: locator: selection method =  $"random"$ ;

```
Configuration example The following example shows the configuration required for a cluster of three
                                 locator replicas. 
                                 Example 20:Settings for Locator High Availability
                           service {
                           ...
                           bus:initial contract:url:locator = \cdots......../etc/locator.wsdl";
                           orb_plugins = ["local_log_stream", "wsdl_publish", "request_forwarder",
                               "service locator", "iiop profile", "giop", "iiop"];
                           binding:artix:server_request_interceptor_list= "request_forwarder";
                           plugins:locator:persist_data = "true";
                           plugins:artix:db:replicas = ["Locator1=localhost:7876", 
                               "Locator2=localhost:7877", "Locator3=localhost:7878"];
                           Locator1{
                               plugins:artix:db:priority = "100";
                               plugins:artix:db:iiop:port = "7876";
                           };
                           Locator2{
                               plugins:artix:db:priority = "75";
                               plugins:artix:db:iiop:port = "7877";
                           };
                           Locator3{
                               plugins:artix:db:priority = "0";
                               plugins:artix:db:iiop:port = "7878";
                           };
```
**Using multiple locator replica groups** 

A highly available locator consists of a group of locators, one of which is active. The rest are replicas, which are used only when the active locator becomes unavailable. The locator group is represented by a locator WSDL file that contains multiple endpoints-one for each locator. When the ha conf plug-in is loaded by Artix clients, it uses this WSDL file to resolve and connect to a locator. It tries the first endpoint, and if this does not yield a valid connection, it tries the second endpoint, and so on.

Using the ha conf plug-in, Artix client applications can failover between locators in the same replica group. However, if you are using two separate replica locator groups, you want your clients to try one group first, and then the other. In this case, you can use one of the following approaches to failover between two separate replica locator groups:

#### **Combine the two groups**

You can combine two groups by taking the locator endpoints from the second replica group's WSDL file, and adding them to the list of endpoints in the first replica group's WSDL file. You now have a single WSDL file that contains all the locator endpoints. The  $ha_{\text{conf}}$  plug-in will try to contact locators in the order specified in this WSDL file.

### **Change the configured contract**

First, set your Artix configuration so that  $q_{\text{round}}$ , wsdl is the first replica group's WSDL file, for example:

bus:initial\_contract:url:locator = "group1.wsdl";

Then if a connection cannot be made to any endpoint from this file, change the configured WSDL file to group2.wsdl, re-initialize the bus, and try again.

In this way, by using an extra try/catch statement in the client, you can achieve failover between two replica locator groups.

**Further information For a working example of Artix locator high availability, see the** ...advanced/high availability locator demo.

# <span id="page-178-0"></span>**Configuring Client-Side High Availability**

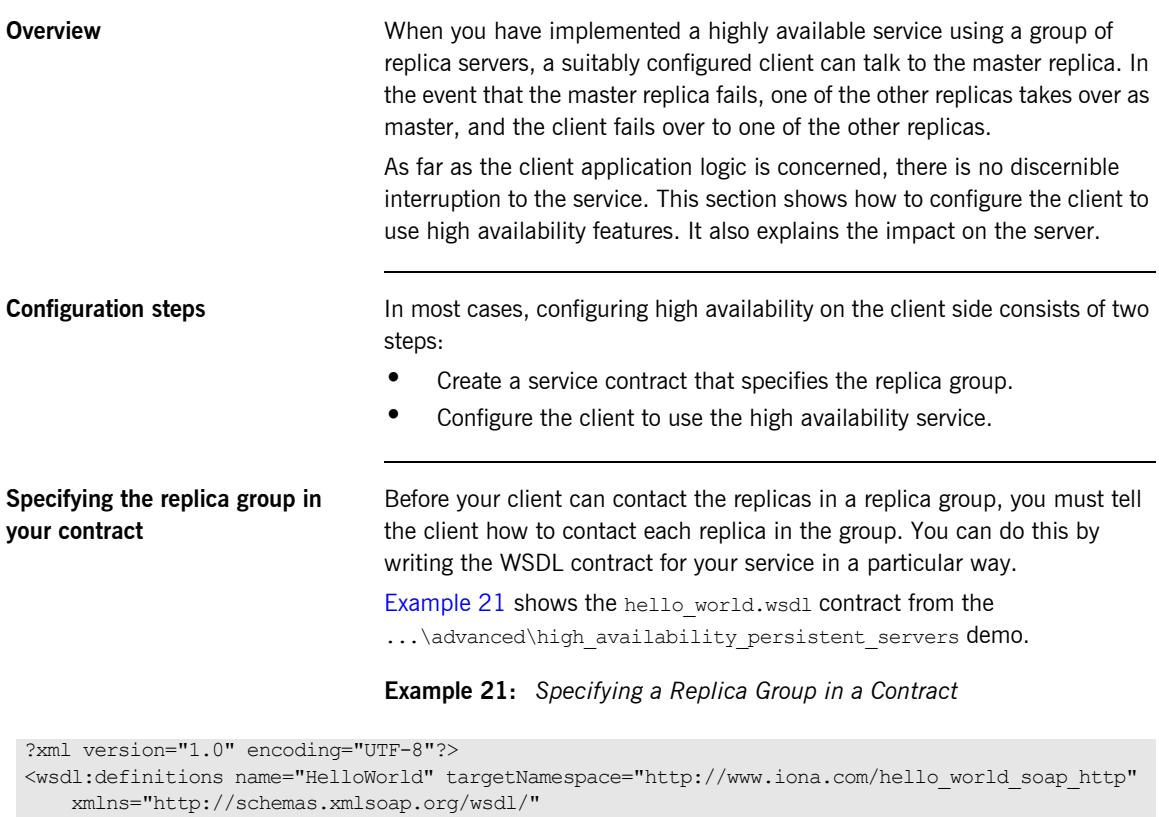

<span id="page-178-1"></span>xmlns:http-conf="http://schemas.iona.com/transports/http/configuration"

```
 xmlns:soap="http://schemas.xmlsoap.org/wsdl/soap/"
```

```
 xmlns:tns="http://www.iona.com/hello_world_soap_http"
```

```
 xmlns:wsdl="http://schemas.xmlsoap.org/wsdl/"
```

```
 xmlns:xsd="http://www.w3.org/2001/XMLSchema">
```
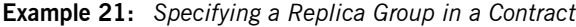

```
 <wsdl:types>
     <schema targetNamespace="http://www.iona.com/hello world soap http"
          xmlns="http://www.w3.org/2001/XMLSchema">
          <element name="responseType" type="xsd:boolean"/>
          <element name="requestType" type="xsd:string"/>
          <element name="overwrite_if_needed" type="xsd:boolean"/>
     </schema>
 </wsdl:types>
 ...
 <wsdl:service name="SOAPService">
      <wsdl:port binding="tns:Greeter_SOAPBinding" name="Server1">
          <soap:address location="http://localhost:9551/SOAPService/Server1"/>
      </wsdl:port>
      <wsdl:port binding="tns:Greeter_SOAPBinding" name="Server2">
          <soap:address location="http://localhost:9552/SOAPService/Server2"/>
      </wsdl:port>
      <wsdl:port binding="tns:Greeter_SOAPBinding" name="Server3">
          <soap:address location="http://localhost:9553/SOAPService/Server3"/>
      </wsdl:port>
  </wsdl:service>
```
</wsdl:definitions>

In [Example 21,](#page-178-1) the SOAPService service contains three ports, all of the same port type. The contract specifies fixed port numbers for the endpoints. By convention, you should ensure that the first port specified by the service corresponds to the master server.
```
Configuring the client to use high 
availability
                                   To configure your client for high availability, perform the following steps: 
                                    1. In your client scope, add the high availability plug-in (ha_{\text{conf}}) to the
                                        orb plugins list. For example:
                                   2. Configure the client so that the Artix bus can resolve the service 
                                        contract. You can do this by specifying the following configuration in 
                                        the client scope:
                                        Alternatively, you can also do this using the -BUSservice contract
                                        command line parameter as follows:
                                    For more details on configuring initial contracts, see Chapter 13.
Impact on the server Example 21, the contract specifies three separate ports in the same
                                    client {
                                       orb plugins = [...," ha conf"];
                                    };
        client {
          bus:qname_alias:soap_service = "{http://www.iona.com/hello_world_soap_http}SOAPService";
          bus:initial contract:url:soap service = "../../etc/hello world.wsdl";};
        myclient -BUSservice_contract ../../etc/hello_world.wsdl
```
service named SOAPService. The implication is that each port is implemented by a different process, and if one of these processes fails, the client switches to one of the others.

Because the servers use the same contract, the server-side code must be written so that the server can be instructed to instantiate a particular port. [Example 22](#page-181-0) shows some relevant code. Depending on which argument the server is started with (1, 2, or 3), it instantiates either Server1, Server2 or Server3.

**Example 22:** *Server Code Chooses which Port to Instantiate*

```
//C++
String cfg scope = "demos.high availability persistent servers.server.";
String wsdl url = "../../etc/hello world.wsdl";String server number = \text{argv}[1];
String service name = "SOAPService";
String port name = "Server";
if (server number == "1"){
    cfg scope += "one";
    port name += "1";}
else if (server number == "2"){
     cfg_scope += "two";
   port name += "2";}
else if (server number == "3"){
    cfg scope += "three";
    port name += "3";}
else
{
    cerr << "Error: you must pass 1, 2 or 3 as a command line argument" << 
   endl;
     return -1;
}
    IT Bus::Bus var bus = IT Bus::init(argc, argv, cfg scope.c str());
     IT_Bus::QName service_qname(
        "", 
      service name,
       "http://www.iona.com/hello_world_soap_http"
     );
```
**Example 22:** *Server Code Chooses which Port to Instantiate*

```
GreeterImpl servant(bus, service qname, port name, wsdl url);
    bus->register_servant(
    servant,
    wsdl_url,
    service qname,
    port_name
);
    cout << "Server Ready" << endl;
   IT_Bus::run();
}
catch (const IT Bus::Exception& e)
{
   cerr << "Error occurred: " << e.message() << endl;
   return -1;
}
catch (...)
{
cerr << "Unknown exception!" << endl;
return -1;
}
return 0;
```
## **Server-side state**

Client-side failover can be used with both stateful and stateless servers. If your servers are stateful, server-side high availability must be enabled for the servers. This has no impact on the client configuration.

If your servers are stateless, no server-side configuration is necessary. However, your servers can share state using some other mechanism (for example, a shared database). In this case, client-side failover can still be used.

**Forwarding write requests** When a client sends a write request to a slave replica, the slave must forward the write request to the master replica. The server programmer must use the mark as write operations() method specify which WSDL operations can write to the database.

#### **C++**

The  $C++$  function is as follows:

```
// C++
void
mark_as_write_operations(
   const IT Vector<IT Bus::String> operations,
  const IT Bus:: QName& service,
  const IT Bus:: String& port,
   const IT Bus::String& wsdl url
) IT THROW DECL((DBException));
```
### **JAX-RPC**

The method is as follows:

```
// Java
void 
markAsWriteOperations(
   String[] operations, 
   QName service, 
   String portName, 
   String wsdlUrl);
```
For a detailed example, see Developing Artix Applications in  $C++$  and [Developing Artix Applications with JAX-RPC](../../jaxrpc_pguide/index.html).

#### **Random endpoint selection for clients**

The client-side ha conf plug-in supports random endpoint selection. This can be very useful if you want your client applications to pick a random server each time they connect.

The random behavior can be applied all the time, so that the client always picks a random server. This approach should be used if you want your clients to be uniformly load-balanced across different servers. To use this approach, set the following configuration:

```
plugins:ha_conf:strategy="random";
plugins:ha_conf:random:selection="always";
```
Alternatively, the random behavior can be applied only after the client loses connectivity with the first server in the list. This approach should be used to make your clients favour a particular server for their initial connectivity. To use this approach, set the following configuration:

plugins:ha\_conf:strategy="random"; plugins:ha\_conf:random:selection="subsequent";

**Further information For working examples of high availability in Artix, see the following demos:** 

- **ï** ...advanced/high\_availability\_persistent\_servers
- **ï** ...advanced/high\_availability\_locator

For full details of all database environment and high availability configuration settings, see the [Artix Configuration Reference](../../config_ref/cpp/index.htm).

CHAPTER 9 | **Deploying High Availability**

## ZCHAPTER 10

# <span id="page-186-0"></span>Deploying WS-Reliable **Messaging**

*Artix supports Web Services Reliable Messaging (WS-RM) for C++ and JAX-RPC applications. This chapter explains how to deploy WS-RM in an Artix runtime environment.*

**In this chapter** This chapter discusses the following topics:

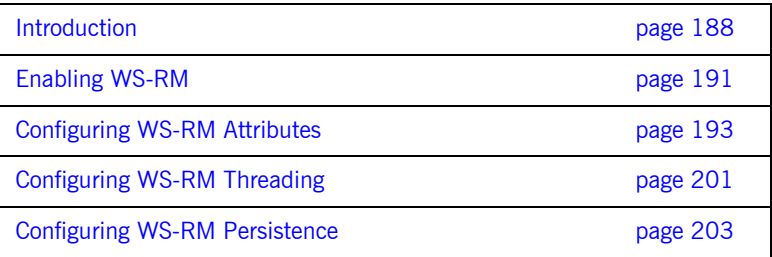

## <span id="page-187-0"></span>**Introduction**

**Overview** Meb Services Reliable Messaging (WS-RM) is a standard protocol that ensures the reliable delivery of messages in a distributed environment. It enables messages to be delivered reliably between distributed applications in the presence of software, system, or network failures.

> For example, WS-RM can be used to ensure that the correct messages have been delivered across a network exactly once, and in the correct order. Web Services Reliable Messaging is also known as WS-ReliableMessaging.

**How it works** MS-RM ensures the reliable delivery of messages between a source and destination endpoint. The source is the initial sender of the message and the destination is the ultimate receiver, as shown in [Figure 15](#page-187-1).

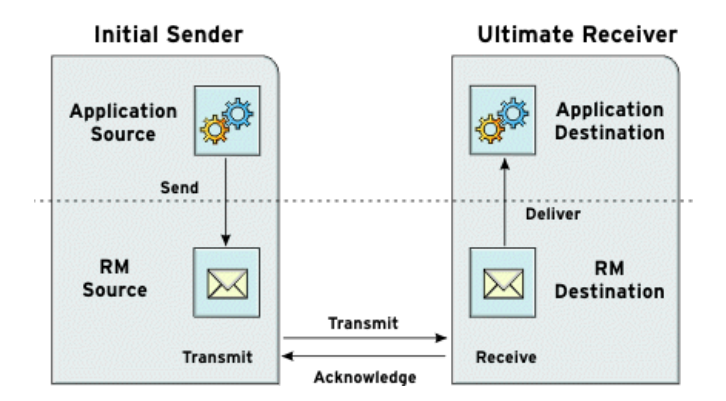

<span id="page-187-1"></span>**Figure 15:** *Web Services Reliable Messaging*

The flow of WS-RM messages can be described as follows:

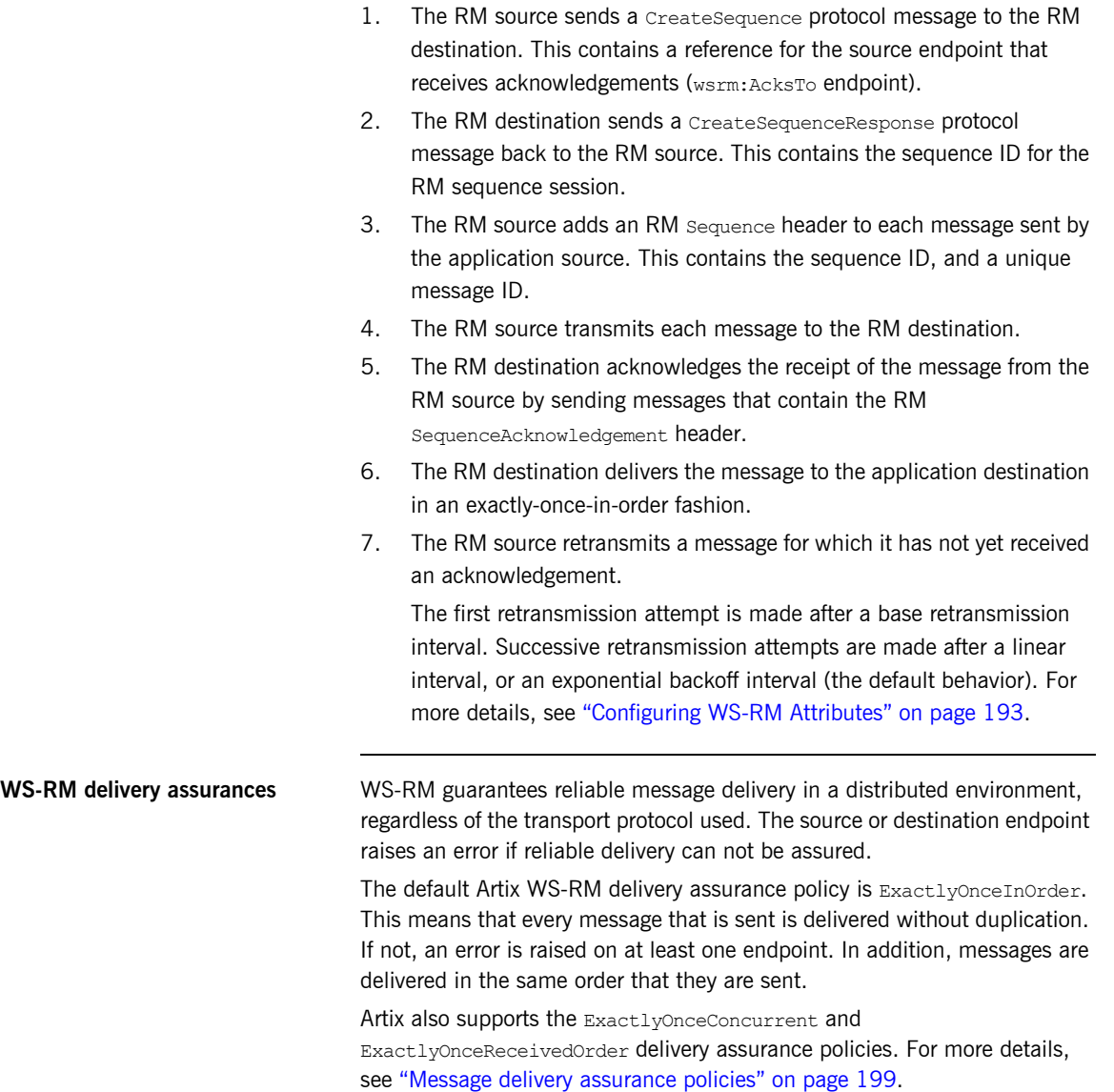

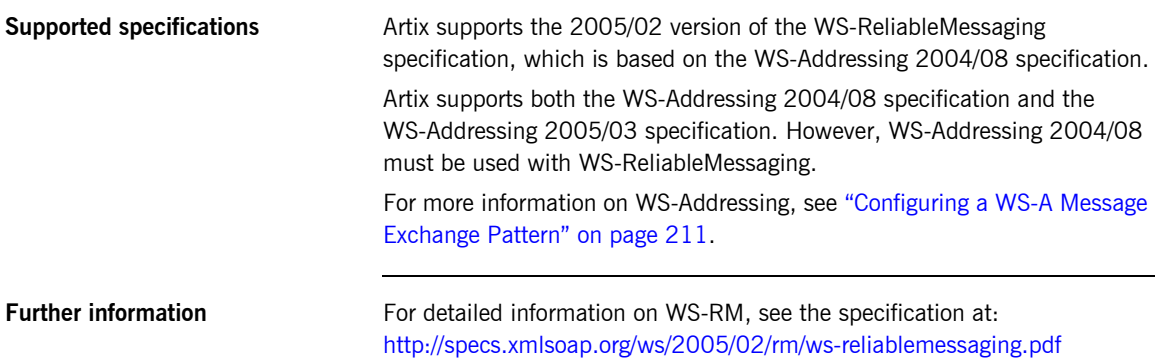

# <span id="page-190-0"></span>**Enabling WS-RM**

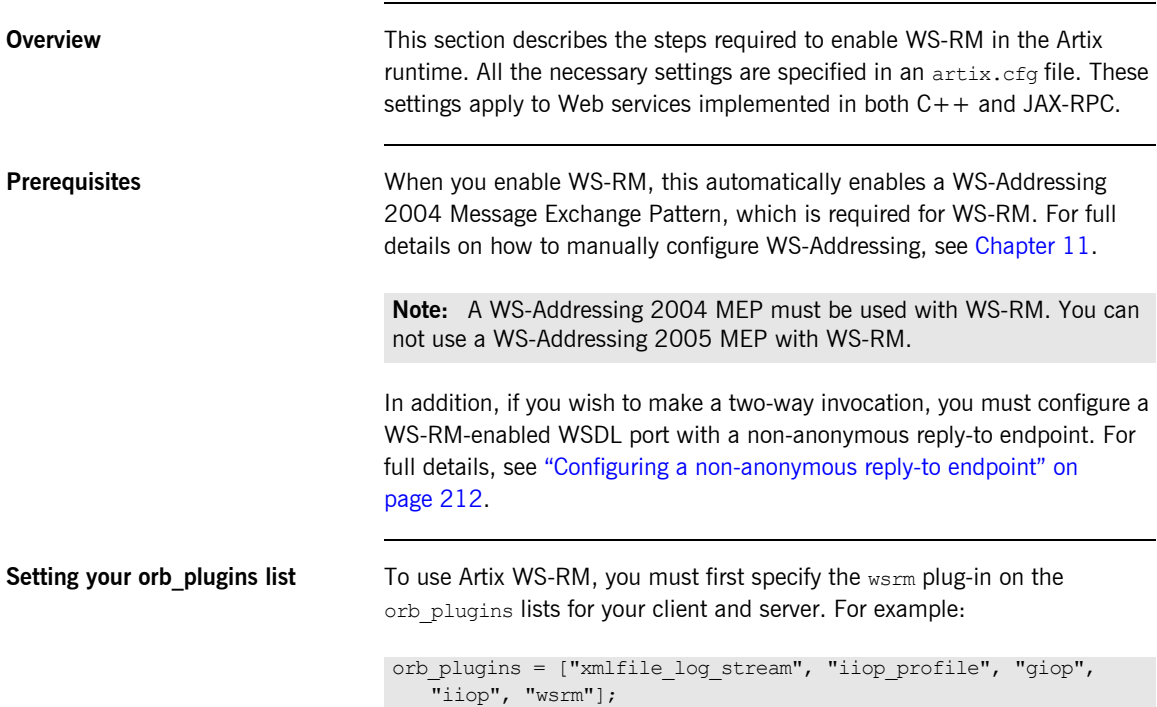

**Configuring WS-RM** WS-RM can be enabled in an artix.cfg file either at the bus-level or a specific WSDL port level. Port-specific configuration overrides bus-specific configuration.

#### **Bus configuration**

To enable WS-RM for a specific bus, use the following setting:

```
plugins:messaging_port:wsrm_enabled = "true";
```
## **WSDL port configuration**

To enable WS-RM for a specific WSDL port, specify the WSDL service QName and the WSDL port name, for example:

plugins:messaging\_port:wsrm\_enabled:http://www.iona.com/bus/tests: SOAPHTTPService:SOAPHTTPPort="true";

## <span id="page-192-0"></span>**Configuring WS-RM Attributes**

**Overview** You can specify various Artix WS-RM attributes in an artix.cfg file at the bus-level or WSDL port level. Port-specific configuration overrides bus-specific configuration. These settings apply to Web services implemented in both C++ and JAX-RPC.

The configurable WS-RM attributes are as follows:

- **•** "WS-RM acknowledgement endpoint URI"
- $\bullet$  "Use replyTo endpoint for acknowledgement"
- $\bullet$  "Use server endpoint for acknowledgement"
- **•** "Base retransmission interval"
- $\bullet$  "Exponential backoff for retransmission"
- **•** "Maximum unacknowledged messages threshold"
- **•** "Max retransmission attempts threshold"
- **•** "Acknowledgement interval"
- $\bullet$  "Number of messages in an RM sequence"
- **•** "Message delivery assurance policies"
- **"Per-thread RM session"**

You can also set these attributes in your client code (see "Configuring") attributes in WS-RM contexts" on page 200).

### <span id="page-192-1"></span>**WS-RM acknowledgement endpoint URI**

This attribute specifies the endpoint at which the WS-RM source receives acknowledgements. This is also known as the wsrm: AcksTo endpoint. The default value is the WS-A anonymous URI:

http://schemas.xmlsoap.org/ws/2004/08/addressing/role/anonymous

#### **Bus configuration**

The following example shows how to configure the acknowledgement endpoint for a specific bus:

```
plugins:wsrm:acknowledgement_uri = 
   "http://localhost:0/WSASource/DemoAcksTo/";
```
#### **WSDL port configuration**

The following example shows how to configure the acknowledgement endpoint for a specific WSDL port:

plugins:wsrm:acknowledgement\_uri:http://www.iona.com/bus/tests:SOAPHTTPService: SOAPHTTPPort = "http://localhost:0/WSASource/DemoAcksTo/";

#### <span id="page-193-0"></span>**Use replyTo endpoint for acknowledgement**

If a proxy is used to make two-way invocations, you can configure the proxy so that its decoupled reply-to endpoint ( $wsa:rep1yTo$ ), which receives the application response, also receives acknowledgements for application requests. In this way, the  $ws_3:replyTo$  endpoint acts as a  $wsrm:Acknowledton$ endpoint.

#### **Bus configuration**

The following example shows how to configure this for a specific Artix bus:

plugins:wsrm:use wsa\_replyto\_endpoint\_for\_wsrm\_acknowledgement = "true";

#### **WSDL port configuration**

The following example shows how to configure this for a specific WSDL port:

plugins:wsrm:use wsa\_replyto\_endpoint\_for\_wsrm\_acknowledgement: http://www.iona.com/bus/tests:SOAPHTTPService:SOAPHTTPPort = "true";

### <span id="page-193-1"></span>**Use server endpoint for acknowledgement**

If a service is used to make two-way invocations, you can configure the service so that the server endpoint, which receives the application request, also receives acknowledgements for the application response. In other words, the server acts as a wsrm: AcksTo endpoint for the reverse WS-RM channel.

#### **Bus configuration**

The following example shows how to configure for a specific Artix bus:

```
plugins:wsrm:use_server_endpoint_for_wsrm_acknowledgement =
   "true";
```
#### **WSDL port configuration**

The following example shows how to configure for a specific WSDL port:

```
plugins:wsrm:use_server_endpoint_for_wsrm_acknowledgement:http:
   //www.iona.com/bus/tests:SOAPHTTPService:SOAPHTTPPort = 
   "true";
```
#### **Order of preference for acknowledgement endpoints**

The order of preference in which a wsrm:AcksTo endpoint is chosen for a RM source endpoint is as follows:

- 1. If the RM source endpoint is explicitly configured (in a configuration file or code) to use a non-anonymous wsrm:AcksTo endpoint, it is chosen.
- 2. On the client-side, if the RM source endpoint is configured to use the wsa:replyTo endpoint as wsrm:AcksTo, it is chosen for the application request.

On the server-side, if the RM source endpoint is configured to use the server endpoint as wsrm: AcksTo, it is chosen for the application response.

3. If neither 1 or 2 is specified, the anonymous wsrm: AcksTo endpoint is chosen.

<span id="page-194-0"></span>**Base retransmission interval** This attribute specifies the interval at which a WS-RM source retransmits a message that has not yet been acknowledged. The default value is 2000 milliseconds.

#### **Bus configuration**

The following example shows how to set the base retransmission interval for a specific bus:

plugins:wsrm:base\_retransmission\_interval = "3000";

#### **WSDL port configuration**

The following example shows how to set the base retransmission interval for a specific WSDL port:

```
plugins:wsrm:base_retransmission_interval:http://www.iona.com/bus
   /tests:SOAPHTTPService:SOAPHTTPPort = "3000";
```
#### <span id="page-195-0"></span>**Exponential backoff for retransmission**

This attribute determines if successive retransmission attempts for an unacknowledged message are performed at exponential intervals. The default value is false, which means that they are attempted at exponential intervals.

If the value is  $true$  (exponential backoff disabled), the retransmission of unacknowledged messages is performed at the base retransmission interval.

#### **Bus configuration**

The following example shows how to set the exponential backoff for retransmission for a specific bus:

plugins:wsrm:disable\_exponential\_backoff\_retransmission\_interval  $=$  "true";

#### **WSDL port configuration**

The following example shows how to set the exponential backoff for retransmission for a specific WSDL port:

plugins:wsrm:disable\_exponential\_backoff\_retransmission\_interval :http://www.iona.com/bus/tests:SOAPHTTPService:SOAPHTTPPort = "true";

## <span id="page-195-1"></span>**Maximum unacknowledged messages threshold**

This attribute specifies the maximum permissible number of unacknowledged messages at the WS-RM source. When the WS-RM source reaches this limit, it sends the last message with a wsrm:AckRequested header indicating that a WS-RM acknowledgement should be sent by the WS-RM destination as soon as possible.

In addition, when the WS-RM source has reached this limit, it does not accept further messages from the application source. This means that the caller thread (making the invocation on the proxy) is blocked until the number of unacknowledged messages drops below the threshold.

The default value is  $-1$  (no limit on number of unacknowledged messages).

#### **Bus configuration**

The following example shows how to set the maximum unacknowledged messages threshold for a specific bus:

plugins:wsrm:max\_unacknowledged\_messages\_threshold = "50";

#### **WSDL port configuration**

The following example shows how to set the maximum unacknowledged messages threshold for a specific WSDL port:

plugins:wsrm:max\_unacknowledged\_messages\_threshold:http://www.iona. com/bus/tests:SOAPHTTPService:SOAPHTTPPort = "50";

#### <span id="page-196-1"></span>**Max retransmission attempts threshold**

This attribute specifies the maximum number of retransmission attempts that the RM source session makes for an unacknowledged message. If the number of retransmission attempts reaches this threshold, the RM source session sends a wsrm: SequenceTerminated fault to the peer RM destination session, and closes the session. Any subsequent attempt to send a message on this session results in an  $IT_Bus::Exception$ . The default value is  $-1$  (no limit on the number of retransmission attempts).

#### **Bus configuration**

The following example shows how to set the maximum number of retransmission attempts for a specific bus:

plugins:wsrm:max\_retransmission\_attempts = "8";

#### **WSDL port configuration**

The following example shows how to set the maximum number of retransmission attempts for a specific WSDL port:

```
plugins:wsrm:max_retransmission_attempts:http://www.iona.com/bus
   /tests:SOAPHTTPService:SOAPHTTPPort = "8";
```
<span id="page-196-0"></span>**Acknowledgement interval** This attribute specifies the interval at which the WS-RM destination sends asynchronous acknowledgements. These are in addition to the synchronous acknowledgements that it sends upon receipt of an incoming message. The default asynchronous acknowledgement interval is 3000 milliseconds.

> Asynchronous acknowledgements are sent by the RM destination only if both of the following conditions are met:

- 1. The RM destination is using a non-anonymous wsrm: AcksTo endpoint.
- 2. The RM destination is waiting for some messages to be received from the RM source.

For example, the RM destination receives five messages with message IDs of 1, 2, 3, 4, and 5. This means that it has received all messages up to the highest received message (5). There are no missing messages in this case, so the RM destination will not send an asynchronous acknowledgement.

However, take the case where the RM destination receives 5 messages with message IDs of 1, 2, 4, 5, and 7. This means that messages 3 and 6 are missing, and the RM destination is still waiting to receive them. This is the case where the RM destination sends asynchronous acknowledgements.

**Note:** The RM destination still sends synchronous acknowledgements upon receipt of a message from the RM source.

#### **Bus configuration**

The following example shows how to set the acknowledgement interval for a specific bus:

plugins:wsrm:acknowledgement\_interval = "2500";

#### **WSDL port configuration**

The following example shows how to set the acknowledgement interval for a specific WSDL port:

plugins:wsrm:acknowledgement\_interva:http://www.iona.com/bus/tests :SOAPHTTPService:SOAPHTTPPort = "2500";

<span id="page-197-0"></span>**Number of messages in an RM sequence** This attribute specifies the maximum number of user messages that are permitted in a WS-RM sequence. The default is unlimited; and this is sufficient is for most cases.

> When this attribute is set, the RM endpoint creates a new RM sequence when the limit is reached and after receiving all the acknowledgements for the messages previously sent. The new message is then sent using the new sequence.

#### **Bus configuration**

The following example shows how to set the maximum number of messages for a specific bus

plugins:wsrm:max\_messages\_per\_sequence = "1";

#### **WSDL port configuration**

The following example shows how to set the maximum number of messages for a specific WSDL port:

plugins:wsrm:max\_messages\_per\_sequence:http://www.iona.com/bus/tests :SOAPHTTPService:SOAPHTTPPort = "1";

<span id="page-198-0"></span>**Message delivery assurance policies**

You can configure the RM destination to use the following delivery assurance policies:

**ExactlyOnceInOrder:** The RM destination delivers the messages to the application destination exactly once, and in increasing order of RM message ID. The calls to the application destination are therefore serialized. This is the default.

**ExactlyOnceConcurrent:** The RM destination delivers the messages to the application destination exactly once. But instead of a serialized message delivery (as in ExactlyOnceInOrder), messages are delivered concurrently, so they may not be delivered in order. However, for a message with ID n that is being delivered, all the messages in the range of 1 to n are received and acknowledged by the RM destination.

**ExactlyOnceReceivedOrder:** The RM destination delivers the messages to the application destination exactly once, and as soon as it is received from the underlying transport. The RM destination makes no attempt to ensure that either the messages are delivered in the order of message ID, or all the previous messages have been received/acknowledged. The benefit of this policy is that it avoids a context-switch during dispatch in the RM layer, and messages are not stored in the in-memory undelivered messages map.

#### **Bus configuration**

The default delivery assurance policy is ExactlyOnceInOrder. You can specify a different policy at bus level using the following variable:

```
plugins:wsrm:delivery_assurance_policy = 
   "ExactlyOnceConcurrent";
```
#### **WSDL port configuration**

The following example shows how to set this policy at the WSDL port level:

```
plugins:wsrm:delivery_assurance_policy:http://www.iona.com/bus/tests:
   SOAPHTTPService:SOAPHTTPPort = "ExactlyOnceConcurrent";
```
<span id="page-199-0"></span>**Per-thread RM session** When an RM source endpoint is concurrently invoked, by default, the RM session is shared by all threads. However, with the per-thread RM session attribute enabled, the RM source endpoint transparently creates a different RM sequence session for each invoking thread.

> Enabling this setting eliminates the possibility of indeterminate message ID allocation. All messages sent by a particular thread are allocated a message ID in increasing order. When the RM source endpoint is closed, it closes all the open RM sequence sessions. The default value is false (disabled).

#### **Bus configuration**

The following example shows how to enable a per-thread RM session for a specific bus**:** 

plugins:wsrm:enable per thread sequence scope = "true";

#### **WSDL port configuration**

The following example shows how to enable a per-thread RM session for a specific WSDL port:

```
plugins:wsrm:enable_per_thread_sequence_scope:http://www.iona.com
   /bus/tests:SOAPHTTPService:SOAPHTTPPort = "true";
```
#### <span id="page-199-1"></span>**Configuring attributes in WS-RM contexts**

For  $C++$  applications, you can also specify Artix WS-RM attributes programmatically using a configuration context. Using this approach, the context is specific to the current proxy only, and can not be used by another proxy created subsequently. For full details and examples, see [Developing](../../prog_guide/index.htm)  Artix Applications with  $C++$ .

The order of precedence for setting WS-RM attributes is as follows:

- 1. Configuration context (programmatic).
- 2. WSDL port (configuration file).
- 3. Artix bus (configuration file).

# <span id="page-200-0"></span>**Configuring WS-RM Threading**

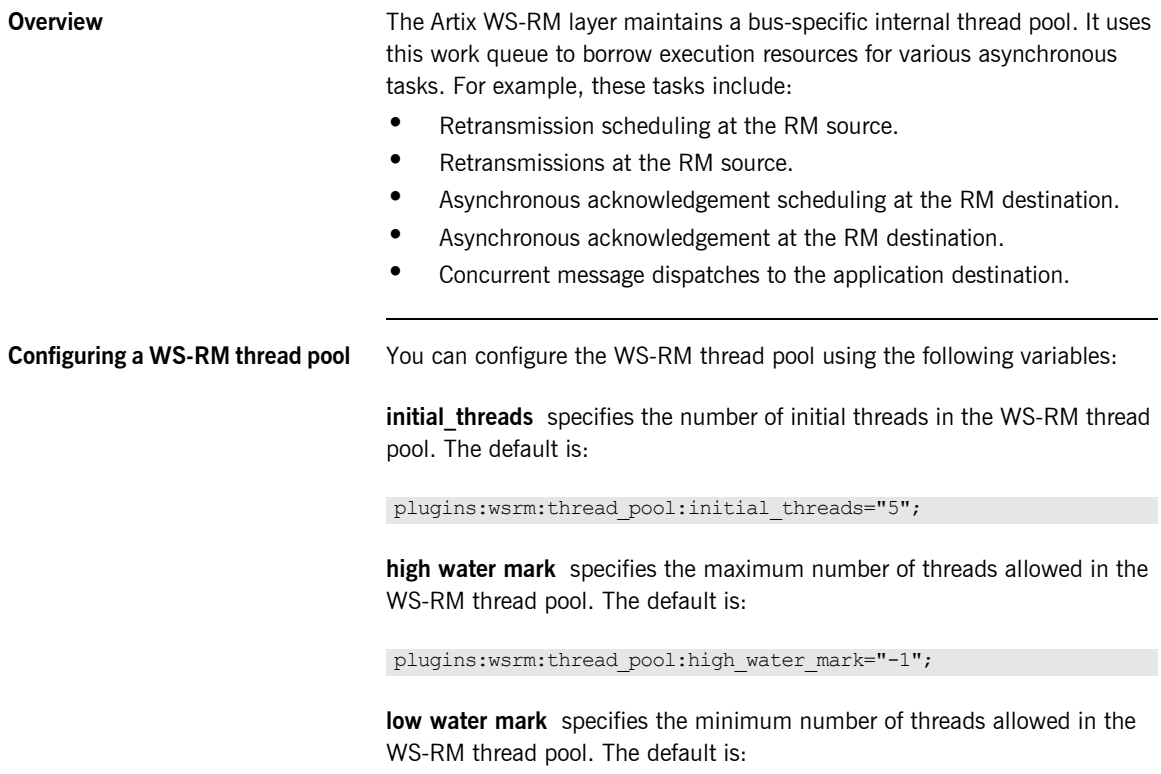

plugins:wsrm:thread\_pool:low\_water\_mark="-1";

**max queue size** specifies the maximum number of request items that can be queued on the WS-RM thread work queue. The default is:

plugins:wsrm:thread pool:max queue size="-1";

**stack size** specifies the stack size for each thread. The stack size is specified in bytes. The default is:

plugins:wsrm:thread\_pool:stack\_size="*OS-specificDefault ThreadStackSize*";

# <span id="page-202-0"></span>**Configuring WS-RM Persistence**

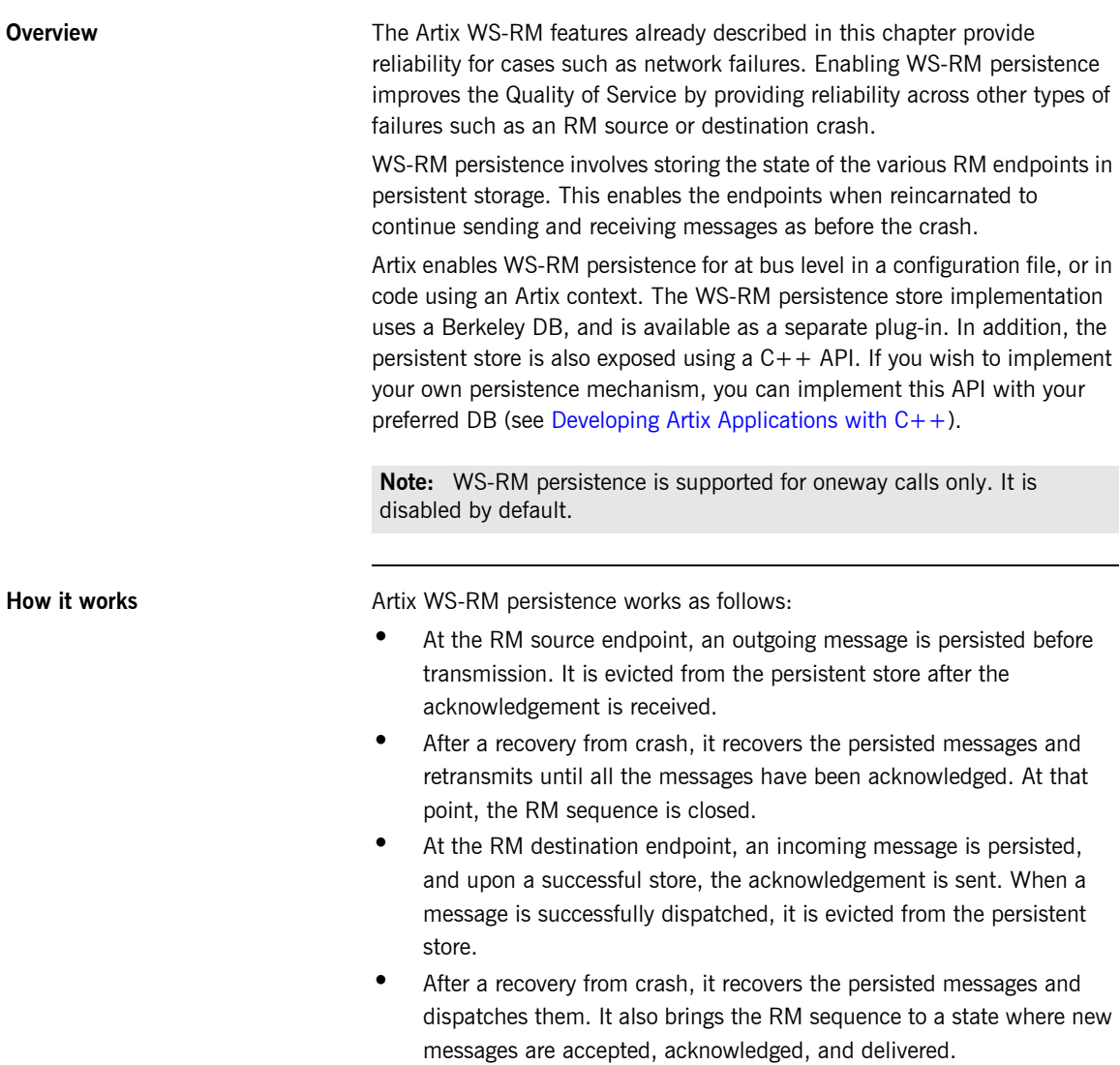

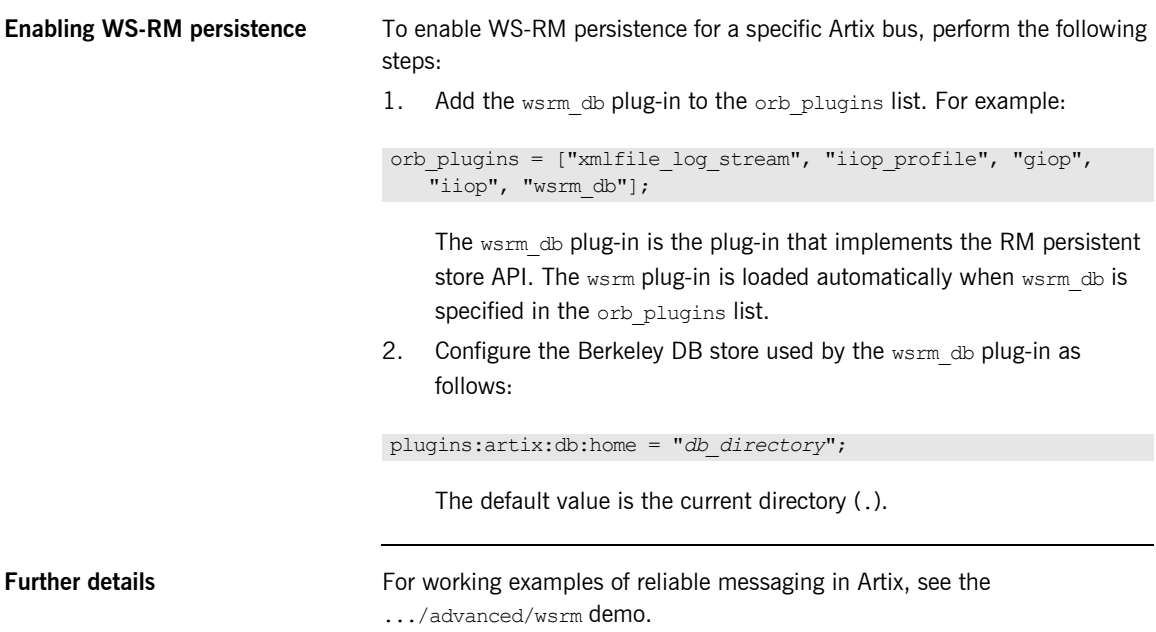

# **Part III**

# Accessing Artix Services

**In this part In this part This part contains the following chapters:** 

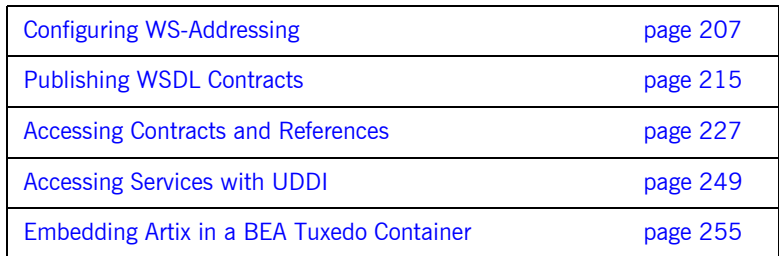

## CHAPTER 11

# <span id="page-206-0"></span>**Configuring** WS-Addressing

*Artix supports WS-Addressing for C++ and JAX-RPC applications. This chapter explains how to configure WS-Addressing Message Exchange Patterns in an Artix runtime environment.*

**In this chapter** This chapter discusses the following topics:

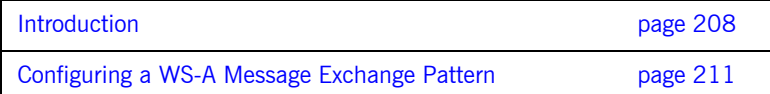

## <span id="page-207-0"></span>**Introduction**

**Overview** Web Services Addressing (WS-A) provides a mechanism to identify and locate Web services and messages, which is independent of the transports used. This section explains the WS-Addressing Message Exchange Patterns (MEPs) used by Artix.

**WS-Addressing Message Exchange Patterns**

Artix supports WS-Addressing 2004 and 2005 Message Exchange Patterns in SOAP message headers. These enable Artix to send a request to an endpoint specified by a  $ws_1, ts_0$  header, and to receive a reply at an endpoint specified by a wsa: ReplyTo header.

#### **Anonymous URI**

If a wsa:ReplyTo header is not specified, by default, Artix uses the anonymous URI to synchronously receive the reply. For example, the WS-Addressing 2004 anonymous URI is:

http://schemas.xmlsoap.org/ws/2004/08/addressing/role/anonymous

While the WS-Addressing 2005 anonymous URI is

http://www.w3.org/2005/08/addressing/anonymous

#### **Non-anonymous address**

When a non-anonymous  $wsa:ReplyTo$  header is used, the reply is received asynchronously at the reply-to endpoint. The reply is matched with the request using wsa:MessageId and wsa:RelatesTo message headers. From the user's perspective, this is still a two-way synchronous call, and the asynchronicity is handled by Artix. For oneway calls, the reply-to endpoint is not needed.

**How it works** Artix WS-A MEPs follow a typical request-response pattern. At the HTTP connection level, when an anonymous wsa:ReplyTo header is used, the response is returned on the same HTTP connection.

> However, when a non-anonymous  $wsa:Rep1vTo$  is used, the response is returned on a separate connection. This also means that an Artix client listens on the endpoint denoted by the  $ws$ <sub>a</sub>: $Re$ <sub>*PlyTo*</sub> header. The following steps show this decoupled request-response MEP in more detail:

- 1. The Artix client creates an HTTP listener specified by the wsa: ReplyTo header. If the listener can not be created, it throws an IT\_Bus::Exception.
- 2. The Artix client sends an HTTP request containing the application request to the service.
- 3. The Artix runtime treats the application request as one-way. This means the Artix HTTP stack expects to receive an HTTP response with status code 202 (Accepted).
- 4. The Artix client receives the application response from the service as a HTTP request on a decoupled HTTP connection.
- 5. The Artix runtime treats the application response as one-way and sends back a HTTP response with status code 202 (Accepted) on the decoupled HTTP connection.

This decoupled mechanism means there can be multiple outstanding application requests at any time. The request and response are correlated using wsa:MessageId and wsa:RelatesTo headers.

In addition, the requesting client thread blocks and creates a listener before sending the request. This is important in the event of firewalls, port conflicts, and so on.

<span id="page-209-0"></span>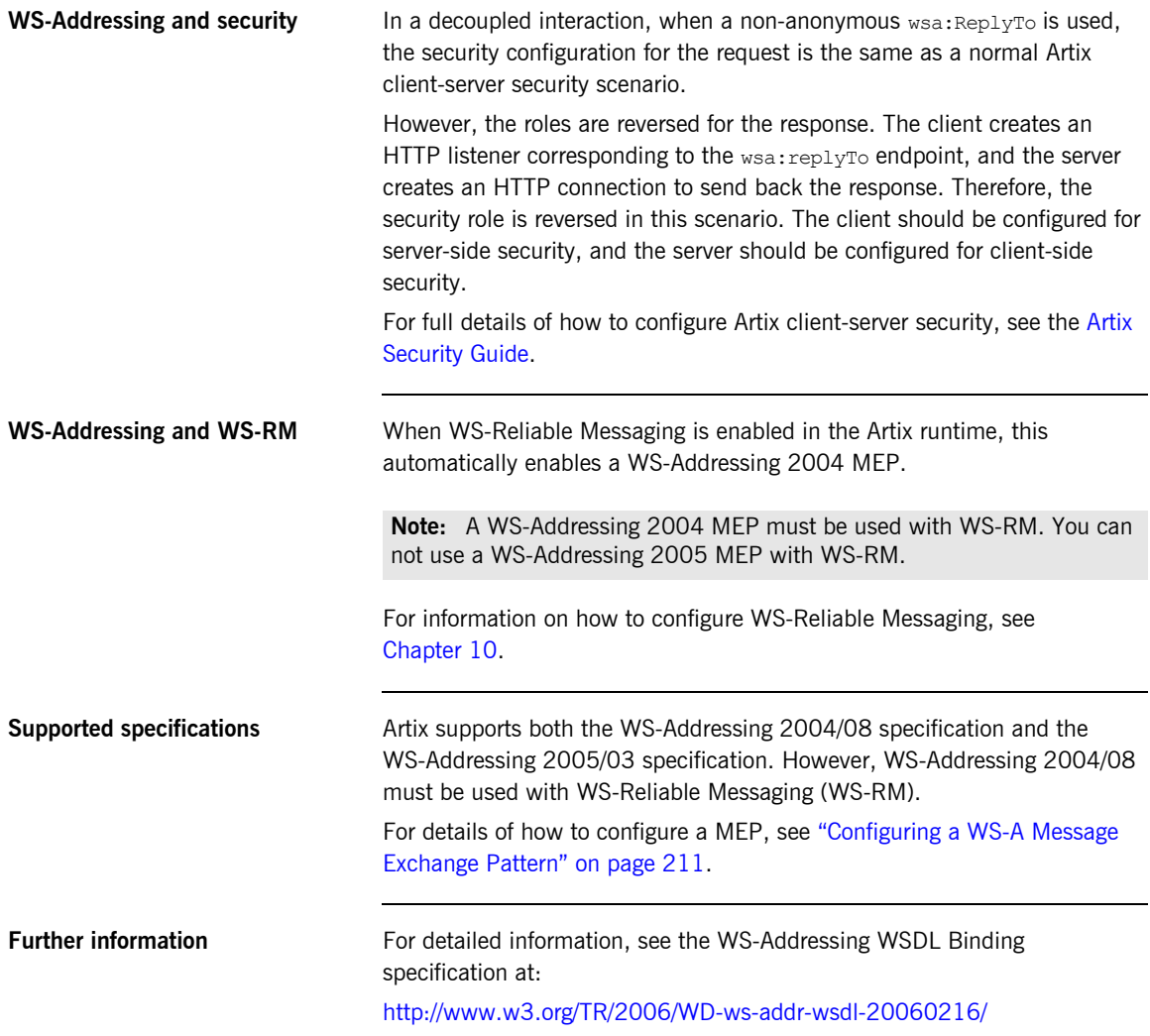

## <span id="page-210-1"></span><span id="page-210-0"></span>**Configuring a WS-A Message Exchange Pattern**

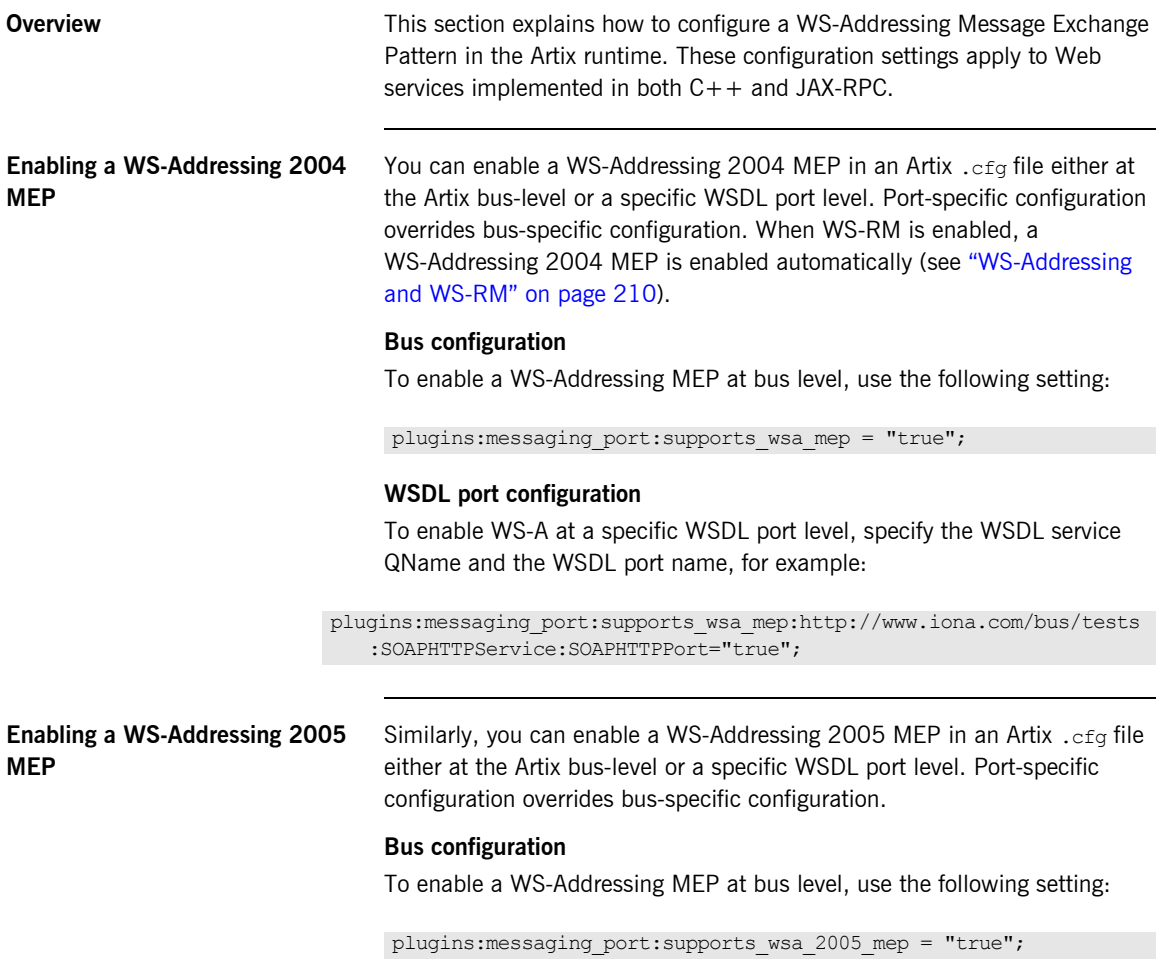

#### **WSDL port configuration**

To enable WS-A at a specific WSDL port level, specify the WSDL service QName and the WSDL port name, for example:

plugins:messaging\_port:supports\_wsa\_2005\_mep:http://www.iona.com /bus/tests:SOAPHTTPService:SOAPHTTPPort="true";

**Note:** Either WS-A 2004 or WS-A 2005 should be enabled. If both are enabled, Artix enables WS-A 2005, and ignores WS-A 2004, and logs a MessagingPort warning message.

#### <span id="page-211-0"></span>**Configuring a non-anonymous reply-to endpoint**

The WS-A reply-to endpoint specifies a URI for receiving acknowledgement messages from the destination. The scope of a reply-to endpoint is at the proxy level. In Artix, two proxies can not share the same endpoint. This means that each proxy has its own reply-to endpoint.

There are two ways of configuring a reply-to endpoint:

- <sup>•</sup> "Setting a reply-to endpoint in configuration"
- "Setting a reply-to endpoint in a context"

#### <span id="page-211-1"></span>**Setting a reply-to endpoint in configuration**

The WS-A reply-to endpoint can be set in an Artix .  $cfq$  file, at the Artix bus level or WSDL port level.

Because reply-to endpoints must have a unique URI per-proxy, a base URI is specified in configuration. For example, if the base URI is specified as:

```
plugins: messaging port: base replyto url=
   "http://localhost:0/WSATestClient/BaseReplyTo/";
```
And if two proxies are instantiated, the first proxy has a reply-to endpoint whose URI is as follows:

"http://localhost:2356/WSATestClient/BaseReplyTo/ReplyTo0001";

Similarly, the second proxy has a reply-to endpoint whose URI is as follows:

"http://localhost:2356/WSATestClient/BaseReplyTo/ReplyTo0002";

#### <span id="page-212-0"></span>**Setting a reply-to endpoint in a context**

For  $C++$  applications, you can also set a WS-A reply-to endpoint programmatically using a configuration context. Using this approach, the context is specific to the current proxy only, and can not be used by a proxy created subsequently. You must also ensure that it is deleted after use. For full details and examples, see Developing Artix Applications with  $C++$ .

## **Further details For detailed information, see the WS-Addressing WSDL Binding** specification at:

<http://www.w3.org/TR/2006/WD-ws-addr-wsdl-20060216/>

CHAPTER 11 | **Configuring WS-Addressing**

## CHAPTER 12

# <span id="page-214-0"></span>Publishing WSDL **Contracts**

*This chapter describes how to publish WSDL files that correspond to specific Web services. This enables clients to access the WSDL file and invoke on the service.*

**In this chapter** This chapter discusses the following topics:

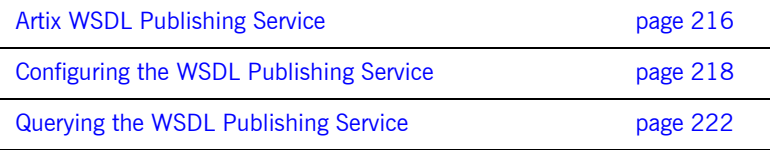

# <span id="page-215-0"></span>**Artix WSDL Publishing Service**

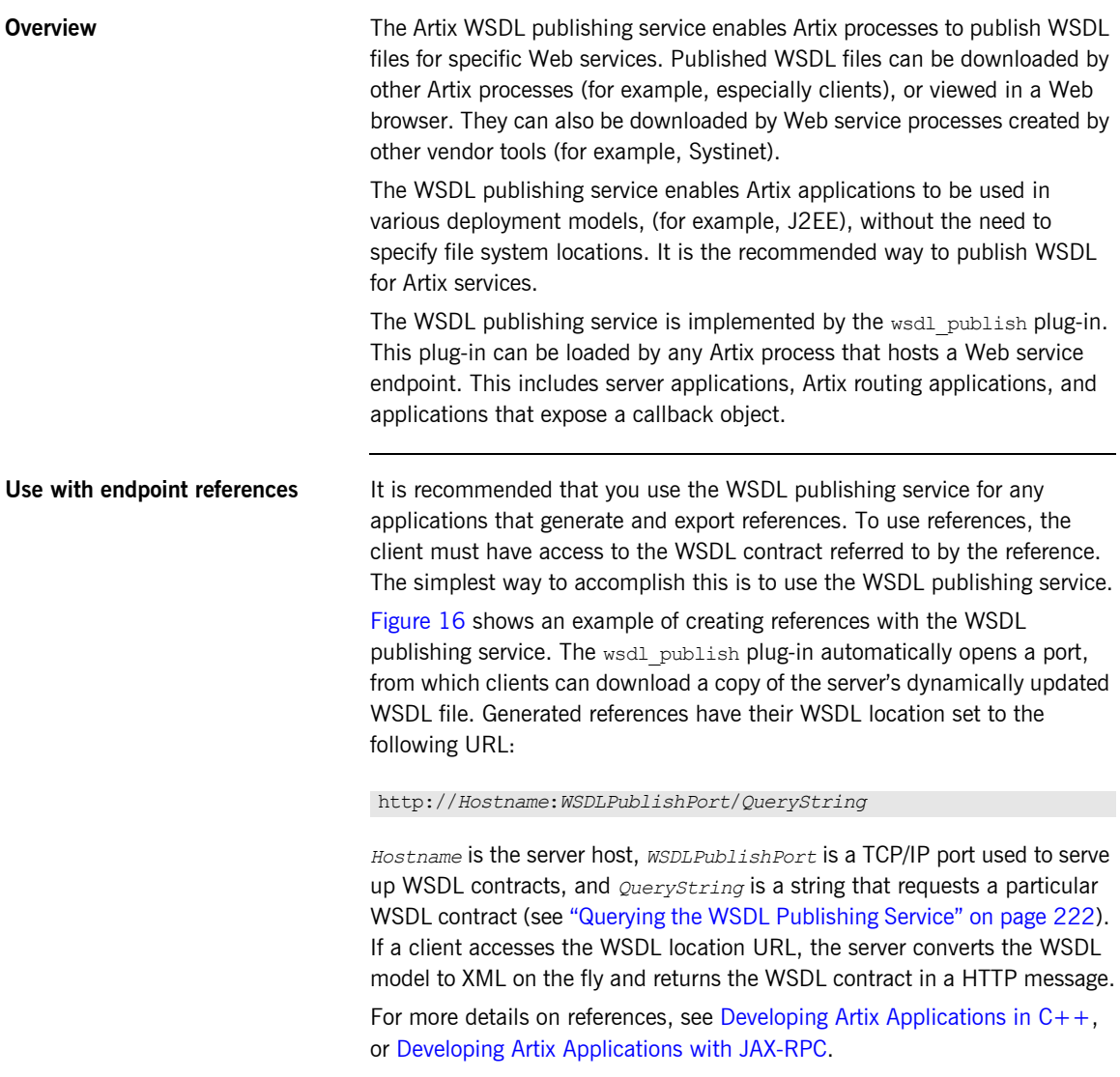
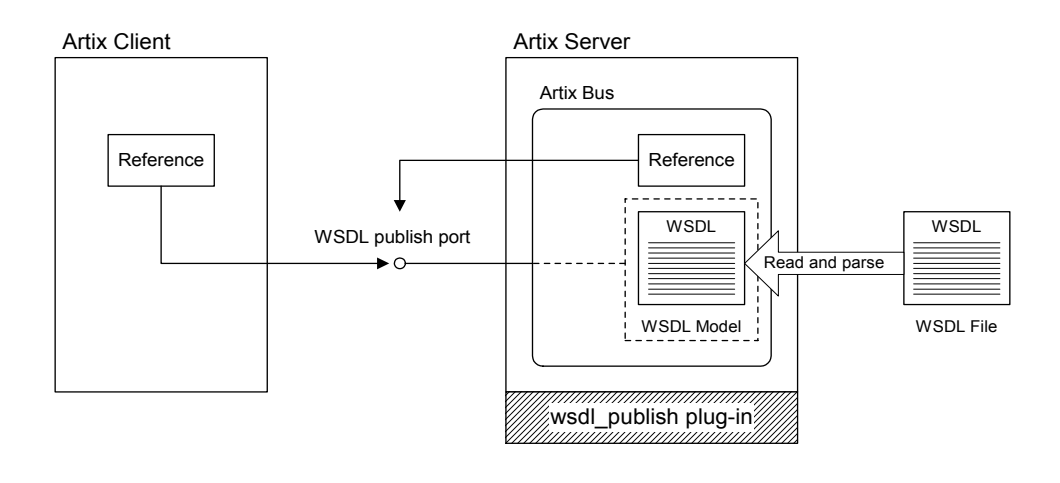

### **Figure 16:** *Creating References with the WSDL Publishing Service*

**Multiple transports** The WSDL publishing service makes the WSDL file available through an HTTP URL. However, the Web service described in the WSDL file can use a transport other than HTTP.

> For example, when the wsdl publish plug-in is loaded into an Artix server process that hosts a Web service using IIOP, it publishes the service's WSDL file at an HTTP URL.

## **Configuring the WSDL Publishing Service**

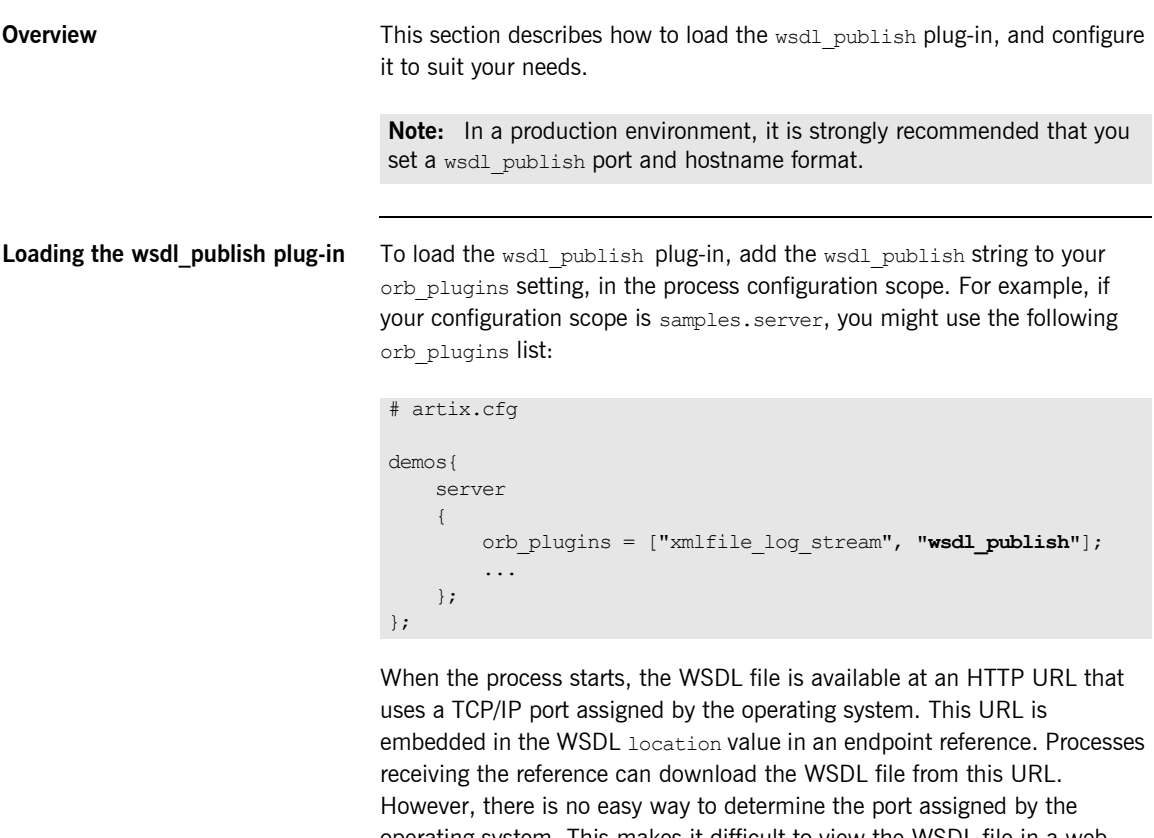

operating system. This makes it difficult to view the WSDL file in a web browser, or to open this port through a firewall. You can solve this problem by configuring a port for publishing WSDL.

<span id="page-218-0"></span>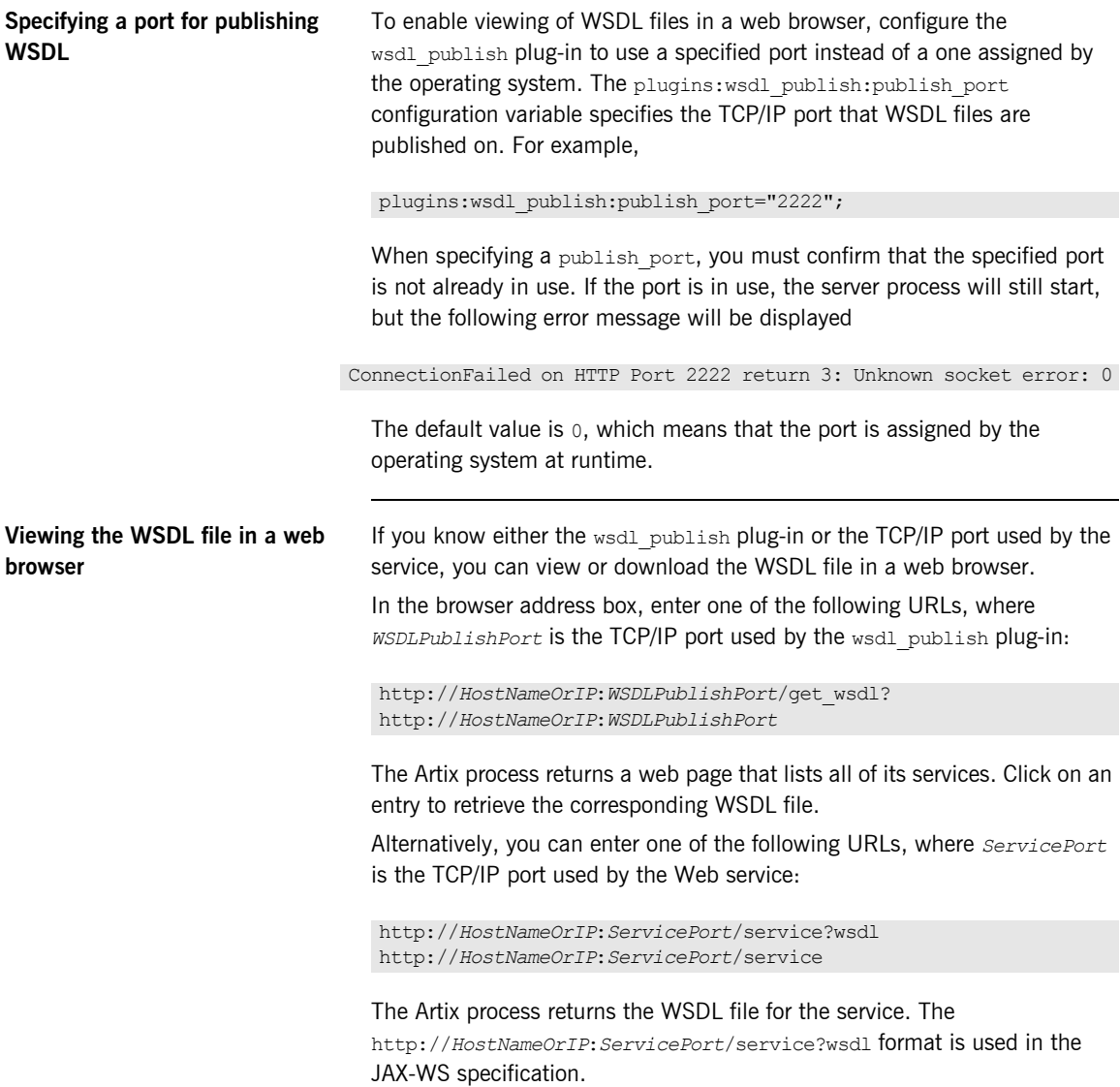

<span id="page-219-0"></span>**Specifying a hostname format** The plugins: wsdl\_publish:hostname variable specifies how the hostname is constructed in the wsdl\_publish URL. This is the URL that the wsdl publish plug-in uses to retrieve WSDL contracts.

This variable has three possible values:

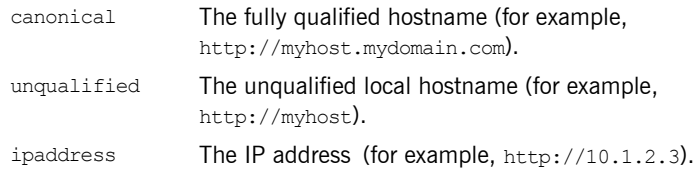

By default, the unqualified local hostname is used.

**Note:** This variable should not be confused with the following:

- **ï** policies:soap:server\_address\_mode\_policy:publish\_hostname
- policies:at http:server address mode policy:publish hostname

These specify how endpoint URLs are published in WSDL contracts.

plugins:wsdl\_publish:hostname specifies only how to construct the URL used by the wsdl publish plug-in to access the WSDL.

#### Whereas,

policies: soap: server\_address\_mode\_policy: publish\_hostname and policies:at\_http:server\_address\_mode\_policy:publish\_hostname specify how to construct the URL in the published WSDL contract.

You must be aware of both sets of configuration entries when using the wsdl\_publish plug-in (for example, to avoid publishing a WSDL file that does not contain a complete URL).

**Specifying WSDL preprocessing** You can use the plugins:wsdl\_publish:processor variable to specify the kind of preprocessing done before publishing a WSDL contract.

> Because published contracts are intended for client consumption, by default, all server-side WSDL artifacts are removed from the published contract. You can also specify to remove all IONA-specific extensors. Preprocessing can also be disabled; the only modification is updating the location and schemaLocation attributes to HTTP based URLs.

This variable has the following possible values:

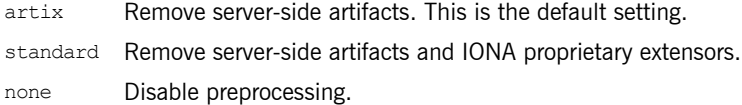

For example:

plugins:wsdl publish:processor="standard";

## **Querying the WSDL Publishing Service**

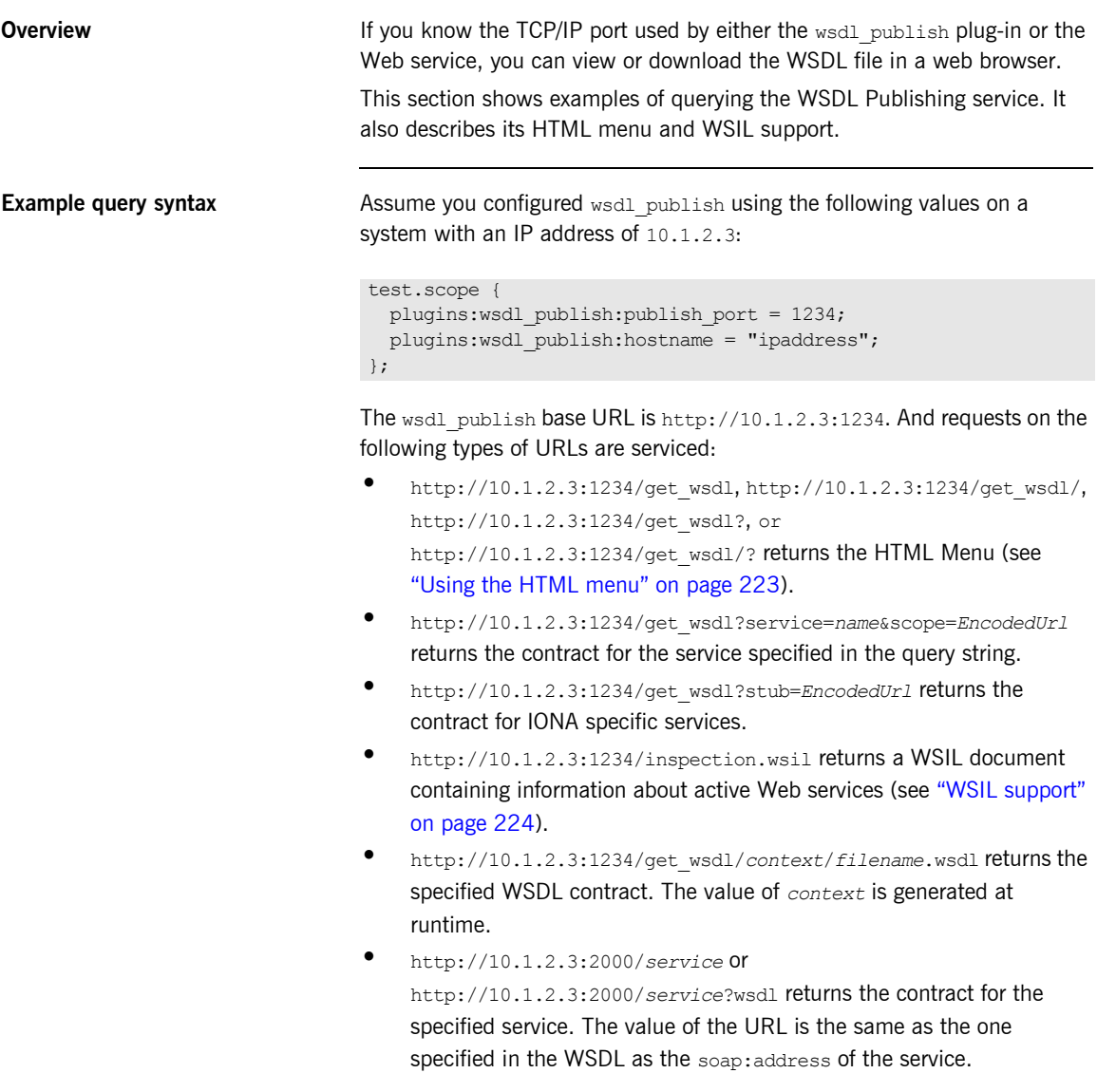

If an invalid URL is provided, wsdl publish returns an HTTP 404 (File Not Found) Error.

For more details, see "Viewing the WSDL file in a web browser" on [page 219](#page-218-0).

#### **Querying CORBA services**

Use the following wsdl publish URL format when using CORBA-only services:

*WSDLPublishURL*/get\_wsdl?service=*Name*&scope=*NS*

For example, a client could use the following setting:

```
bus:initial_contract:url:greeter =
 "http://localhost:9005/get_wsdl?service=GreeterService&scope=http://www.iona.com/demo";
```
For more details, see [Artix for CORBA.](../../corba_ws/index.htm)

<span id="page-222-0"></span>**Using the HTML menu** The WSDL publishing service provides an HTML menu page that contains links to the contracts of activated services. This page shows all services activated on the current bus associated with a specified wsdl publish instance.

> **Note:** A process might have more than one active bus, and so more Web services might be activated in that process. Contracts for other Web services can be obtained from the wsdl publish instance associated with their buses.

For example, an it container instance is started on port 2000, and the wsdl\_publish port is configured as 1234. The HTML menu available at http://10.1.2.3:1234/get\_wsdl is as follows:

#### **WSDL Services available**

ContainerService(http://ws.iona.com/container)

ContainerService(http://ws.iona.com/container)

#### The HTML source is as follows:

```
<html>
<br/>hody>
    <h1>WSDL Services available</h1>
   \langle a \rangle href=
   "http://10.1.2.3:2000/get_wsdl/WPabcd/container.wsdl">Contain
   erService(http://ws.iona.com/container)</a>
   \text{br} <a href= 
   "http://10.1.2.3:2000/services/container/ContainerService?wsd
   l">ContainerService(http://ws.iona.com/container)</a>
   \langlebr>
 </body>
</html>
```
The first entry downloads the WSDL from the wsdl publish port, while the second downloads the WSDL from the service's port.

The hostname format assigned to plugins: wsdl\_publish: hostname affects the syntax of the first entry's URL, while the server address mode policy variables affect the syntax of the second entry's URL. For more details, see "Specifying a hostname format" on page 220.

<span id="page-223-0"></span>**WSIL support** The Web Services Inspection Language (WSIL) specification, available at [http://wow-128.ibm.com/developerworks/library/specification/ws-wsilspec,](http://www-128.ibm.com/developerworks/library/specification/ws-wsilspec/) provides a standard way of inspecting a Web service, and getting the contracts of active Web services.

#### For example, the WSIL document available from

http://10.1.2.3:1234/inspection.wsil has the following content:

```
<?xml version="1.0"?>
<inspection targetNamespace="http://schemas.xmlsoap.org/ws/2001/10/inspection/"
             xmlns="http://schemas.xmlsoap.org/ws/2001/10/inspection/"
             xmlns:wsilwsdl="http://schemas.xmlsoap.org/ws/2001/10/inspection/wsdl/">
   <service>
     <description referencedNamespace="http://schemas.xmlsoap.org/wsdl/"
               location="http://10.1.2.3:1234/get_wsdl/WPabcd/container.wsdl">
       <wsilwsdl:reference>
         <wsilwsdl:referencedService xmlns:ns1="http://ws.iona.com/container">
         ns1:ContainerService
         </wsilwsdl:referencedService>
       </wsilwsdl:reference>
     </description>
   </service>
   <service>
     <description referencedNamespace="http://schemas.xmlsoap.org/wsdl/"
              location="http://10.1.2.3:2000/services/container/ContainerService?wsdl">
       <wsilwsdl:reference>
         <wsilwsdl:referencedService xmlns:ns1="http://ws.iona.com/container">
           ns1:ContainerService
         </wsilwsdl:referencedService>
       </wsilwsdl:reference>
     </description>
   </service>
</inspection>
```
**HTTP transport** For an Artix process that exposes a Web service over HTTP, the WSDL Publishing service provides an alternative way to view or download the WSDL file

> Artix distinguishes between HTTP POST and HTTP GET calls. HTTP POST calls are used to invoke on the target Web service. HTTP GET calls return the WSDL file.

In the following WSDL file, the port element specifies the HTTP transport and makes the Web service available at a specified HTTP URL.

```
<definitions name="HelloWorld"
xmlns:soap="http://schemas.xmlsoap.org/wsdl/soap/"
...>
. . .
<service name="SOAPService">
<port binding="tns:Greeter_SOAPBinding" name="SoapPort">
<soap:address location="http://hostname:9000/test"/>
</port>
</service>
</definitions>
```
If the Artix server hosting this service loads the wsdl publish plug-in, the WSDL file may be viewed or downloaded using a web browser.

In the browser's address box, enter:

http://hostname:9000/test

For this approach to work, the service's HTTP URL must include a unique context (in this example case, /test).

**Servant registration** When the WSDL Publishing service publishes a WSDL file for a service using a statically registered servant, the published file contains valid connection details. This is true even if the WSDL file originally specified dynamic port assignment (for example, an HTTP transport with a location URL of the form http://*HostName*:0, or an IIOP transport with a location entry of the form ior:). The HTTP URL is revised to http://*HostName*:*ServicePort*, where

*ServicePort* is a TCP/IP port assigned by the operating system. The IIOP location entry is revised to  $IOR:$ ..., where  $\ldots$  is the string representation of the CORBA object reference.

However, when the wsdl publish plug-in publishes a WSDL file for a service using a transiently registered servant, the published file does not contain valid connection details. Valid connection details can only be obtained from the endpoint reference corresponding to the service.

For more details on servant registration, see [Developing Artix Applications in](../../prog_guide/index.htm
)  [C++,](../../prog_guide/index.htm
) or [Developing Artix Applications with JAX-RPC](../../jaxrpc_pguide/index.html).

### CHAPTER 13

# **Accessing** Contracts and References

*Artix enables you to decouple the location of WSDL contracts and endpoint references from your server and client. This avoids hard-coding the location of WSDL files in your applications. This chapter explains the benefits, and shows how to use the different ways of accessing WSDL contracts and endpoint references.*

**In this chapter** This chapter discusses the following topics:

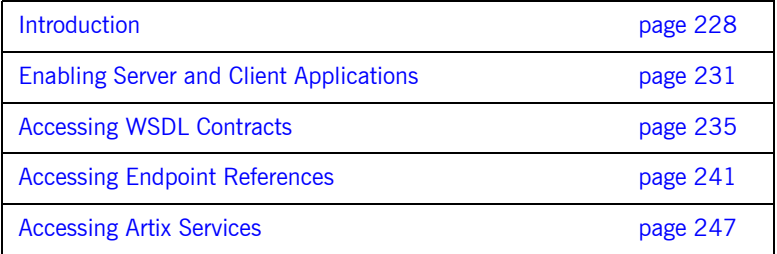

## <span id="page-227-0"></span>**Introduction**

**Overview Artix enables client and server applications to access WSDL service** contracts and endpoint references in a variety of ways (for example, by specifying their location on the command line, or in a configuration file). This section explains the benefits of using these features.

**Hard coding WSDL in servers** Hard coding WSDL in servers limits the portability of your application, and can make it more difficult to develop and deploy.

> For example, you have developed a Web service application that includes a client and a service implemented in a server process. When you first write the application, you have a local copy of the WSDL, and you have hard coded the WSDL location into your application.

#### **Example C++ server**

```
// C++
QName service_qname("", "SOAPService", 
   http://www.iona.com/hello world soap http);
HelloWorldImpl servant(bus);
   bus->register_servant(
      "../../etc/hello.wsdl",
     service qname
   );
```
### **Example JAX-RPC server**

```
// Java
QName serviceQName = new 
   QName("http://www.iona.com/hello_world_soap_http", 
   "SOAPService");
Servant servant = new SingleInstanceServant(new SoapImpl(),
   "../../etc/hello.wsdl", bus);
 bus.registerServant(servant,serviceQName,"SoapPort");
```
**Hard coding WSDL in clients** Similarly, you have also hard-coded your client with the location of your local WSDL:

### **Example C++ client**

```
// C++
HelloWorldClient proxy("../../etc/hello.wsdl");
proxy.sayHello();
```
### **Example JAX-RPC client**

```
// Java
QName serviceQName = new 
   QName("http://www.iona.com/hello_world_soap_http", "SOAPService");
URL wsdlLocation = null;
    try {
         wsdlLocation = new URL("../../etc/hello.wsdl"); } catch (java.net.MalformedURLException ex) {
         wsdlLocation = new File(wsdlPath).toURL();\qquad \}Soap impl = 
   (Soap)bus.createClient(wsdlLocation,serviceQName,portName,Soap.class);
String returnVal = impl.sayHi();
```
**Note:** For simplicity, this example uses the Artix bus helper to create proxies. You can also use JAX-RPC.

**Deploying your application** However, when your application is no longer a demo, and you want to deploy it in multiple locations, your hard-coded application may make this difficult. For example, if your client is no longer run from the same directory or machine as the server.

> To solve this problem, Artix enables you to write code that is location independent, and therefore easy to distribute and deploy.

**Note:** These features are designed for WSDL-based services. They do not provide mechanisms for resolving local objects. For details of how to do this, see [Developing Artix](../../jaxrpc_pguide/index.html) Applications with  $C++$  and Developing Artix [Applications with JAX-RPC.](../../jaxrpc_pguide/index.html)

## <span id="page-230-0"></span>**Enabling Server and Client Applications**

<span id="page-230-1"></span>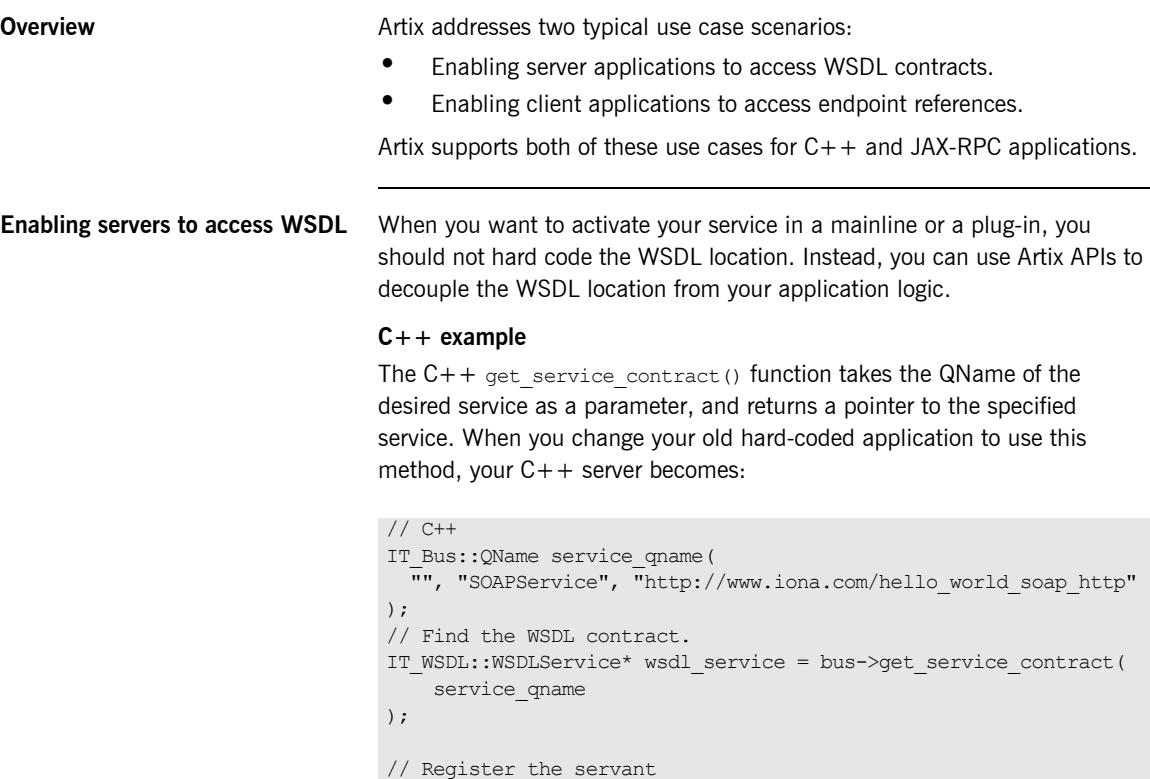

see [Developing Artix Applications with C++.](../../prog_guide/index.htm)

bus->register\_servant( servant, \*wsdl\_service

);

For simplicity, this example does not show any error handling. For details,

#### **JAX-RPC example**

The Java getServiceWSDL() method takes the QName of the desired service as a parameter, and returns the URL for the specified service WSDL. Your Java server becomes:

```
// Java 
QName serviceQName = new 
   QName("http://www.iona.com/hello_world_soap_http", "SOAPService");
String hwWsdl = bus.getServiceWSDL(serviceQName);
Servant servant = new SingleInstanceServant(new SoapImpl(), hwWsdl, bus);
bus.registerServant(servant,serviceQName,"SoapPort");
```
Associating your server with a specific WSDL contract is not addressed in your application code. This is specified at runtime instead. The available options are explained in "Accessing WSDL Contracts" on page 235.

<span id="page-231-0"></span>**Enabling clients to access endpoint references** When you want to initialize your client proxies in your applications, you should no longer depend on local WSDL files or static stub code information to properly instantiate a proxy. Instead, you can use Artix APIs to decouple the location of client references from your application logic.

> **Note:** The Artix 3.0 APIs for resolving initial references have been deprecated in Artix 4.0. These APIs are supported for backwards compatibility, however, it is recommended that you update your applications to use the new WS-Addressing APIs in Artix 4.0.

#### **C++ example**

The  $C++$  resolve initial reference() function takes the QName of the desired service as a parameter, and returns the endpoint reference for the specified service.

You can change your old hard-coded client application as follows:

```
// C++
IT_Bus::QName service_qname(
  "", "SOAPService", "http://www.iona.com/hello_world_soap_http"
);
WS Addressing::EndpointReferenceType ref;
// Find the initial reference.
bus->resolve_initial_reference(
    service qname,
     ref
);
// Create a proxy and use it
GreeterClient proxy(ref);
proxy.sayHi();
```
#### **JAX-RPC example**

The Java resolveInitialEndpointReference() method takes the QName of the desired service as a parameter, and returns the endpoint reference for the specified service. You can change your old hard-coded Java client as follows:

```
// Java 
QName name = new QName("http://www.iona.com/hello_world_soap_http", 
   "SOAPService");
EndpointReferenceType ref;
// Find the initial reference.
ref = bus.resolveInitialReference(name);
// Create a proxy and use it.
GreeterClient proxy = (GreeterClient)bus.CreateClient(ref, 
   GreeterClient.class);
proxy.sayHi();
```
The association of your client with a specific endpoint reference is not addressed in your application code. This is specified at runtime instead. The available options are explained in "Accessing Endpoint References" on [page 241](#page-240-0).

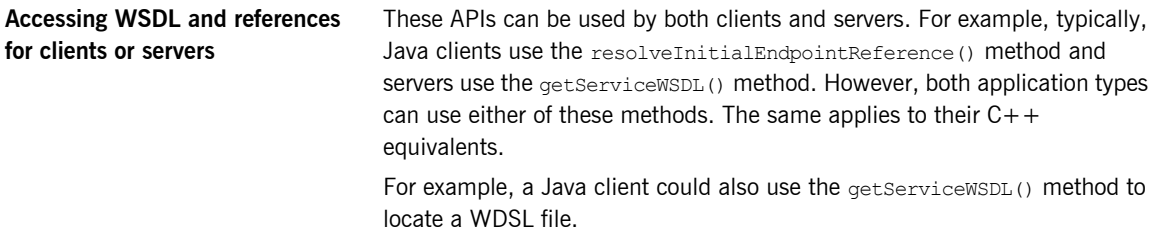

## <span id="page-234-0"></span>**Accessing WSDL Contracts**

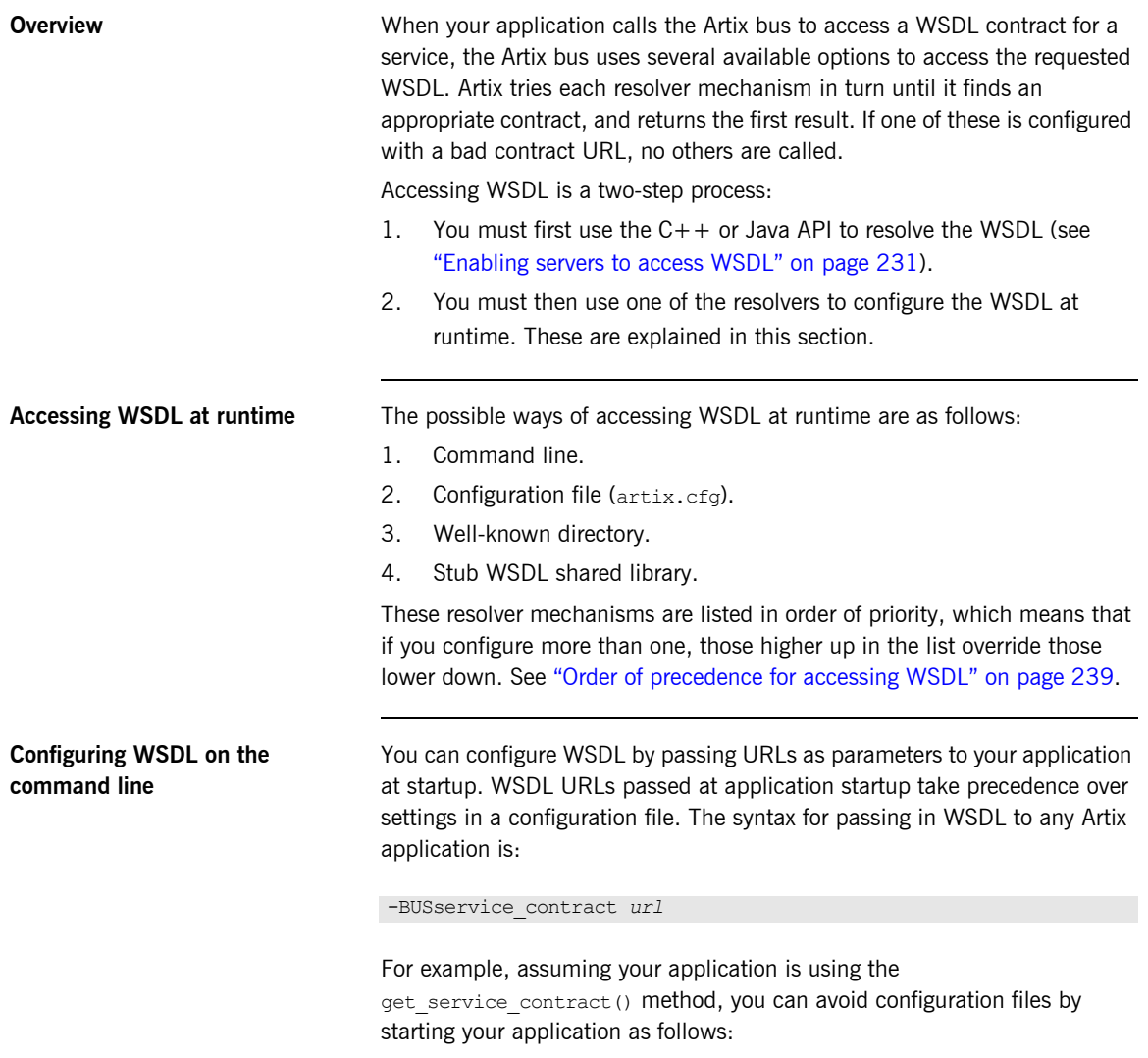

./server -BUSservice\_contract ../../etc/hello.wsdl

This means that the Artix bus parses the URLs that you pass into it on startup. It finds any services that are in this WSDL, and caches them for any users that want WSDL for any of those services.

#### **Parsing WSDL on demand**

If you do not want the Artix bus to parse the document until it is needed, you can specify what services are contained in the WSDL, which results in the URL being parsed only on demand. The syntax for this is:

-BUSservice\_contract {*namespace*}*localpart@url*

For example, the application would be started as follows:

```
./server -BUSservice_contract 
   {http://www.iona.com/demos}HelloWorldService@../../etc/hello.wsdl
```
Specifying the WSDL URL on startup enables the Artix bus to avoid parsing the WSDL until it is requested.

**Configuring WSDL in a configuration file**

You can also configure the location of your WSDL in an  $artix.c$  file, using the following syntax.

```
bus:qname_alias:service-name = "{namespace}localpart";
bus:initial_contract:url:service-name = "url";
```
These configuration variables are described as follows:

- **ï** bus:qname\_alias:*service-name* enables you to assign an alias or shorthand version of a service QName. You can then use the short version of the service name in other configuration variables. The syntax for the service Qname is "{*namespace*}*localpart*".
- **ï** bus:initial\_contract:url:*service-name* uses the alias defined using bus: qname alias to configure the location of the WSDL contract. The WSDL location syntax is "*url*". This can be any valid URL, it does not need to be a local file.

The following example configures a service named SimpleService, defined in the http://www.iona.com/bus/tests namespace:

```
bus:qname_alias:simple_service = "{http://www.iona.com/bus/tests}SimpleService";
bus:initial_contract:url:simple_service = "../../etc/simple_service.wsdl";
```
#### **Configuring WSDL in a well-known directory**

You can also configure an Artix application to search in a well-known directory when it needs to access WSDL. This enables you to configure multiple documents without explicitly configuring every document on the command line, or in configuration. If you specify a well-known directory, you only need to copy the WSDL documents into this directory before the application uses them.

You can configure the directory location in a configuration file or by passing a command-line parameters to your C++ or JAX-RPC application.

#### **Configuring a WSDL directory in a configuration file**

To set the directory in configuration, use the following variable:

bus:initial contract dir=["."];

The value "." means use the directory from where the application was started. The specified value is a list of directories, which enables you to specify multiple directories.

### **Configuring a WSDL directory using command-line parameters**

If you do not wish to use a configuration file, you can configure the WSDL directory using command line parameters. The command line overrides any settings in a file. The syntax is as follows:

-BUSservice\_contract\_dir *directory*

For example, to configure Artix to look in the current directory, and in the ".. $/$ ../ $etc'$  directory, use the following command:

server -BUSservice contract dir . -BUSservice contract dir ../../etc/

#### **Configuring multiple WSDL directories**

You can configure multiple well-known directories for your application to search. However, it is not recommended that you put too many files in the directory.

The more files you put in the directory, the longer it may take to find the contract that you are looking for. The directory search is optimized to first do a quick file scan to see if any of the files potentially contain the target service requested. The documents are not properly parsed unless a match has been found.

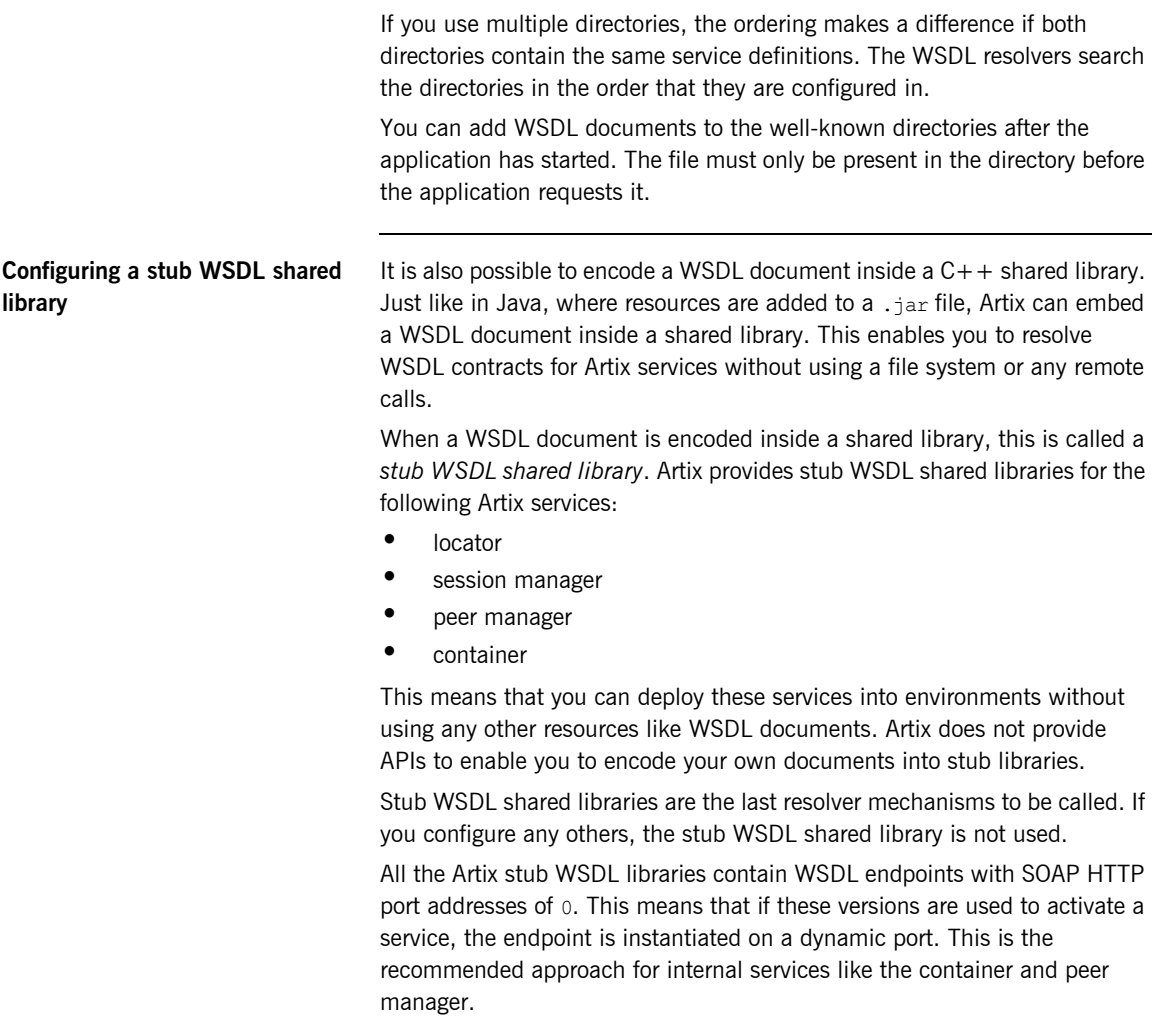

#### <span id="page-238-0"></span>**Order of precedence for accessing WSDL**

Because there are several available options for accessing WSDL, Artix searches each resolver in turn for a suitable document. It returns the first successful result to the user.

The order of precedence for accessing WSDL is as follows:

- 1. Contract passed on the command line.
- 2. Contract specified in a configuration file.
- 3. Well-known directory passed on the command line.
- 4. Well-known directory specified in a configuration file.
- 5. Stub WSDL shared library.

#### **Example**

You have four WSDL contracts that contain a definition for a service named SimpleService:

```
one/simple.wsdl 
two/simple.wsdl 
three/simple.wsdl 
four/simple.wsdl
```
1. Configure the following in your configuration file:

```
bus:qname_alias:simple_service = 
   "{http://www.iona.com/bus/tests}SimpleService";
bus: initial contract:url:simple service = "two/simple.wsdl";
bus:initial_contract_dir=["four"];
```
2. Start your server as follows:

server -BUSservice contract dir three -BUSservice contract one/simple.wsdl

The contract in one/simple.wsdl is returned to the application because WSDL configured using -BUSservice\_contract takes precedence over all other sources.

If you start your server as follows:

server

The contract in two/simple.wsdl is returned to the application because the order that the resolvers are called means that the contract specified in a configuration file is the first successful one.

**Accessing standard Artix services** For details of accessing WSDL for standard Artix services such as the locator or session manager, see "Accessing Artix Services" on page 247.

## <span id="page-240-0"></span>**Accessing Endpoint References**

**Overview** An *endpoint reference* is an object that encapsulates the endpoint and contract information for a particular WSDL service. A serialized reference is an XML document that refers to a running service instance, and contains a URL pointer to where the service WSDL can be retrieved. You can serialize a reference to any service by deploying it into the Artix container and calling it container admin -publishreference. Alternatively, you can use APIs to publish an endpoint reference directly.

> For example, when your client application uses the Artix bus to look up a endpoint reference using the service QName, it calls the resolveInitialEndpointReference() method. Accessing endpoint references works the same way as accessing WSDL, and you have several options for configuring the reference that the client uses. Like with WSDL contracts, Artix tries each resolver in turn until it gets a successful result or an error. If any of these return null, the core tries the next one. If you have a badly configured reference, the resolver returns an error or exception.

Accessing endpoint references is a two-step process:

- 1. You must first use the  $C++$  or Java API to resolve the reference (see "Enabling clients to access endpoint references" on page 232).
- 2. You must then use one of the resolvers to configure the reference at runtime. This is explained in this section.

For details of how to use the Artix container to publish endpoint references for a client, see [Chapter 6](#page-114-0).

The possible ways of configuring endpoint references at runtime are as follows:

- 1. Colocated service.
- 2. C++ programmatic configuration.
- 3. Command line
- 4. Configuration file.
- 5. WDSL contract.

### **Endpoint reference resolver mechanisms**

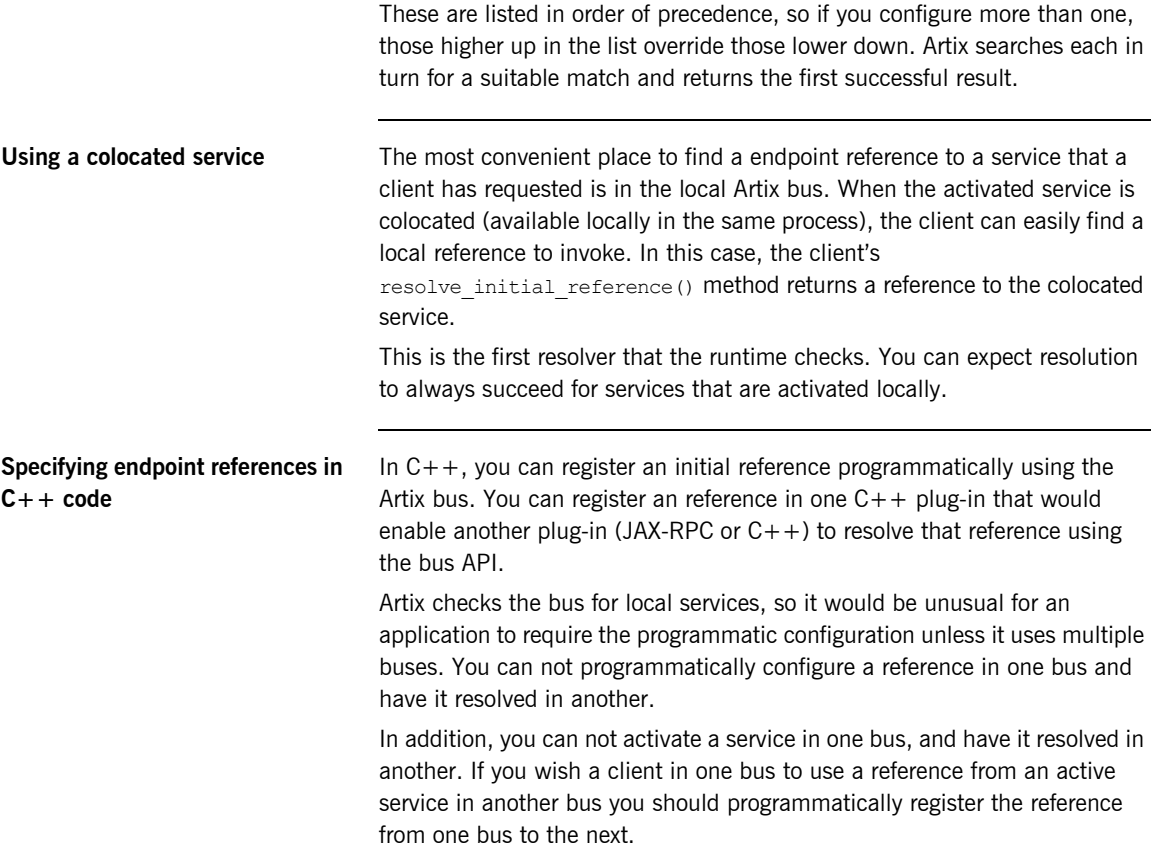

For example:

```
\backslash \backslash C++
QName service_qname("", "SOAPService", 
   http://www.iona.com/hello world soap http);
// Activate the service on bus one
HelloWorldImpl servant(bus one);
WSDLService* contract = bus one->get service contract(service qname);
bus one->register servant(
     *contract,
      servant
);
Service var service = bus one->get service(service qname);
// Register the service reference on bus two
bus two->register initial reference(service->get endpoint reference());
```
**Specifying endpoint references on the command line** You can also pass in reference URLs as parameters to the application on startup. Endpoint reference URLs passed to the application on startup take precedence over settings in an  $artix.cfq$  file. The syntax for passing in a reference to any Artix application is:

-BUSinitial\_reference *url*

For example, assuming your application is using resolve initial reference(), you could avoid configuration files by starting your application as follows:

./client -BUSinitial\_reference ../../etc/hello.xml

This means that the Artix bus parses the URLs passed into it on startup. It caches them for any users that request references of this type at runtime.

#### **Parsing endpoint references on demand**

If you do not want to parse the reference XML until it is needed, you can specify the service name that the reference maps to. This means that the XML is not parsed until it is first requested. The syntax for this is

```
-BUSinitial_reference {namespace}localpart@url
```
For example, the application is started as follows:

```
./client -BUSinitial_reference 
   {http://www.iona.com/demos}HelloWorldService@../../etc/hello.xml
```
### **Specifying endpoint references in a configuration file**

You can also specify an endpoint reference in a configuration file. The reference must be serialized in an XML format (for example, output to a file using itcontainer -publishreference).

You can use configuration variable syntax to configure a URL or the contents of a serialized reference.

#### **Specifying serialized reference URLs**

You can configure the location of your WSDL in an  $artix.cfg$  file, using the following configuration variable syntax.

bus:qname\_alias:*service-name =* "{*namespace*}*localpart*"; bus:initial\_references:url:*service-name =* "*url*";

These variables are described as follows:

- **ï** bus:qname\_alias:*service-name* enables you to assign an alias or shorthand version of a service QName. You can then use the short version of the service name in other configuration variables. The syntax for the service Qname is "{*namespace*}*localpart*".
- **ï** bus:initial\_contract:url:*service-name* uses the alias defined using bus: qname alias to configure the location of the endpoint reference. The XML location syntax is "*url*". The URL value can be any valid URL, it does not have to be a local file, but under most circumstances the endpoint reference is local.

The following example configures a service named SimpleService, defined in the http://www.iona.com/bus/tests namespace:

```
bus:qname_alias:simple_service = "{http://www.iona.com/bus/tests}SimpleService";
bus: initial contract:url:simple service = "../../etc/simple service.xml";
```
#### **Specifying inline references**

Instead of configuring a URL, you can also inline the endpoint reference XML in a configuration file. This is similar to configuring CORBA initial references in Orbix, and it effectively hard codes the addressing. This should only be used for static services where you do not expect anything to change (for example, details such as the endpoint address and transport information).

The following is an example inline endpoint reference:

```
bus: qname_alias:simple_service = "{http://www.iona.com/bus/tests}SimpleService";
bus:initial references:inline:simple service = "<?xml version='1.0' encoding='utf-8'?> ....";
```
The endpoint reference appears on one line in an XML document.

**Specifying endpoint references using WSDL** How Artix finds endpoint references is built on how it finds WSDL. When configuring a reference, you can use all the options available for configuring WSDL. When you locate a WSDL document that contains the wsdl: service you are looking for, you can convert it to a reference and return it to the client.

If Artix fails to find a suitable reference using the reference resolver mechanisms, it falls back to those used for WSDL. This is useful in certain scenarios. For example, when you only want to configure well-known Artix services (such as the locator). If you configure the WSDL, both the service and the client can benefit from a single configuration source.

#### **Implications of resolving references using WSDL**

When no references are found, Artix calls the WSDL resolver mechanisms. This means that you can rely on WSDL to configure client references.

However, the default WSDL contracts for well-known Artix services have SOAP/HTTP endpoints with a port of zero. For example:

```
<service name="LocatorService">
```

```
 <port binding="ls:LocatorServiceBinding" name="LocatorServicePort">
   <soap:address location="http://localhost:0/services/locator/LocatorService"/>
\langle/port\rangle</service>
```
If you resolve a reference with a port of zero, you get an error when you try to invoke the proxy created from the reference. The exception says that the address is invalid.

These contracts with ports of zero are intended for use by servers rather than clients, and enable servers to run on a dynamic port. Therefore, in general, your client should not rely these contracts. If the server is using this type of contract, you should publish the activated form of the contract, which contains the port assigned dynamically at startup. Your client can then access this activated version of the contract instead.

**Further information For more detailed information on endpoint references, see Developing Artix** [Applications in C++,](../../prog_guide/index.htm) or [Developing Artix Applications with JAX-RPC](../../jaxrpc_pguide/index.html).

## <span id="page-246-0"></span>**Accessing Artix Services**

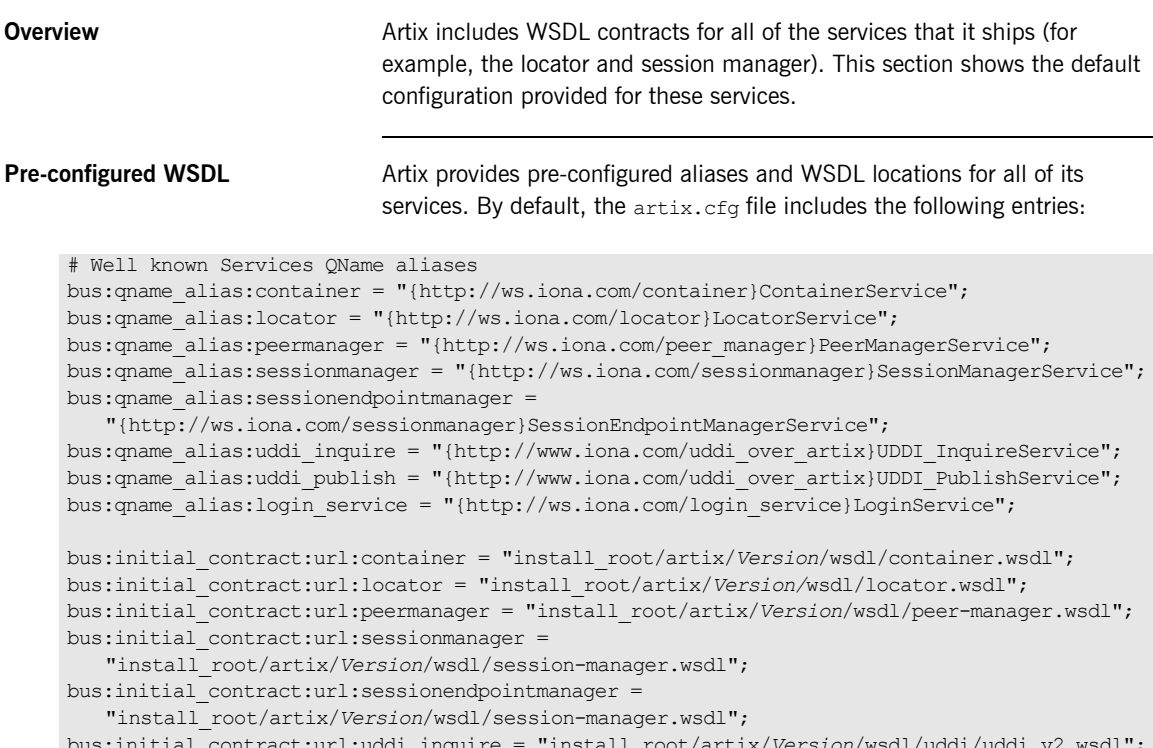

bus:initial\_contract:url:uddi\_inquire = "install\_root/artix/*Version*/wsdl/uddi/uddi\_v2.wsdl"; bus:initial\_contract:url:uddi\_publish = "install\_root/artix/*Version*/wsdl/uddi/uddi\_v2.wsdl"; bus:initial contract:url:login service =

"install\_root/artix/*Version*/wsdl/login\_service.wsdl";

In your application, if you resolve the WSDL or an endpoint reference for any of these services, by default, the WSDL from these values is used. Most of these services are configured to use a port of zero. If you do not want to use the default WSDL for any of these services, you must override the default.

**Further information Formore details on the configuration variables for accessing WSDL** contracts and endpoint references, see the [Artix Configuration Reference](../../config_ref/cpp/index.htm).

> For more examples of accessing WSDL and references in Artix applications, see the following demos:

- **ï** ..samples\basic\bootstrap
- **ï** ..samples\advanced\container\deploy\_plugin
- **ï** ..samples\advanced\container\deploy\_routes
- **ï** ..samples\advanced\locator
- **ï** ..samples\advanced\locator\_list\_endpoints

## CHAPTER 14

# Accessing Services with UDDI

*Artix provides support for Universal Description, Discovery and Integration (UDDI). This chapter explains the basics, and shows how to configure UDDI proxy support in Artix applications. It also shows how to configure jUDDI repository settings.*

**In this chapter** This chapter includes the following sections:

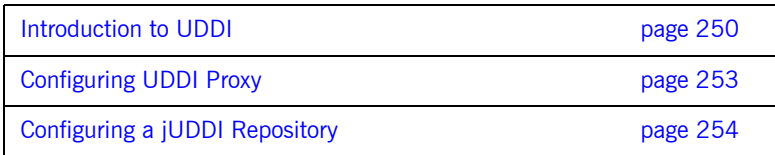

## <span id="page-249-0"></span>**Introduction to UDDI**

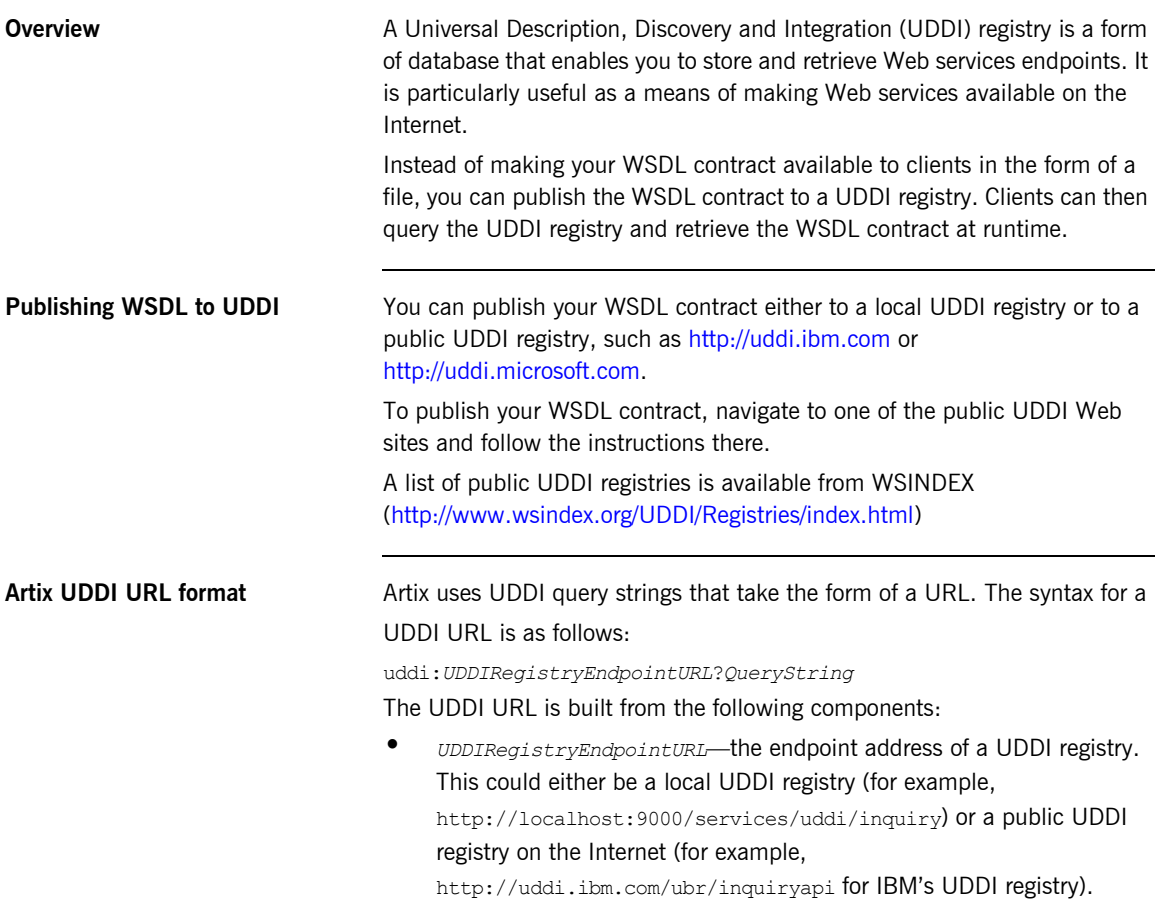

*QueryString*<sup>-2</sup> combination of attributes used to query the UDDI database for the Web service endpoint data. Currently, Artix only supports the tmodelname attribute. An example of a query string is:

#### tmodelname=helloworld

Within a query component, the characters ;,  $/$ ,  $?$ ,  $:$ ,  $\mathcal{C}$ ,  $\&$ ,  $=$ ,  $+$ ,  $\mathcal{C}$ , and  $\hat{S}$ are reserved.

#### **Examples of valid UDDI URLs**

uddi:http://localhost:9000/services/uddi/inquiry?tmodelname=helloworld uddi:http://uddi.ibm.com/ubr/inquiryapi?tmodelname=helloworld

**Initializing a client proxy with UDDI** To initialize a client proxy with UDDI, simply pass a valid UDDI URL string to the proxy constructor. For example, if you have a local UDDI registry, http://localhost:9000/services/uddi/inquiry, where you have registered the WSDL contract from the HelloWorld demonstration, you can initialize the GreeterClient proxy as follows: **C++** 

```
// C++
...
IT_Bus::Bus_var bus = IT_Bus::init(argc, argv);
// Instantiate an instance of the proxy
GreeterClient hw("uddi:http://localhost:9000/services/uddi/inquiry?tmodelname=helloworld");
String string out;
```
// Invoke sayHi operation hw.sayHi(string out);

#### **Java**

```
//Java 
String wsdlPath = "uddi:http://localhost:9000/services/uddi/inquiry?tmodelname=helloworld";
...........
Bus bus = Bus.init((String[])orbArgs.toArray(new String[orbArgs.size()]));
QName name = new QName("http://www.iona.com/hello_world_soap_http","SOAPService");
QName portName = new QName("","SoapPort");
URL wsdlLocation = null;
try {
     wsdlLocation = new URL(wsdlPath);
} catch (java.net.MalformedURLException ex) {
    wsdlLocation = new File(wsdlPath).toURL();
}
ServiceFactory factory = ServiceFactory.newInstance();
Service service = factory.createService(wsdlLocation,name);
Soap impl = (Soap)service.getPort(portName, Soap.class);
```
# **Configuring UDDI Proxy**

**Overview Artix UDDI** proxy service can be used by applications to query endpoint information from a UDDI repository. This section explains how to configure UDDI proxy support for both  $C++$  and Java client applications.

**C++ configuration** To configure an Artix C++ application for UDDI proxy support, add uddi proxy to the application's orb plugins list. For example:

```
# artix.cfg
my_application_scope {
     orb_plugins = [ ..., "uddi_proxy"];
     ...
};
```
**Java configuration** To configure an Artix Java application for UDDI proxy support, perform the following steps:

- <span id="page-252-1"></span><span id="page-252-0"></span>1. Add java to the application's orb plugins list.
- 2. Add java uddi proxy to the application's java plugins list. For example:

```
# artix.cfg
my_application_scope {
     orb_plugins = [..., "java", ...];
      java_plugins=["java_uddi_proxy"];
     ...
};
```
# **Configuring a jUDDI Repository**

<span id="page-253-2"></span><span id="page-253-1"></span><span id="page-253-0"></span>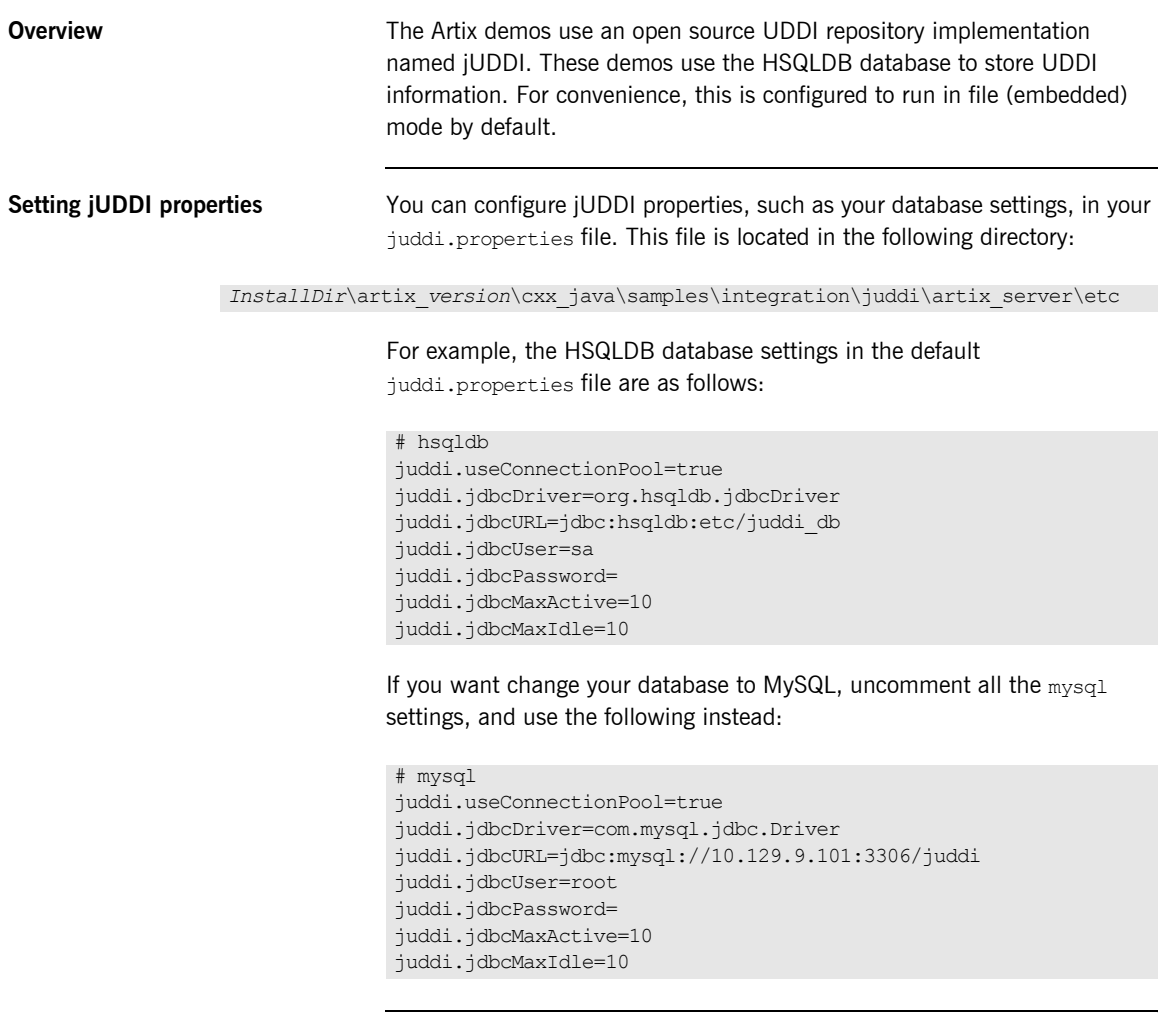

<span id="page-253-3"></span>Further information **Formation** [For more details, see: h](http://ws.apache.org/juddi/)ttp://ws.apache.org/juddi/.

# CHAPTER 15

# Embedding Artix in a BEA Tuxedo **Container**

*Artix can be run and managed by BEA Tuxedo like a native Tuxedo application.*

**In this chapter** This chapter includes the following sections:

[Embedding an Artix Process in a Tuxedo Container page 256](#page-255-0)

# <span id="page-255-0"></span>**Embedding an Artix Process in a Tuxedo Container**

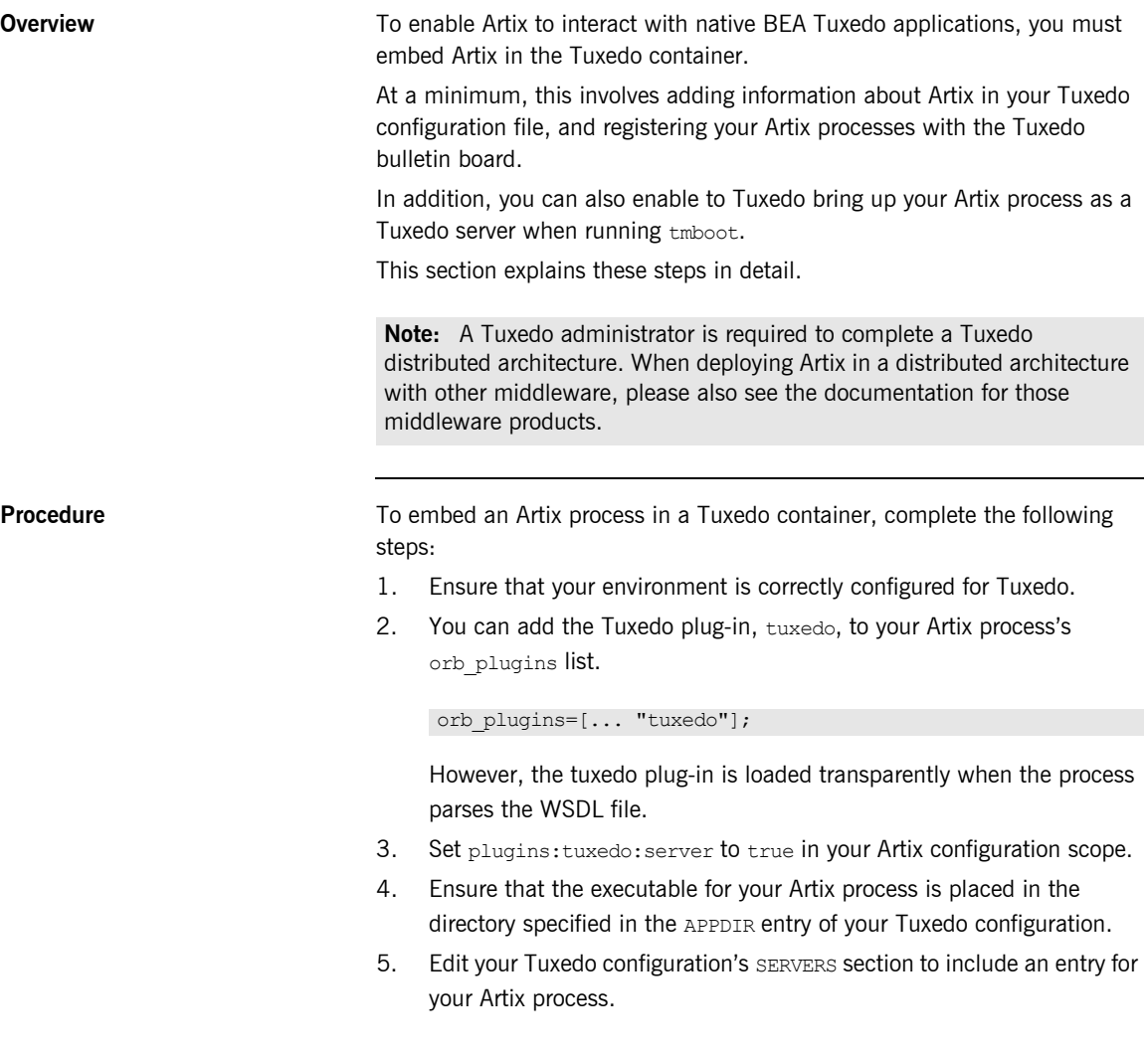

For example, if the executable of your Artix process is ringo, add the following entry in the SERVERS section:

ringo SVRGRP=BEATLES SVRID=1

This associates ringo with the Tuxedo group called BEATLES in your configuration and assigns  $r$ ingo a server ID of 1. You can modify the server's properties as needed.

6. Edit your Tuxedo configuration's SERVICES section to include an entry for your Artix process.

While standard Tuxedo servers only require a SERVICES entry if you are setting optional runtime properties, Artix servers in the Tuxedo container require an entry, even if no optional runtime properties are being set. The name entered for the Artix process is the name specified in the serviceName attribute of the Tuxedo port defined in the Artix contract for the process.

For example, given the port definition shown in [Example 23](#page-256-0), the SERVICES entry would be personalInfoService.

<span id="page-256-0"></span>**Example 23:** *Sample Service Entry*

```
<service name="personalInfoService">
    <port name="tuxInfoPort" binding="tns:personalInfoBinding">
        <tuxedo:server>
             <tuxedo:service name="personalInfoService"/>
        </tuxedo:server>
  \langle/port\rangle</service>
```
7. If you made the Tuxedo configuration changes in the ASCII version of the configuration, UBBCONFIG, reload the TUXCONFIG with tmload.

When you have configured Tuxedo, it manages your Artix process as if it were a regular Tuxedo server.

CHAPTER 15 | **Embedding Artix in a BEA Tuxedo Container**

# Index

### **A**

[acknowledgement endpoint URI 193](#page-192-0) [acknowledgement interval 197](#page-196-0) [Adaptive Runtime architecture 26](#page-25-0) [anonymous URI 193,](#page-192-1) [208](#page-207-0) [ANSI C strftime\(\) function 42](#page-41-0) [application source 189](#page-188-0) [arbitrary symbols 33](#page-32-0) [ART 26](#page-25-1) [Artix 216](#page-215-0) [artix.cfg 26,](#page-25-2) [31,](#page-30-0) [108](#page-107-0) [artix:endpoint 151](#page-150-0) [artix:endpoint:endpoint\\_list 151](#page-150-1) artix: endpoint: endpoint\_name: wsdl\_location 151 [artix:endpoint:endpoint\\_name:wsdl\\_port 152](#page-151-0) [artix:interceptors:message\\_snoop:enabled 58](#page-57-0) [artix:interceptors:message\\_snoop:log\\_level 58](#page-57-1) [Artix bus pre-filter 51](#page-50-0) [Artix chain builder 160](#page-159-0) [Artix container 115](#page-114-0) [artix\\_env 143](#page-142-0) [artix\\_env script 18](#page-17-0) [Artix high availability 168](#page-167-0) [Artix IDL compiler 22](#page-21-0) [Artix transformer 148](#page-147-0) [Artix WSDL publishing service 216](#page-215-0) [ASCII 90](#page-89-0) [asynchronous acknowledgements 197](#page-196-1) [auto-demotion of masters 169](#page-168-0) [avg 78](#page-77-0)

#### **B**

[base retransmission interval 195](#page-194-0) [Berkeley DB 167](#page-166-0) binding artix: client message interceptor list 108 server binding list 86 binding: artix: server\_message\_interceptor\_list 108 binding: artix: server\_request\_interceptor\_list 173 [browser 219,](#page-218-0) [222](#page-221-0) [bus:initial\\_contract:url:service 163](#page-162-0) [bus:initial\\_contract:url:service-name 236](#page-235-0) [bus:initial\\_contract\\_dir 237](#page-236-0)

bus: initial references: url: service-name 244 [bus:qname\\_alias:service 163](#page-162-1) [bus:qname\\_alias:service-name 236,](#page-235-1) [244](#page-243-1) [-BUSCONFIG\\_ 35,](#page-34-0) [36](#page-35-0) -BUSconfig dir 21, [141](#page-140-0) [-BUSconfig\\_domains\\_dir 21,](#page-20-1) [36](#page-35-1) [-BUSdomain\\_name 21,](#page-20-2) [141](#page-140-1) -BUSinitial reference 36, [243](#page-242-0) -BUSIicense file 21, [141](#page-140-2) [BusLogger 53](#page-52-0) [-BUSname 28,](#page-27-0) [141](#page-140-3) [-BUSname parameter 28](#page-27-0) [-BUSproduct\\_dir 21](#page-20-4) bus response monitor 75 [-BUSservice\\_contract 36,](#page-35-3) [235](#page-234-0) [-BUSservice\\_contract\\_dir 36,](#page-35-4) [237](#page-236-1)

## **C**

 $C++$  debugging 143 [canonical 220](#page-219-0) [chain builder 150,](#page-149-0) [154,](#page-153-0) [159](#page-158-0) [character encoding schema 90](#page-89-1) [CLASSPATH 139](#page-138-0) [client ID, configuring 76](#page-75-0) [cluster 169](#page-168-1) [codeset 90](#page-89-2) [CODESET\\_INCOMPATIBLE 96](#page-95-0) [codeset negotiation 94,](#page-93-0) [95](#page-94-0) [Collector 74](#page-73-0) [collector 81](#page-80-0) [colocated service 242](#page-241-0) [command line configuration 35](#page-34-1) [-compiler vc60 18](#page-17-1) [-compiler vc71 18](#page-17-1) configuration [command line 35](#page-34-2) [data type 30](#page-29-0) [domain 26](#page-25-3) [files 31](#page-30-1) [namespace 29](#page-28-0) [scope 26](#page-25-4) [symbols 33](#page-32-1) [variables 29](#page-28-1)

[configuration context 200,](#page-199-0) [213](#page-212-0) [constructed types 30](#page-29-1) [-container 130](#page-129-0) [container 115,](#page-114-0) [238](#page-237-0) [administration client 119](#page-118-0) [persistent deployment 134](#page-133-0) [server 118](#page-117-0) [service 118](#page-117-1) [Windows service 138](#page-137-0) [ContainerService.url 126,](#page-125-0) [127](#page-126-0) [content-based routing 157](#page-156-0) [context 200,](#page-199-1) [213](#page-212-1) [ContextContainer 104](#page-103-0) [contracts 227](#page-226-0) [Conversion codeset 95](#page-94-1) [count 78](#page-77-1) [CreateSequence 189](#page-188-1) [CreateSequenceResponse 189](#page-188-2)

## **D**

[-d 124](#page-123-0) [-daemon 126](#page-125-1) [date format, rolling log file 42](#page-41-1) [db\\_dump 171](#page-170-0) [db\\_recover 171](#page-170-1) [db\\_stat 171](#page-170-2) [db\\_verify 171](#page-170-3) [debugging 143](#page-142-1) [delivery assurance policies 199](#page-198-0) [delivery assurances 189](#page-188-3) [dependencies file 121,](#page-120-0) [122](#page-121-0) [-deploy 127,](#page-126-1) [129,](#page-128-0) [131](#page-130-0) [-deployable 122](#page-121-1) [-deployfolder 135,](#page-134-0) [140](#page-139-0) [deployment descriptor 118,](#page-117-2) [121](#page-120-1) [destination 188](#page-187-0) [-displayname 140](#page-139-1) [double-byte Unicode 96](#page-95-1) [dynamic logging 54,](#page-53-0) [130](#page-129-1) [dynamic read/write deployment 135](#page-134-1)

#### **E**

[EBCDIC 100](#page-99-0) [echoString 97](#page-96-0) [echoVoid 97](#page-96-1) [Eclipse 144](#page-143-0) [election protocol 169](#page-168-2) [EMS, definition 72](#page-71-0)

[encodings 90](#page-89-3) [endpoint references 216,](#page-215-1) [227,](#page-226-1) [231,](#page-230-0) [241](#page-240-0) [Enterprise Management Systems 72](#page-71-1) [Enterprise Object Identifier 69](#page-68-0) [environment variables 138](#page-137-1) [ERROR 40](#page-39-0) [EUC-JP 91](#page-90-0) event log: filters 38, [44,](#page-43-0) [108,](#page-107-3) [175](#page-174-0) event log: filters: artix: pre filter 51 event<sup>log:log service names: active 52</sup> event<sup>log:log\_service\_names:services 52</sup> [ExactlyOnceConcurrent 189,](#page-188-4) [199](#page-198-1) [ExactlyOnceInOrder 189,](#page-188-5) [199](#page-198-2) [ExactlyOnceReceivedOrder 189,](#page-188-6) [199](#page-198-3) [exponential backoff for retransmission 196](#page-195-0) [exponential backoff interval 189](#page-188-7) [Extended Binary Coded Decimal Interchange](#page-99-1)  Code 100 [Extensible Stylesheet Language](#page-147-1)  Transformations 148

#### **F**

[FATAL\\_ERROR 40](#page-39-1)  $-$ file  $1\overline{2}4.129$  $1\overline{2}4.129$ [filters 45](#page-44-0) [fixed:binding 97](#page-96-2) [fixed:body 97](#page-96-3) [four-byte Unicode 96](#page-95-2)

#### **G**

get logging config() 53 [-getlogginglevel 54,](#page-53-1) [130](#page-129-2) get service contract() 231, [235](#page-234-1) [getServiceWSDL\(\) 232](#page-231-0)

#### **H**

[ha\\_conf 177,](#page-176-0) [181](#page-180-0) [hard coded WSDL 228](#page-227-0) [-help 124,](#page-123-2) [127](#page-126-2) [high availability 168](#page-167-0) [clients 179](#page-178-0) [locator 176](#page-175-0) [high water mark 201](#page-200-0) [-host 130](#page-129-3) [hostname format 220](#page-219-1) [HSQLDB database 254](#page-253-0) [HTML menu 223](#page-222-0) [HTTP GET 225](#page-224-0)

[HTTP POST 225](#page-224-1) [HTTP trace logging 44](#page-43-1) [HTTP transport 225](#page-224-2)

#### **I**

[i18n-context.xsd 101,](#page-100-0) [104](#page-103-1) i18n interceptor 108 [IANA 69,](#page-68-1) [91](#page-90-1) [IBM Tivoli integration 72](#page-71-2) [IBM WebSphere MQ, internationalization 100](#page-99-2) [ideograms 90](#page-89-4) [idl.cfg 22](#page-21-1) [IDL configuration file 22](#page-21-2) [InboundCodeSet 100](#page-99-3) [include statement 31](#page-30-2) [INFO\\_ALL 40](#page-39-2) [INFO\\_HIGH 40](#page-39-3) [INFO\\_LOW 40](#page-39-4) [INFO\\_MEDIUM 40](#page-39-5) [initial sender 188](#page-187-1) initial threads 201 [inline references 245](#page-244-0) [int 79](#page-78-0) [intercept\\_dispatch\(\) 104](#page-103-2) [intercept\\_invoke\(\) 104](#page-103-3) internationalization [CORBA 94](#page-93-1) [MQ 100](#page-99-2) [SOAP 93](#page-92-0) [Internet Assigned Number Authority 91](#page-90-2) [Internet Assigned Numbers Authority 69](#page-68-2) [IONA Tivoli Provider 72](#page-71-3) [ipaddress 220](#page-219-2) [ISO-2022-JP 91](#page-90-3) [ISO 8859 90](#page-89-5) [ISO-8859-1 91](#page-90-4) [it 129](#page-128-2) [ITArtixContainer 138](#page-137-2) IT\_ARTIXENV\_23 IT\_ATLI2\_IOP\_49 IT\_ATLI2\_IP\_49 IT\_ATLI2\_IP\_TUNNEL\_49 IT ATLI TLS 49 IT\_BUS\_45 [IT\\_BUS.BINDING 45](#page-44-2) [IT\\_BUS.BINDING.COLOC 45](#page-44-3) [IT\\_BUS.BINDING.CORBA 45](#page-44-4) IT\_BUS.BINDING.CORBA.CONTEXT\_45 [IT\\_BUS.BINDING.FIXED 45](#page-44-6)

[IT\\_BUS.BINDING.HTTP 45](#page-44-7) [IT\\_BUS.BINDING.SOAP 45](#page-44-8) [IT\\_BUS.BINDING.SOAP\\_COMMON 45](#page-44-9) [IT\\_BUS.BINDING.TAGGED 46](#page-45-0) [IT\\_BUS.CORE 46](#page-45-1) [IT\\_BUS.CORE.CONFIG 46](#page-45-2) [IT\\_BUS.CORE.CONTEXT 46](#page-45-3) IT\_BUS.CORE.INITIAL\_REFERENCE\_46 [IT\\_BUS.CORE.PLUGIN 46](#page-45-5) IT\_BUS.CORE.RESOURCE\_RESOLVER\_46 [IT\\_BUS.FOUNDATION.AFC 46](#page-45-7) [IT\\_BUS.FOUNDATION.CONTEXT\\_LIBRARY 46](#page-45-8) [IT\\_BUS.I18N.INTERCEPTOR 46](#page-45-9) IT\_BUS.INTEGRATION.AP\_NANO\_AGENT\_46 [IT\\_BUS.INTEGRATION.CA\\_WSDM\\_OBSERVER 46](#page-45-11) [IT\\_BUS.JNI.GENERIC\\_PLUGIN 46](#page-45-12) [IT\\_BUS.JNI.JBUS 46](#page-45-13) [IT\\_BUS.JNI.JBUS.TRANSACTION 46](#page-45-14) IT<sup>H</sup>BUS.JNI.JNI\_UTIL 46 [IT\\_BUS.JNI.TRANSACTION 46](#page-45-16) [IT\\_BUS.JVM\\_MANAGER 46](#page-45-17) [IT\\_BUS.LOGGING 46](#page-45-18) [IT\\_BUS.LOGGING.LOG4J 46](#page-45-19) [IT\\_BUS.LOGGING.RESPONSE\\_TIME 46](#page-45-20) [IT\\_BUS.LOGGING.SNMP 47](#page-46-0) IT\_BUS.MANAGEMENT\_47 [IT\\_BUS.MESSAGING\\_PORT 47](#page-46-2) IT\_BUS.SERVICE\_47 [IT\\_BUS.SERVICE.ACTIVATOR.REGISTRY 47](#page-46-4) [IT\\_BUS.SERVICE.CHAIN 47](#page-46-5) [IT\\_BUS.SERVICE.CONTAINER 47](#page-46-6) IT\_BUS.SERVICE.DB\_47 [IT\\_BUS.SERVICE.DB.ENV 47](#page-46-8) IT\_BUS.SERVICE.DB.REPLICA.IMPL\_47 IT\_BUS.SERVICE.DB.REPLICA.MGR\_47 [IT\\_BUS.SERVICE.DB.REPLICA.MONITOR 47](#page-46-11) IT\_BUS.SERVICE.DB.REPLICA.SYNC\_47 [IT\\_BUS.SERVICE.LOCATOR 47](#page-46-13) IT\_BUS.SERVICE.PEER\_MGR\_47 [IT\\_BUS.SERVICE.ROUTING 47](#page-46-15) [IT\\_BUS.SERVICE.SECURITY 47](#page-46-16) IT\_BUS.SERVICE.SECURITY.CERT\_VALIDATOR\_47 [IT\\_BUS.SERVICE.SECURITY.LOGIN\\_SERVICE.CLIE](#page-46-18) NT 47 [IT\\_BUS.SERVICE.SECURITY.LOGIN\\_SERVICE.SERV](#page-46-19) ICE 47 [IT\\_BUS.SERVICE.SECURITY.SECURITY\\_INTERCEP](#page-46-20) TOR 47

IT\_BUS.SERVICE.SECURITY.WSS\_48

IT\_BUS.SERVICE.SESSION\_MGR\_48 [IT\\_BUS.SERVICE.WSDL\\_PUBLISH 48](#page-47-2) IT\_BUS.SERVICE.XSLT\_48 [IT\\_BUS.TRANSACTIONS.OTS 48](#page-47-4) [IT\\_BUS.TRANSACTIONS.WSAT 48](#page-47-5) [IT\\_BUS.TRANSACTIONS.XA 48](#page-47-6) [IT\\_BUS.TRANSPORT.HTTP 48](#page-47-7) [IT\\_BUS.TRANSPORT.MQ 48](#page-47-8) [IT\\_BUS.TRANSPORT.STUB\\_TRANSPORT 48](#page-47-9) IT\_BUS.TRANSPORT.TIBRV\_48 [IT\\_BUS.TRANSPORT.TUNNELL 48](#page-47-11) [IT\\_BUS.TRANSPORT.TUXEDO 48](#page-47-12) [IT\\_BUS.VERSION 48](#page-47-13) [IT\\_BUS.WSRM 48](#page-47-14) [IT\\_BUS.WSRM\\_DB 48](#page-47-15) [IT\\_BUS.XA\\_SWITC 48](#page-47-16) [IT\\_Bus::Exception 197](#page-196-2) [IT\\_Bus::init\(\) 28,](#page-27-1) [35,](#page-34-3) [41](#page-40-0) IT<sup>-</sup>COBOL PLI 49 [IT\\_CODESET 49](#page-48-5) IT\_CONFIG\_DIR\_21 IT\_CONFIG\_DOMAINS\_DIR\_21 [IT\\_CONNECTION\\_FILTER 49](#page-48-6) [it\\_container 118,](#page-117-3) [126](#page-125-2) it container admin 54, [119,](#page-118-1) [129,](#page-128-2) [241](#page-240-1) [IT\\_CORE 49](#page-48-7) [IT\\_CSI 49](#page-48-8) IT\_DOMAIN\_NAME\_21 IT GenericSecurityToolkit 49 IT\_GIOP\_49 [IT\\_GSP 49](#page-48-11) IT\_HTTP\_49 IT\_HTTPS\_49 IT\_IDL\_CONFIG\_FILE\_22 IT\_IIOP\_49 IT\_IIOP\_TLS\_49 IT\_INIT\_BUS\_LOGGER\_MEM\_53 [IT\\_LICENSE\\_FILE 21](#page-20-8) [IT\\_LICENSING 49](#page-48-16) IT Logging::LogStream 69 [IT\\_MESSAGING 49](#page-48-17) [IT\\_MGMT\\_LOGGING 50](#page-49-0) IT\_OBJECT\_KEY\_REPLACER\_50 [IT\\_OTS 50](#page-49-2) [IT\\_OTS\\_LITE 50](#page-49-3) [IT\\_POA 50](#page-49-4) [IT\\_POA\\_LOCATOR 50](#page-49-5) [IT\\_PRODUCT\\_DIR 21,](#page-20-9) [139](#page-138-1) [IT\\_REQUEST\\_LOGGER 50](#page-49-6)

it response time logger 86 IT\_SCHANNEL\_50 IT\_SECURITY\_50 IT<sup>TLS</sup> 50 [IT\\_WORKQUEUE 50](#page-49-10) [IT\\_WSDLGEN\\_CONFIG\\_FILE 22](#page-21-4) IT\_WSRM\_48 [IT\\_XA 50](#page-49-11)

#### **J**

[Japanese EUC 90](#page-89-6) [Japanese ISO 2022 90](#page-89-7) [Java API for XML-Based Remote Procedure Call 11](#page-10-0) [Java API for XML-Based Web Services 11](#page-10-1) [Java configuration 75](#page-74-1) [Java debugging 144](#page-143-1) [JAVA\\_HOME 20](#page-19-0) [Java logging 60](#page-59-0) [Java Platform Debugging Architecture 144](#page-143-2) [java\\_plugins 253](#page-252-0) java uddi proxy 253 JAX-RPC<sub>11</sub> [JAX-WS 11](#page-10-3) [JDK 139](#page-138-2) [JPDA 144](#page-143-3) [JRE 139](#page-138-3) [jUDDI 254](#page-253-1) [juddi.properties 254](#page-253-2) [JVM options 144](#page-143-4) [jvm\\_options 144](#page-143-5)

#### **L**

[Latin-1 90](#page-89-8) [life cycle message formats 80](#page-79-0) [-listservices 129,](#page-128-3) [132](#page-131-0) [LocalCodeSet 100](#page-99-4) local log stream 38 [locator 238](#page-237-1) [locator, load balancing 176](#page-175-1) [log4J logging 60](#page-59-0) log4j log stream 60 [LogConfig.properties 60](#page-59-2) [log date format 42](#page-41-1) [log file, rolling 42](#page-41-2) [log file interpreter 72](#page-71-4) [logging 175](#page-174-1) [API 53](#page-52-3) [inheritance 57](#page-56-0)

[message severity levels 39](#page-38-0) [per bus 53](#page-52-4) [precision 44](#page-43-2) [service-based 52](#page-51-2) [set filters for subsystems 45](#page-44-0) [silent 57](#page-56-1) [logging collector 81](#page-80-1) [LoggingConfig 53](#page-52-5) logging levels [getting 53,](#page-52-6) [54,](#page-53-3) [130](#page-129-4) [setting 38,](#page-37-2) [53,](#page-52-6) [55,](#page-54-0) [130](#page-129-5) [logging message formats 78](#page-77-2) [LOG\\_INHERIT 57](#page-56-2) [LOG\\_SILENT 57](#page-56-3) [low water mark 201](#page-200-2)

#### **M**

mark as write operations() 184 [master-slave replication 168](#page-167-1) [max 79](#page-78-1) [maximum messages in RM sequence 198](#page-197-0) [maximum unacknowledged messages](#page-195-1)  threshold 196 [max queue size 202](#page-201-0) [MEP 210](#page-209-0) [Message Exchange Pattern 208,](#page-207-1) [211](#page-210-0) [message part element 157](#page-156-1) [MESSAGE\\_SNOOP 50](#page-49-12) [message snoop 58](#page-57-2) [MIB, definition 63](#page-62-0) Microsoft Visual  $C++18$ , [143](#page-142-2) [min 79](#page-78-2) [minority master 175](#page-174-2) [MQ, internationalization 100](#page-99-2) [MySQL 254](#page-253-3)

#### **N**

[namespace 78](#page-77-3) [naming conventions 136](#page-135-0) [native codeset 94](#page-93-2) [NCS 94](#page-93-3)

#### **O**

[oneway calls 203](#page-202-0) [operation 78](#page-77-4) [oph 79](#page-78-3) [orb\\_plugins 75,](#page-74-2) [151,](#page-150-3) [155,](#page-154-0) [162,](#page-161-0) [204](#page-203-0) [OSF CodeSet Registry 92](#page-91-0)

[OutboundCodeSet 100](#page-99-5)

#### **P**

[part element 157](#page-156-2) [PATH 139](#page-138-4) [peer manager 238](#page-237-2) [performance logging 72](#page-71-5) [performance logging collector 81](#page-80-2) [persistence 203](#page-202-1) [persistent database 171](#page-170-4) [persistent deployment 134](#page-133-1) [PersistentMap 171](#page-170-5) [per-thread RM session 200](#page-199-2) [-pluginDir 124](#page-123-3) [-pluginImpl 124](#page-123-4) [-pluginName 124](#page-123-5) [plugins:artix:db:allow\\_minority\\_master 175](#page-174-3) [plugins:artix:db:home 204](#page-203-1) [plugins:artix:db:iiop:port 174](#page-173-0) [plugins:artix:db:priority 174](#page-173-1) [plugins:artix:db:replicas 172](#page-171-0) plugins: bus response monitor: type 75 [plugins:chain:endpoint:operation:service\\_chain 164](#page-163-0) [plugins:chain:endpoint:operation\\_list 163](#page-162-2) [plugins:chain:endpoint\\_name:operation\\_name:servic](#page-154-1) e\_chain 155 plugins: chain: init\_on\_first\_call 165 [plugins:chain:servant\\_list 163](#page-162-3) [plugins:codeset:char:ccs 95](#page-94-2) [plugins:codeset:char:ncs 94](#page-93-4) [plugins:codeset:wchar:ccs 95](#page-94-3) [plugins:codeset:wchar:ncs 94](#page-93-5) [plugins:container:deployfolder 135](#page-134-2) [plugins:container:deployfolder:readonly 136](#page-135-1) [plugins:ha\\_conf:random:selection 184](#page-183-1) [plugins:ha\\_conf:strategy 184](#page-183-2) plugins: it response time collector: filename 75 plugins: it response time collector: server-id 76 plugins: local\_log\_stream: buffer\_file 43 plugins:local<sup>log</sup> stream:filename\_date\_format\_42 [plugins:local\\_log\\_stream:precision\\_logging 44](#page-43-3) [plugins:local\\_log\\_stream:rolling\\_file 43](#page-42-1) [plugins:locator:persist\\_data 176](#page-175-2) [plugins:locator:selection\\_method 176](#page-175-3) plugins: messaging port: base replyto url 212 [plugins:messaging\\_port:supports\\_wsa\\_2005\\_mep](#page-210-1) 211 [plugins:messaging\\_port:supports\\_wsa\\_mep 211](#page-210-2) [plugins:messaging\\_port:wsrm\\_enabled 192](#page-191-0)

plugins:remote\_log\_receiver:iiop [addr\\_list 85](#page-84-0) plugins: remote log receiver: ior filename 85 [plugins:remote\\_log\\_receiver:log\\_filename 85](#page-84-2) [plugins:remote\\_log\\_receiver:prerequisite\\_plugins 85](#page-84-3) [plugins:snmp\\_log\\_stream:community 69](#page-68-4) [plugins:snmp\\_log\\_stream:oid 69](#page-68-5) [plugins:snmp\\_log\\_stream:port 69](#page-68-6) [plugins:snmp\\_log\\_stream:server 69](#page-68-7) [plugins:snmp\\_log\\_stream:trap\\_type 69](#page-68-8) [plugins:soap:encoding 93](#page-92-1) [plugins:wsdl\\_publish:hostname 220](#page-219-3) [plugins:wsdl\\_publish:processor 221](#page-220-0) [plugins:wsdl\\_publish:publish\\_port 219](#page-218-1) [plugins:wsrm:acknowledgement\\_interval 198](#page-197-1) [plugins:wsrm:acknowledgement\\_uri 193](#page-192-2) [plugins:wsrm:base\\_retransmission\\_interval 195](#page-194-1) [plugins:wsrm:delivery\\_assurance\\_policy 199](#page-198-4) [plugins:wsrm:disable\\_exponential\\_backoff\\_retransmi](#page-195-2) ssion interval 196 plugins:wsrm:enable\_per\_thread\_sequence\_scope\_2  $0<sub>0</sub>$ [plugins:wsrm:max\\_messages\\_per\\_sequence 198](#page-197-2) [plugins:wsrm:max\\_retransmission\\_attempts 197](#page-196-3) [plugins:wsrm:max\\_unacknowledged\\_messages\\_thre](#page-195-3) shold 196 [plugins:wsrm:thread\\_pool:high\\_water\\_mark 201](#page-200-3) [plugins:wsrm:thread\\_pool:initial\\_threads 201](#page-200-4) [plugins:wsrm:thread\\_pool:low\\_water\\_mark 201](#page-200-5) [plugins:wsrm:thread\\_pool:max\\_queue\\_size 202](#page-201-1) plugins: wsrm: thread\_pool: stack\_size 202 [plugins:xmlfile\\_log\\_stream:buffer\\_file 43](#page-42-2) plugins: xmlfile\_log\_stream: filename 41 plugins: xmlfile\_log\_stream: filename\_date\_format\_4 2 plugins: xmlfile\_log\_stream: rolling\_file 43 [plugins:xmlfile\\_log\\_stream:use\\_pid 41](#page-40-2) [plugins:xslt:endpoint\\_name:operation\\_map 152](#page-151-1) [plugins:xslt:endpoint\\_name:trace\\_filter 157](#page-156-3) [plugins:xslt:endpoint\\_name:use\\_element\\_name 157](#page-156-4) [plugins:xslt:servant\\_list 152](#page-151-2) [-pluginType 124](#page-123-6) [policies:at\\_http:server\\_address\\_mode\\_policy:publish](#page-219-4) \_hostname 220 [policies:http:trace\\_requests:enabled 44](#page-43-4) [policies:https:trace\\_requests:enabled 44](#page-43-5) [policies:soap:server\\_address\\_mode\\_policy:publish\\_h](#page-219-5) ostname 220 [-port 126,](#page-125-3) [130,](#page-129-6) [140](#page-139-2)

[port 78](#page-77-5) [precedence, finding references 242](#page-241-1) [precedence, finding WSDL 239](#page-238-0) [precision logging 44](#page-43-2) [pre-filter 51](#page-50-2) [preprocessing 221](#page-220-1) [-preserve 19](#page-18-0) [primitive types 30](#page-29-2) [programmatic configuration 242](#page-241-2) [-propagate 55](#page-54-1) [-provider 124](#page-123-7) [proxy 213](#page-212-2) [-publish 126](#page-125-4) [-publishreference 129,](#page-128-4) [131,](#page-130-1) [244](#page-243-2) [-publishurl 130,](#page-129-7) [131,](#page-130-2) [132](#page-131-1) [-publishwsdl 130,](#page-129-8) [131](#page-130-3)

## **Q**

[QName 231](#page-230-2) [QueryString 251](#page-250-0) [-quiet 125](#page-124-0)

#### **R**

[random endpoint selection 184](#page-183-3) [read-only deployment 135](#page-134-3) [references 216,](#page-215-2) [227](#page-226-2) [remote logger daemon 81](#page-80-3) [remote logging 81](#page-80-4) [-removeservice 129,](#page-128-5) [137](#page-136-0) [replica group 179](#page-178-1) [replica priorities 173](#page-172-1) [replicas, minimum number 169,](#page-168-3) [175](#page-174-4) [replicated services 168](#page-167-2) [reply-to endpoint 212](#page-211-1) [request\\_forwarder 170](#page-169-0) [resolveInitialEndpointReference\(\) 233,](#page-232-0) [241](#page-240-2) resolve initial reference() 232, [242](#page-241-3) [Response monitor 74](#page-73-1) [retransmission 196](#page-195-4) [rolling log file 42](#page-41-5) [running 80](#page-79-1)

#### **S**

[SequenceAcknowledgement 189](#page-188-8) [serialized reference 244](#page-243-3) [servant registration 222](#page-221-1) [server ID 78,](#page-77-6) [80](#page-79-2) [server-id 76](#page-75-2)

[server ID, configuring 76](#page-75-3) [-service 124,](#page-123-8) [129](#page-128-6) [service 78](#page-77-7) [-service install 140](#page-139-3) [Services dialog 141](#page-140-4) [-service uninstall 142](#page-141-0) [session manager 238](#page-237-3) [setInboundCodeSet 104](#page-103-4) [setLocalCodeSet 104](#page-103-5) [setlocale\(\) 94](#page-93-6) [-setlogginglevel 54,](#page-53-4) [130](#page-129-9) [setOutboundCodeSet 104](#page-103-6) [Shift JIS 90](#page-89-9) Shift JIS 91  $-$ shutdown 130, [133](#page-132-0) shutting down 80 SNMP [definition 63](#page-62-1) [Management Information Base 63](#page-62-0) snmp\_log\_stream\_68 [source 188](#page-187-2) [stack size 202](#page-201-3) starting up 80 [-startservice 129](#page-128-7) [stateless servers 183](#page-182-0) [status 80](#page-79-5) [-stopservice 129,](#page-128-8) [132](#page-131-2) [strftime\(\) 42](#page-41-6) [stub WSDL shared library 238](#page-237-4) [-svcName 140](#page-139-4) [symbols 33](#page-32-2)

#### **T**

[TCS 95](#page-94-4) [thread pool 201](#page-200-6) [Tivoli integration 72](#page-71-2) [Tivoli Task Library 72](#page-71-6) [tmodelname 251](#page-250-1) [trace logging 44](#page-43-6) [transformer 148](#page-147-0) [transmission codeset 94,](#page-93-7) [95](#page-94-5)

#### **U**

[UCS-2 96](#page-95-3) [UCS-4 96](#page-95-4) [UDDI 249](#page-248-0) [uddi\\_proxy 253](#page-252-2) [UDDIRegistryEndpointURL 250](#page-249-0)

[ultimate receiver 188](#page-187-3) [unacknowledged messages 196](#page-195-5) [Unicode 91](#page-90-6) [unqualified 220](#page-219-6) [US-ASCII 91](#page-90-7) [UTF-16 91,](#page-90-8) [93](#page-92-2) [UTF-8 91](#page-90-9)

#### **V**

[vc60 18](#page-17-3) [vc71 18](#page-17-4) [-verbose 19,](#page-18-1) [125](#page-124-1) [-version 125,](#page-124-2) [127](#page-126-3) Visual  $C++143$ [Visual Studio .NET 2003 18](#page-17-5)

#### **W**

[WARNING 40](#page-39-6) [web browser 219,](#page-218-2) [222](#page-221-2) [Web service chain builder 150,](#page-149-1) [154,](#page-153-1) [160](#page-159-1) [Web Services Inspection Language 224](#page-223-0) [Web Services Reliable Messaging 187](#page-186-0) [WebSphere MQ, internationalization 100](#page-99-2) [Windows service 138](#page-137-0) [wsa:MessageId 208](#page-207-2) [wsa:RelatesTo 208](#page-207-3) [wsa:ReplyTo 208](#page-207-4) [wsa:replyTo 195](#page-194-2) [wsa:To 208](#page-207-5) [WS-Addressing 208](#page-207-6) [WS-Addressing Message Exchange Pattern 210](#page-209-1) ws chain 162 [wsdd 123](#page-122-0) [WSDL contracts 227,](#page-226-3) [231](#page-230-3) [wsdlgen.cfg 22](#page-21-5) [WSDL preprocessing 221](#page-220-2) wsdl publish 216 [WSDL publishing service 216](#page-215-4) [wsdltocpp 123](#page-122-1) [wsdltojava 122](#page-121-2) [-wsdlurl 124](#page-123-9) [WSIL 224](#page-223-1) [WS-ReliableMessaging 188](#page-187-4) [WS-RM 187](#page-186-1) [wsrm 191,](#page-190-0) [204](#page-203-2) [wsrm:AckRequested 196](#page-195-6) [wsrm:AcksTo 189,](#page-188-9) [193,](#page-192-3) [195,](#page-194-3) [197](#page-196-4) [wsrm:SequenceTerminated 197](#page-196-5)

[WS-RM acknowledgement endpoint URI 193](#page-192-4) [wsrm\\_db 204](#page-203-3) [WS-RM persistence 203](#page-202-2) [WS-RM threading 201](#page-200-7)

### **X**

[xmlfile\\_log\\_stream 38](#page-37-3) [XSLT service 147](#page-146-0)

# **Z**

 $\frac{2}{2}$ /OS 81